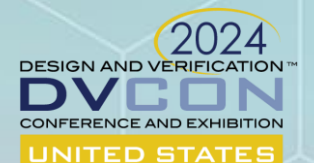

MARCH 4-7, 2024

# USF-based FMEDA-driven Functional Safety Verification

Francesco Lertora, Software Engineering Group Director, SVG Mangesh Mukundrao Pande, Solutions Architect, SVG Pete Hardee, Group Director Product Management, SVG 04 March 2024

cadence

## **Outline**

## • Session 1

- <sup>o</sup> Introduction
- <sup>o</sup> Functional Safety Analysis Overview
- <sup>o</sup> Deep Dive
	- Architectural FMEDA
	- Detailed FMEDA
	- Safety Metrics Verification
- [Break]
- Session 2
	- <sup>o</sup> Fault Campaign Management
- Summary

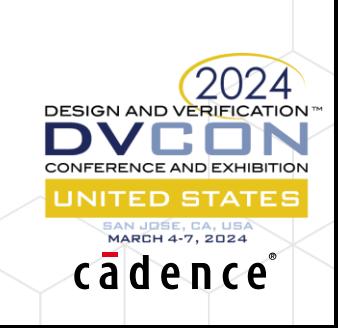

#### EDA as an Ecosystem of International and Industry Standards

1800 - IEEE Standard for SystemVerilog Unified Hardware Design, Specification, and Verification Language

1364 - IEEE Standard for Verilog Hardware Description Language

1076 - IEEE Standard for VHDL Language Reference Manual

Library Exchange Format (LEF)/Design Exchange Format (DEF)

1801 - IEEE Standard for Design and Verification of Low-Power, Energy-Aware Electronic Systems

Timing Constraints – SDC

Liberty™ library format

1497 IEEE Standard for Standard Delay Format (SDF) for the Electronic Design Process

GDSII - Graphic Design System OASIS® – Open Artwork System Interchange Standard

1685 - IEEE Standard for IP-XACT, Standard Structure for Packaging, Integrating, and Reusing IP within Tool Flows

## Why not for safety?

• Describe safety features, targets (intent) and exchange safety-related information

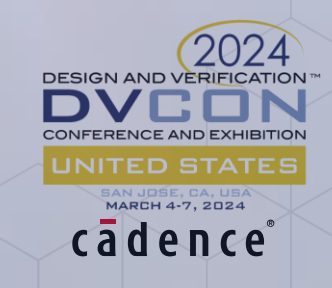

#### Motivations & Mission

- Lack of formalism, standards ambiguity, differentiated assessors scenario, lead to customer-specific methodologies + widespread usage of Spreadsheets
	- <sup>o</sup> «consulting-driven» market side-effects:
		- 'keep it obscure'
		- 'this is *my* (certified) methodology'
		- '(only) We will tell you what you have to do'...etc...

#### **To develop a modular safety analysis platform to exchange safety-related information and to enable Design For Safety with Cadence**® **Tools**

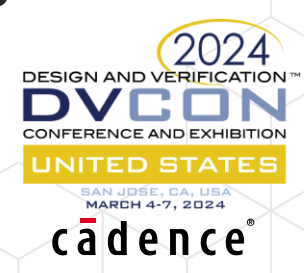

#### Cadence Approach

- Modularity
	- <sup>o</sup> A solution that can be adapted and scaled to different scenarios
- Defined scope
	- <sup>o</sup> A set of kernel functionalities Rooted by safety analysis capabilies
- Not enforcing a «methodology»
- EDA 'friendly'

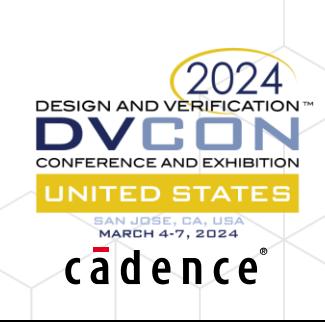

#### Current Status

- Accellera Functional Safety Working Group (FSWG)
	- <sup>o</sup> Second White Paper Published December 2023
	- Cadence was part of the WG formation and kick-off in 2019
	- Being the collaborative work of entities the final Accelera proposal will be different from USF
- IEEE Std 2851™- 2023 "Standard for Functional Safety Data Format for Interoperability within the Dependability Lifecycle"
	- <sup>o</sup> "dot standards" will follow
	- **IEEE to adopt the Accelera FSWG work on FMEDA**
- Cadence is committed to adopt and support the IEEE 2851 family of standards

**Performance Area**

**Power**

- Where we are going:
	- Safety Analysis: an international standard to share safety information
	- Safety Implementation: adding a new variable to PPA **SAFET** SAFETY

#### Closing the Gap between FMEDA and Safety Verification

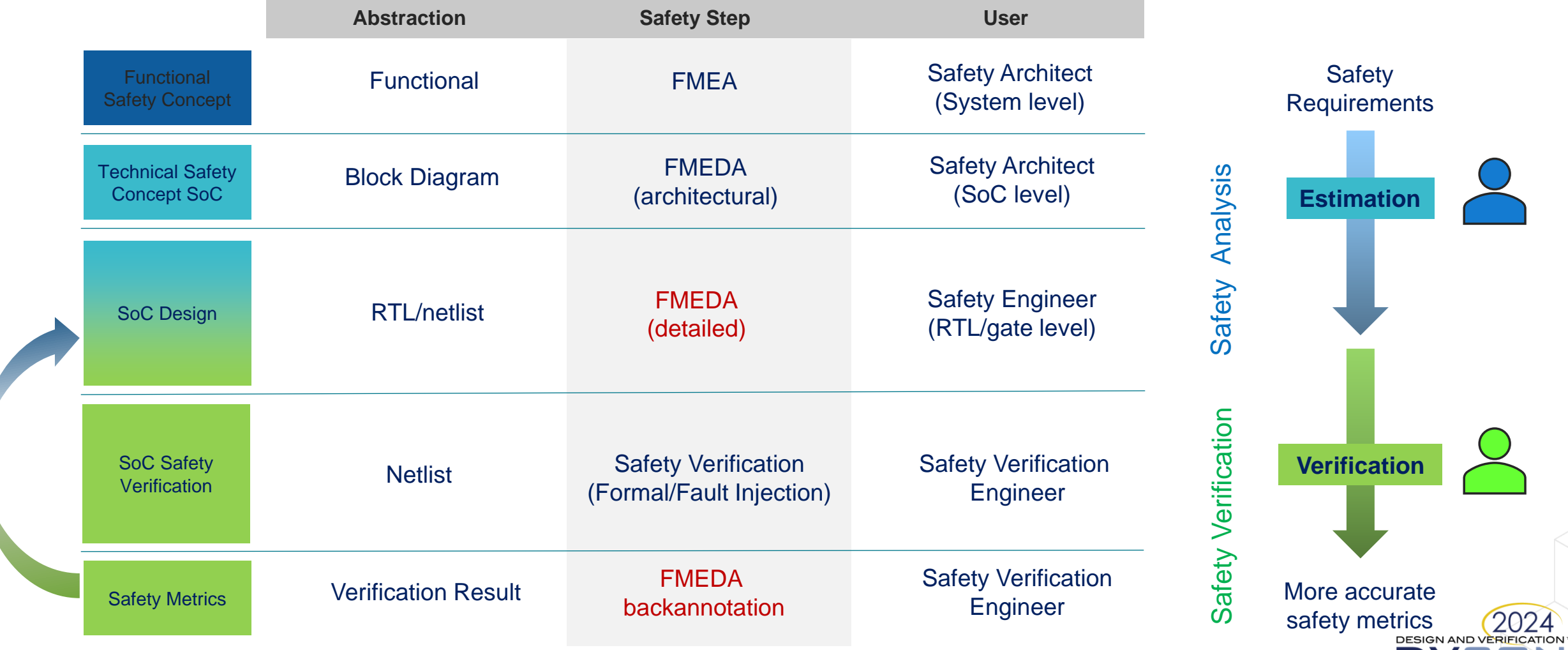

DVE

CONFERENCE AND EXHIBITION UNITED STATES SAN JOSE, CA, USÀ<br>MARCH 4-7, 2024 cadence

7 © 2024 Cadence Design Systems, Inc. All rights reserved.

#### Midas Safety Platform for FMEDA-driven Functional Safety

- **Midas™ Safety Platform** driving analog and digital flows for FMEDAbased functional safety
- Early phase safety analysis and architecture exploration
- Automated safety mechanism insertion and verification
- Native chip design data for accuracy and detailed safety analysis
- Unified Safety Format (USF) support

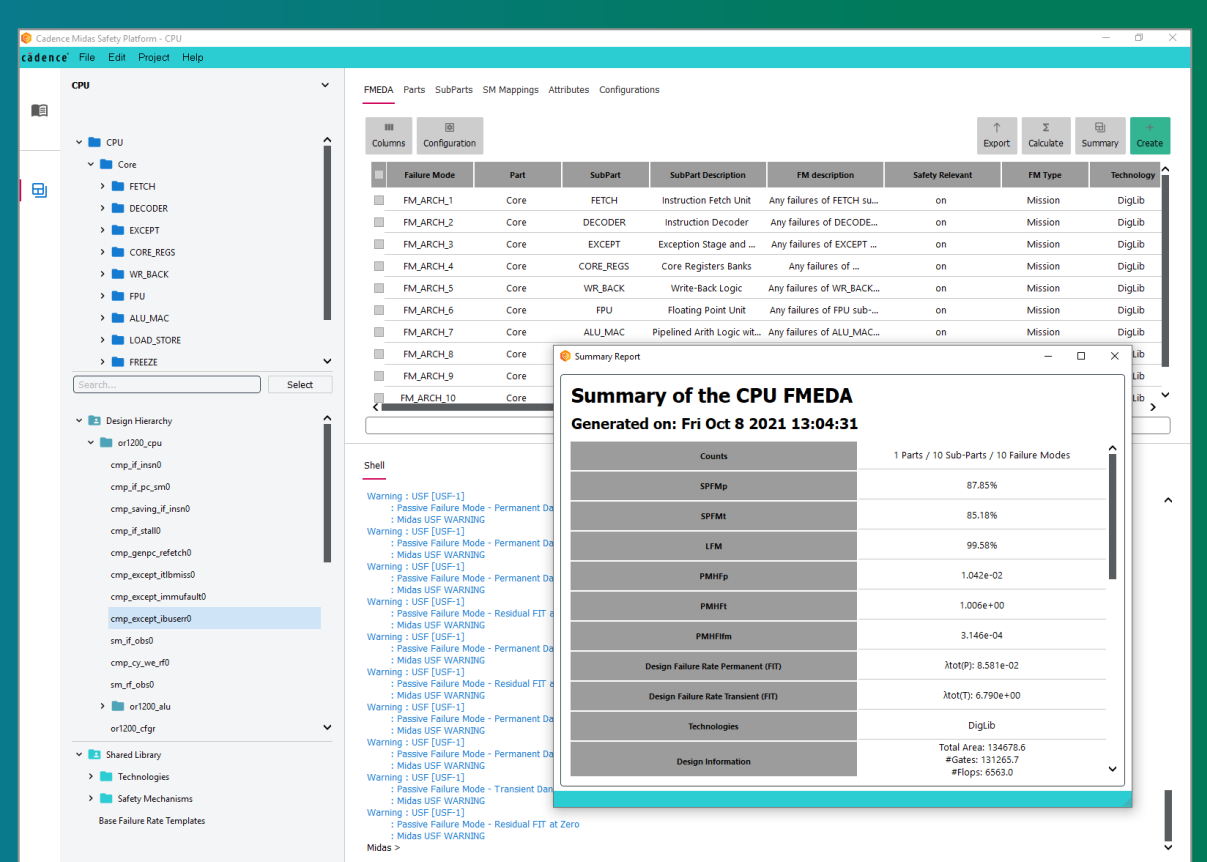

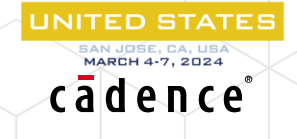

#### Cadence Functional Safety Full Flow

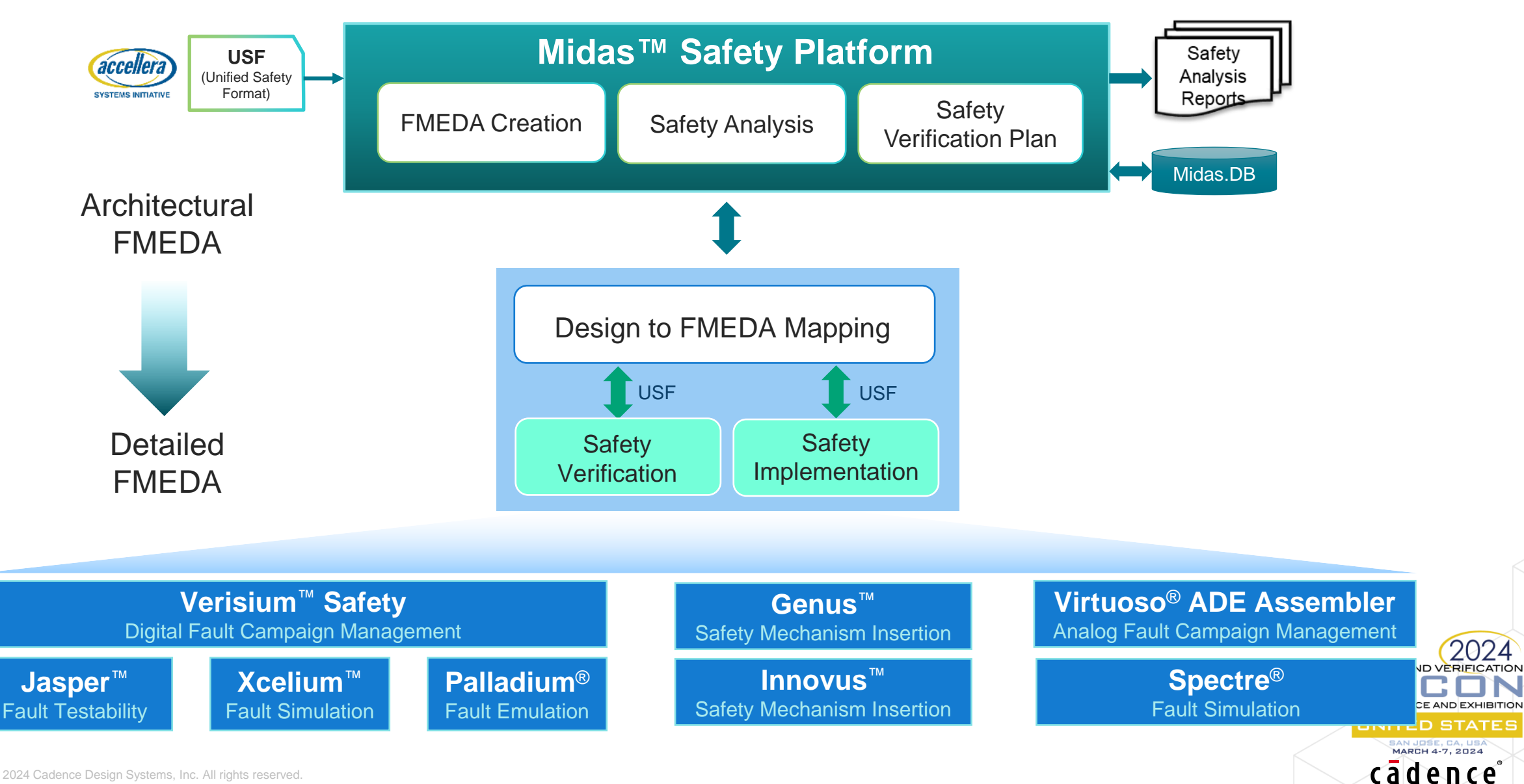

#### Digital Safety Verification

Fault campaign management, analysis, simulation and emulation

✓ Fault Campaign Management – Verisium Safety • Unified campaign management across all engines • Backannotation of DC results into Midas FMEDA • Provides requirements traceability and reporting

✓ Fault Analysis – Jasper FSV App

Structural analysis to reduce the fault list • Formal analysis for accurate fault classification

✓ Fault Simulation – Xcelium Safety

• Native serial and concurrent fault verification

• Same simulator for functional verification (GOOD machine) and fault simulation (BAD machine)

Fault Emulation – Palladium Safety • Run full SoC with SW or STLs

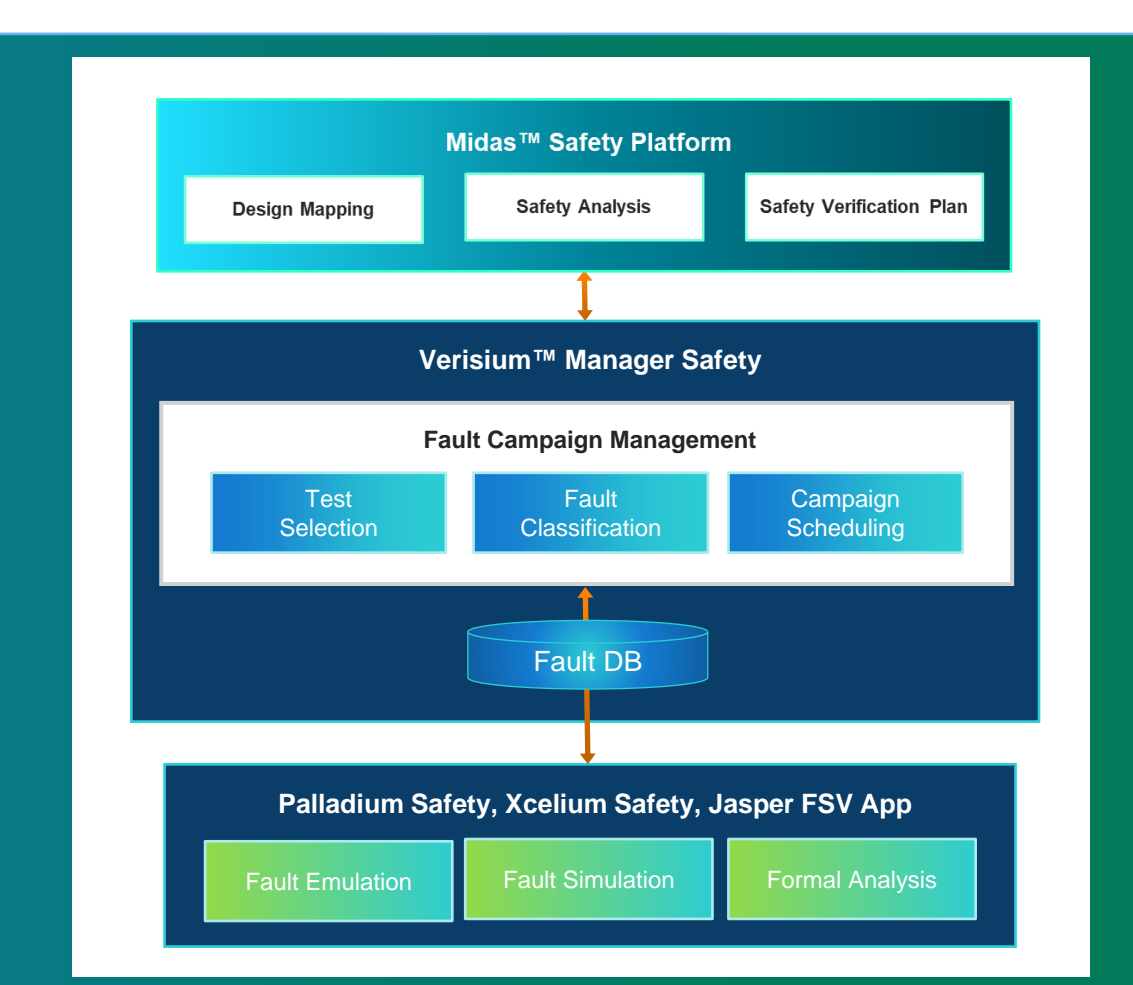

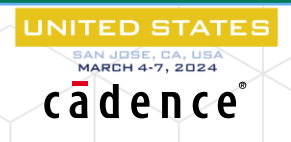

MARCH 4-7, 2024

#### Cadence Automotive Safety / USF-Driven Flow

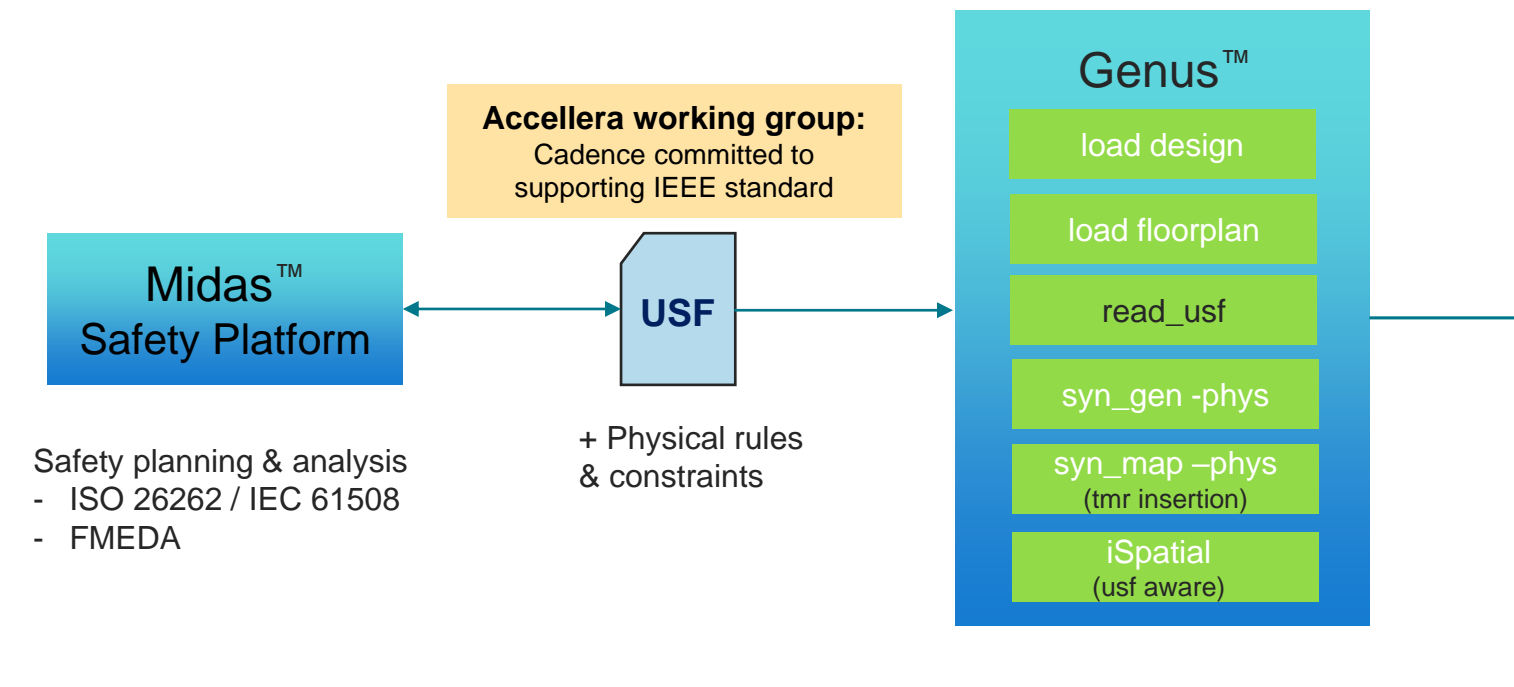

- USF from Midas augmented with physical information (spacing rules, …)
- USF-driven safety mechanism flow:
	- o Insertion in Genus during synthesis
	- <sup>o</sup> Physical implementation & verification (spacing, keepout, …) in Innovus
	- <sup>o</sup> Logical verification in Conformal

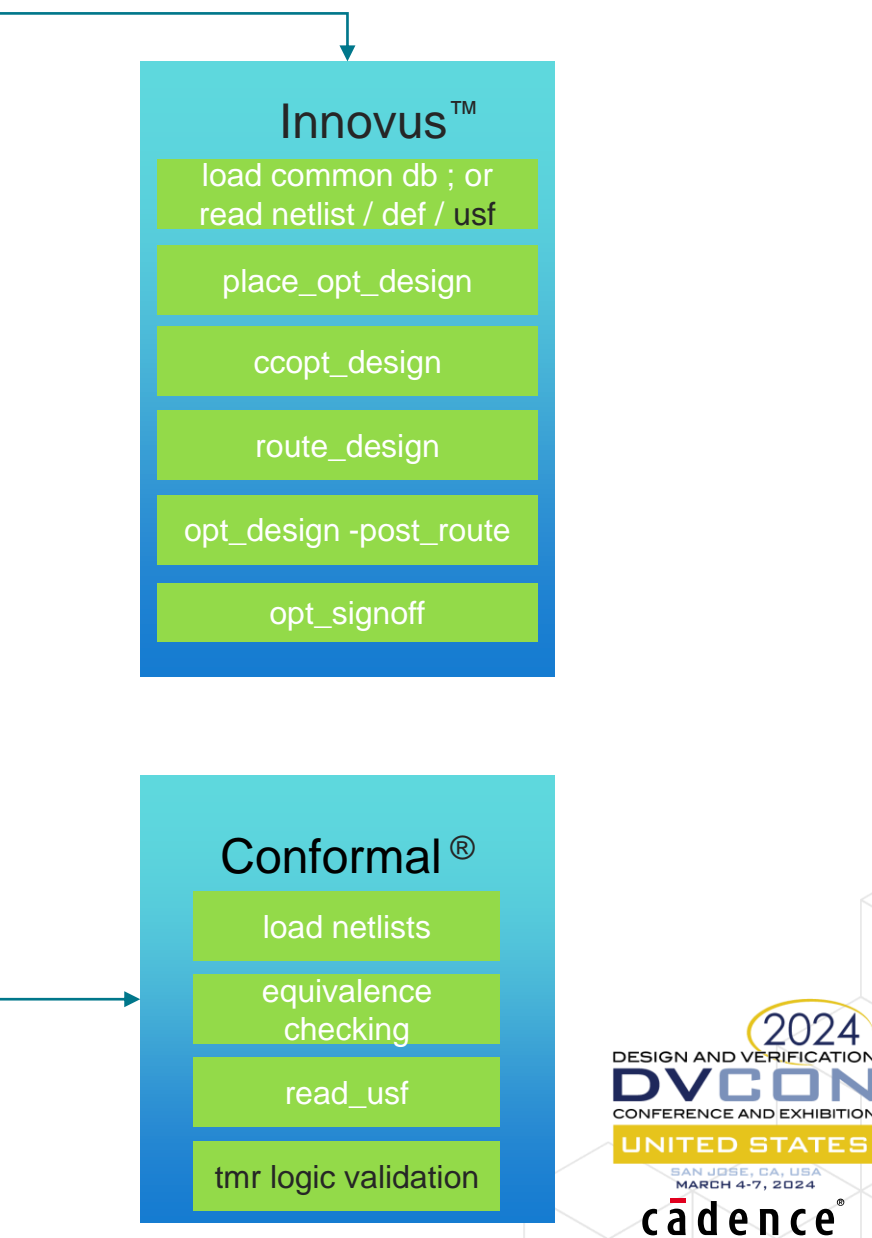

#### Midas AMS Functional Safety Flow Overview

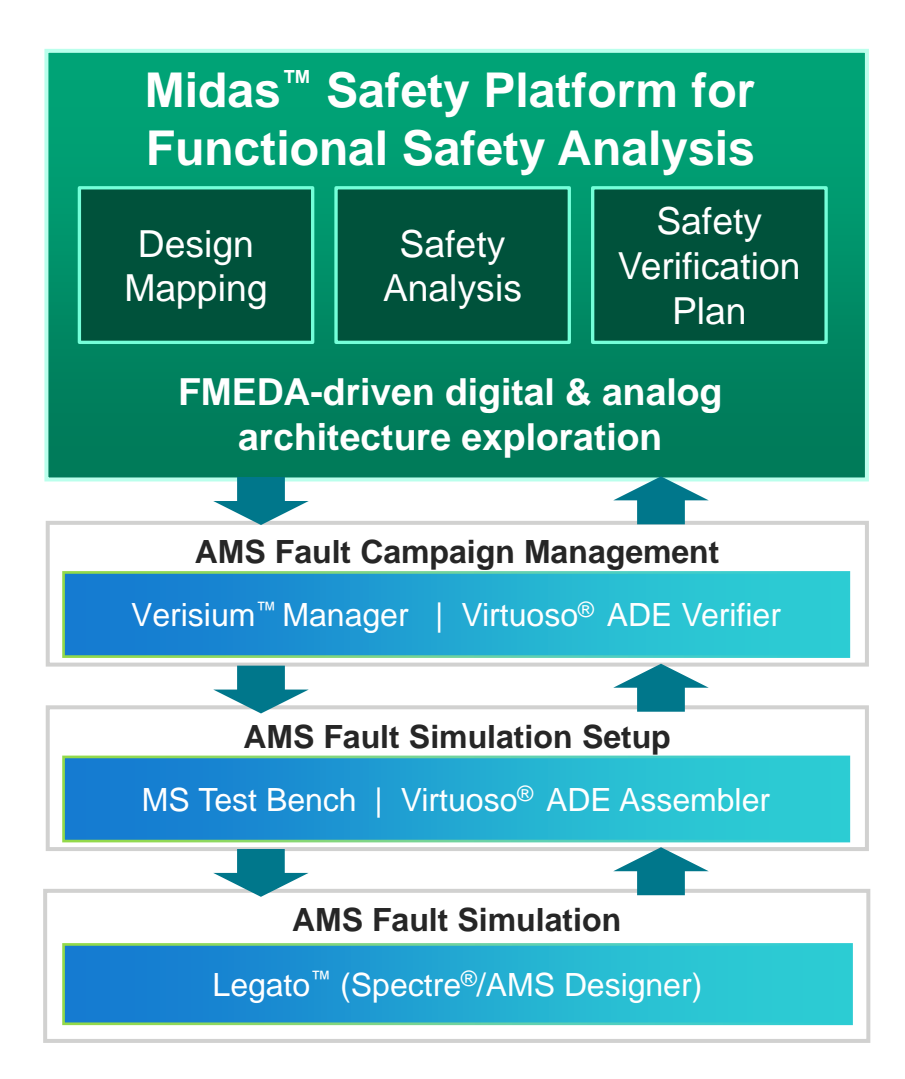

- Connect FMEDA data to design data
	- <sup>o</sup> Import schematic/RTL hierarchy into Midas (DHE)
	- o Direct mapping of Safety objects to Design objects
	- <sup>o</sup> Generate fault campaigns inside Midas for various failure modes
- Clean hand-off from FuSa lead to IC design teams
	- o Digital-centric or analog-centric AMS flows
	- o Automated fault campaign management: ADE<sup>®</sup> Verifier and Assembler (analog-centric) or Verisium Manager (digitalcentric)
	- <sup>o</sup> Run fault campaigns with Virtuoso, Verisium Manager, and Legato
- Improve the accuracy & traceability of safety metrics
	- <sup>o</sup> Back-annotate key safety metrics back to Midas

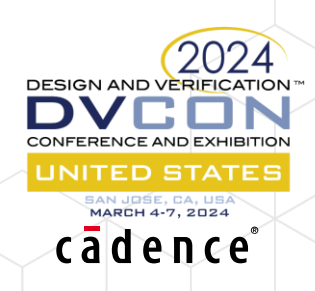

Midas Safety Platform Modularity

- The Midas backend is the 'functional safety engine'
	- Support for Midas command line interface
	- ISO26262; IEC61508
	- BFR
- Same backend is integrated into Genus and Innovus
- Core features can be made easily available in different contexts

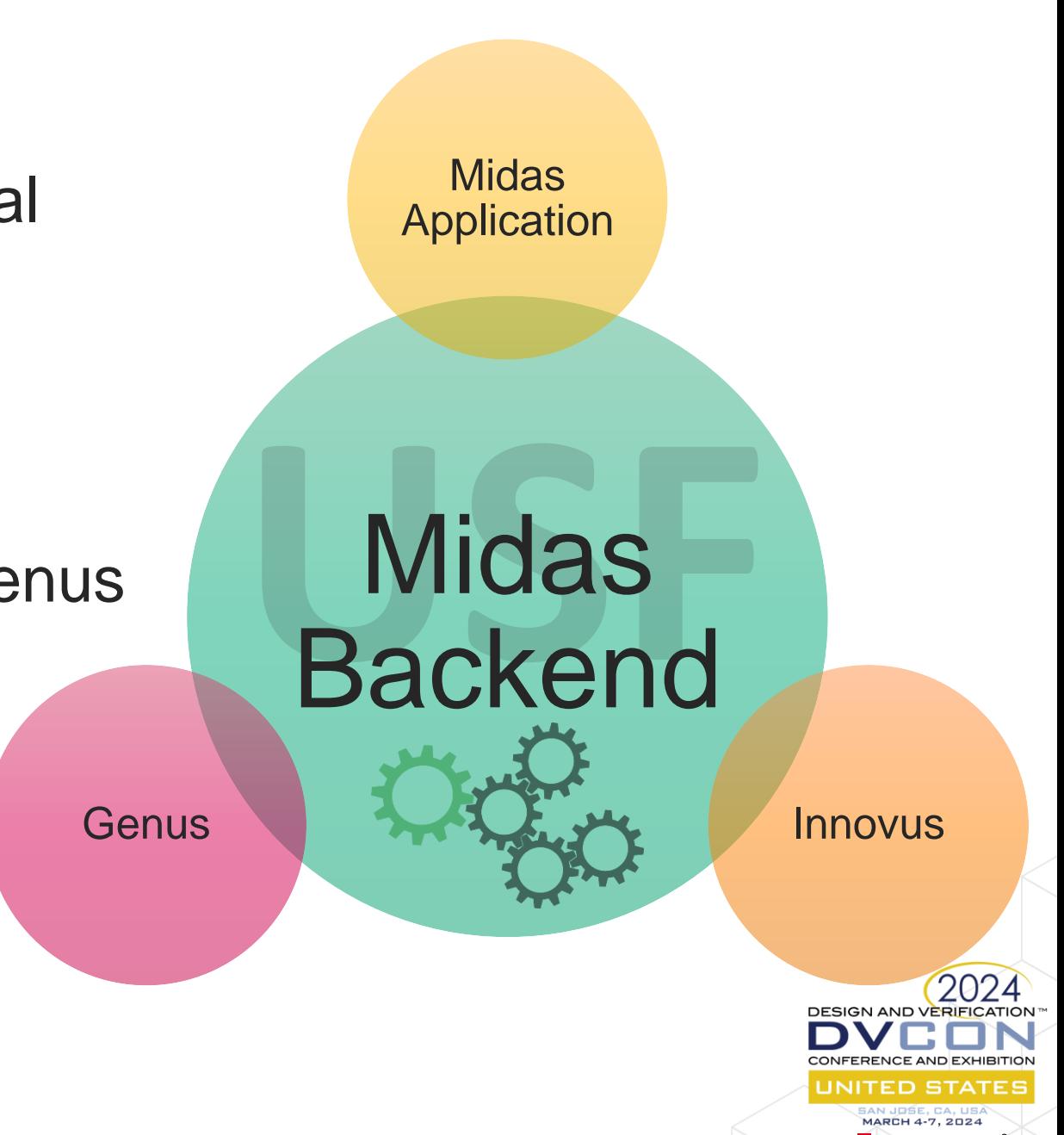

cadence

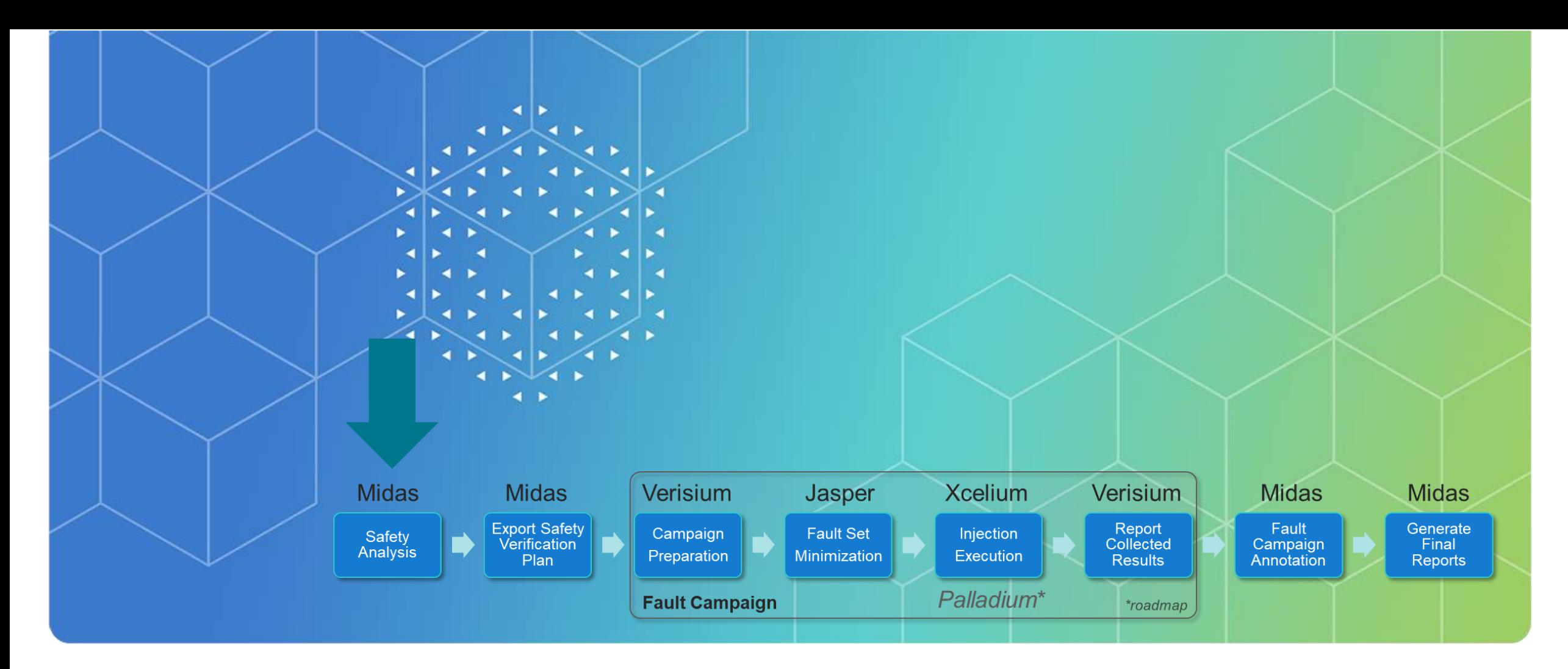

## Functional Safety Analysis Overview

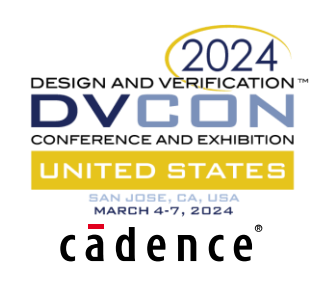

#### Functional Safety Analysis

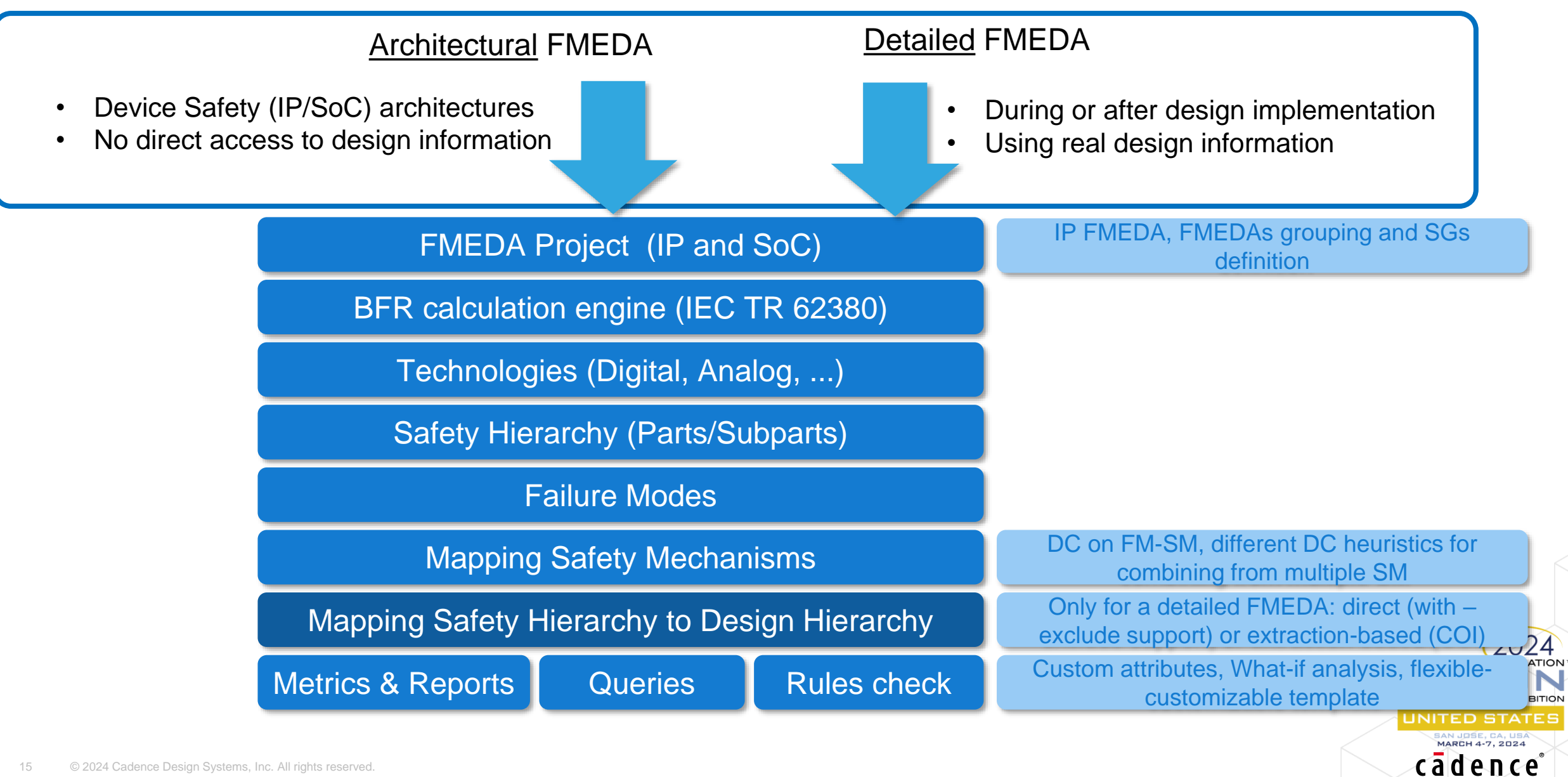

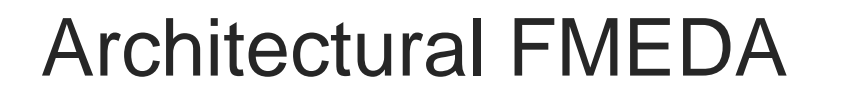

FMEDA Project (IP and SoC)

BFR calculation engine (IEC TR 62380)

Technologies (Digital, Analog, ...)

Safety Hierarchy (Parts/Subparts)

Failure Modes

Mapping Safety Mechanisms

Mapping Safety Hierarchy to Design Hierarchy

Metrics & Reports **Queries** 

**set\_fmeda** myFMEDA -ASIL B -t -p **-arch**

**create\_technology** DigLib -type Digital -fitperm 1.07e-6 fittrans\_gate 1.64e-6 -fitbit 1.64e-6 -refarea 1.026

create part "OpenRISC Core" -fmeda myFMEDA create subpart FETCH -desc "Instruction Fetch Unit" -part "OpenRISC Core" -fmeda myFMEDA

create failure mode FM ARCH 1 -desc "Any failures of FETCH subblock" -type Mission -technology DigLib -subpart FETCH **-gates 2500 -flops 100** -safe\_perm 1 -safe\_trans 0 -fmeda myFMEDA

USF

create safety mechanism SM-IF -desc "Instruction Fetch redundancy" -type Custom -class HW apply safety mechanism SM-IF -to FM ARCH 1 -fmeda myFMEDA dcperm 95 -dctrans 0 -dclat 100

**report\_safety** -fmeda myFMEDA permanent html Permanent.html **report\_safety** -fmeda myFMEDA transient csv Transient.csv **query\_usf** myFMEDA –obj\_type failure\_mode –obj\_id FM\_ARCH\_1

> **MARCH 4-7, 2024** cadence

#### Detailed FMEDA

USF

#### FMEDA Project (IP and SoC)

BFR calculation engine (IEC TR 62380)

Technologies (Digital, Analog, ...)

Safety Hierarchy (Parts/Subparts)

Failure Modes

Mapping Safety Mechanisms

Mapping Safety Hierarchy to Design Hierarchy

Metrics & Reports **Queries** 

**set\_fmeda** myFMEDA -ASIL B -t -p **-detailed**

**create\_technology** DigLib -type Digital -fitperm 1.07e-6 fittrans\_gate 1.64e-6 -fitbit 1.64e-6 -refarea 1.026

**create\_part** "OpenRISC Core" -fmeda myFMEDA **-instances {hinst:or1200\_cpu/or1200\_if hinst:or1200\_cpu/or1200\_genpc}** create subpart FETCH -desc "Instruction Fetch Unit" -part "OpenRISC Core" -fmeda myFMEDA **-instances {hinst:or1200\_cpu/or1200\_if}**

create failure mode FM ARCH 1 -desc "Any failures of FETCH subblock" -type Mission -technology DigLib -subpart FETCH safe perm 1 -safe trans 0 -fmeda myFMEDA -instances **{hinst:or1200\_cpu/or1200\_if}**

create safety mechanism SM-IF -desc "Instruction Fetch redundancy" -type Custom -class HW apply safety mechanism SM-IF -to FM ARCH 1 -fmeda myFMEDA dcperm 95 -dctrans 0 -dclat 100

**report\_safety** -fmeda myFMEDA permanent html Permanent.html **report\_safety** -fmeda myFMEDA transient csv Transient.csv **query\_usf** myFMEDA –obj\_type failure\_mode –obj\_id FM\_ARCH\_1

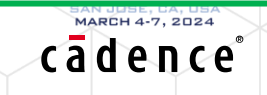

### Refine FMEDA Data for Optimized Safety Design

#### Architectural FMEDA

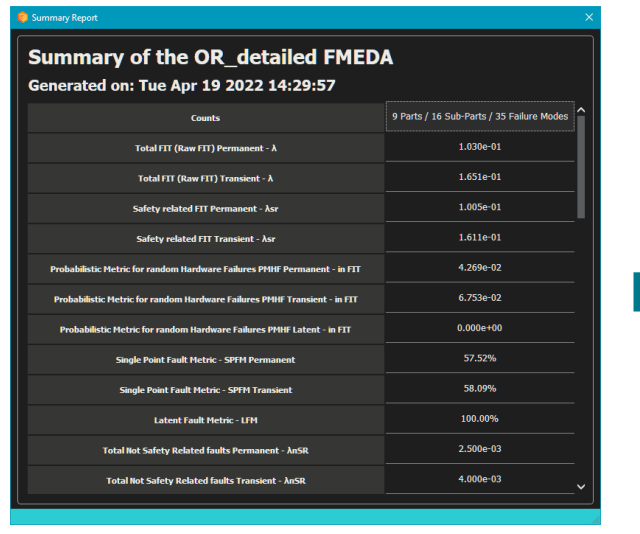

- No design data available
- FMEDA hierarchy only
- Failure rates and distribution solely based on early estimations

#### Detailed FMEDA

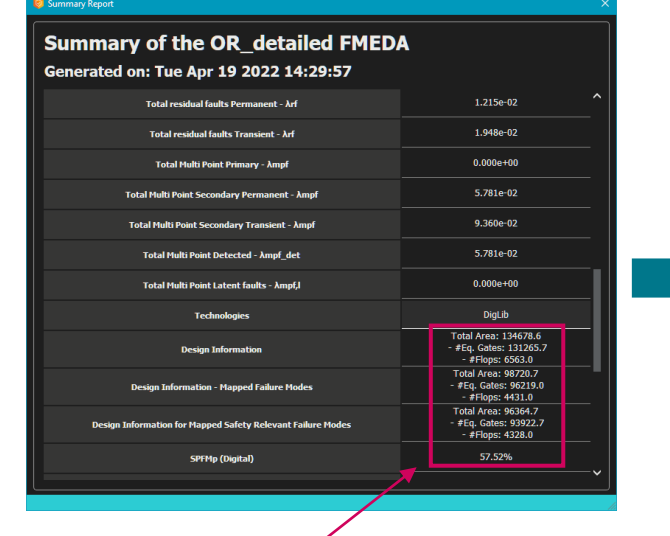

- With design data
- Design to FMEDA hierarchy mapping
- HW safety metric based on design data

#### Optimized Safety Design

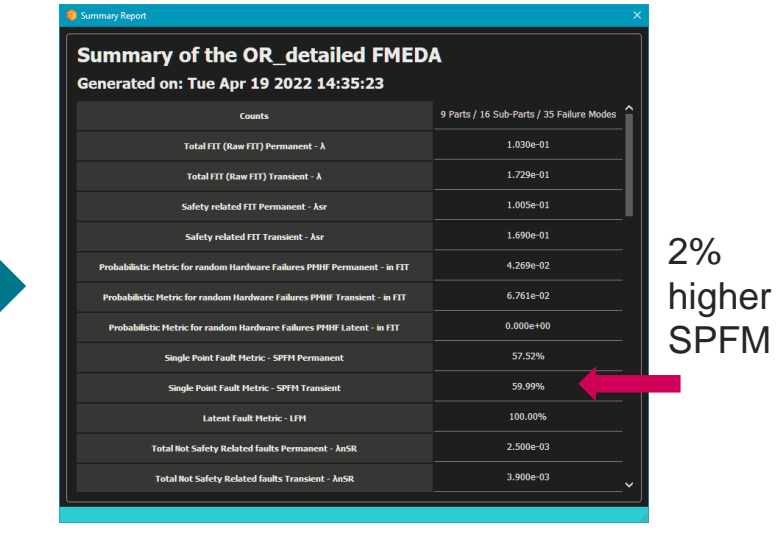

- With design & simulation data
- Design to FMEDA hierarchy mapping
- HW safety metric based on design & simulation data

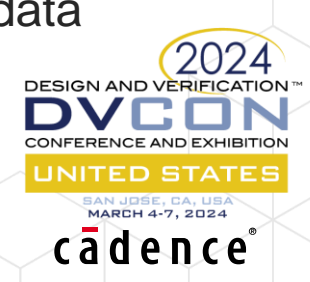

Optimized FMEDA metric by using design & simulation-based data

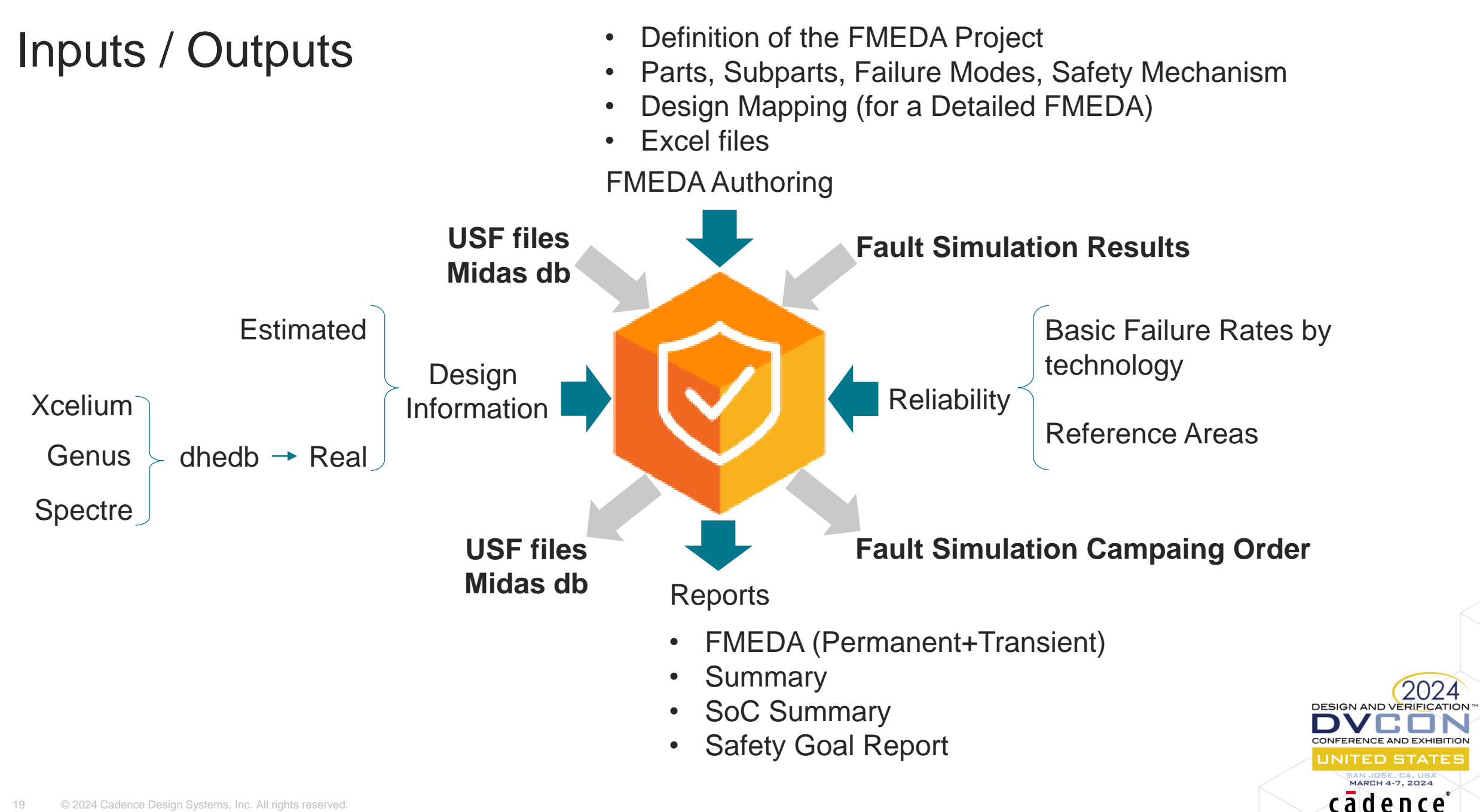

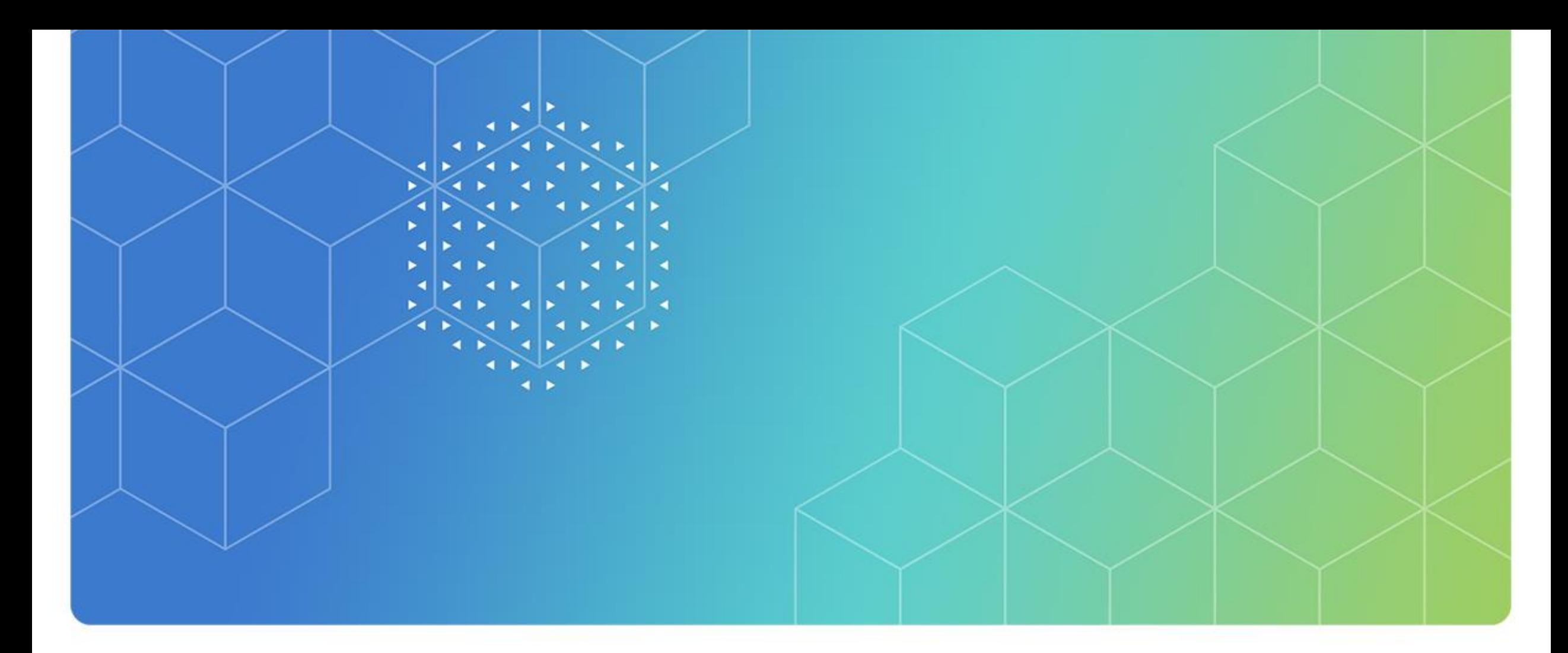

## Architectural FMEDA

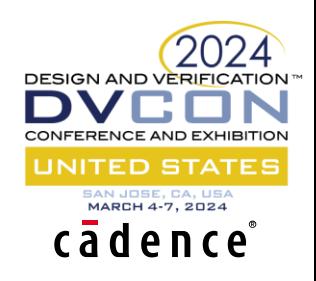

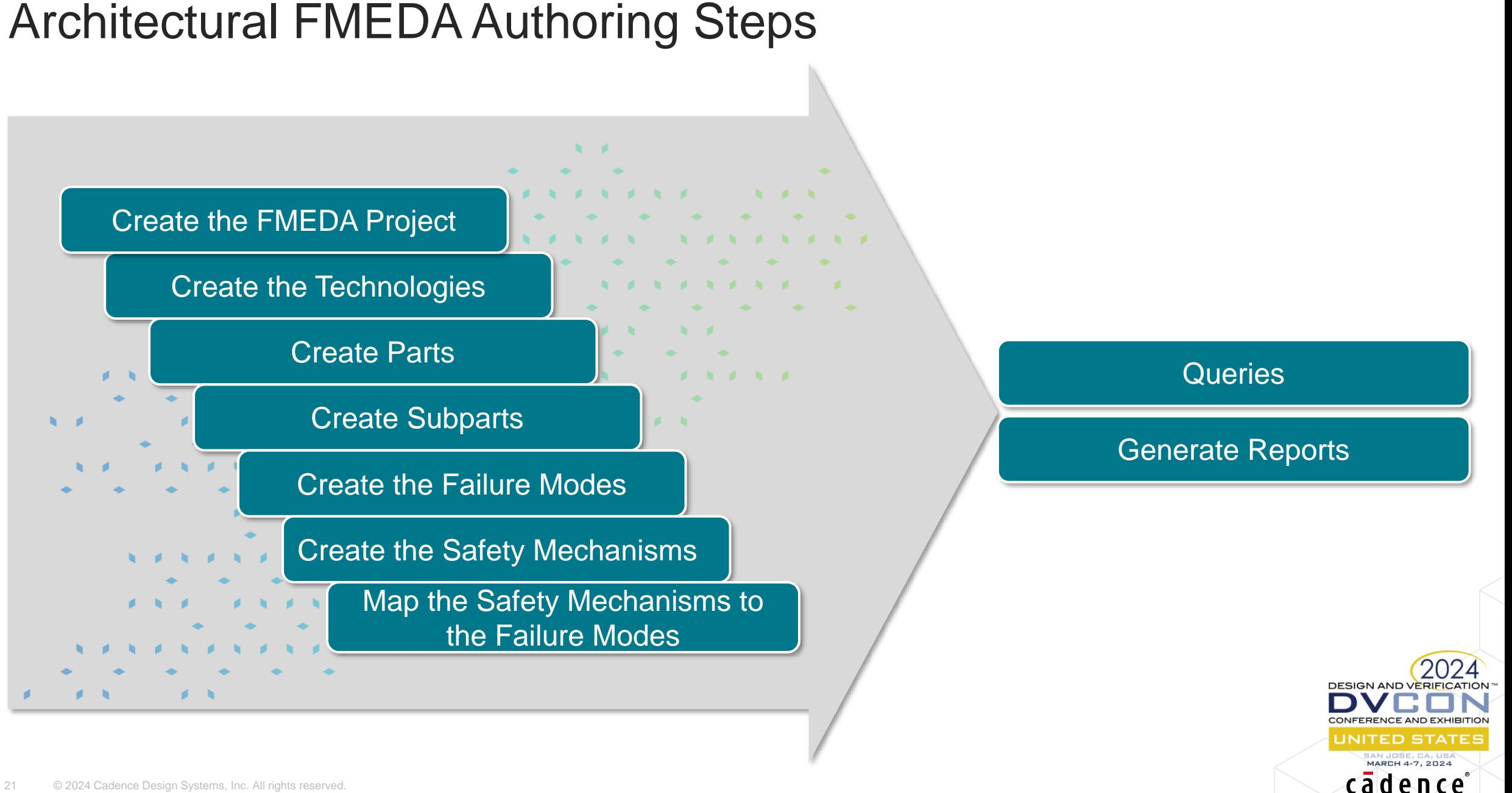

#### 21 © 2024 Cadence Design Systems, Inc. All rights reserved.

#### Design Decomposition

• Safety analysis are typically performed with a reduced number of hierarchical levels compared with the design hierarchy

#### **FETCH** Instruction Fet **Instruction DECODER CORE REGS Fetch Special Gen PO Purpose Gen PC Registers** Configuration **Instruction Registers** Decode and Control **Register File Floating Point** Unit **Next PC Arithmetic PC Logic Unit ALUMAC** Multiplier/ **Write-back Except Accumulator Muxes Load/Store** Freeze **Operand Muxes** Unit

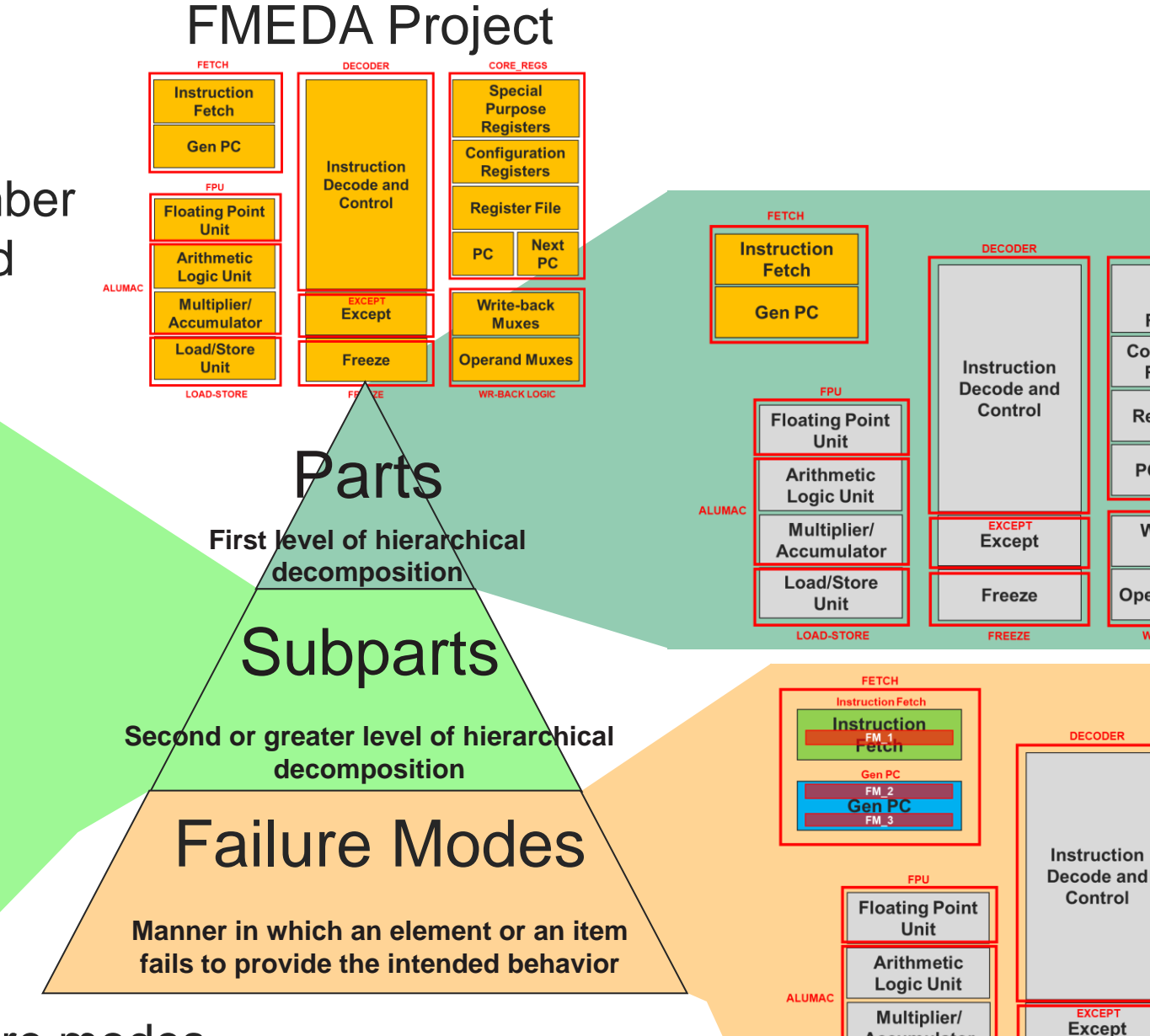

• The target is to define the failure modes, not to describe the circuit functionalities

#### **WR-BACK LOGIC** cadence

**CORE REGS** 

**Special** 

**Purpose** 

**Registers** 

**Configuration** 

**Registers** 

**Register File** 

**Write-back** 

**Muxes** 

**Operand Muxes** 

**PC** 

**Freeze** 

FREEZE

**Accumulator** 

Load/Store

**Unit** 

**LOAD-STOR** 

**Next** 

**PC** 

**CORE\_REGS** 

**Special** Purpose

**Registers** 

Configuration

**Registers** 

**Register File** 

**Write-back** 

**Muxes** 

**Operand Muxes** 

**WR-BACK LOGIC** 

**PC** 

**Next** 

**PC** 

### Functional Safety Authoring

- The GUI provides an user-friendly FMEDA authoring enviroment
- Safety objects can also be created with USF commands

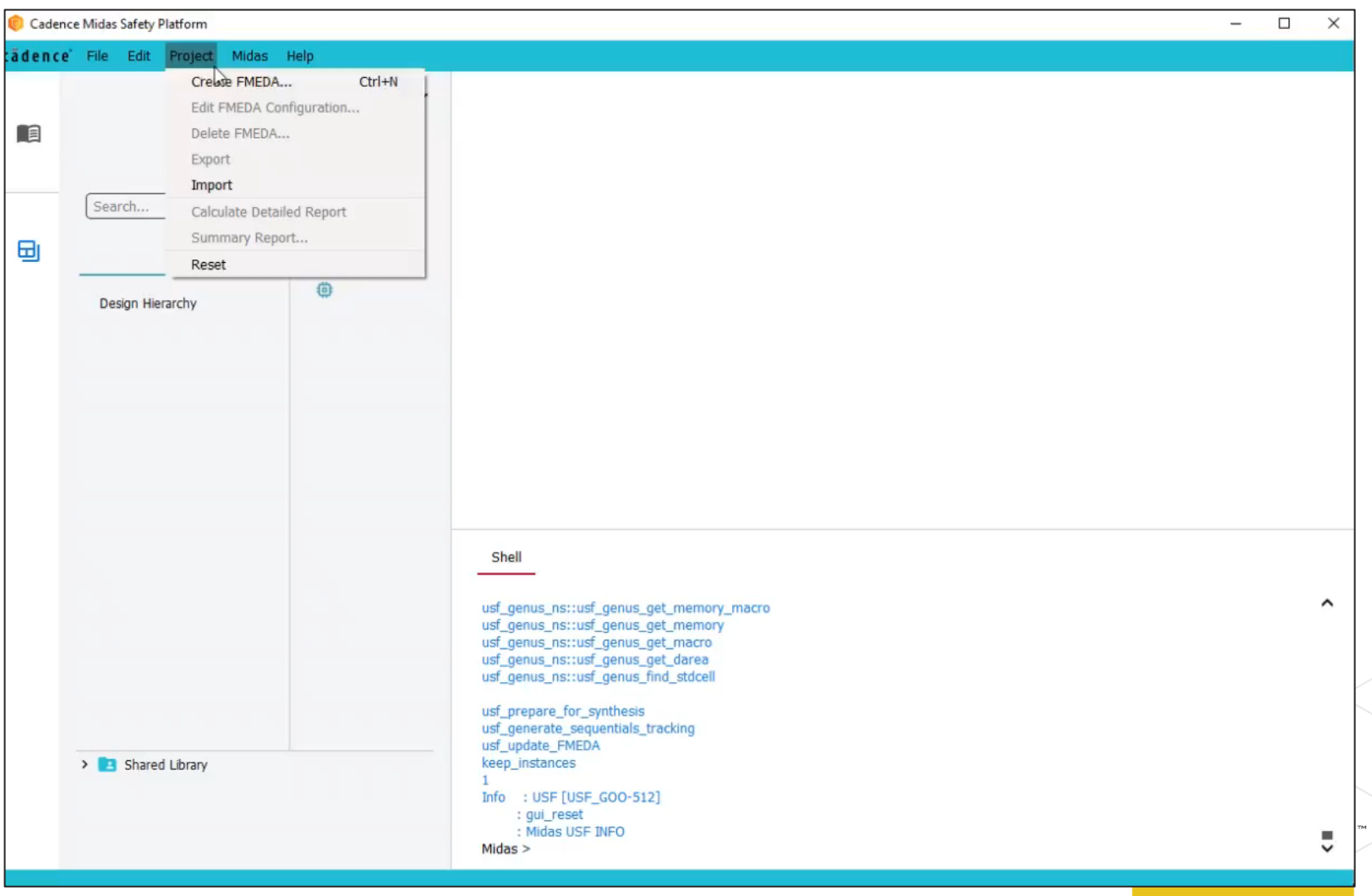

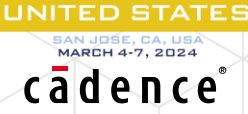

### Functional Safety Authoring

- The solution is fully scriptable
- Mixing GUI and scripted-automations is further possibile

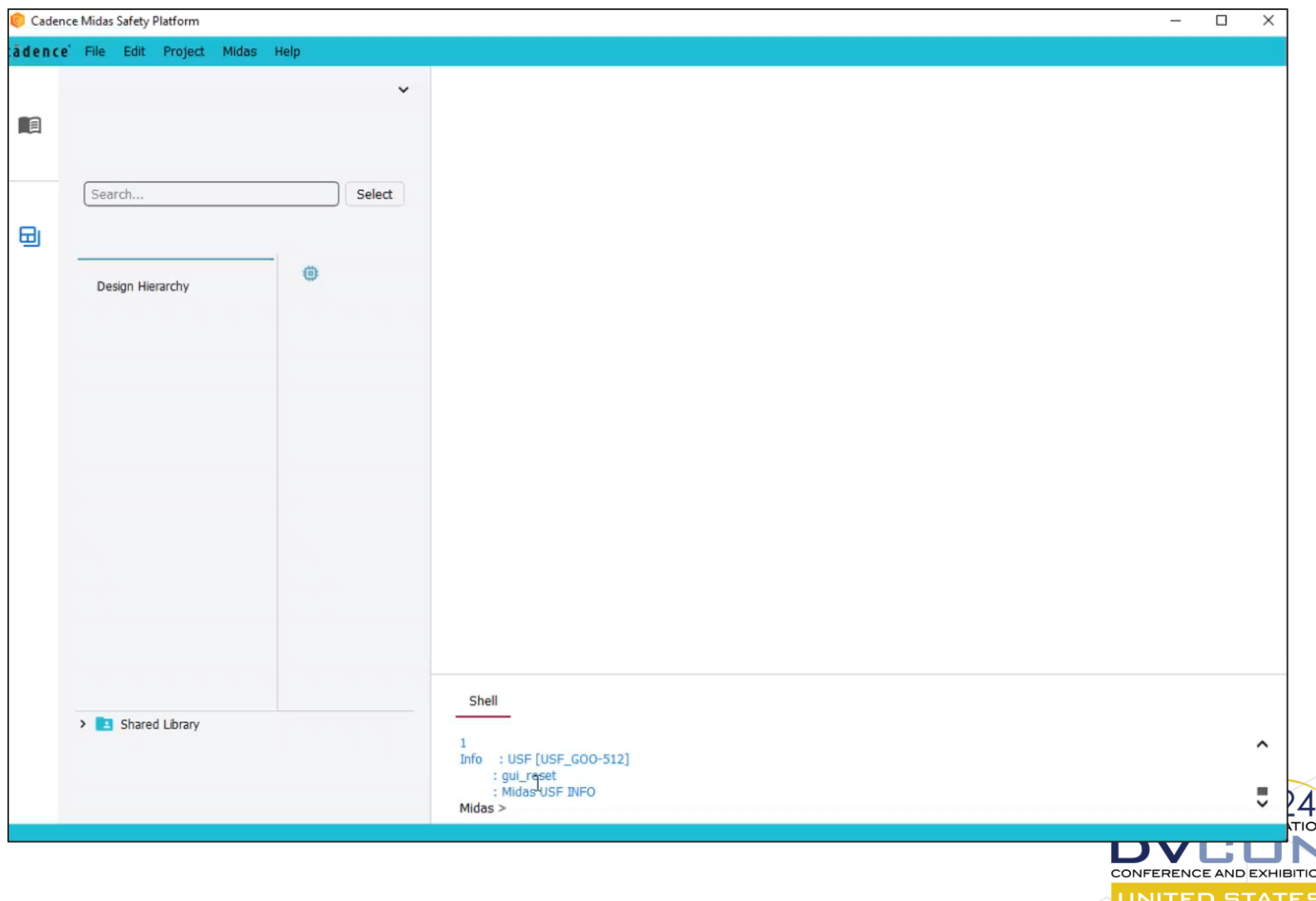

MARCH 4-7, 2024 cādence

### What-if Analysis: FMEDA Static Configurations

- Create configurations changing values in the FMEDA (e.g., design info., SM DCs)
- Each configuration generates safety metrics to be compared
- The configurations can be saved and restored

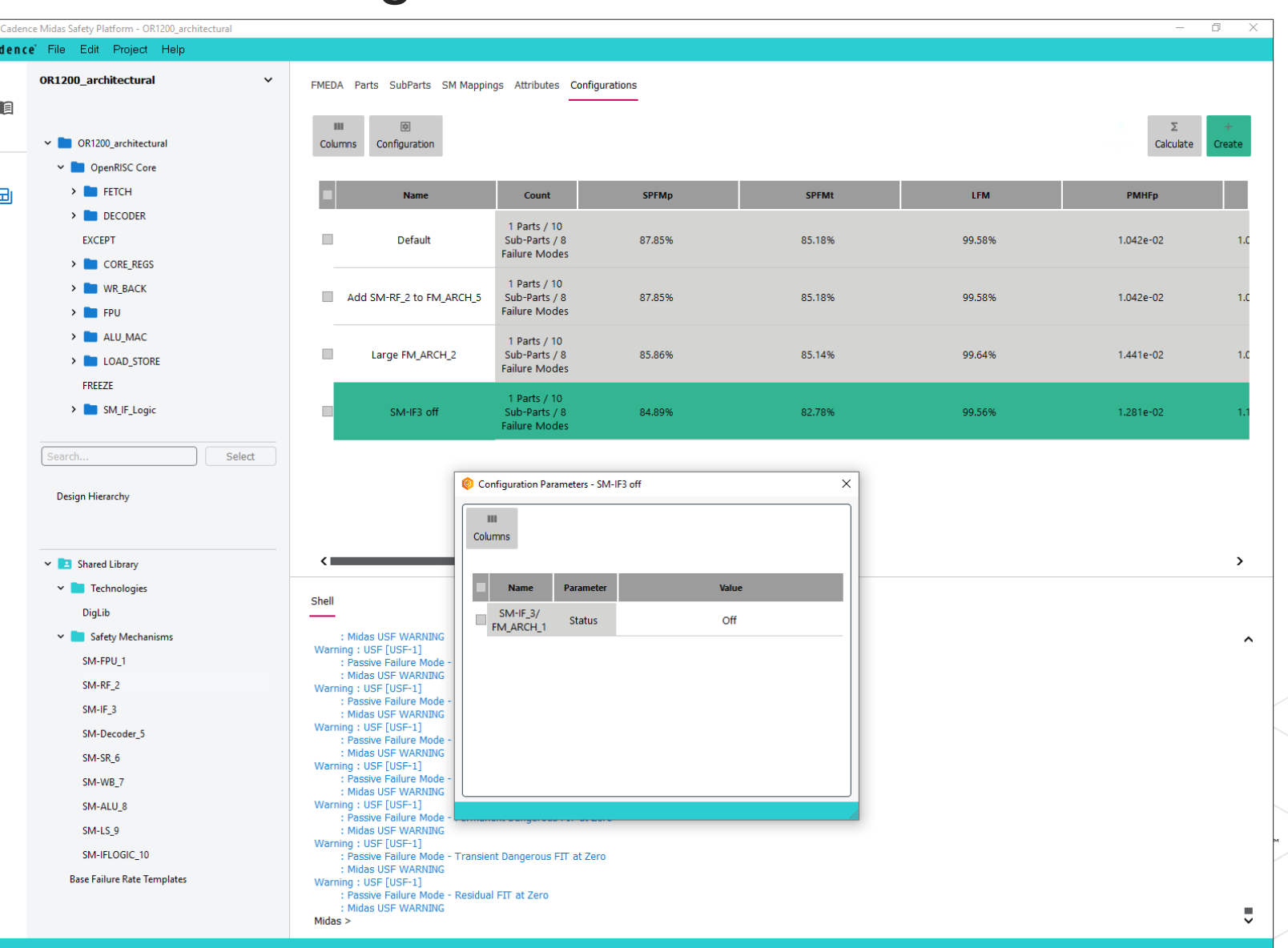

cadence

### What-if Analysis: FMEDA Dynamic Configurations

- It is possibile to select one parameter (e.g, DC), define the interval and an output metric to be reported
- By leveraging the USF backend Midas provides the result of the simulation
- Graphs, and values, can be saved and restored

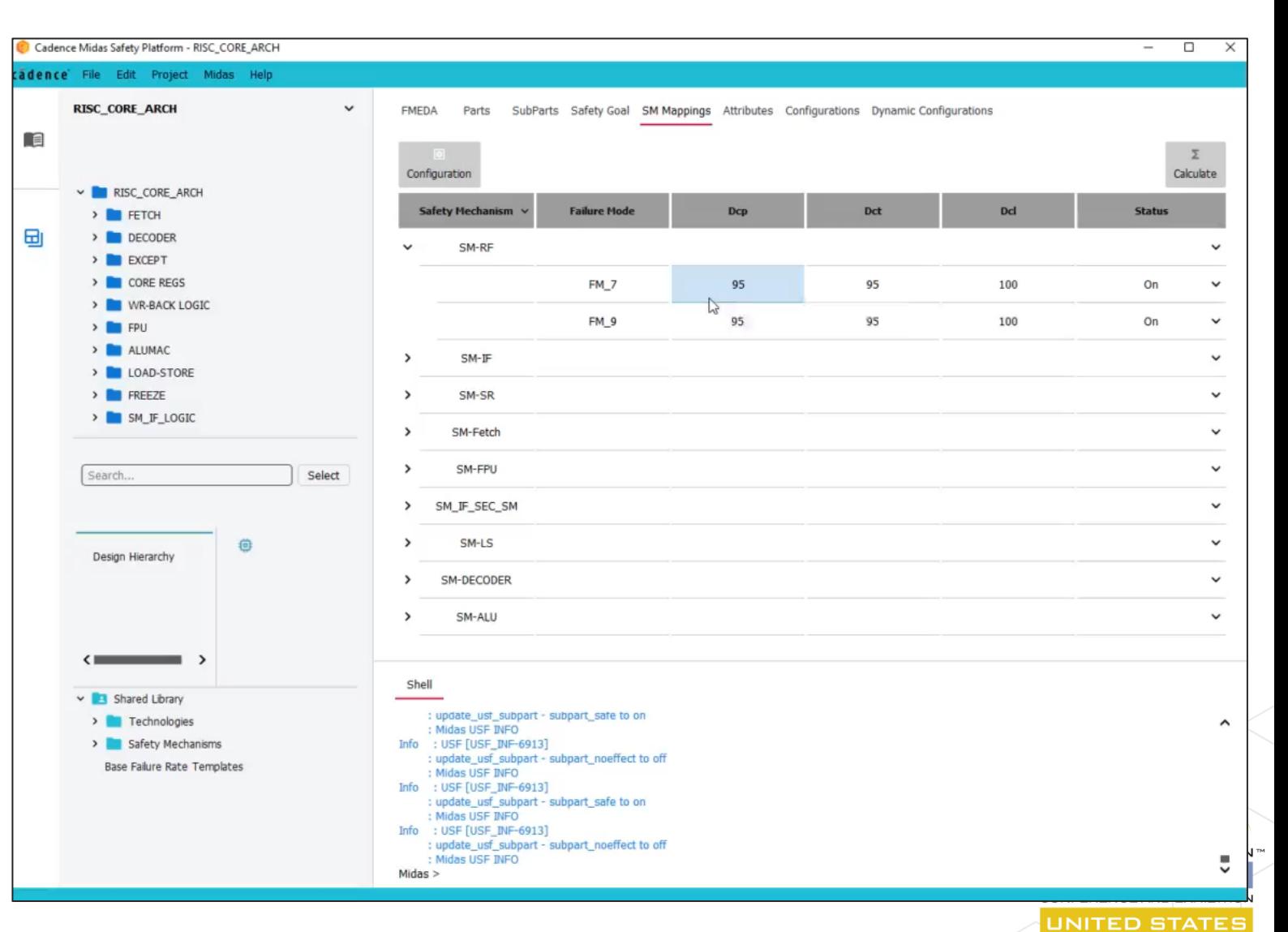

MARCH 4-7, 2024 cādence

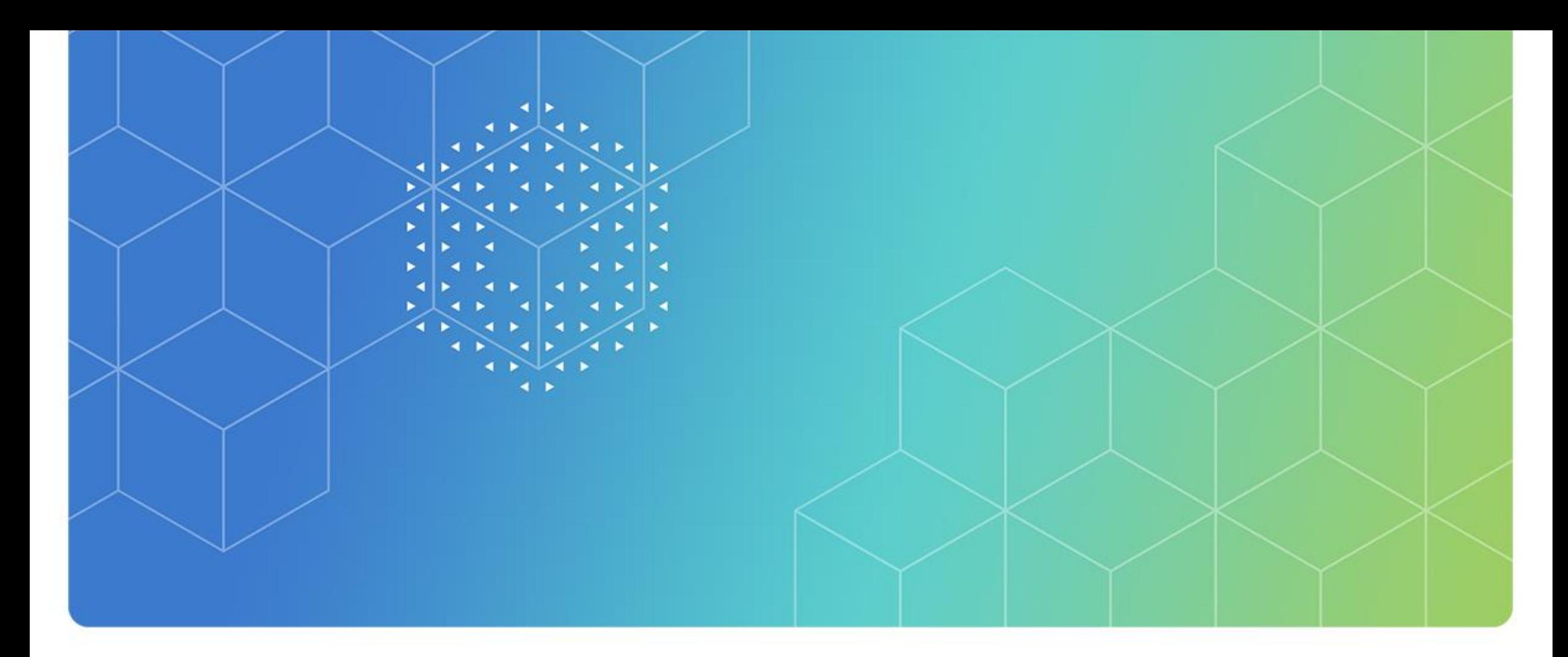

## Detailed FMEDA

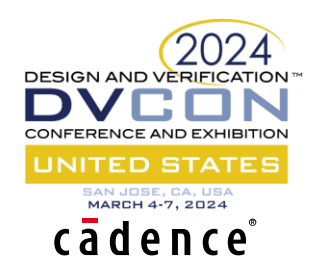

### Detailed FMEDA Authoring Steps

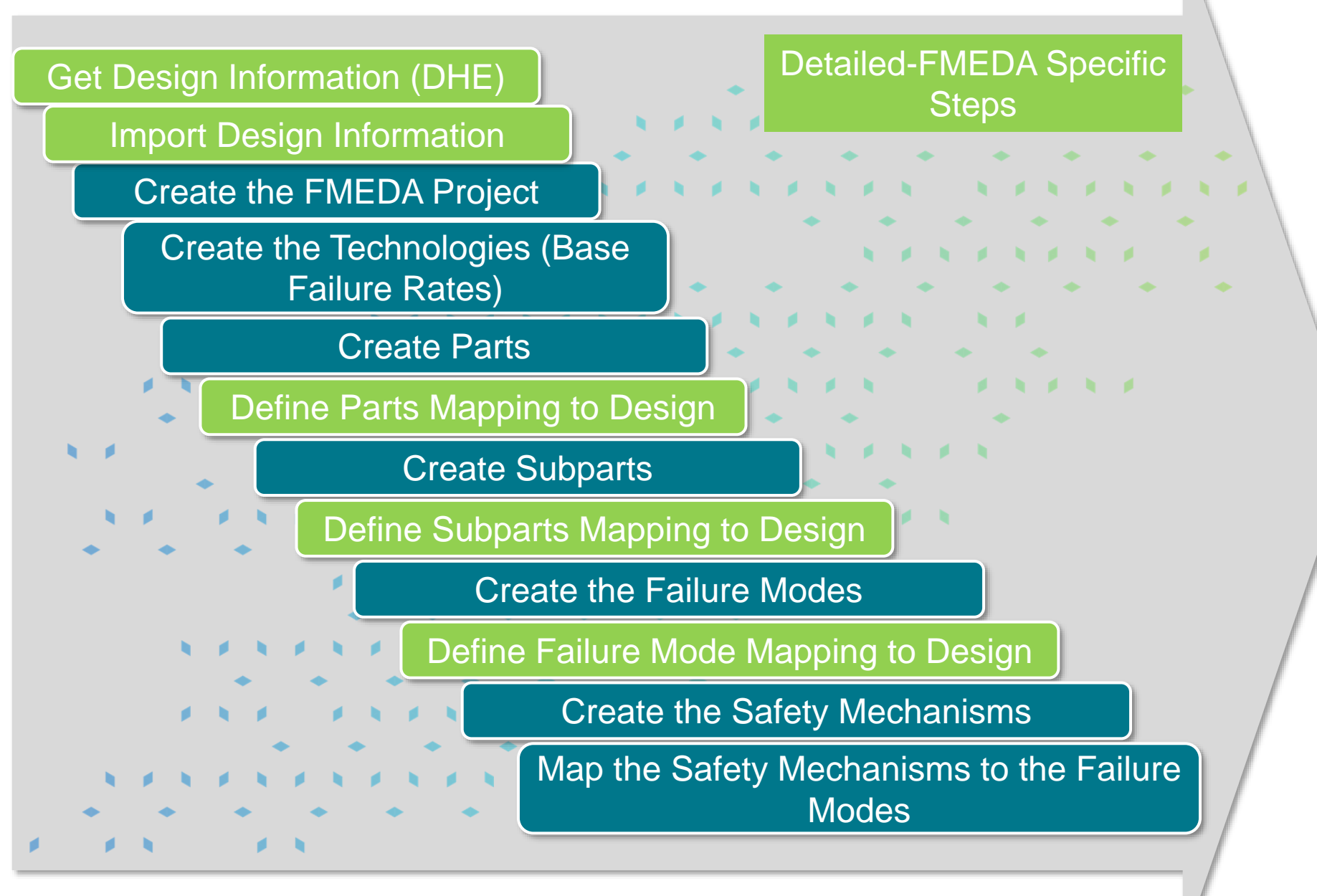

**Queries** 

Generate Reports

Safety Metric Verification

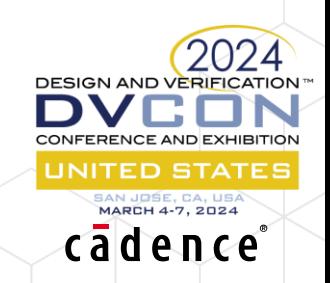

#### Design Hierarchy Extraction - Genus

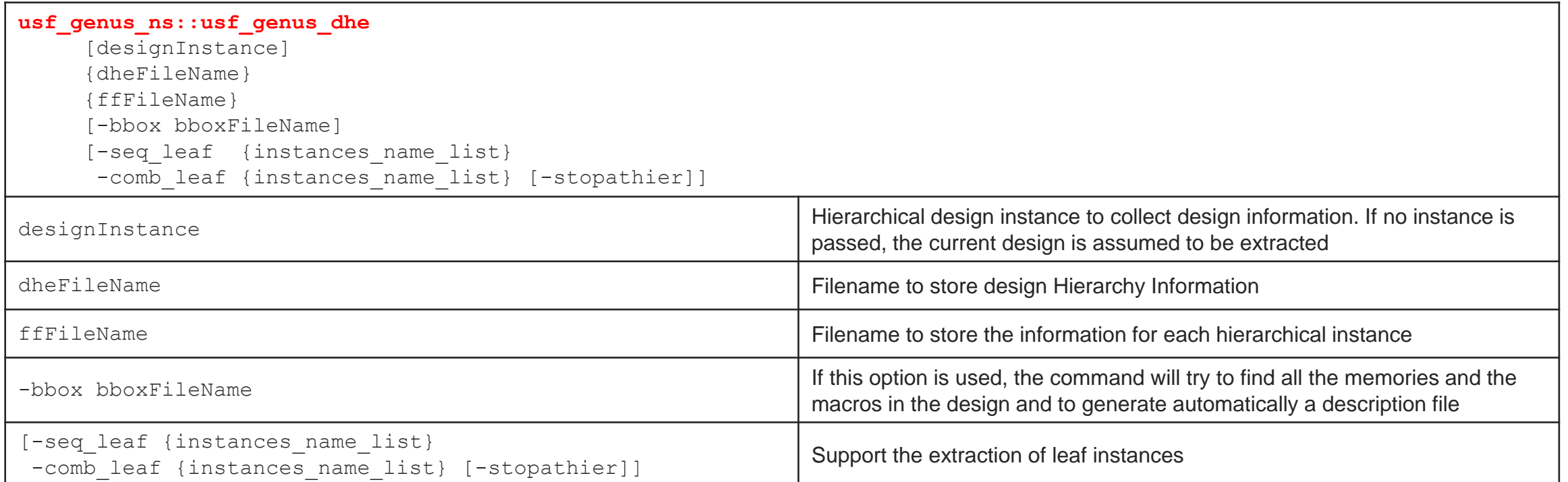

- The generated database can be parsed with the **usf dhe parser** command
- A Midas database can be generated by using the **save\_usf** -db command

cadence

#### Design Hierarchy Extraction - Xcelium

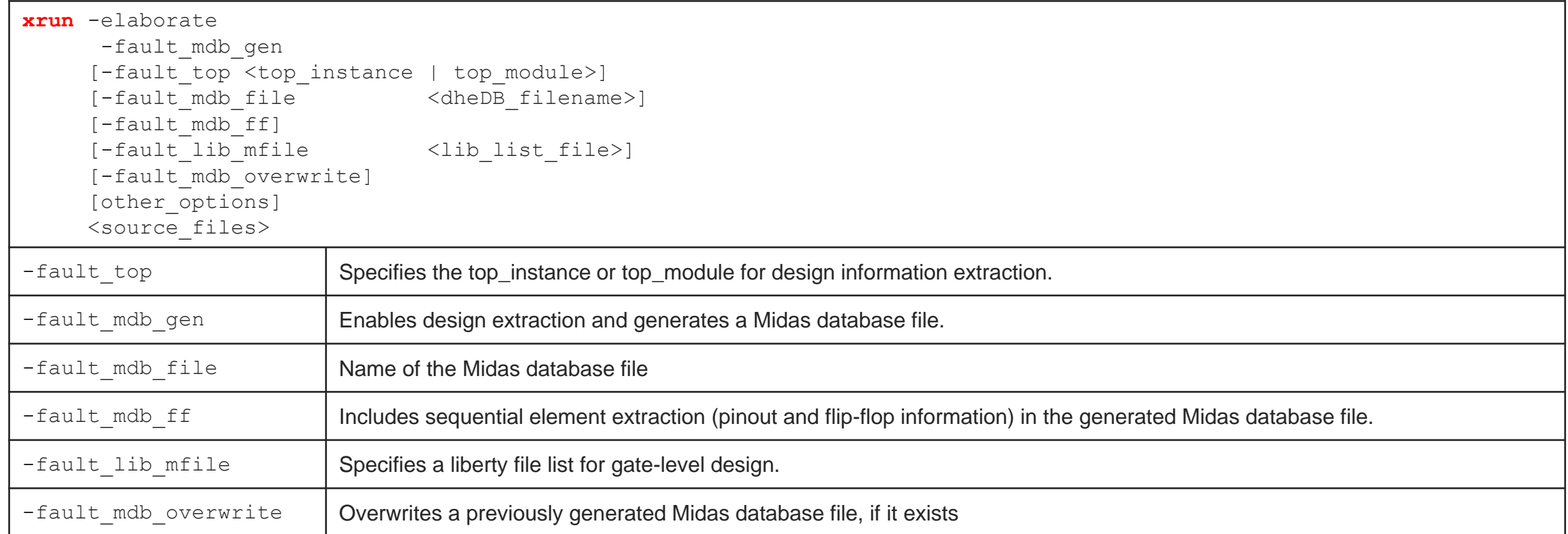

• For macros, read the liberty files into the Xcelium elaboration

Area is extracted if the  $-macro$  cell option is used when reading the relevant .lib files and the macro are elaborated as a library using  $-v$ 

cadence

• Import the generated database into Midas or parse using the usf dhe parser -db command

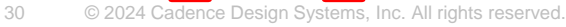

#### Design Hierarchy Extraction - Spectre

- Spectre Circuit Information (info)
	- <sup>o</sup> New keyword: what=dhe

#### **DHE Options**

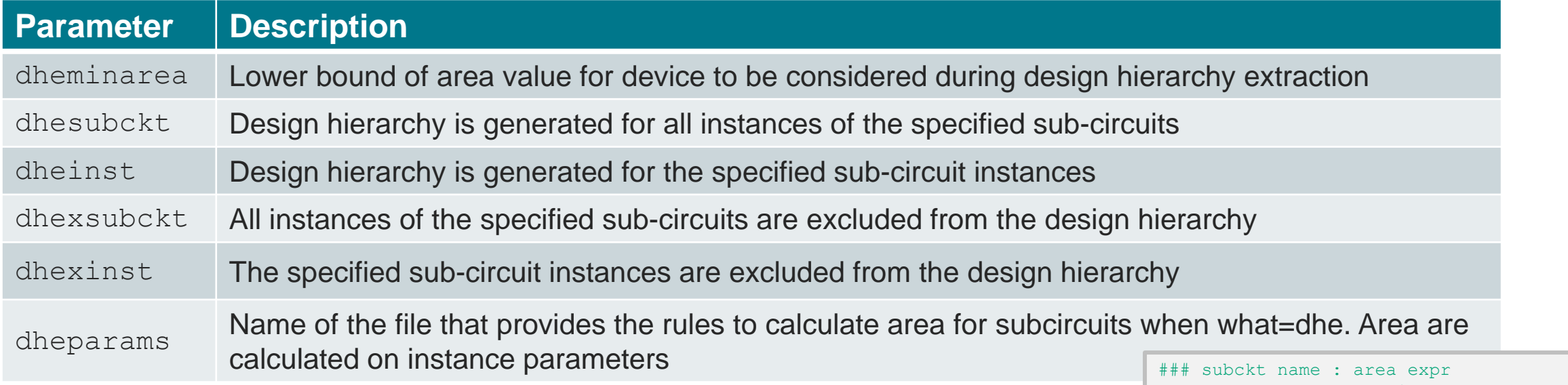

• Import the generated database into Midas or parse using the usf dhe parser -db command

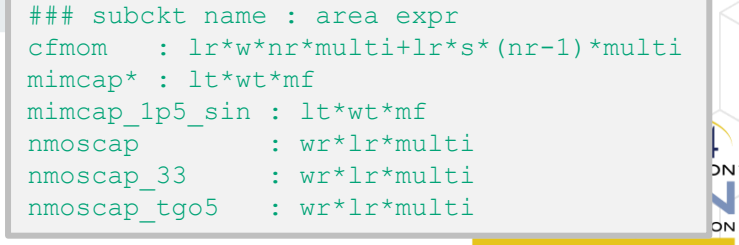

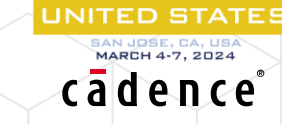

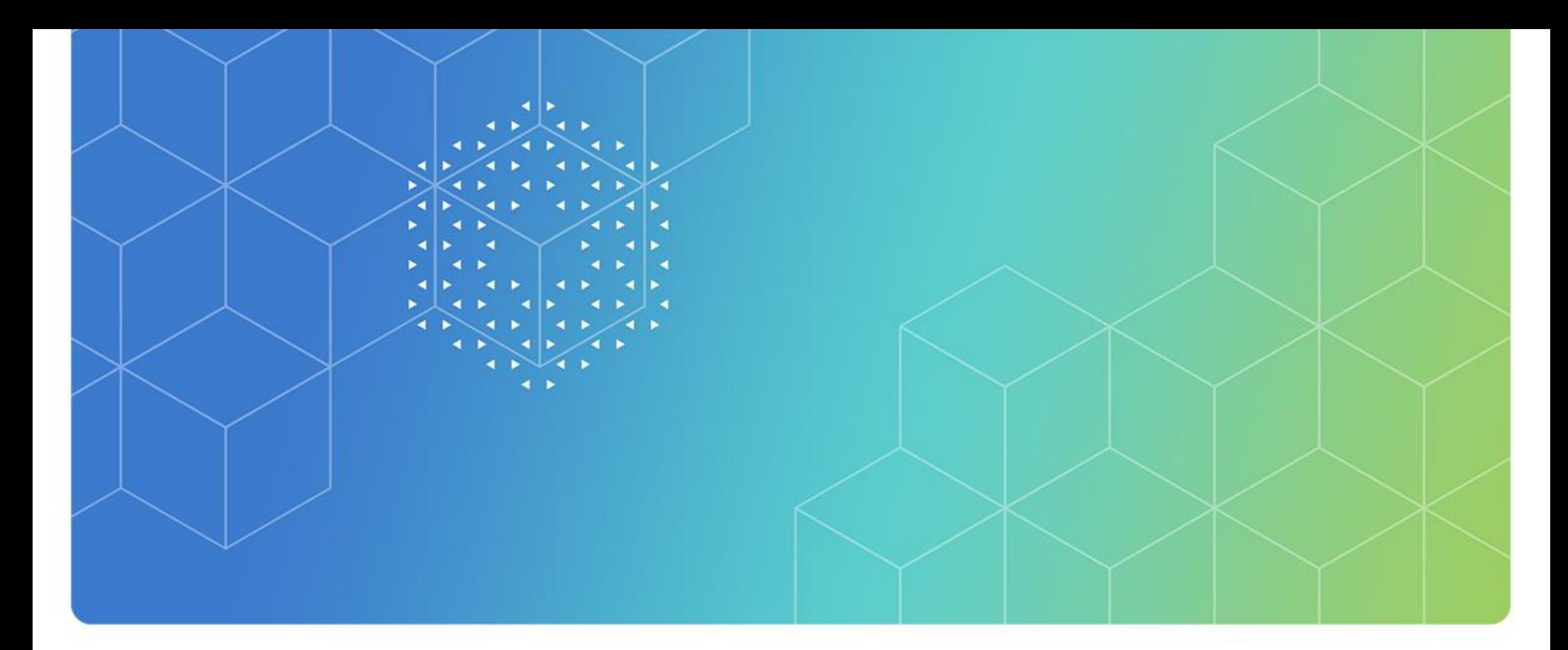

## Basic Failure Rate (BFR) Support

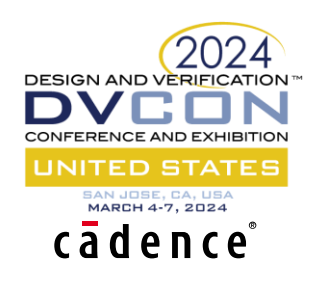

#### IEC TR 62380: USF Commands

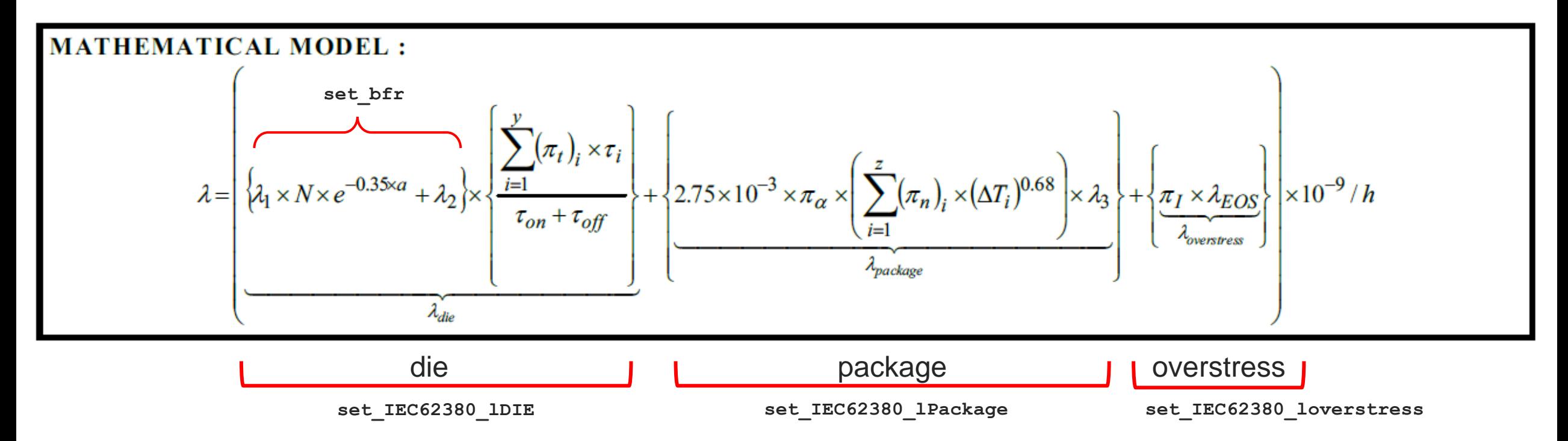

#### • Customizations:

- <sup>o</sup> Mission Profile: set\_Mission\_Profile**;** get\_Mission\_Profile
- <sup>o</sup> Safe/Dangerous Ratio: set\_safeness**;** get\_safeness
- <sup>o</sup> Confidence Level: set\_Confidence**;** get\_confidence
- o Conservative (ISO26262-11) temperature derating
- o Package customizations: set IEC62380\_cpackage; get\_IEC62380\_cpackage

dence

#### SN29500: USF Command

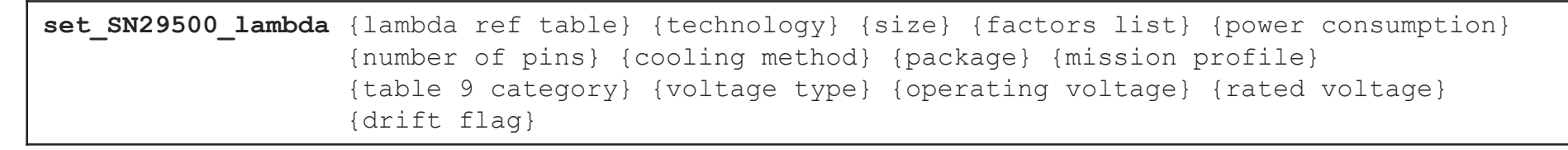

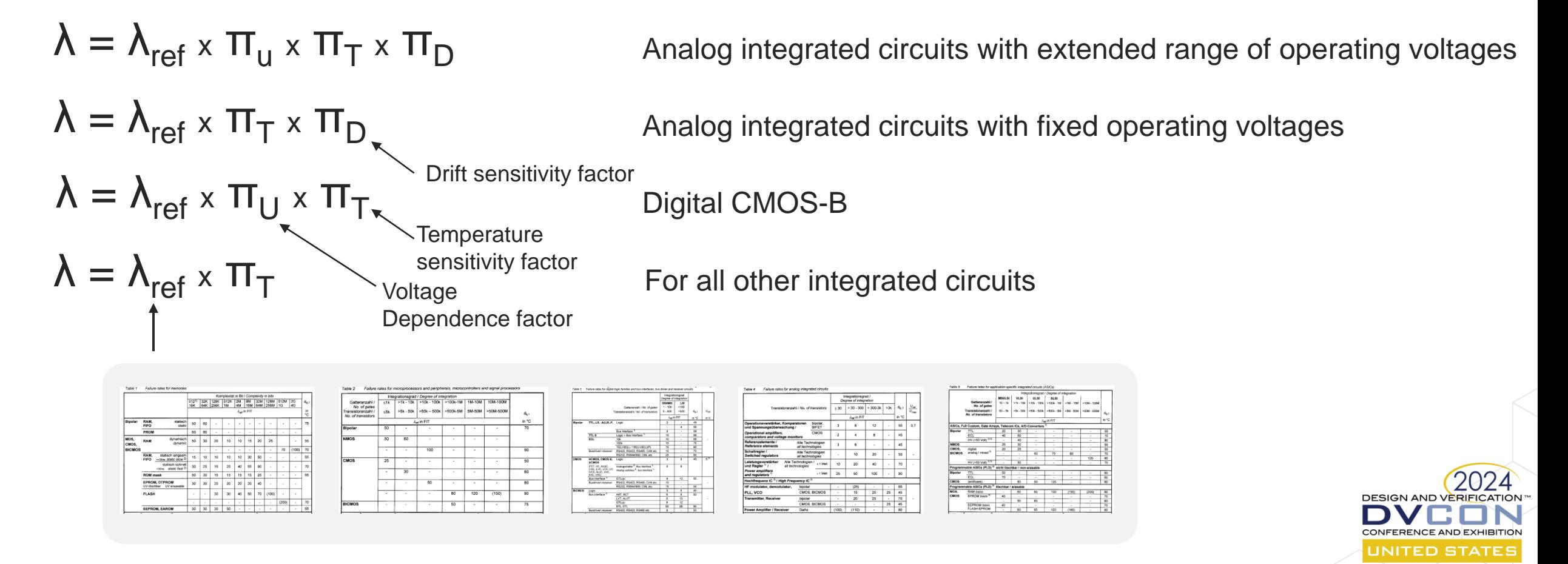

cadence

#### Midas GUI BFR Tools

#### **IECTR 62380** SN29500

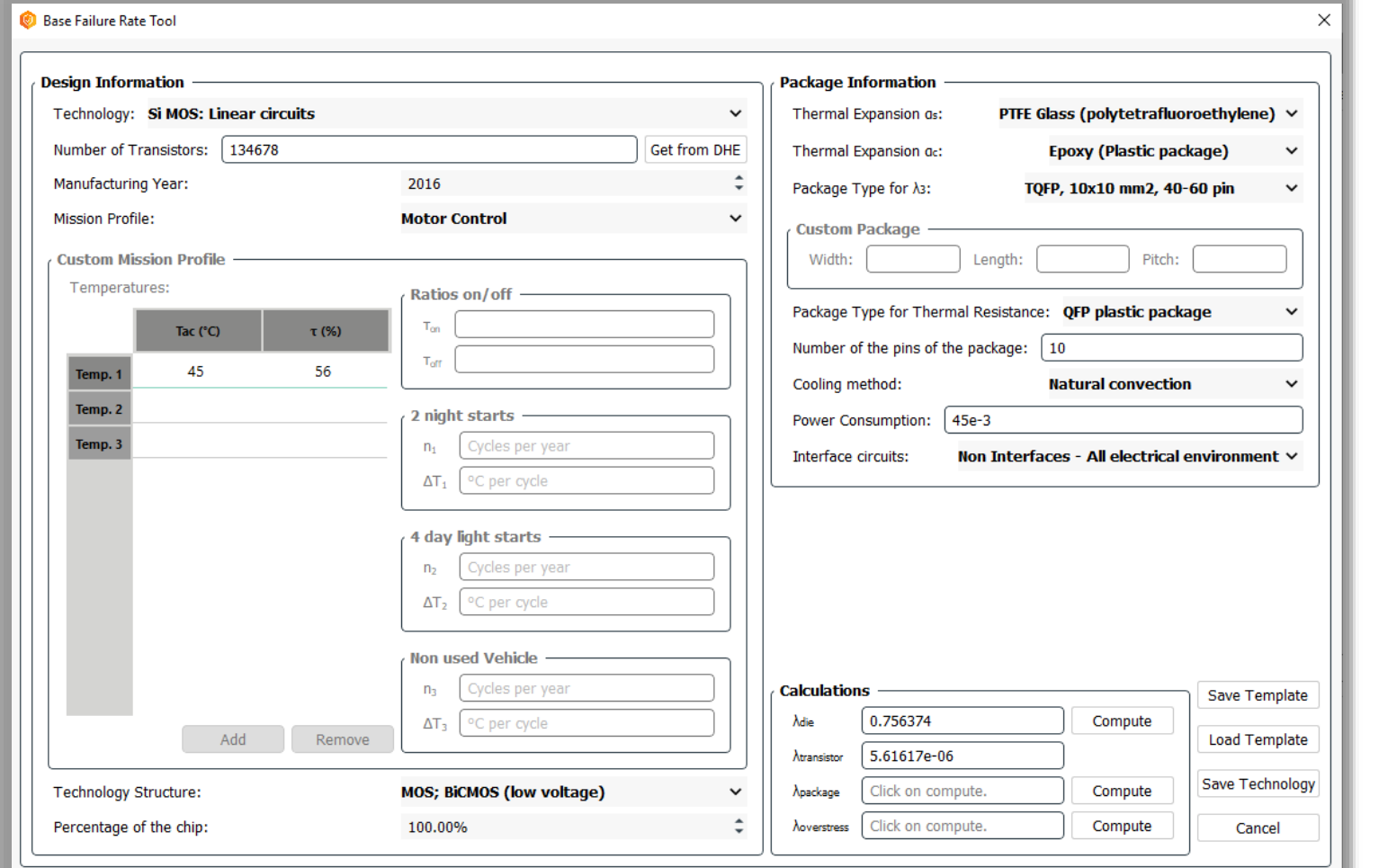

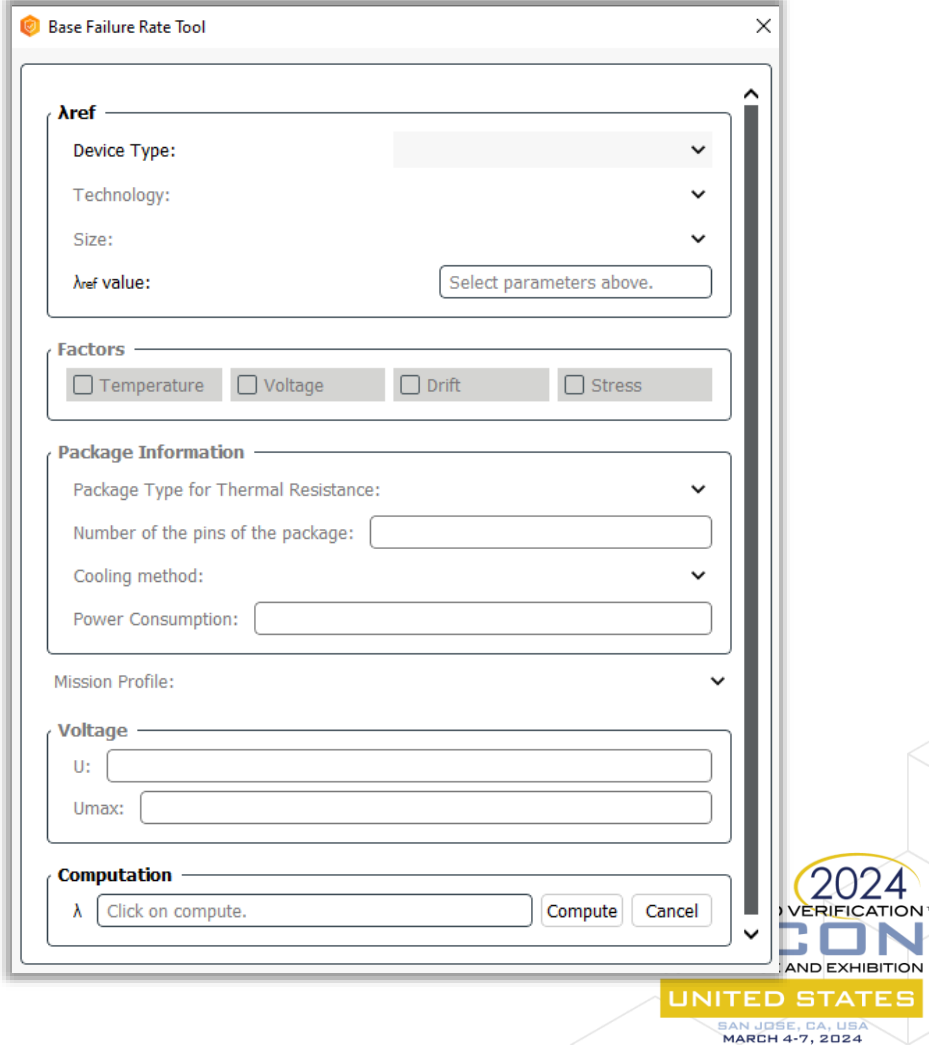

IN

**ATES** 

cadence

#### Leverage Design Information in the BFR Computation

- Create a Technology by using the IEC 62380 BFR tool with automatic computation of the number of transistors
- The technology is saved in the shared library, available for all FMEDA projects

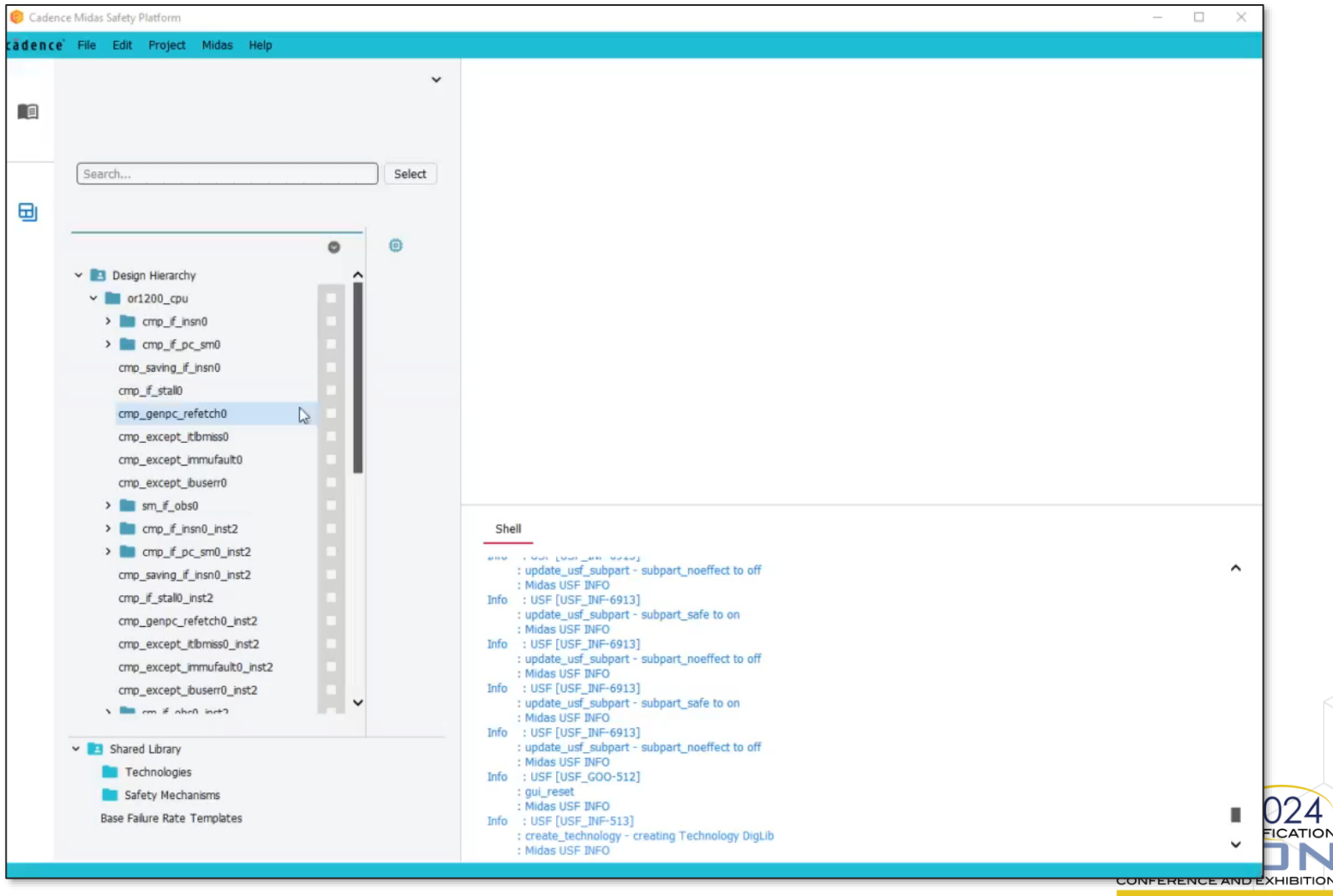

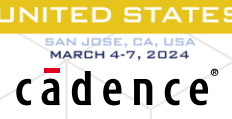
## Design Information Mapping

- Drag & drop Design information to Parts, Subparts and Failure **Modes**
- Area, equivalent number of gates and number of sequential elements are automatically computed

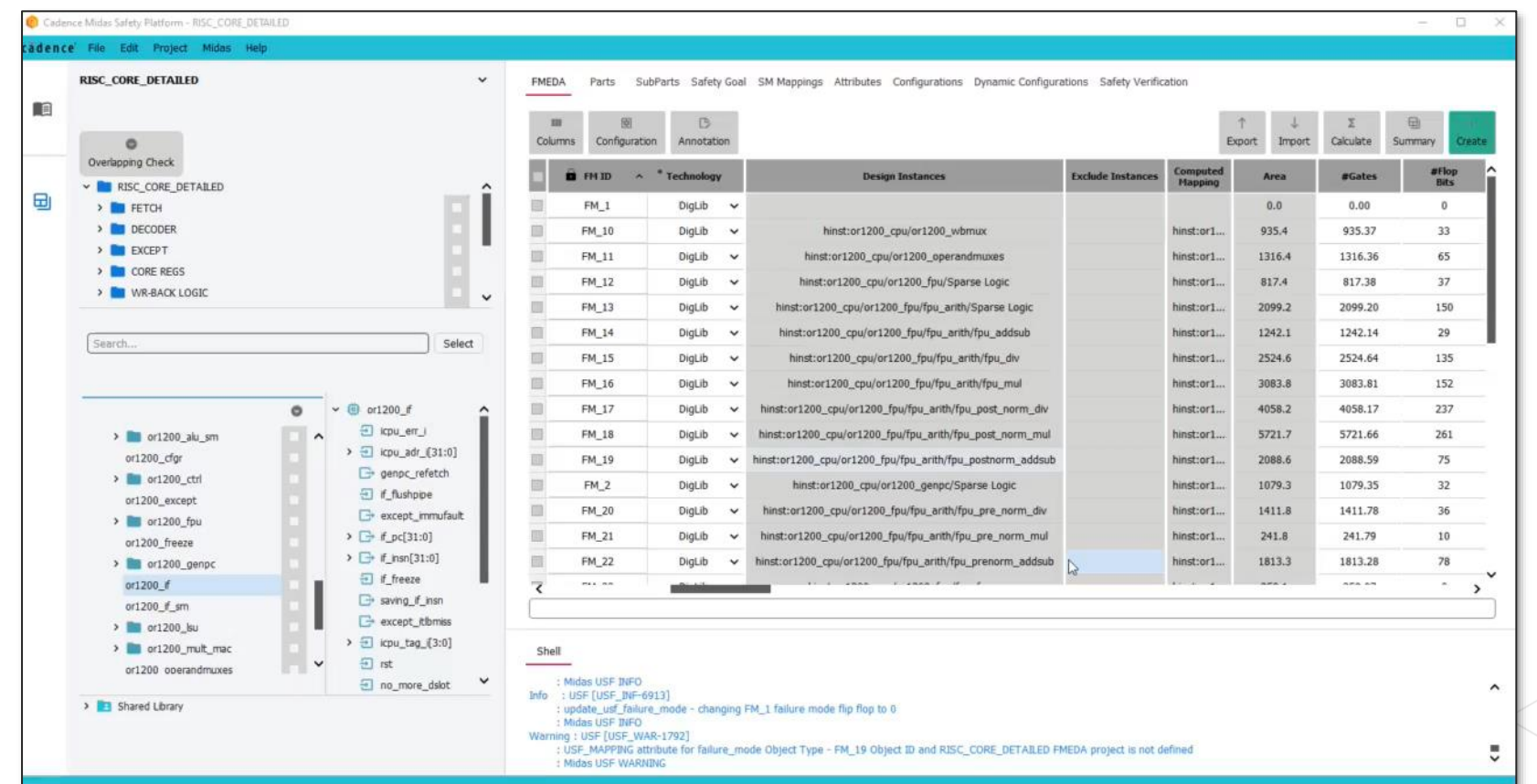

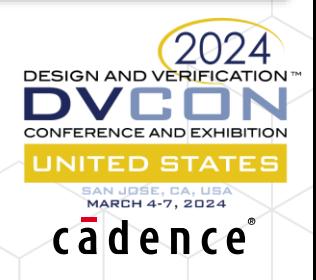

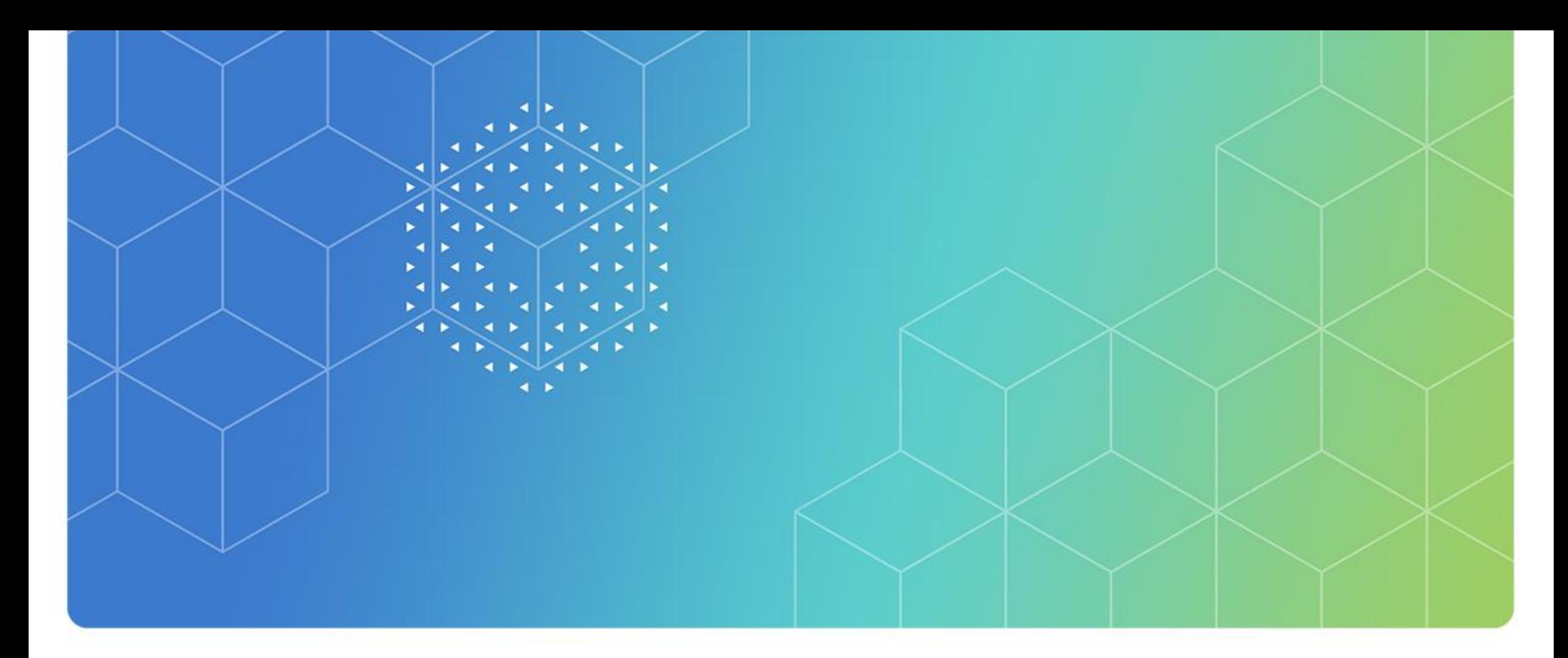

# Safety Checks

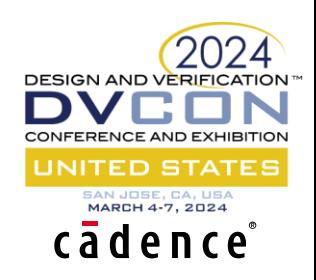

## USF check usf Command

- **check\_usf** -fmeda FMEDA\_OpenRisc
- Rule Examples:
- **TYPE2-1**: *Subparts shall be technologically uniform*
- **TYPE2-2**: *Sum of the Failure Mode Distribution shall be 100%*
- **TYPE2-3**: *One safety mechanism should be defined for each failure mode*
- **TYPE2-5***: All the design logic has been mapped to a Subpart*
- **TYPE2-6**: *All the design logic has been mapped to a Failure mode*
- **TYPE2-7***: All the design logic has not been mapped to more than one Part*

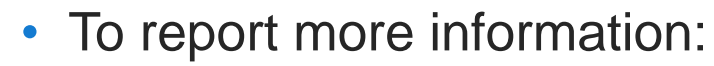

- **check\_usf** -fmeda FMEDA\_OpenRisc –verbose
- Adding custom specific rules:

```
usf_add_drcrule <drcRuleTAG> {-active {on|off}} {-severity number} {-proc tclproc} {-description description}
        <drcRuleTAG>:
                Tag ID for the USF Rule to be added
        {-active {on|off}:
                Rule Checking status. off = the rule will not be considered
        {-severity}:
                Rule Severity, a number from 0 to 10 (0 is an error message; 1 is a warning message; 2 is info message)
        {-proc tclproc}:
                TCL procedure that will manage the DRC check. The TCL procedure has to exists
        {-description description}:
                Textual description for the rule to be added
```
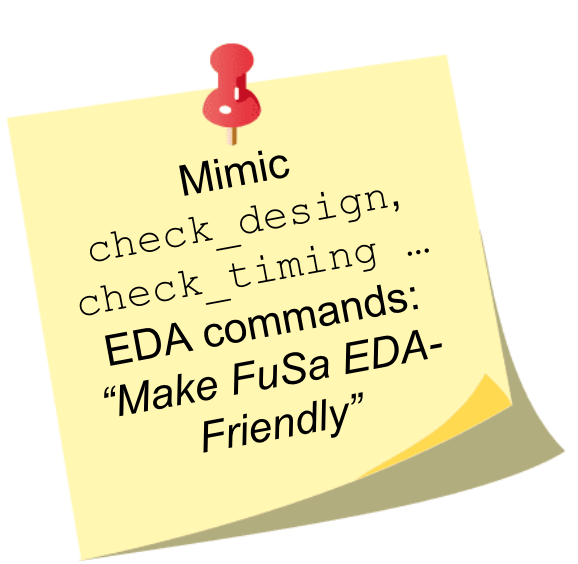

 $24$ JN HIBITION TES

cādence

## Safety Checks on GUI

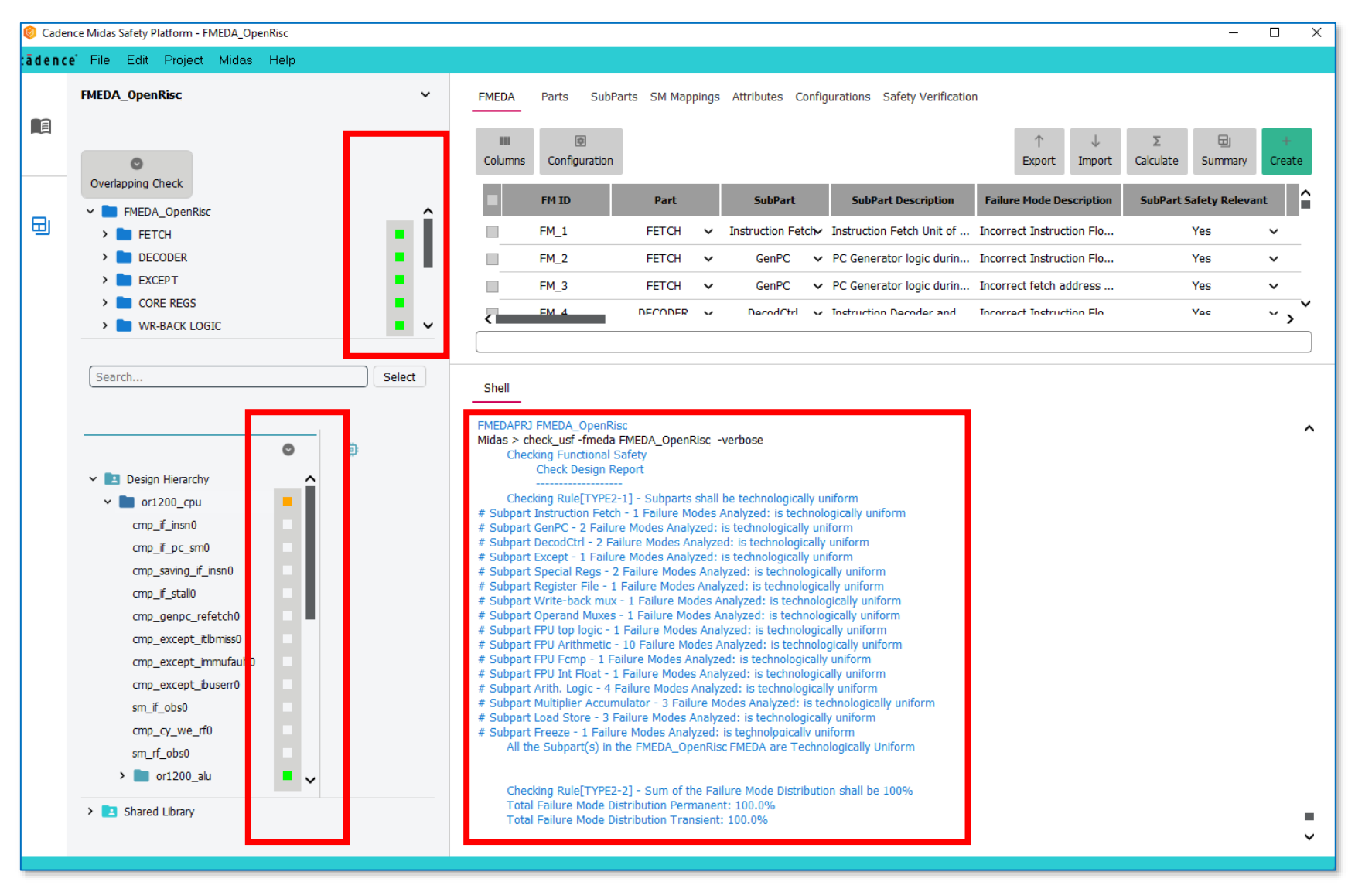

#### • Safety hierarchy overlapping checks

- The instances mapped to the given safety object (part, subpart, or failure mode) do not have any hierarchical dependency with other safety objects of the same type (part, subpart, or failure modes)
- The instances mapped to the given safety object (part, subpart, or failure mode) have one or more hierarchical dependency with other safety objects of the same type (part, subpart, or failure modes)

#### • Failure modes mapping checks

- Design instance is not mapped to any failure mode
- Design instance is mapped to one failure mode
- Design instance is mapped to more than one failure mode

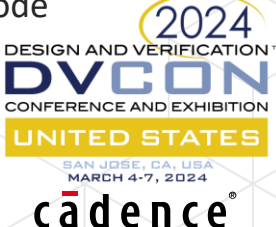

USF **check\_usf** on command line interface

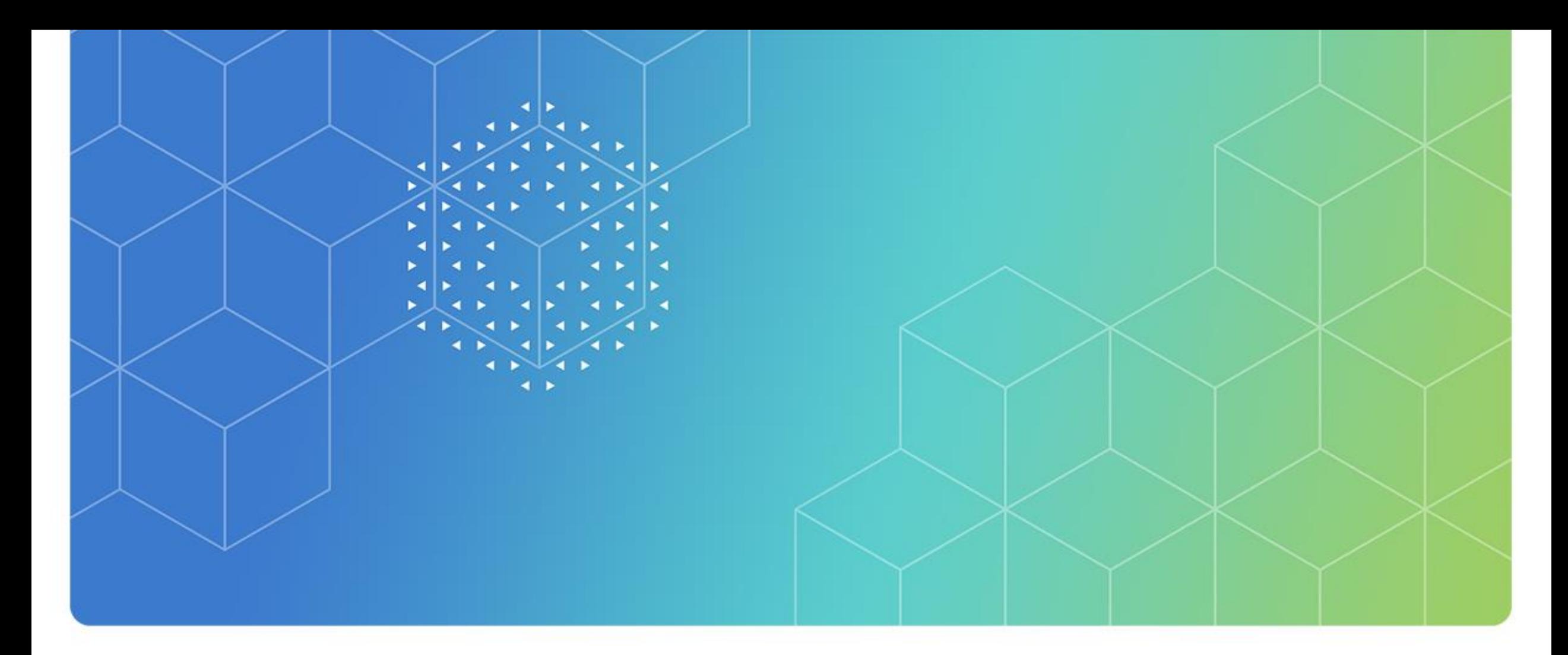

# USF Query & Reporting

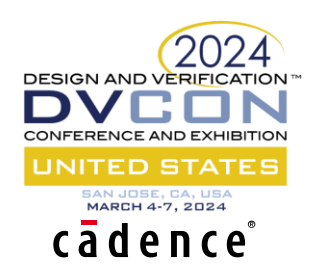

## query usf USF Relational Queries

#### The **query** usf command reports in a 'TCL friendly' format the information to create safety automations

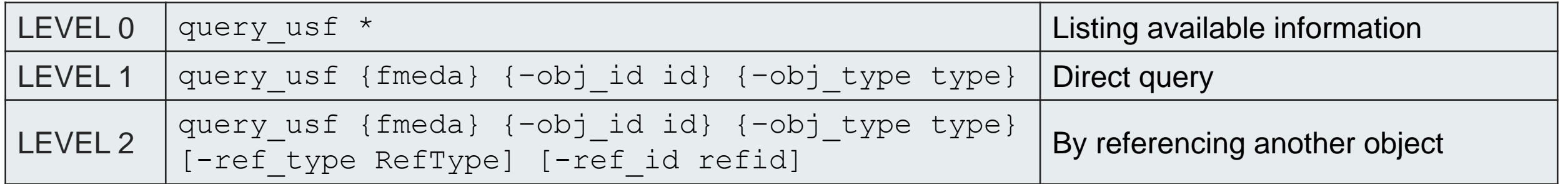

- How many FMEDA projects do we have?
	- *query\_usf \**
		- FMEDAPRJ FMEDA\_OpenRisc

#### • How many Failure Modes have been defined for this project?

- *query\_usf FMEDA\_OpenRisc -obj\_type failure\_mode -obj\_id \**
	- FAILUREMODES FM\_1 FM\_2 FM\_3 FM\_4 FM\_5 FM\_6 FM\_7 FM\_8 FM\_9 FM\_10 FM\_11 FM\_12 FM\_13 FM\_14 FM\_15 FM\_16 FM\_17 FM\_18 FM\_19 FM\_20 FM\_21 FM\_22 FM\_23 FM\_24 FM\_25 FM\_26 FM\_27 FM\_28 FM\_29 FM\_30 FM\_31 FM\_32 FM\_33 FM\_34 FM\_35

#### • Report the metrics for a specific FMEDA project

- *query\_usf FMEDA\_OpenRisc -obj\_type fmeda -obj\_id metrics*
	- **FMEDAPRJ** FMEDA\_OpenRisc off on on B off on {9 16 35} {57.5% 58.1% 100.0%} {4.269e-02 6.753e-02 0.000e+00 1.005e-01 1.611e-01} DigLib {{134678.6 131265.7 6563.0} {98720.7  $96219.0 4431.0$   $\{96364.7 93922.7 4328.0\}$   $\{57.52% -- -- -- -- }$   $\{100.00% -- -- - {58.09% - - - - -}$

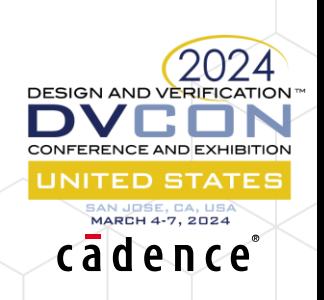

### USF Reports: ISO26262 and IEC61508

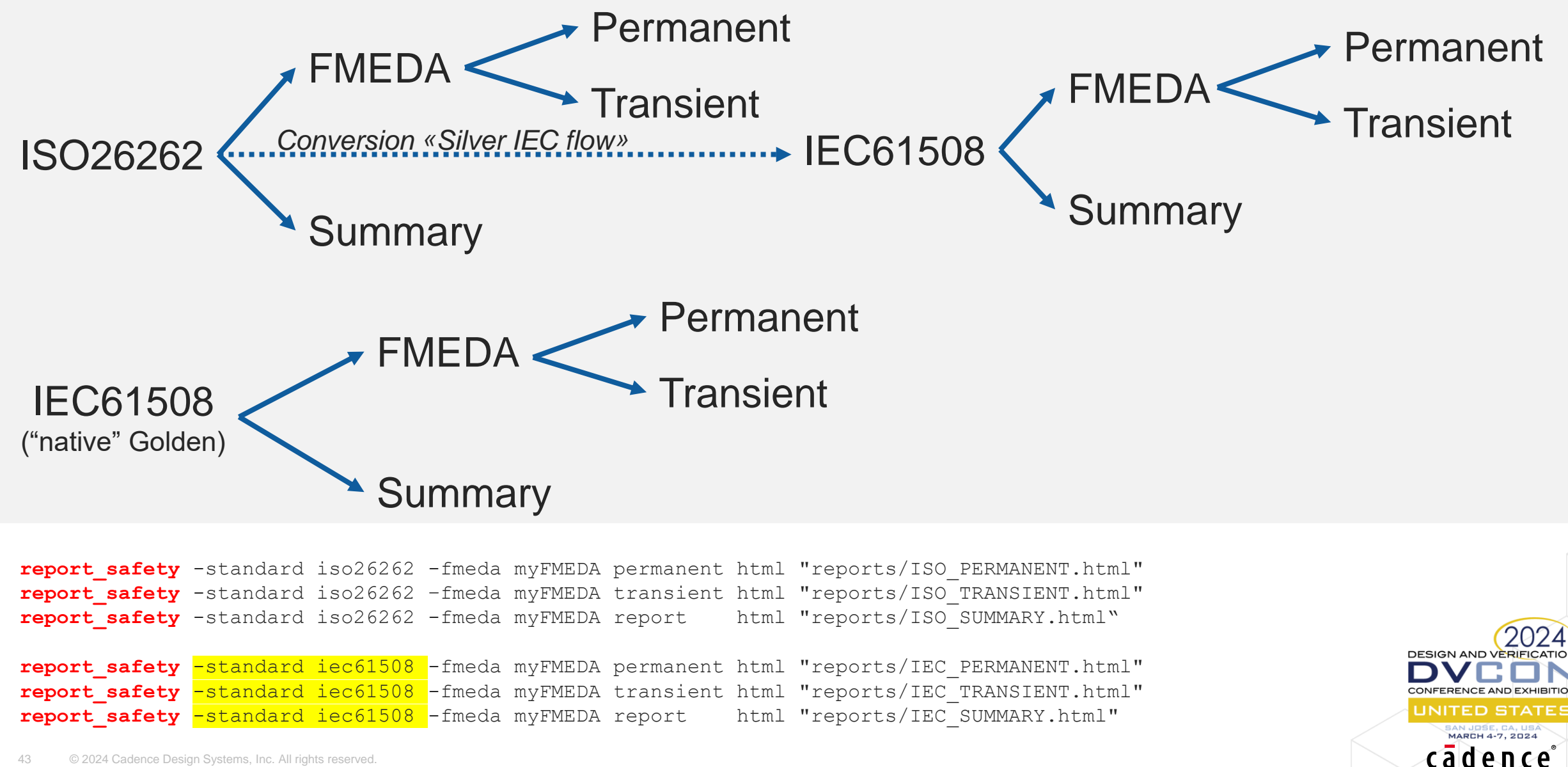

## Midas Application Import-Export

• Microsoft Excel import/export is supported

### • Rationales

- Use USF (text file) for exchange/integration
- Use MS Excel for final reporting and auditing

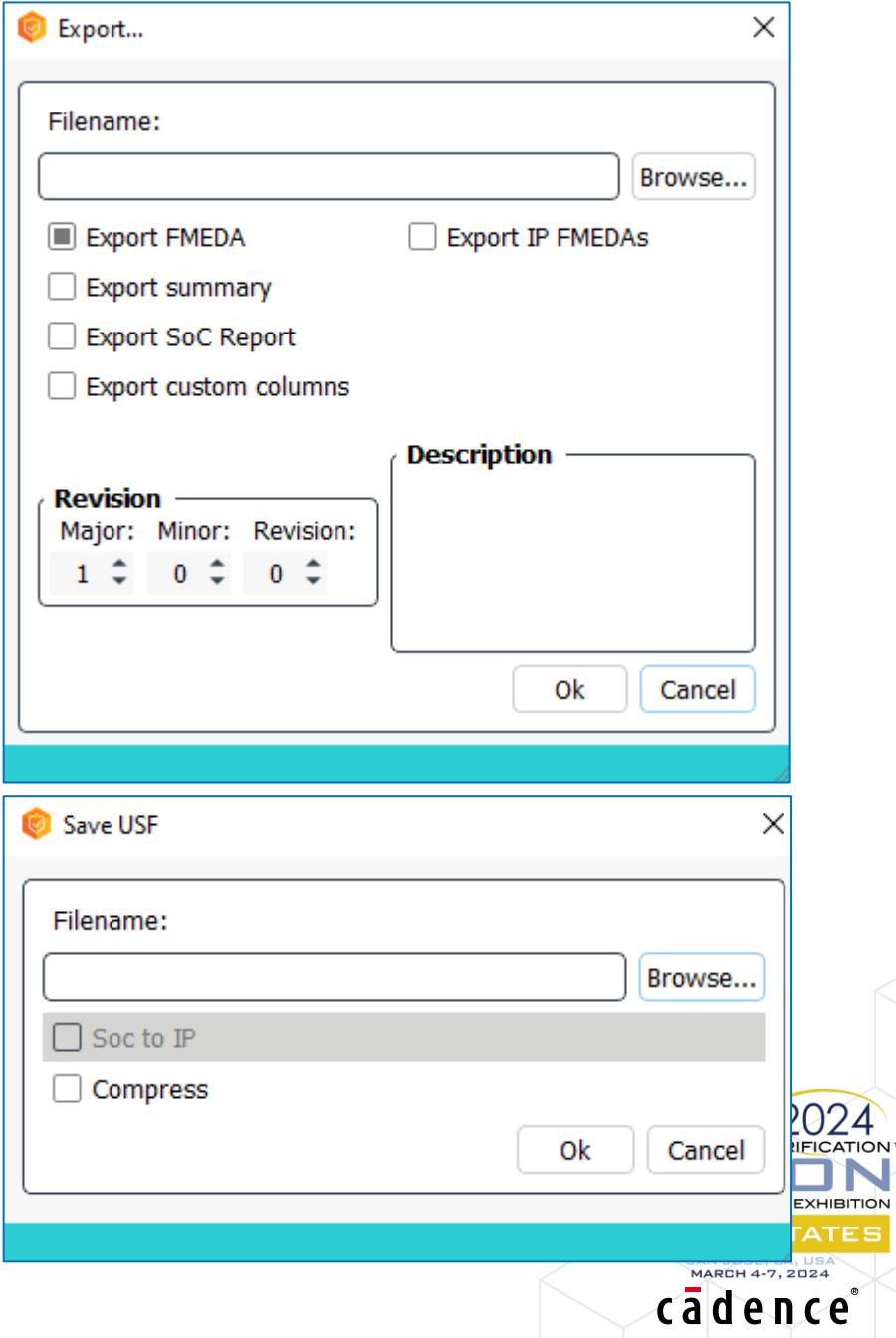

### Reduce the number of safety objects, preserving the metrics FMEDA Compression

**set\_fmeda** "IP1" -permanent -transient -ASIL B -architectural create technology "Tech1" -type Digital -fitperm 1.070e-006 -fittrans\_gate 1.640e-006 -fitbit 1.640e-006 -refarea 1.026 … **create\_technology** "Tech5" -type Flash -fitperm 9.759e-004 -fittrans\_gate 0.000e+000 -fitbit 9.759e-002 -refarea 1.026 **create\_part** "IP1/P1" -fmeda "IP1" **create\_part** "IP1/P2" -fmeda "IP1" **create\_subpart** "IP1/P1/SP1" -part "IP1/P1" -fmeda "IP1" … **create\_subpart** "IP1/P2/SP2" -part "IP1/P2" -fmeda "IP1" create failure mode "IP1/P1/SP1+Tech1:FM1" -type Active -technology "Tech1" -subpart "IP1/P1/SP1" -gates 1234 -flops 567 -safe\_perm 10 -fmeda "IP1" **create\_failure\_mode** "IP1/P1/SP1+Tech1:FM2" -type Passive -technology "Tech1" -subpart "IP1/P1/SP1" -gates 7654 -flops 321 -safe\_trans 40 -fmeda "IP1" … **create\_failure\_mode** "IP1/P2/SP2+Tech5:FM1" -type Mission -technology "Tech5" -subpart "IP1/P2/SP2" -membits 890 -safe\_trans 70 -fmeda "IP1" **create\_failure\_mode** "IP1/P2/SP2+Tech5:FM2" -type Active -technology "Tech5" -subpart "IP1/P2/SP2" -membits 123 -safe\_perm 5 -fmeda "IP1" **create\_safety\_mechanism** "SM:IP1/P1" -type Custom -class HW **apply\_safety\_mechanism** "SM:IP1/P1" -to "IP1/P1/SP1+Tech1:FM1" -dcperm 80 -dctrans 90 -dclat 60 -fmeda "IP1" … **save\_usf** saved\_IPs\_compress.usf –compress **set\_fmeda** "IP1" -permanent -transient -ASIL B -architectural **create\_technology** "Tech1" -type Digital -fitperm 1.070e-006 -fittrans\_gate 1.640e-006 -fitbit 1.640e-006 -refarea 1.026 create part part IP1 Tech1 -fmeda IP1 **create\_subpart** subpart\_IP1\_Tech1 -fmeda IP1 -part part\_IP1\_Tech1 **create\_failure\_mode** fm\_IP1\_Tech1\_Active\_on -type Active -technology Tech1 -fmeda IP1 -subpart subpart\_IP1\_Tech1 -gates 4936 -flops 2268 -safe\_perm 10 safe trans 0 **create safety mechanism** sm IP1 Tech1 Active -type Custom -class HW **apply\_safety\_mechanism** sm\_IP1\_Tech1\_Active -to fm\_IP1\_Tech1\_Active\_on -fmeda IP1 -dcperm 80 -dctrans 90 -dclat 60 create failure mode fm IP1 Tech1 Passive on -type Passive -technology Tech1 -fmeda IP1 -subpart subpart IP1 Tech1 -gates 30616 -flops 1284 -safe perm 0 safe trans 40 **create safety mechanism** sm **IP1** Tech1 Passive -type Custom -class HW apply safety mechanism sm\_IP1\_Tech1\_Passive -to fm\_IP1\_Tech1\_Passive\_on -fmeda IP1 -dclat 60

cādence

…

## Report Customizations

- Report Managers
	- Organize the report information by rows and columns
	- Each report has its own template that defines the values handlers
- Templates
	- Stored in the usf report safety templates directory
		- They can be replaced and customized by TCL procedures that have to follow a formalism defined in the USF command reference
- Customizations examples
	- Remove a column/row; Change the columns/row order
	- Adding a custom column/row by providing the TCL value handlers

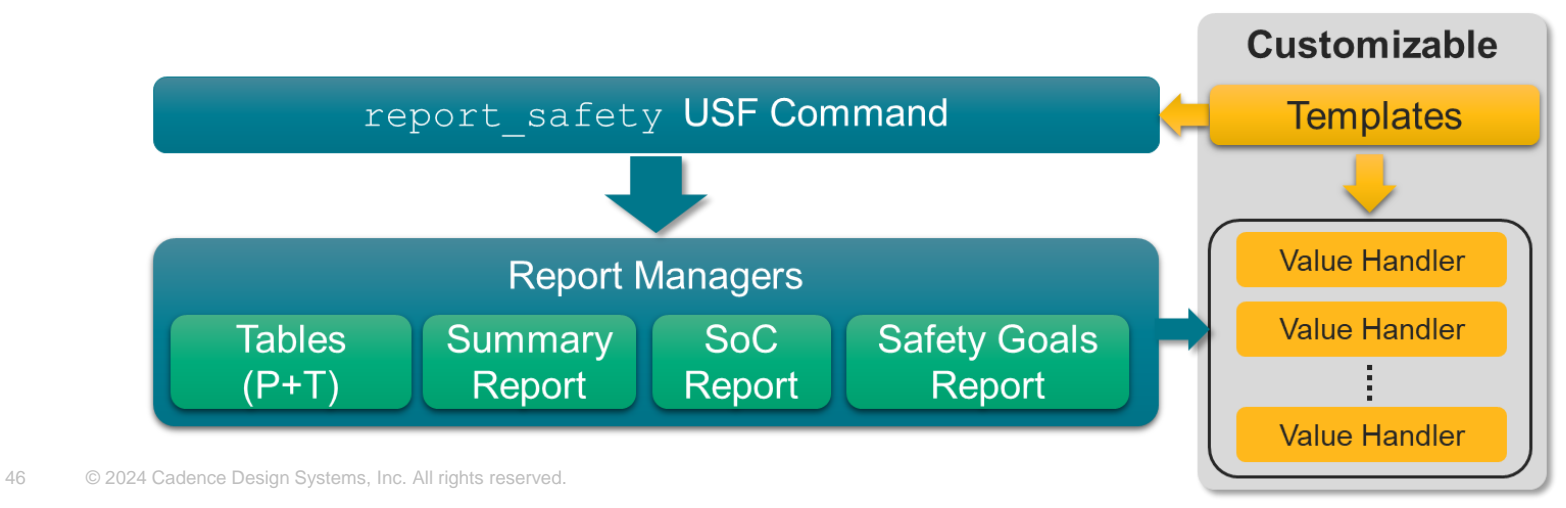

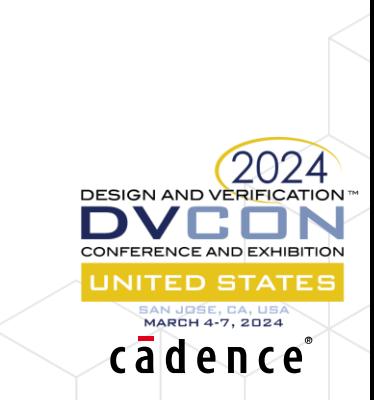

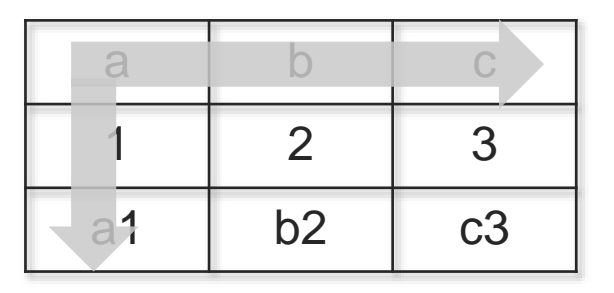

## Custom FMEDA Columns

- It is possibile to add custom columns to the FMEDA
- The custom FMEDA columns are leveraging USF attributes
- An attribute tagged to a failure mode can be a custom column
	- Select the «Create FMEDA custom column»
- Custom columns can be exported in the Excel reports

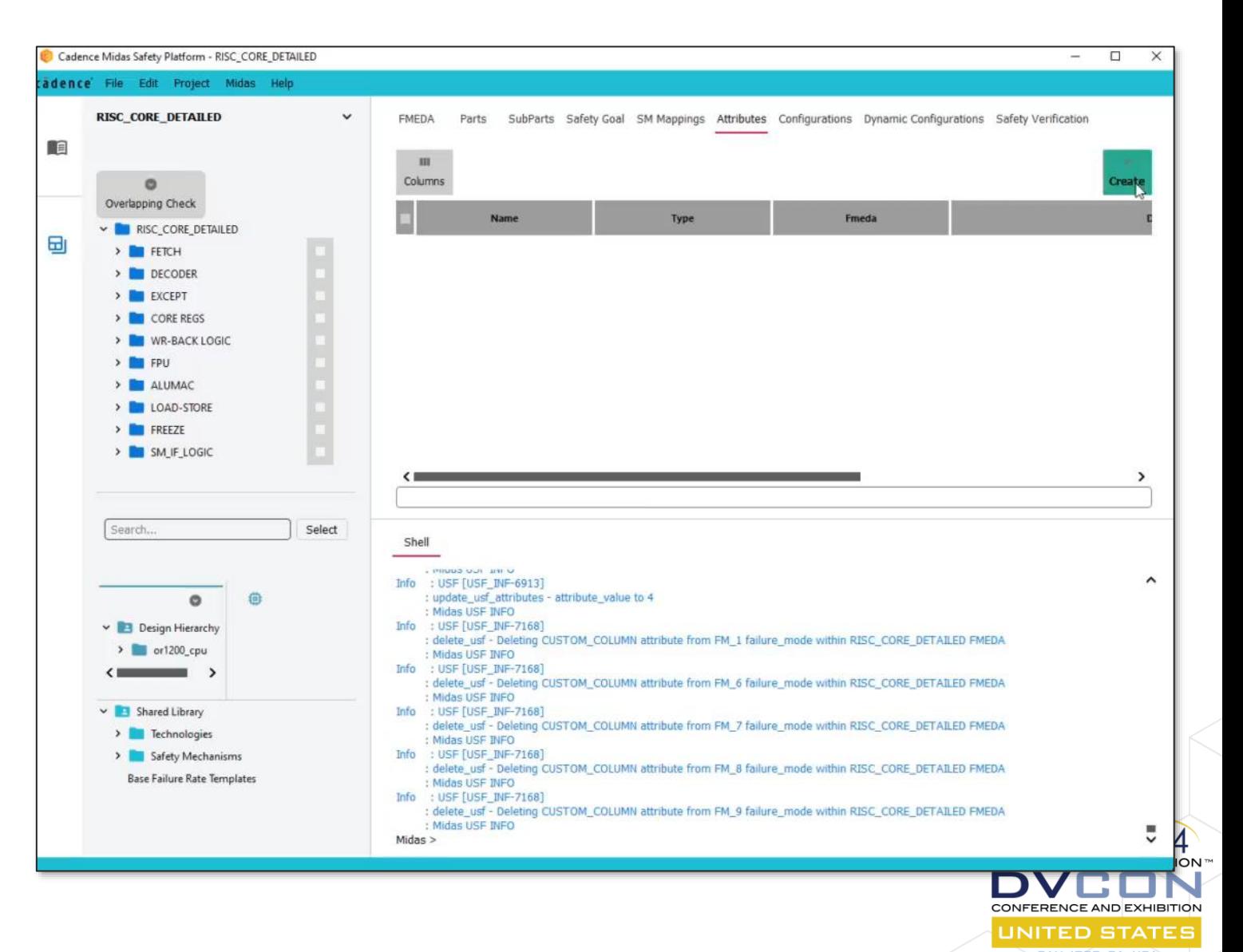

MARCH 4-7, 2024 cadence

### Failure Mode Distribution (FMD) Post-processing

#### • Post-process the failure mode distribution

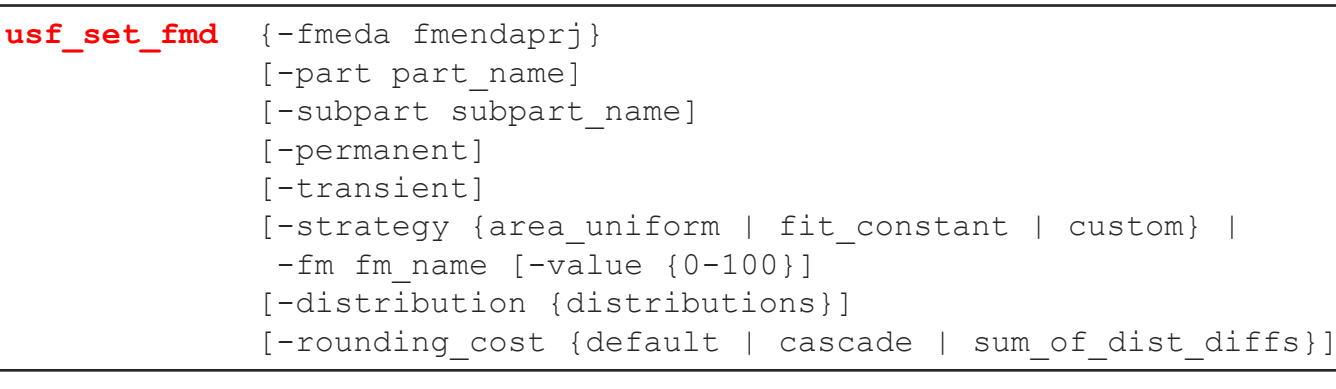

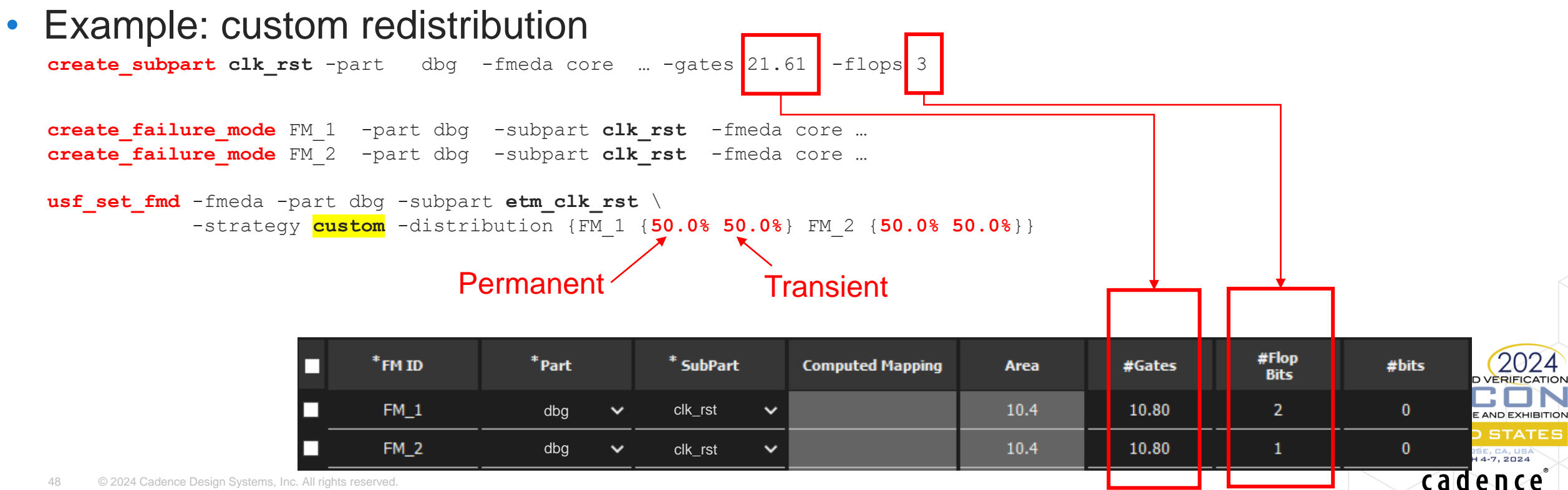

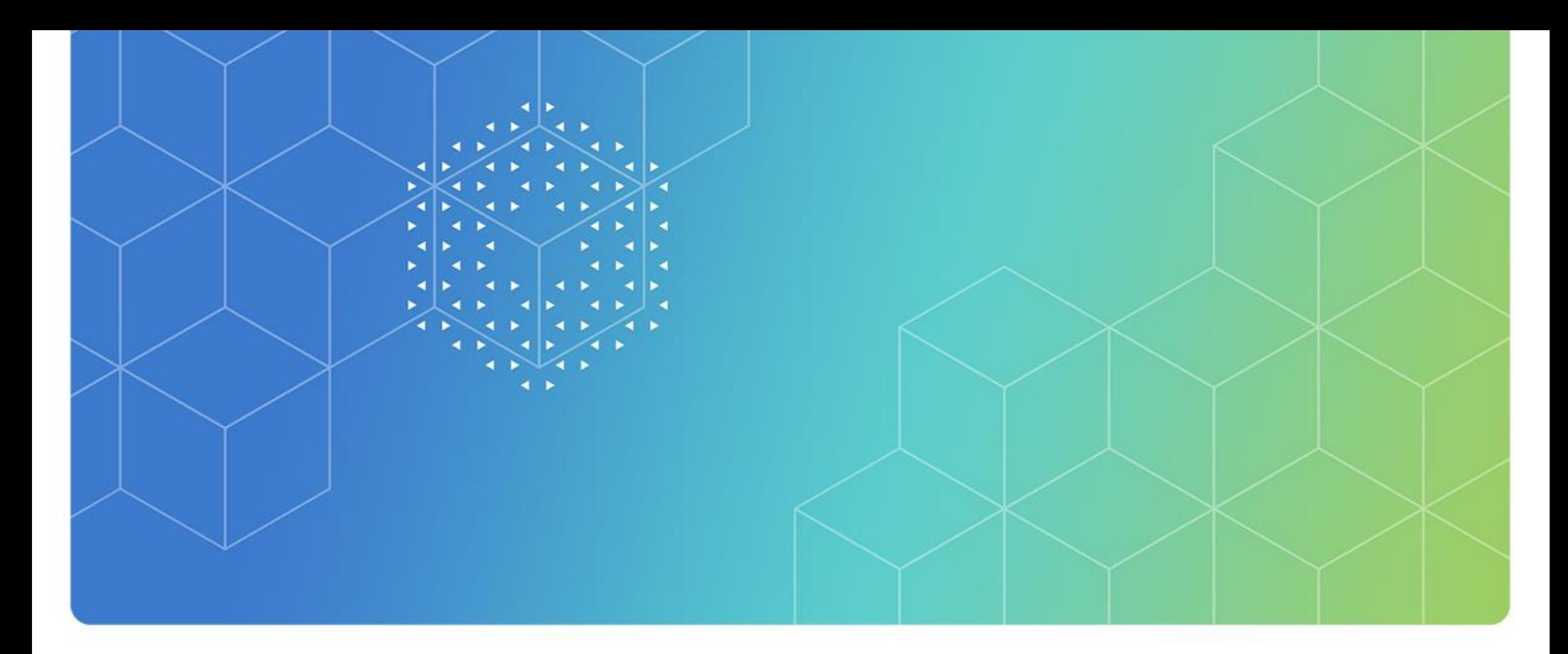

# SoC Safety Analysis

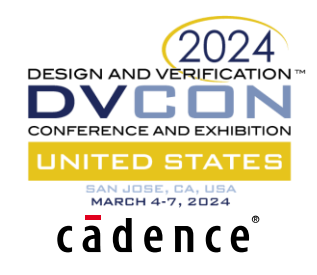

### SoC Safety Analysis Integration

- SoC metrics are calculated combining (grouping) IP FMEDAs
- IP FMEDA work is partitioned, the owner of the overall safety analysis is grouping the IP FMEDAs into a SoC FMEDA
- Multiple levels of hierarchy are supported
- Combination of detailed and architectural FMEDA is possible
- Keep the details in the IP FMEDAs but keep SoC FMEDA as simple as possible
- Propagation and combination of Safety Goals (aka Failure Mode Effect)
- Ability to support weights of Failure Modes to different Safety Goals

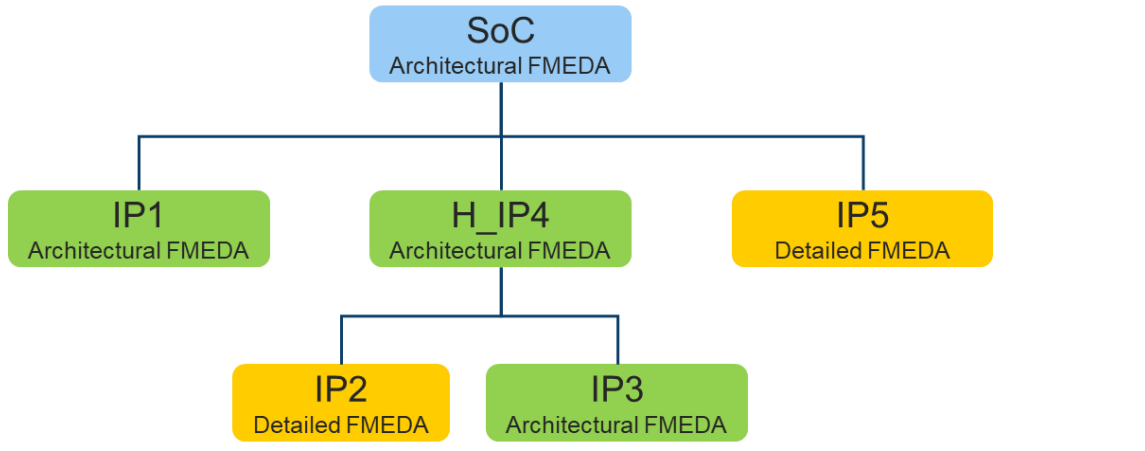

```
# FMEDA 1
usf_reset
set troot1 {…}
load usf [file join $troot1 "arm cortex m7 fmeda.usf"]
save usf [file join $troot1 IP USF "fmeda 1.usf"] -compress
set fmedal [lreplace [query usf *] 0 0]
# FMEDA 2
usf_reset
set troot2 {..}
load_usf [file join $troot2 "dtmf.usf"]
save usf [file join $troot2 IP USF "fmeda 2.usf"] -compress
set fmeda2 [lreplace [query usf *] 0 0]
# FMEDA ...
# Create SoC and group IP FMEDA
usf_reset
set_fmeda SOC -soc -ASIL B -permanent -transient -architectural
group fmeda -fmeda list [list $fmeda1 $fmeda2] \
            -fmeda file [list [file join $troot1 IP USF "fmeda 1.usf"]\
                        [file join $troot2 IP_USF "fmeda_2.usf"]] -to SOC
```
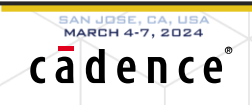

## Grouping IP FMEDAs into a SoC FMEDA: USF Command

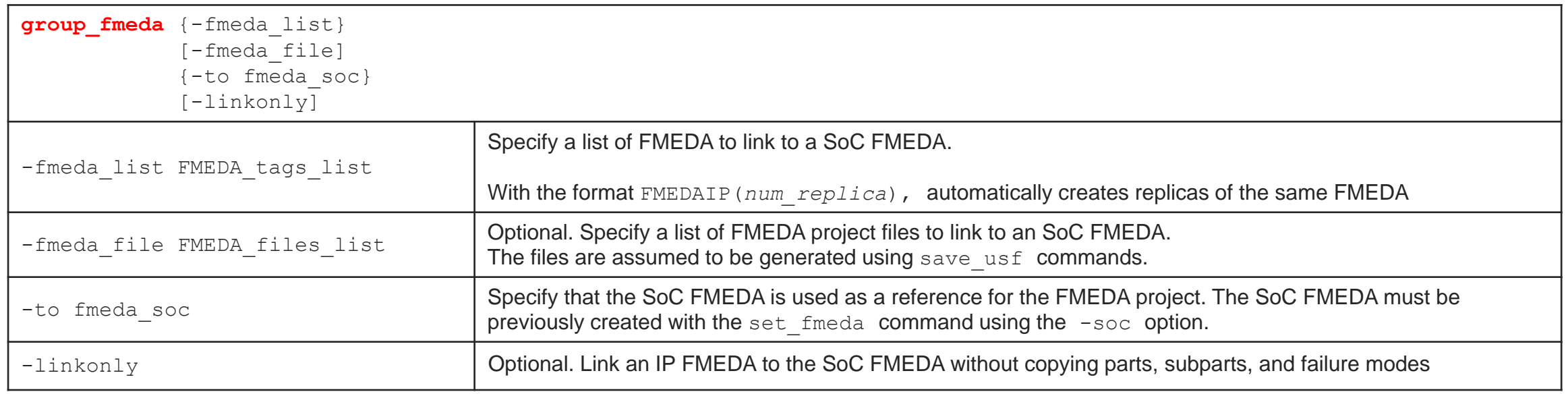

#### Examples

- group\_fmeda -fmeda list {myFMEDA1 myFMEDA2} -fmeda file {myFMEDA1.usf myFMEDA2.usf} -to mySOCFMEDA
- **group\_fmeda** -fmeda\_list {myFMEDA1 myFMEDA2} -to mySOCFMEDA

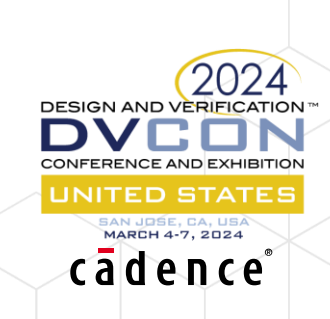

### SoC FMEDA Project: Midas Application

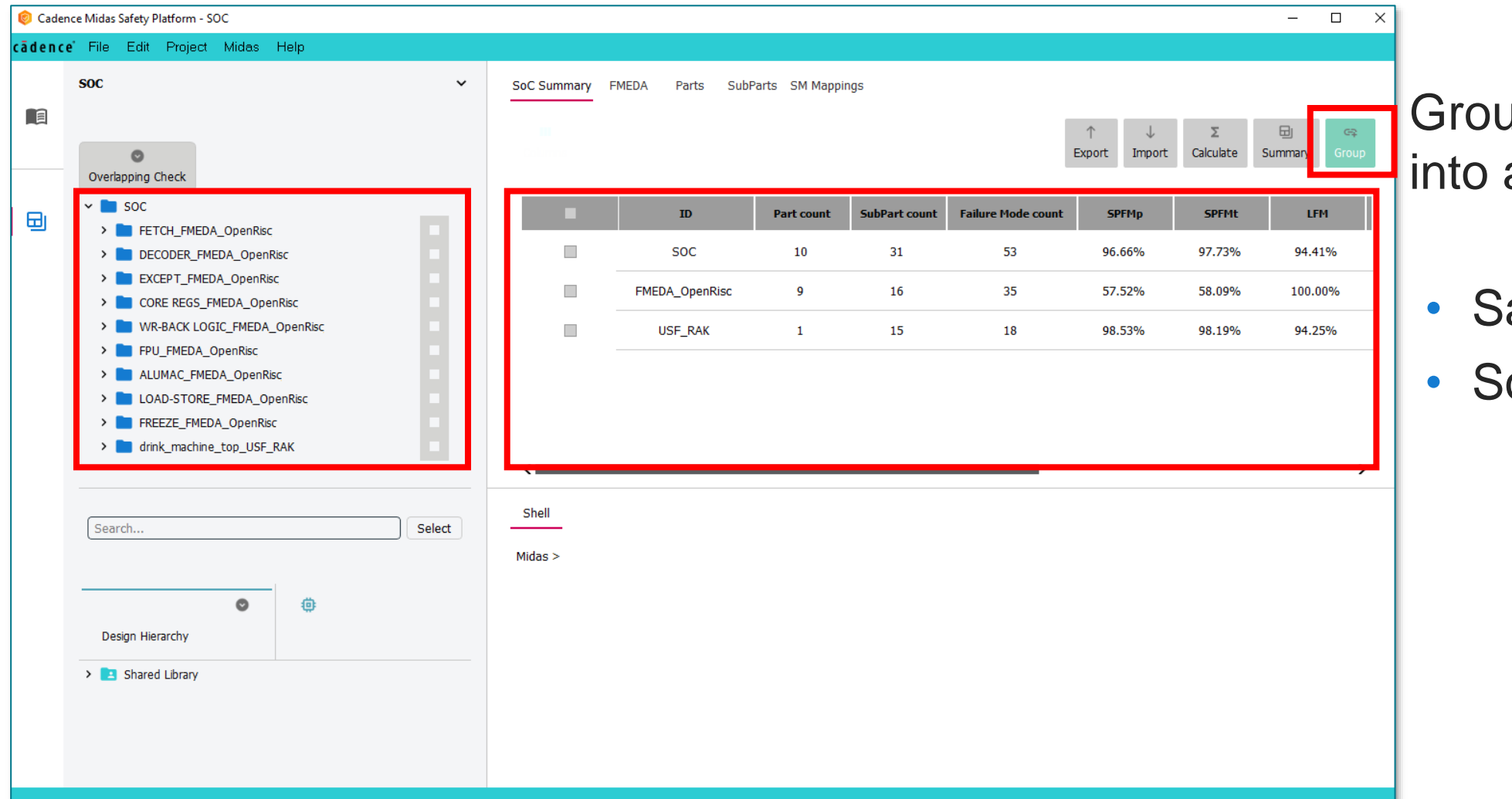

uping IP FMEDAs a SoC FMEDA

- afety Hierarchy
- **OC Summary**

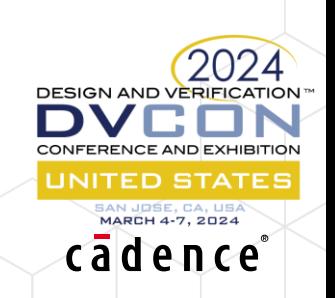

## SoC Reports – USF Examples

#### • SoC Table

- **report safety** -fmeda SoC soc html SoC soc.html

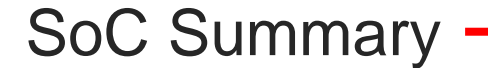

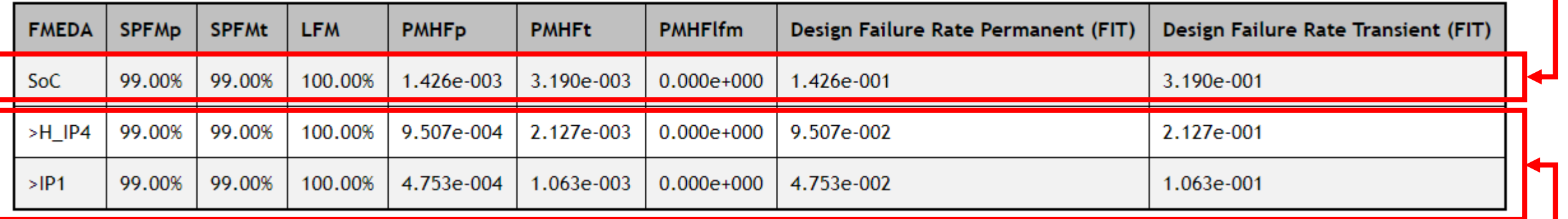

IPs Summary

- SoC Safety Goal table
	- **report safety** -fmeda SoC safety goal html SoC sg.html

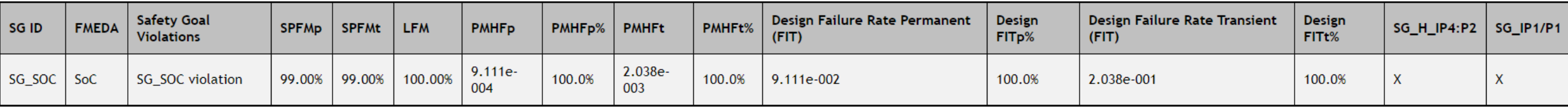

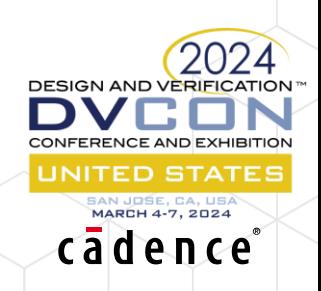

Safety Goals (aka Failure Mode Effects, High Level Failure Modes)

• Can be used to track the metrics of a list of failure modes of a given IP FMEDA

create safety goal SG 1 -description "My safety goal 1" -fmeda "FMEDA DTFM" \ **-fm\_list {FM\_TDSP} create\_safety\_goal** SG\_2 -description "My safety goal 2" -fmeda "FMEDA\_DTFM" \

**-fm\_list {FM\_GROUPED FM\_CONV\_INST}**

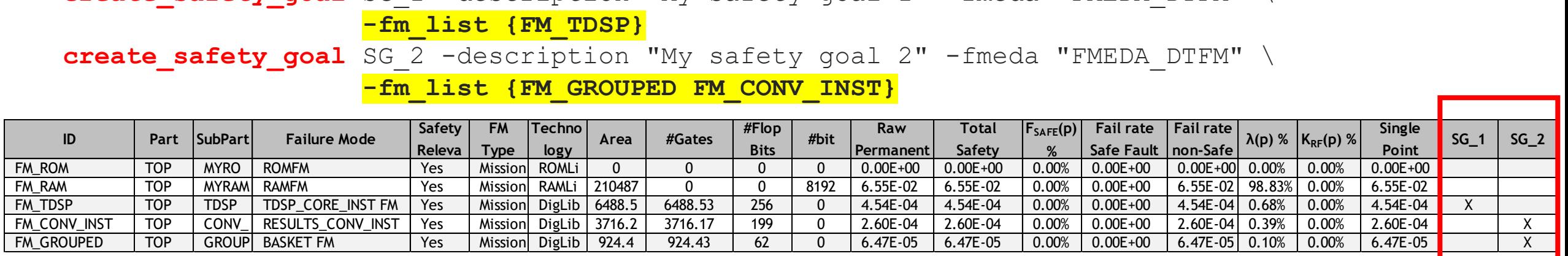

• It is possibile to export the Safety Goals metrics into a report

**report\_safety** -fmeda FMEDA\_DTFM **safety\_goal** html "fmeda\_sg.html"

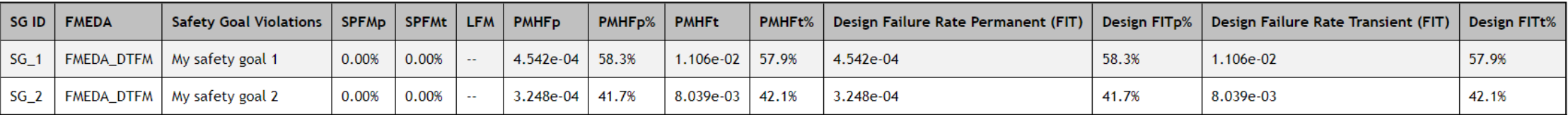

It is possible to create SoC Safety Goals linked to IPs Safety Goals

create safety goal SGTOP -description "My new safety goal" -fmeda FMEDA SOC \

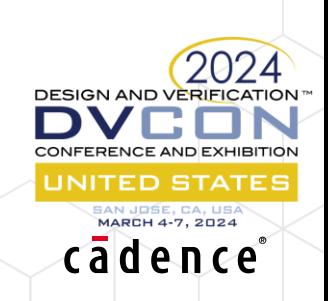

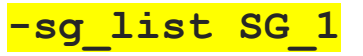

## Safety Goals (aka Failure Mode Effects, High Level Failure Modes)

• In case the same failure mode is distributed across different safety goals, it is possible to specify a list of weights (sum of the weights must be 100%)

**set safety goal weights**  $-fm$  list {FM TDSP} -fmeda "FMEDA DTFM" \ **-list\_weights {{SG\_1 20} {SG\_2 80}}**

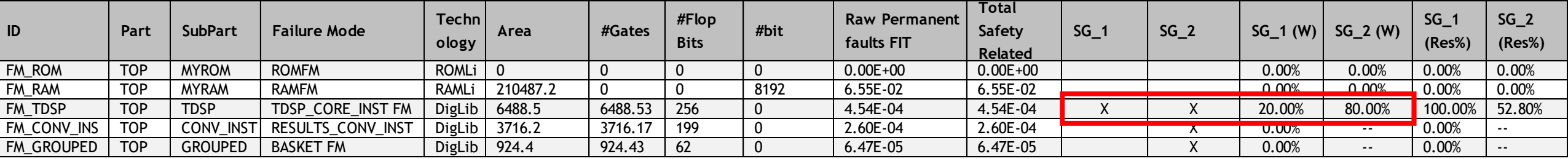

DESIGN AND VERIFICATIO

JNITED STATES 1ARCH 4-7, 2024 cadence

#### Example use case

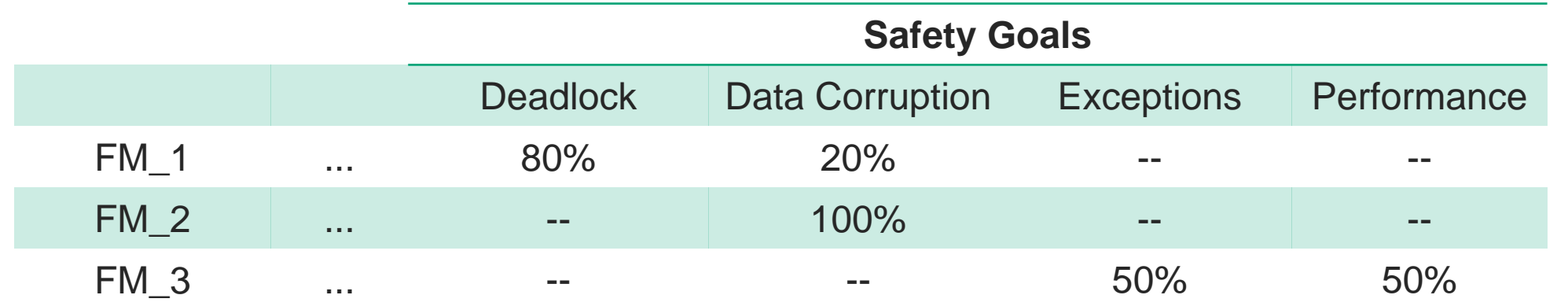

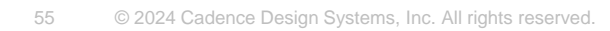

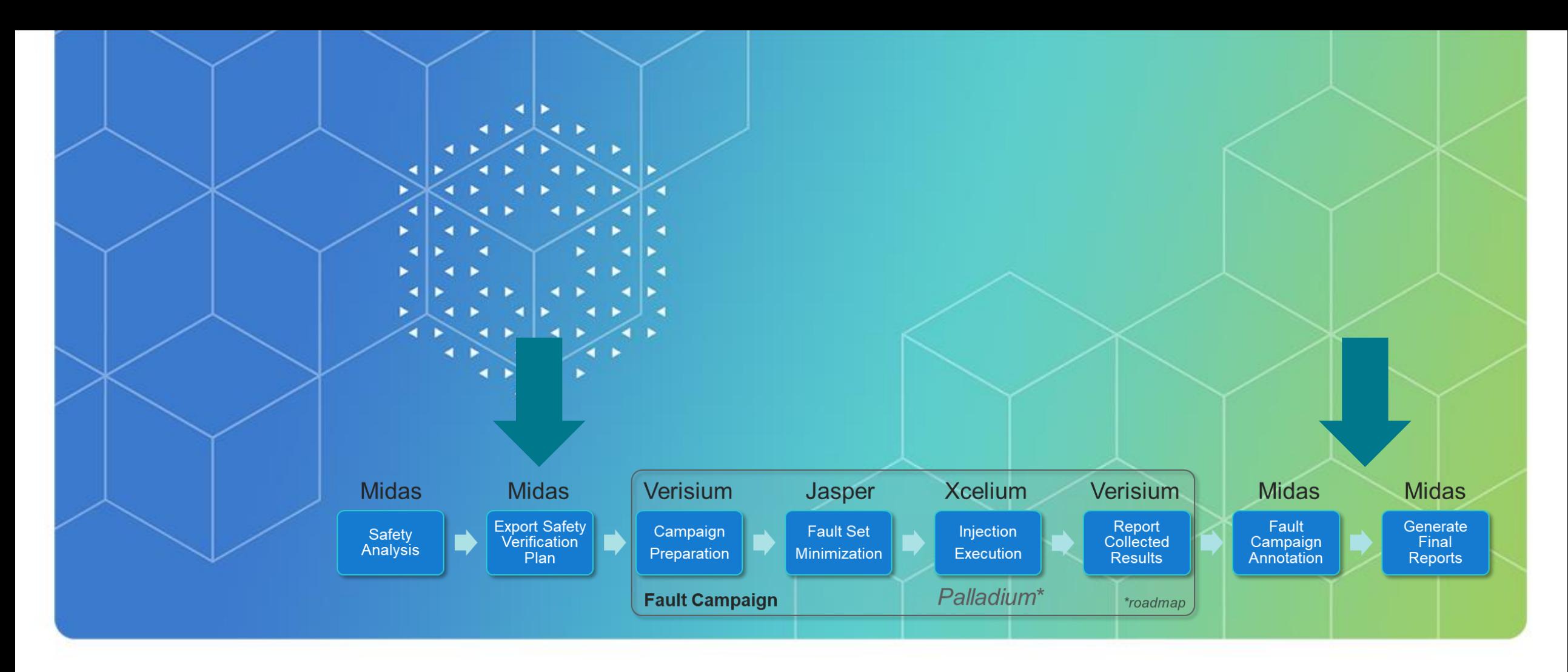

# Safety Metrics Verification

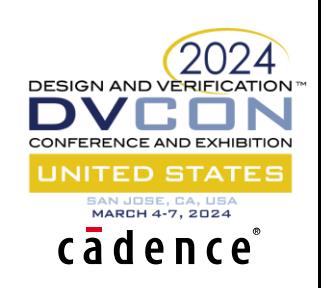

## Fault Campaign Management – Automation & Optimization

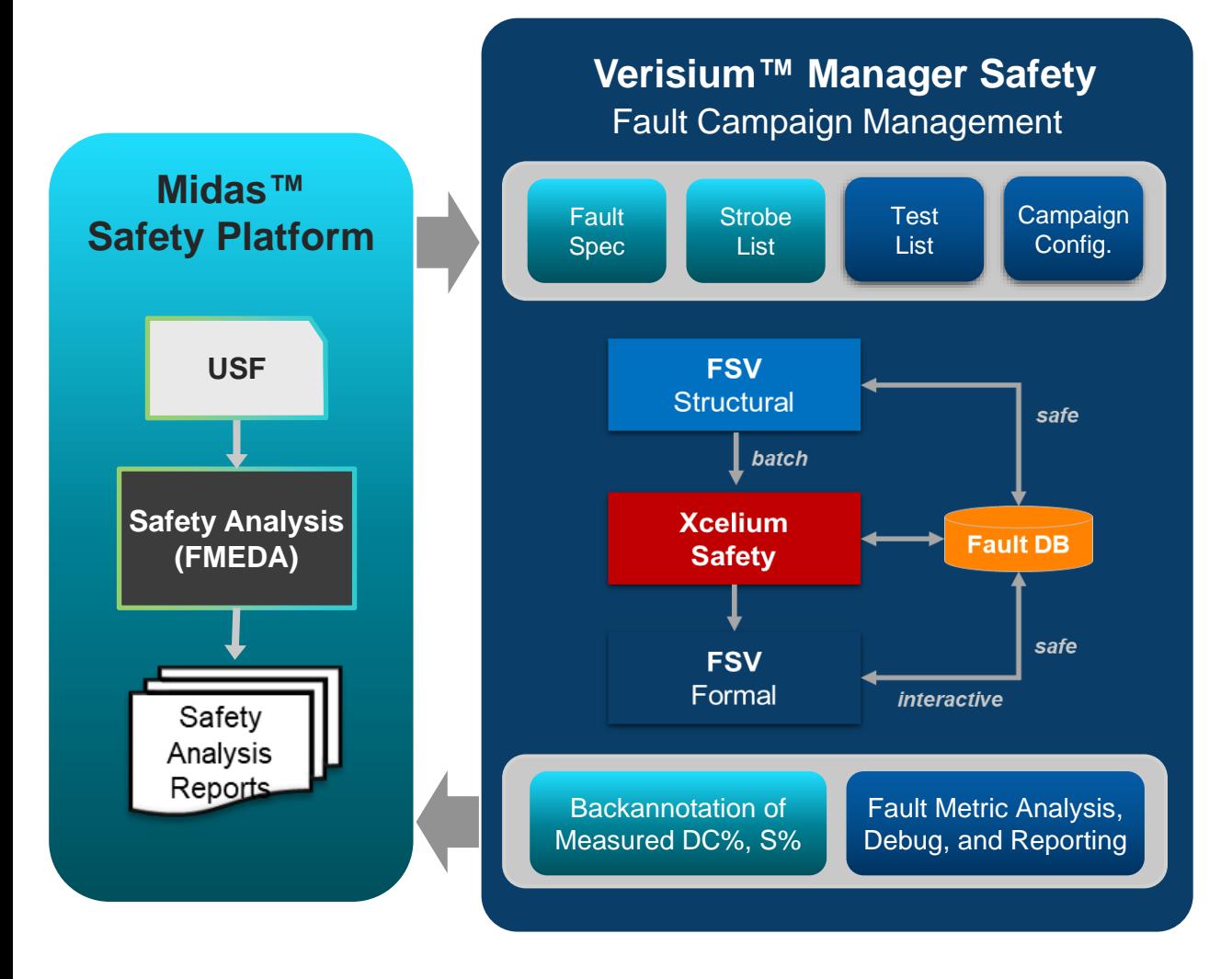

- Test selection and ranking
	- <sup>o</sup> Coverage-based test selection
	- <sup>o</sup> Customizable ranking criteria
- Fault list reduction
	- <sup>o</sup> Fault sampling
	- <sup>o</sup> Fault collapsing
	- <sup>o</sup> Testability analysis
	- <sup>o</sup> Test Dropping
- Fault campaigns execution
	- <sup>o</sup> Measured Diagnostic Coverage and **Safeness**
	- <sup>o</sup> Backannotation of results to FMEDA
	- <sup>o</sup> Generate reports and analyze fault metric
	- <sup>o</sup> FMEDA, fault classification, campaign **DESIGN AND VERIFICATION** summary,…

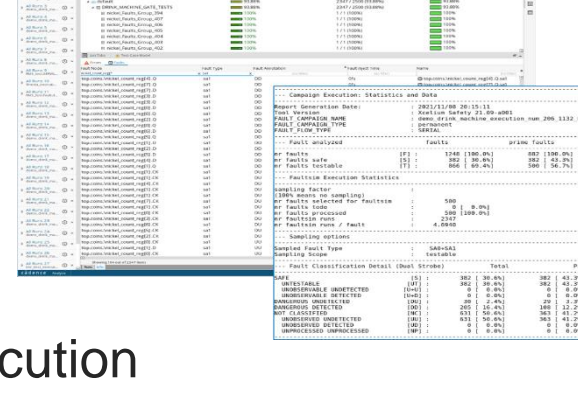

**JNITED STATES ARCH 4-7, 2024** cadence

### Safety Metrics Verification

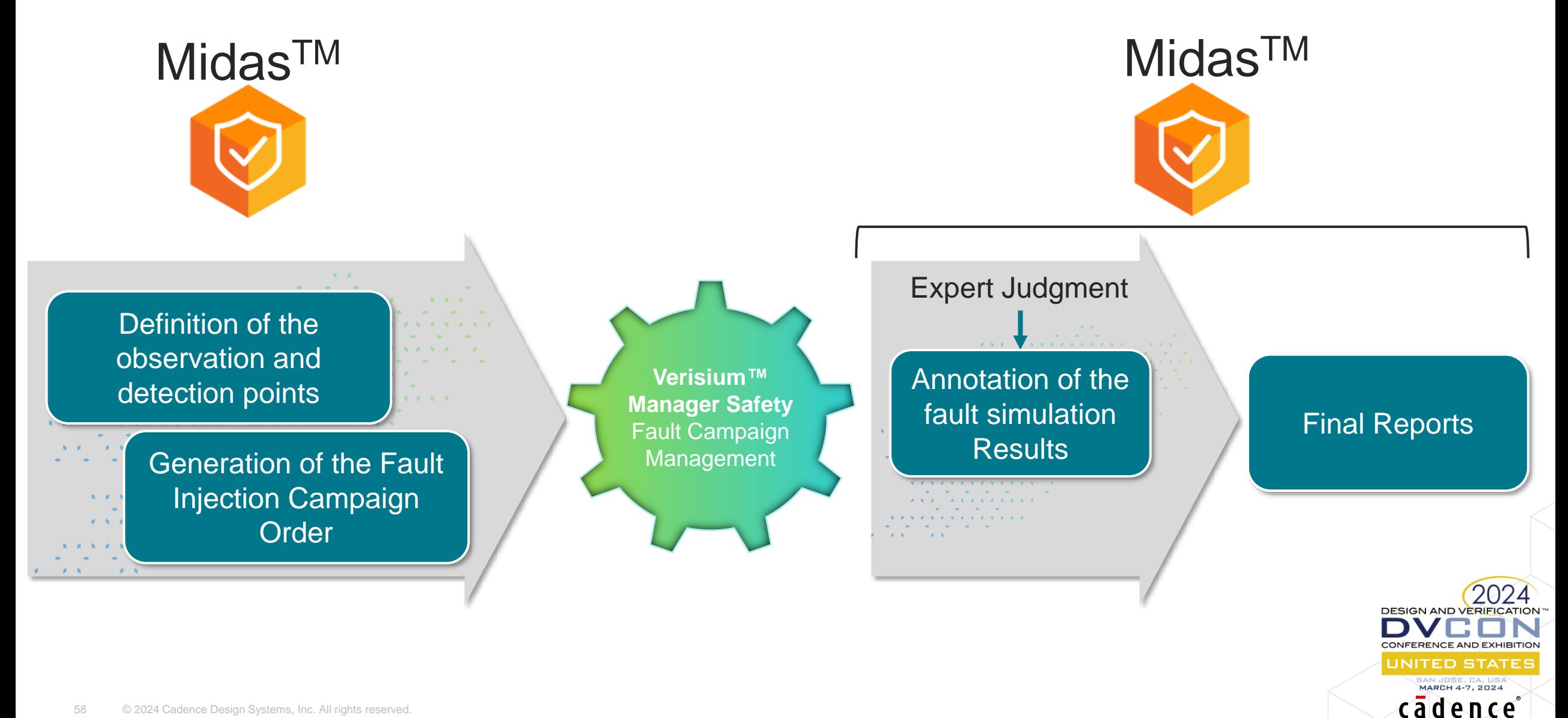

### Strobing Points Definition

- Strobing points can be dragged & dropped from the design hierarchy into the related fields of the FMEDA
- The operation can be scripted

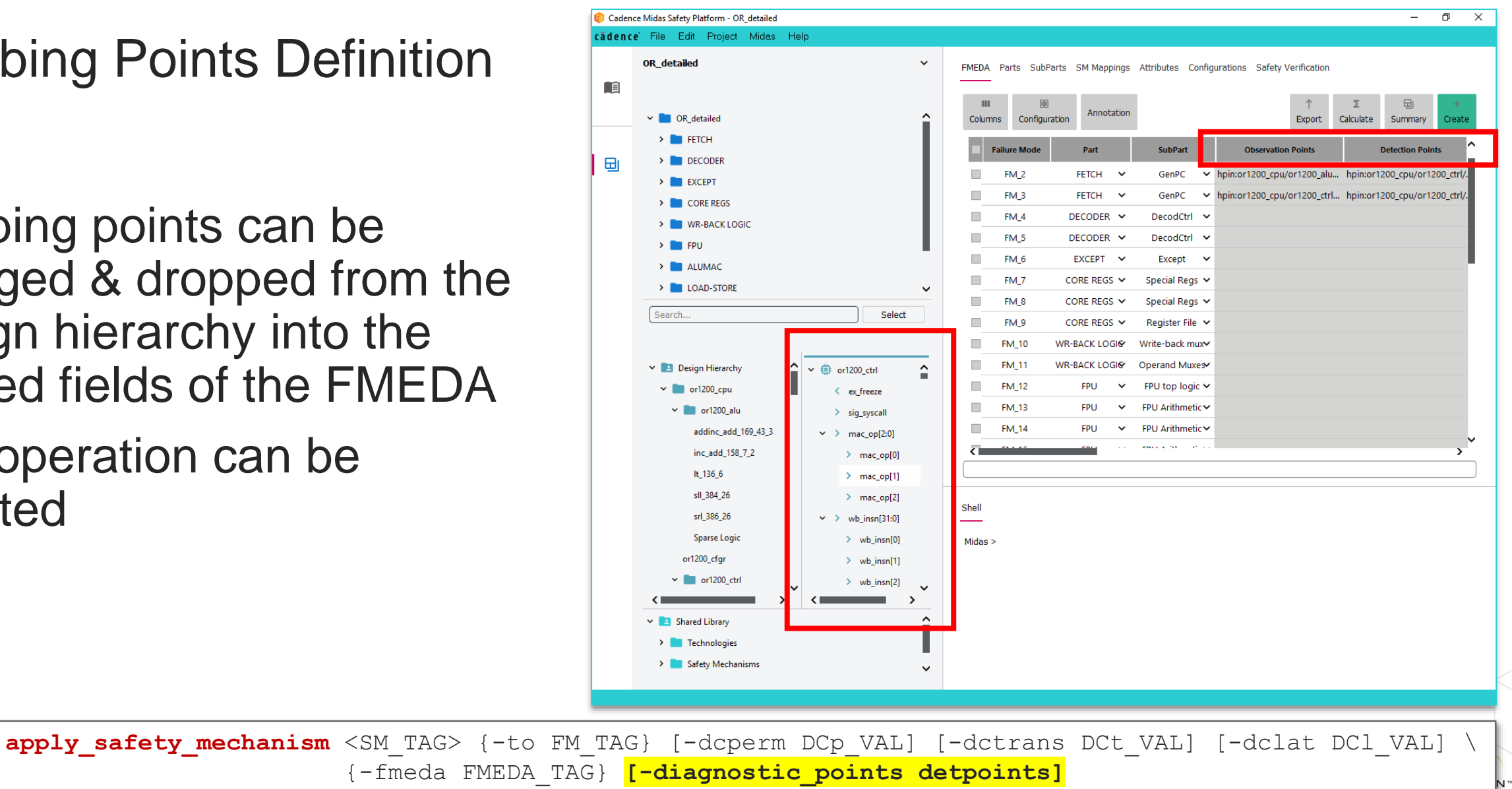

MARCH 4-7, 2024 cadence

create failure mode ... [-observation points obspoints] [-diagnostic points detpoints]

### Driving Fault Simulation Campaign for DC Validation Fault Injection Campaign Order Generation

- Generation of the campaign order
	- Summary of the Fault Injection Campaign
	- Fault specification file
	- Strobe specification
	- Verisium Manager configuration

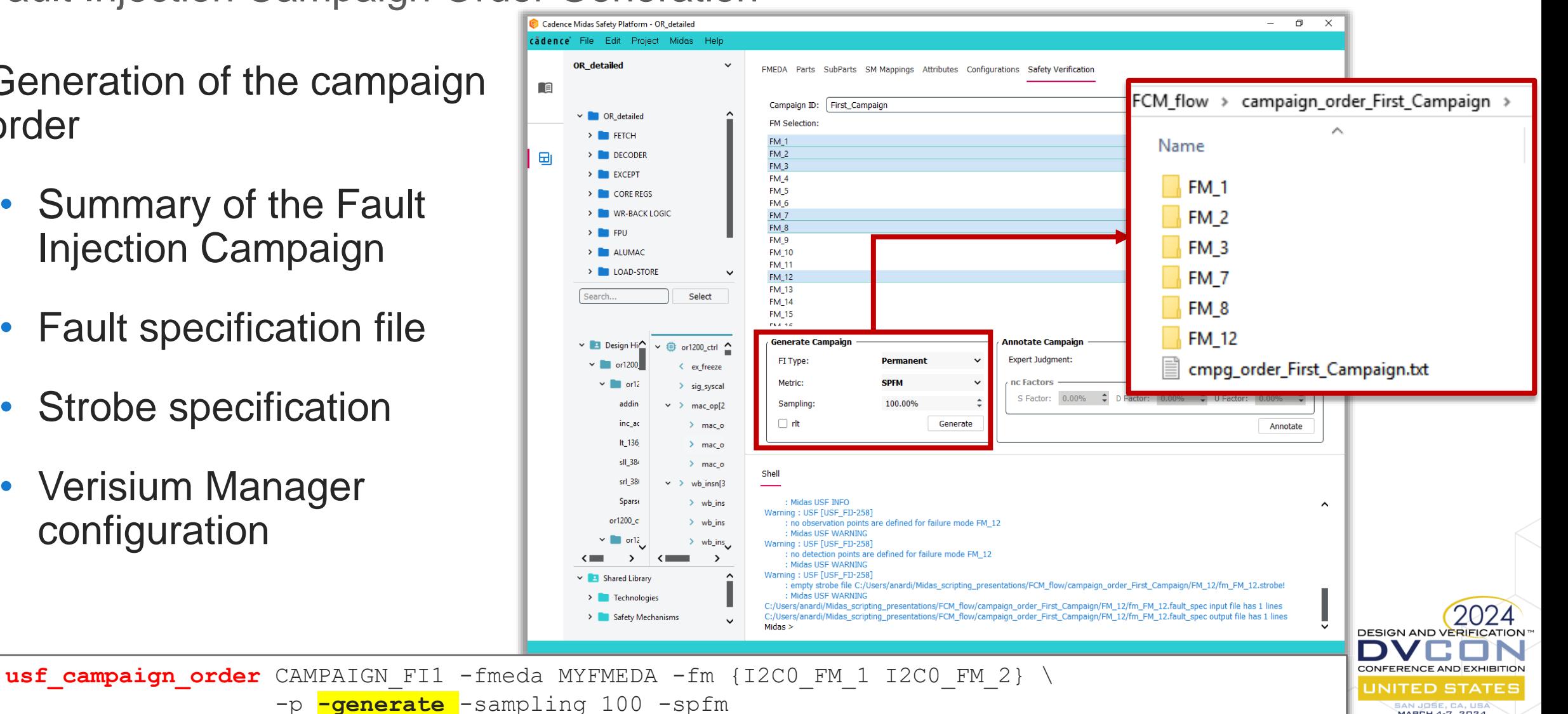

cādence

### Back-annotation of the Fault Injection Campaign Results

FMEDA Parts SubParts SM Mappings Attributes Configurations Safety Verification 団 **III** 画 个  $\Sigma$ **Annotation** Columns Configuration Export Calculate Summary Create Show estimated values Failure Mode ^ Obs  $\lambda(p)\%$  $Krf(p)\%$  $\lambda(p)$ Show annotated values EM<sub>1</sub>

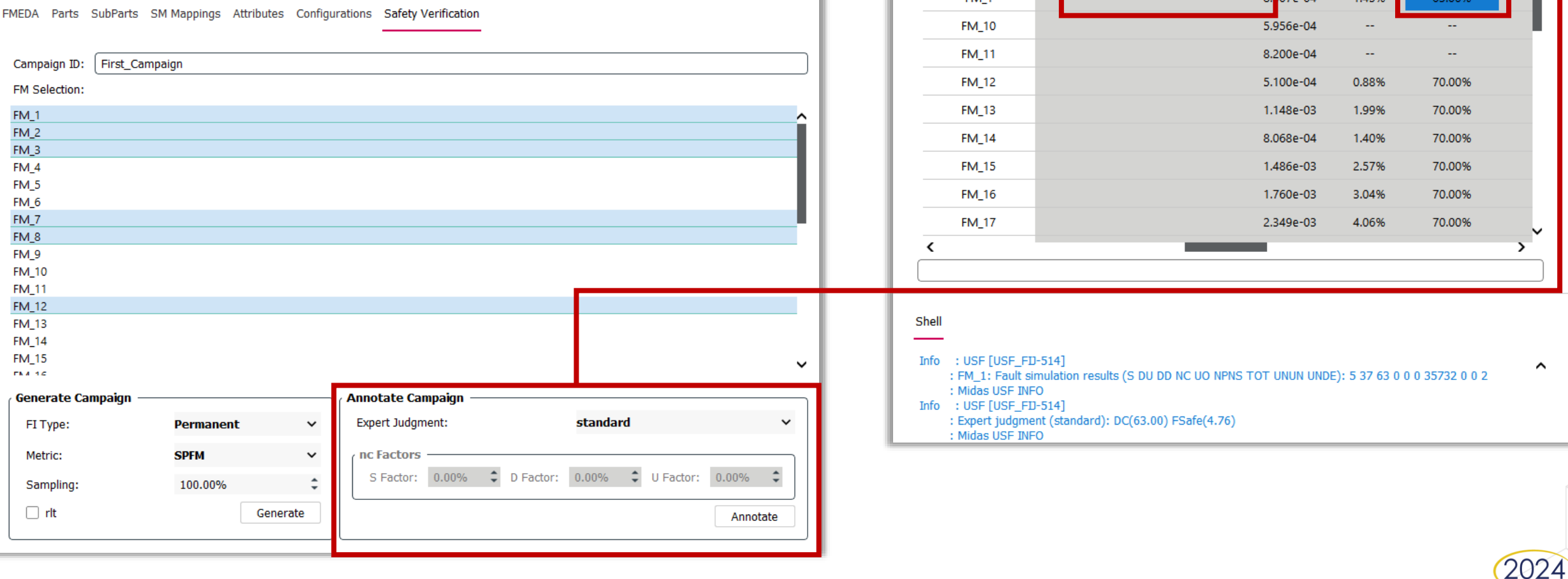

**usf\_campaign\_order** CAMPAIGN\_FI1 -fmeda MYFMEDA -fm {I2C0\_FM\_1 I2C0\_FM\_2 I2C0\_FM\_3 I2C0\_FM\_4} -p **-annotate** \ **-expert standard**

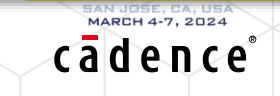

### Supported Expert Judgment Methods

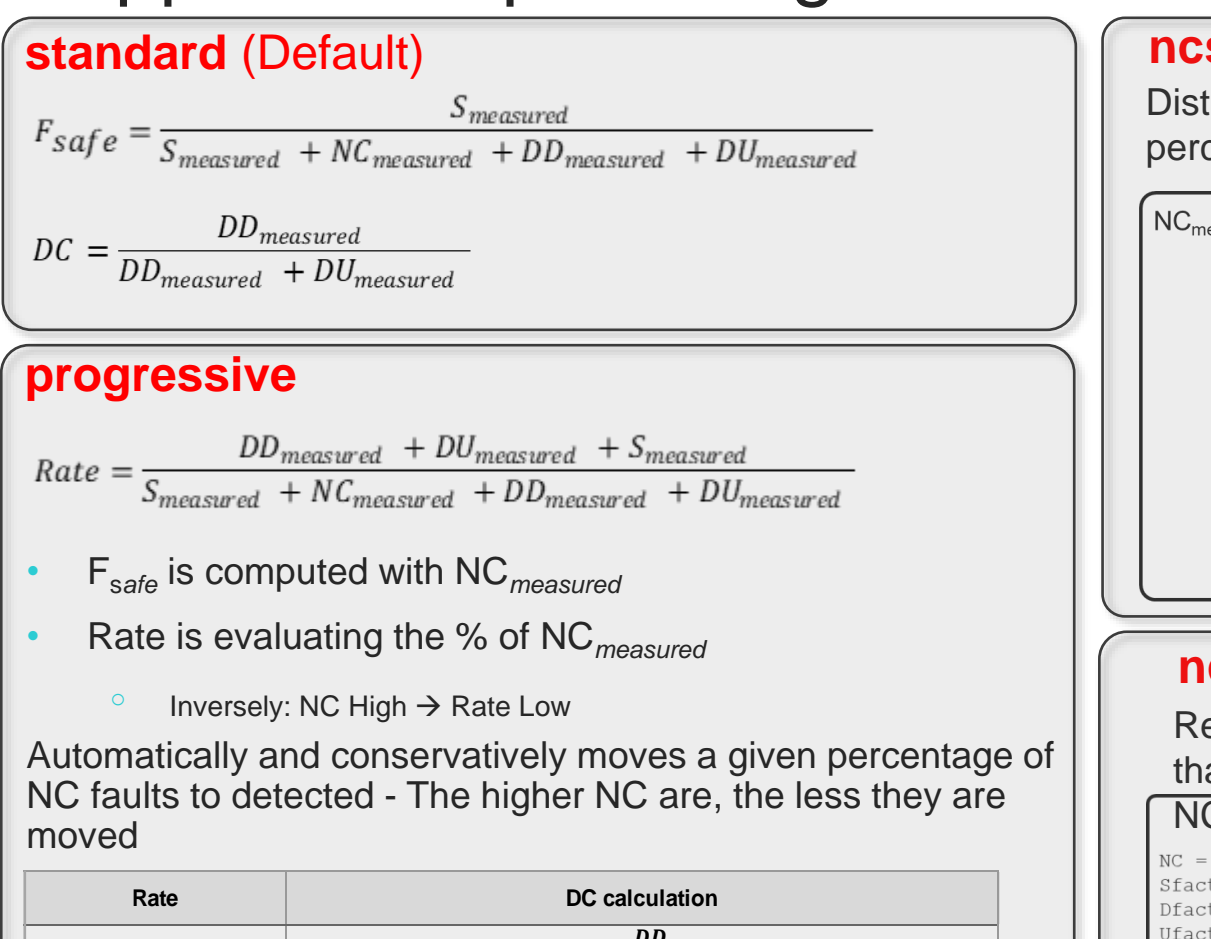

$$
DC_{75\%} = \frac{DD_{measured}}{DD_{measured} + DU_{measured}}
$$
\n
$$
DC = \frac{DD_{measured} * 0.5 * DC_{75\%}}{DD_{measured} * DD_{75\%}}
$$
\n
$$
DC = \frac{DD_{measured} * DD_{rate}}{DD_{measured} + NC_{measured} + DU_{measured}}
$$
\n
$$
DD_{rate} = NC_{measured} * DD_{measured}
$$
\n
$$
DD_{rate} = NC_{measured} * DL_{measured}
$$
\n
$$
DD_{rate} = NC_{measured} * DL_{measured}
$$
\n
$$
DD_{measured} * DD_{rate}
$$
\n
$$
DC = \frac{DD_{measured} + DD_{rate}}{DD_{measured} + DC_{measured} + DD_{rate}}
$$
\n
$$
DC = \frac{DD_{measured} + DD_{rate}}{DD_{measured} + NC_{measured} + DU_{measured}
$$
\n
$$
DC = \frac{DD_{measured} + DD_{rate}}{DD_{measured} + DC_{measured} + DU_{measured}
$$

**ncshare** (two factors expert judgment) Distribution of the Not Classified (NC) faults according to configurable percentages. DUassumed% + DDassumed% + Sassumed% = 100%

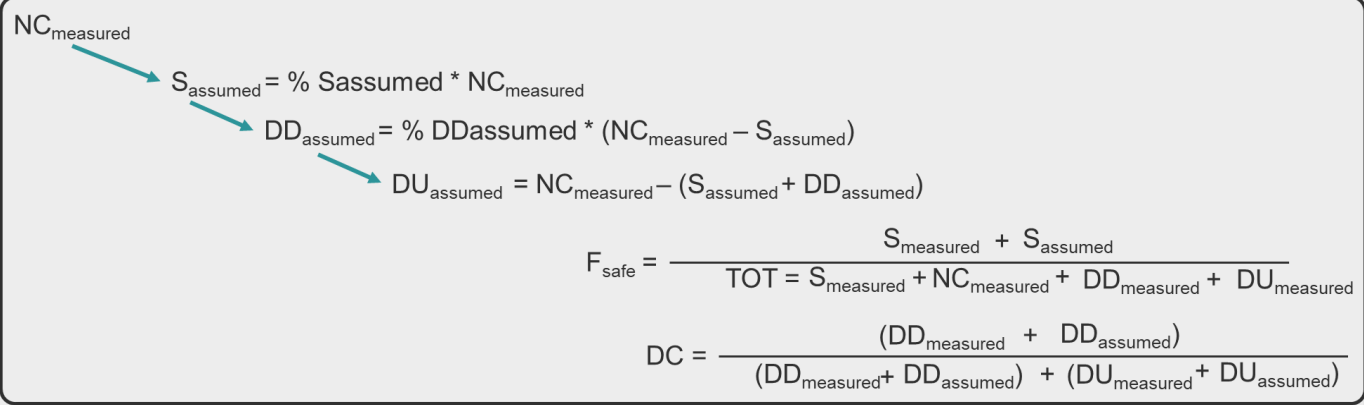

#### **ncjudge**

Redistribute percentages of faults to a given basket, with the only limitation that the total number of redistributed faults cannot be higher than the total

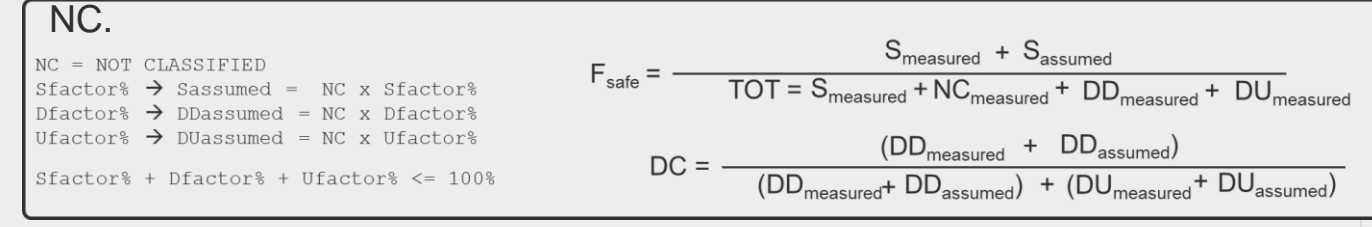

#### **direct**

Enable external, not supported expert judgment algorithms. Use it to directly annotate DC or safe values based on users evaluation. The provided DC and safe values are annotated to the target failure modes.

 $(2024)$ 

cadence

### Generate Final Reports

- Once annotated, both estimated and measured values are available
- Switch between the two modes and generate reports
- Save and restore

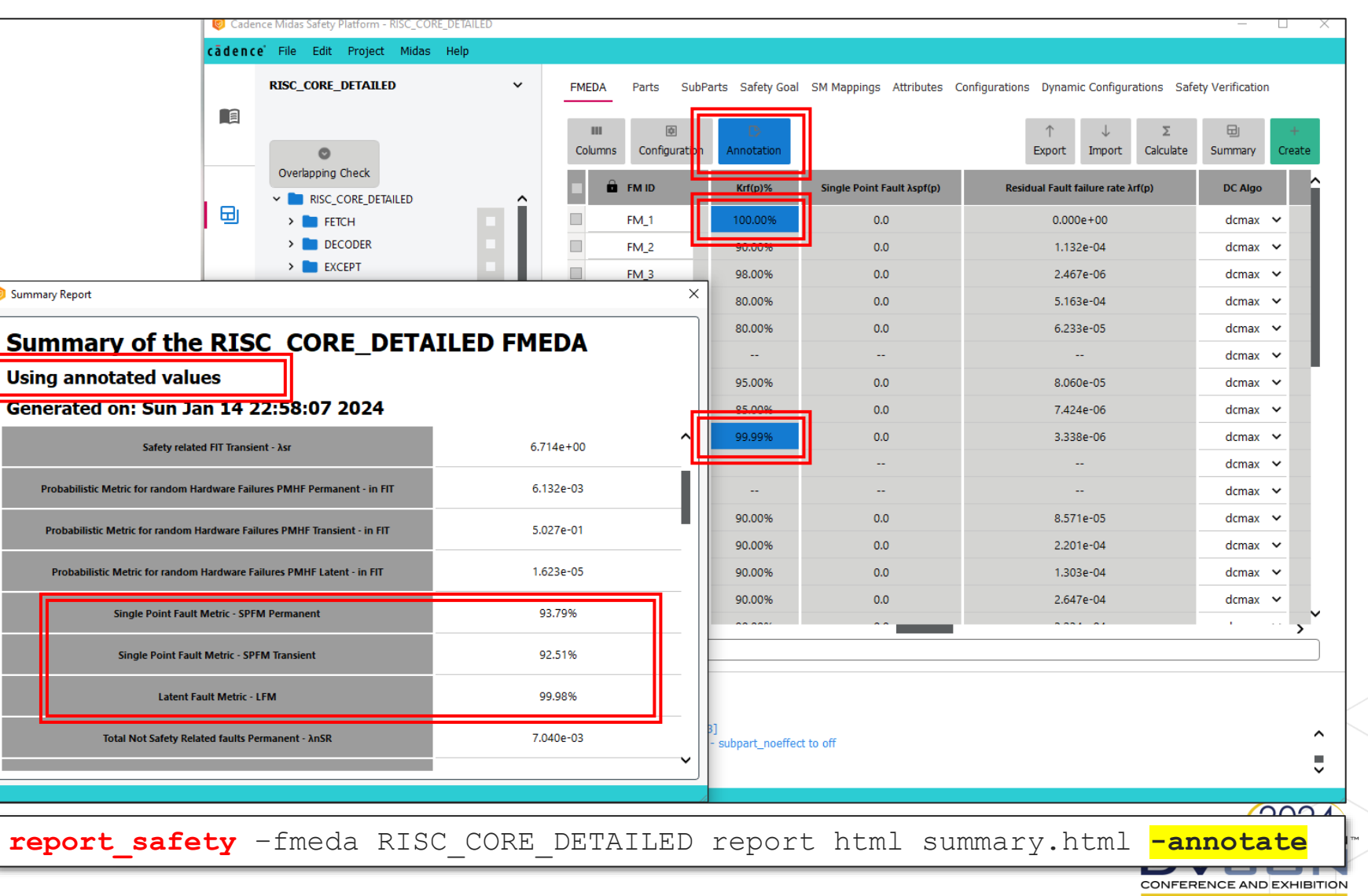

**UNITED STATES** MARCH 4-7, 2024 cadence

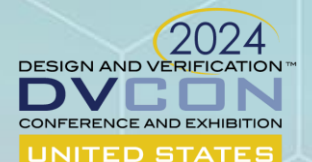

MARCH 4-7, 2024

# USF-based FMEDA-driven Functional Safety Verification

Fault Campaign Management (Verisium Manager Safety + Xcelium Safety + Jasper Safety)

Mangesh Mukundrao Pande

### cadence

### Automotive / Functional Safety / Random Faults / …

- Goal: *prevent or mitigate the effect of a hazardous event due to (operational) random faults*
- Requirement: *deliver diagnostic coverage according to ASIL (Automotive Safety Integrity Level)*
- Method: *integrate safety mechanisms across the system architecture*
- Validation: *show evidence and assess robustness via fault injection*

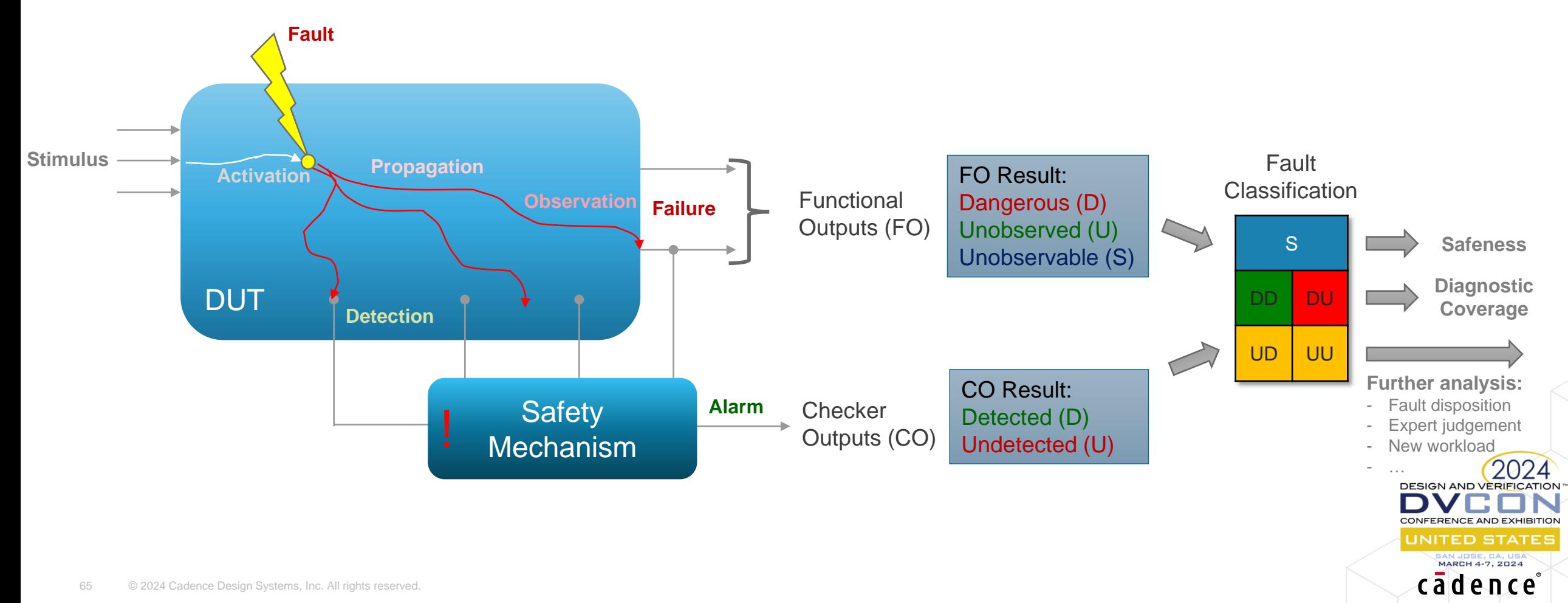

### Digital Safety Verification FMEDA-driven safety verification

Campaign Automation – Verisium™ Manager Safety • Unified front-end to manage all engines and analyze results • Validation and FMEDA back-annotation of diagnostic coverage

Complexity Reduction – Jasper™ FSV App • Applies industry-leading formal techniques to fault analysis • Increases safety verification performance

Injection Engine – Xcelium™ Fault Simulator Native serial and concurrent fault simulation engine

Acceleration - Palladium<sup>TM</sup> Fault Emulator

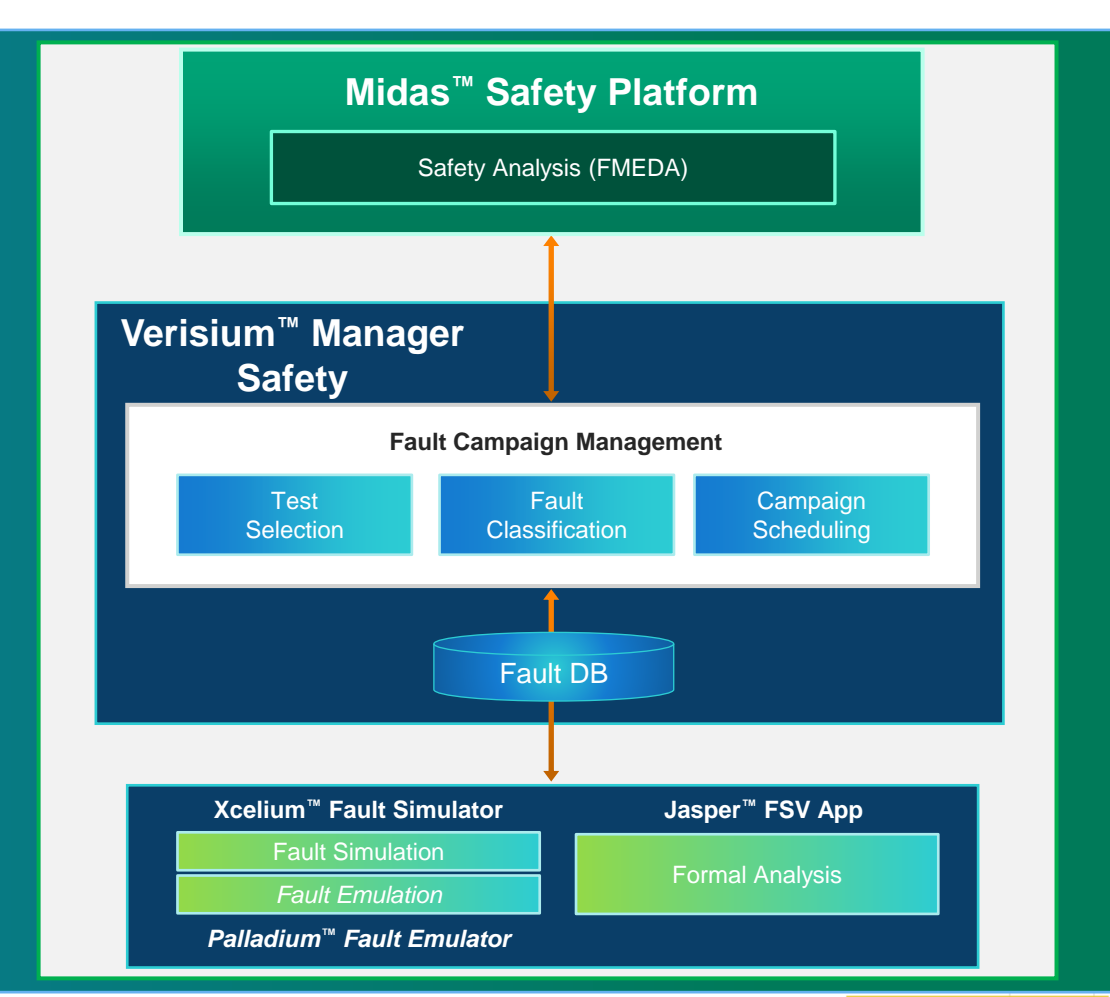

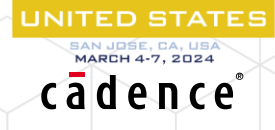

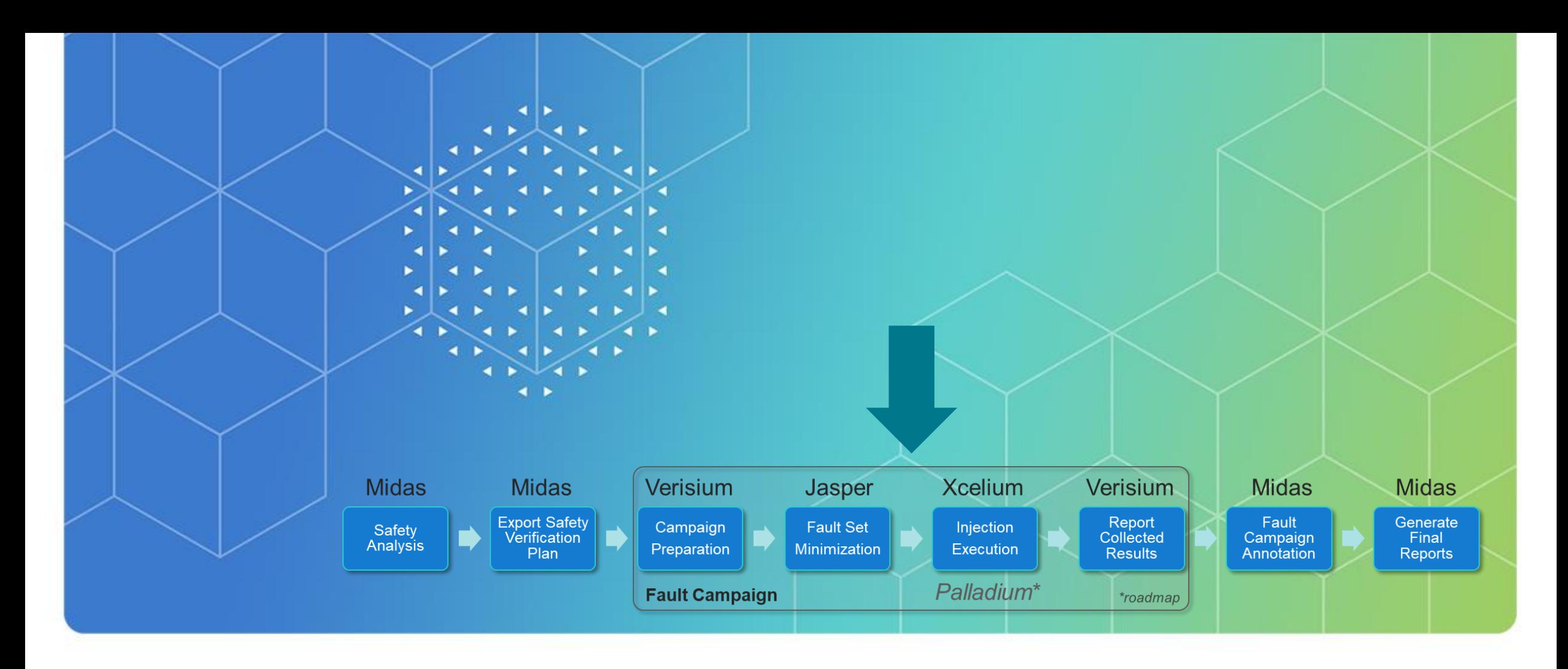

## Verisium<sup>™</sup> Manager Safety Fault Campaign Manager – FCM

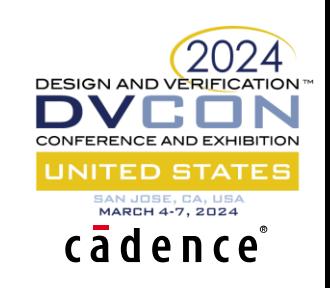

## Fault Campaign Automation and Analysis

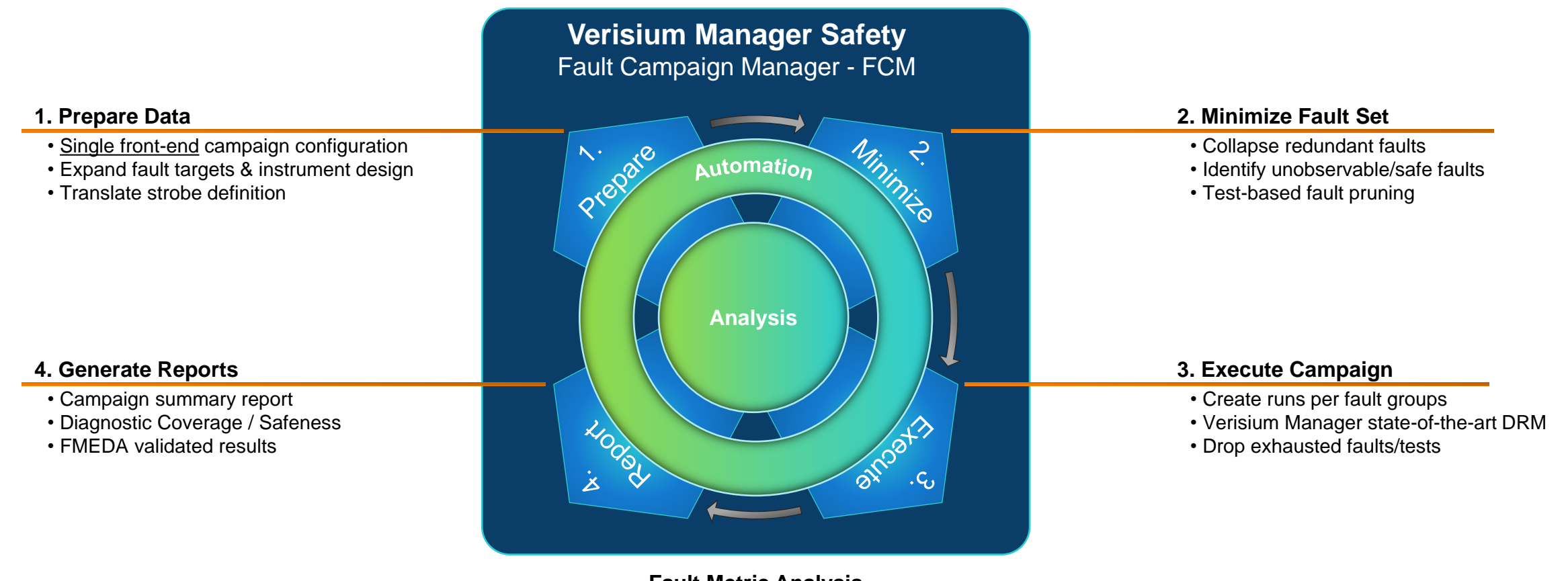

- **Fault Metric Analysis**
- Merge fault results across different campaigns
- Disposition of not-classified faults
- Offer insights towards analysis closure

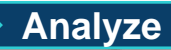

**DESIGN AND VERIFICATION** 

CONFERENCE AND EXHIBITION **UNITED STATES** MARCH 4-7, 2024 cadence

## FMEDA-driven Fault Campaign

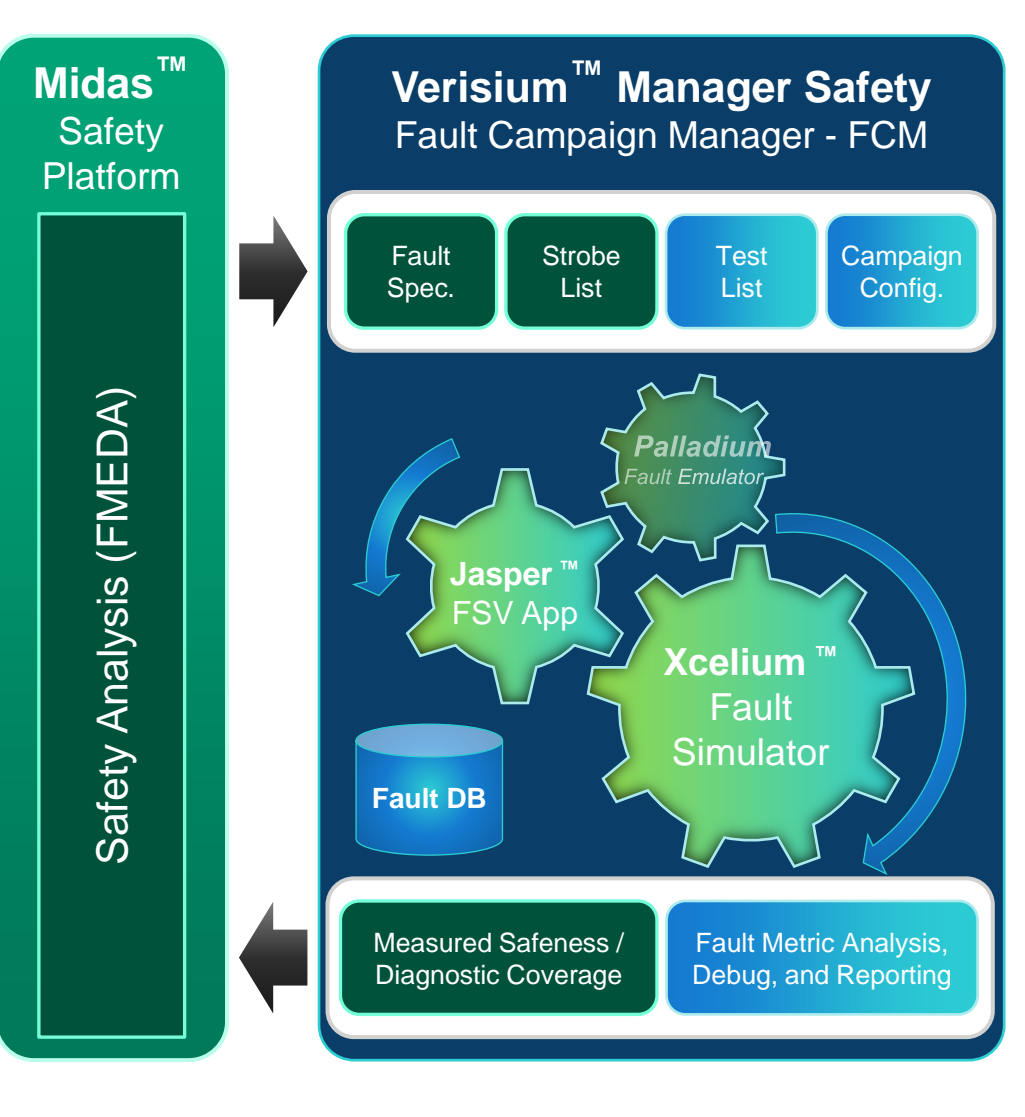

#### • **Inputs**

- o **Safety Engineer** 
	- $-$  Fault Targets (derived from FMEDA  $\Leftrightarrow$  design mapping)
	- Strobe List (observation and detection points)

#### **Verification Engineer**

- Test List (selected for fault analysis)
- Campaign Configuration
	- Optimizations, runs distribution, customization, etc.

### • **Outputs**

- <sup>o</sup> Summary Report
	- Measured Fault/Diagnostic Coverage, Safeness
- <sup>o</sup> Fault Annotation
	- Fault Metric Analysis, annotated fault list, …

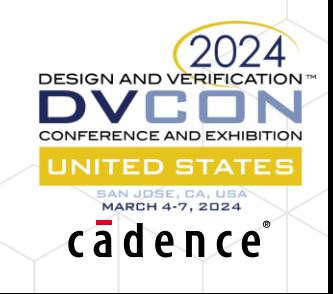

## Fault Classification

#### • **Safeness (S%)**

- <sup>o</sup> Unable to violate Safety Goal (SG)
- <sup>o</sup> Exhaustive fault analysis with **Jasper FSV App**
- **Diagnostic Coverage (DC%)**
	- <sup>o</sup> Safety Mechanism (SM) performance
	- <sup>o</sup> Simulation evidence with **Xcelium Safety**
		- Dangerous faults Detection (DD)

#### **Closure**

- <sup>o</sup> Dedicated fault metric analysis
- <sup>o</sup> Insight for Workload/SM improvements
- <sup>o</sup> Disposition of the Not Classified faults

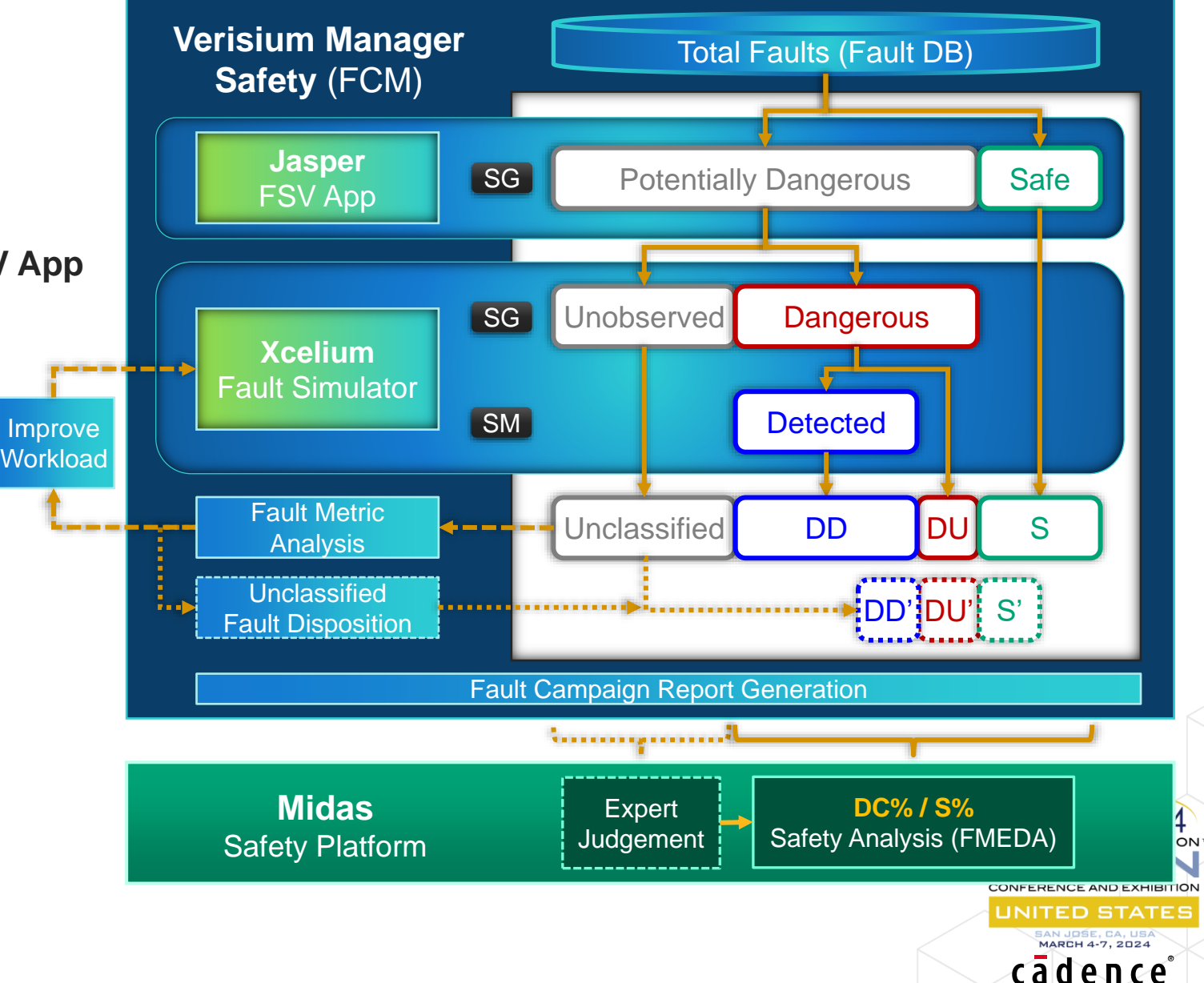

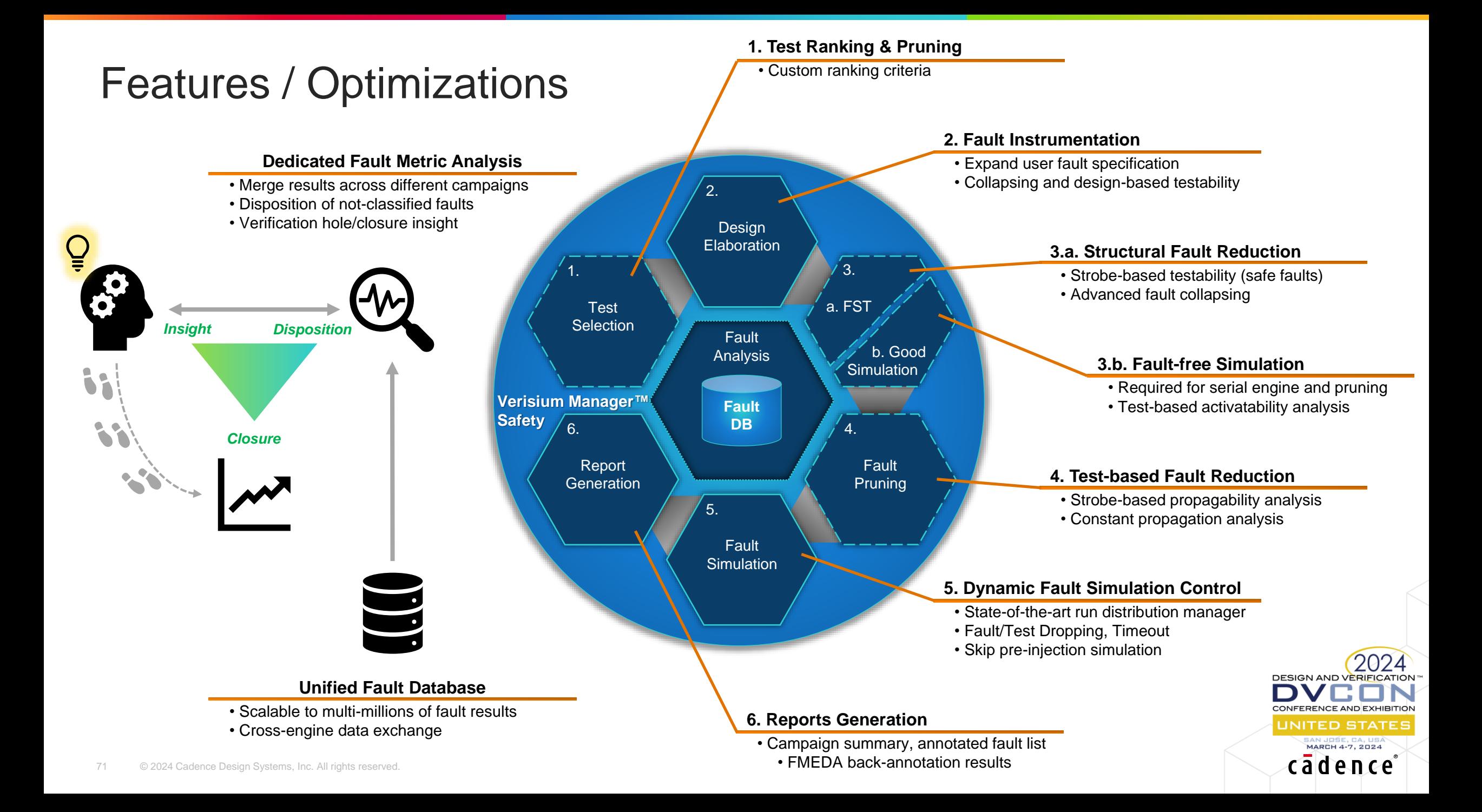

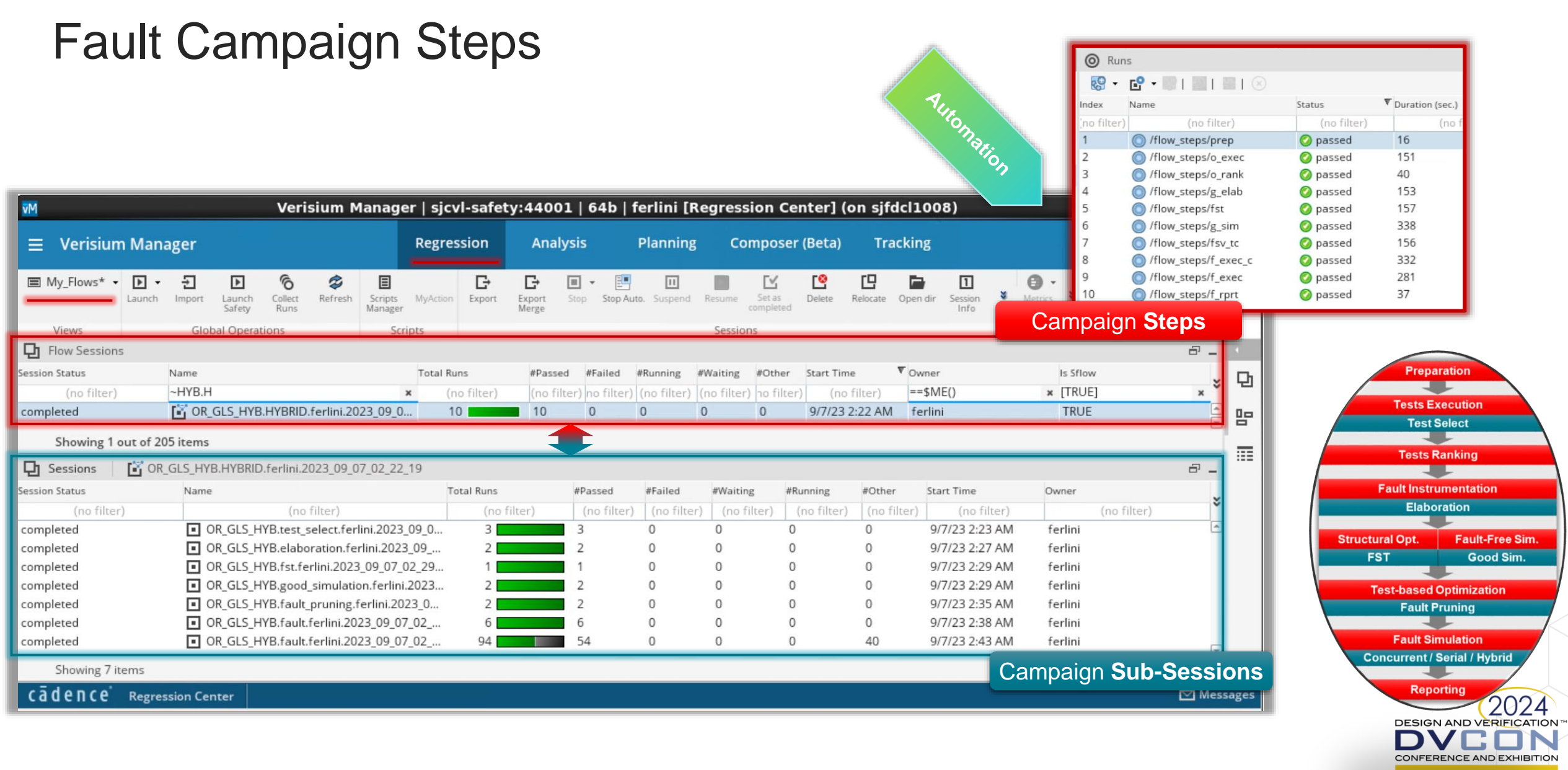

tion

UNITED STATES

MARCH 4-7, 2024
### Dedicated Fault Analysis Hierarchical Data

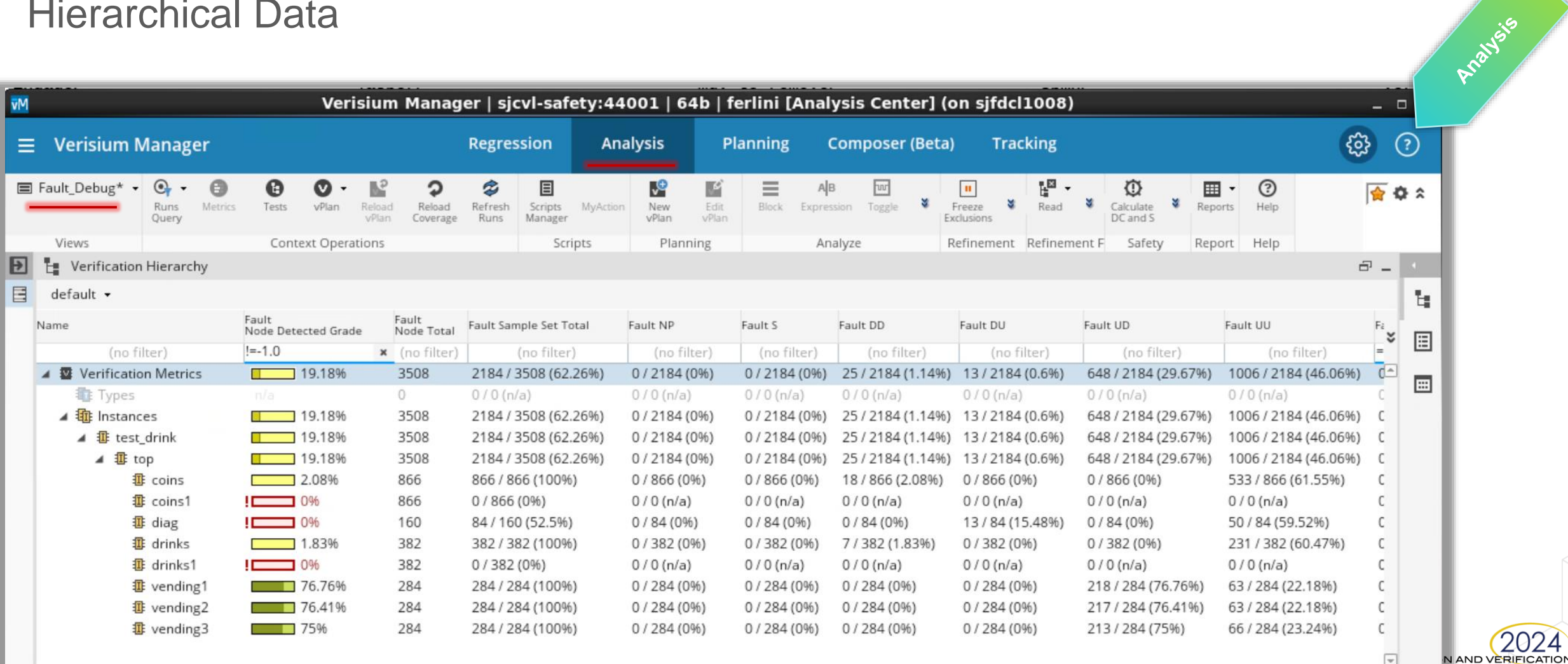

Cadence Analysis Center

14

V

SAN JOSE, CA, USÀ<br>MARCH 4-7, 2024 cadence

 $\boxed{\blacktriangleright}$ 

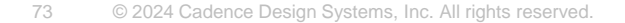

### Campaign Summary Report

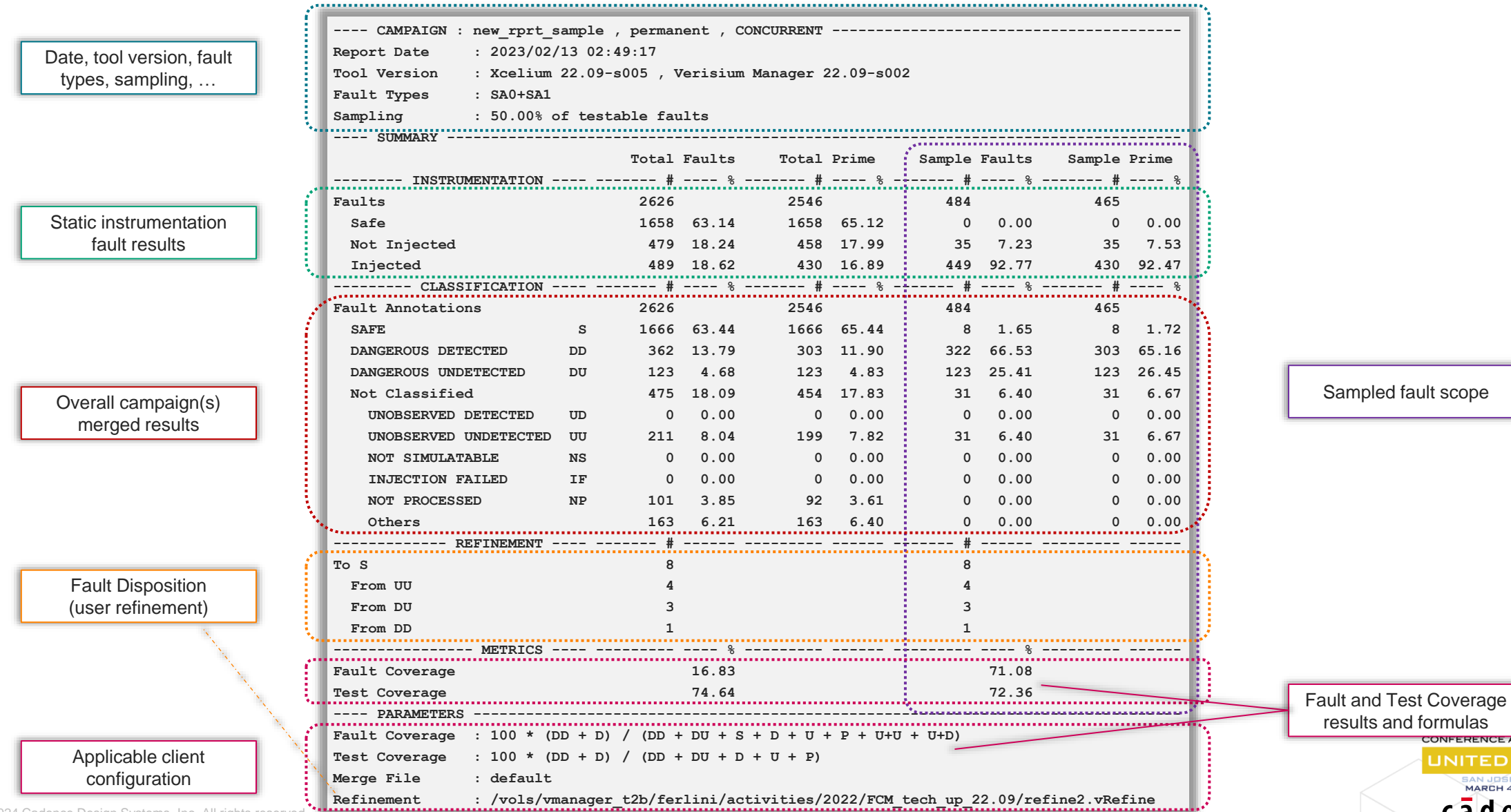

**ERIFICATION** 

**CONFERENCE AND EXHIBITION** UNITED STATES SAN JOSE, CA, USA<br>**MARCH 4-7, 2024** cadence

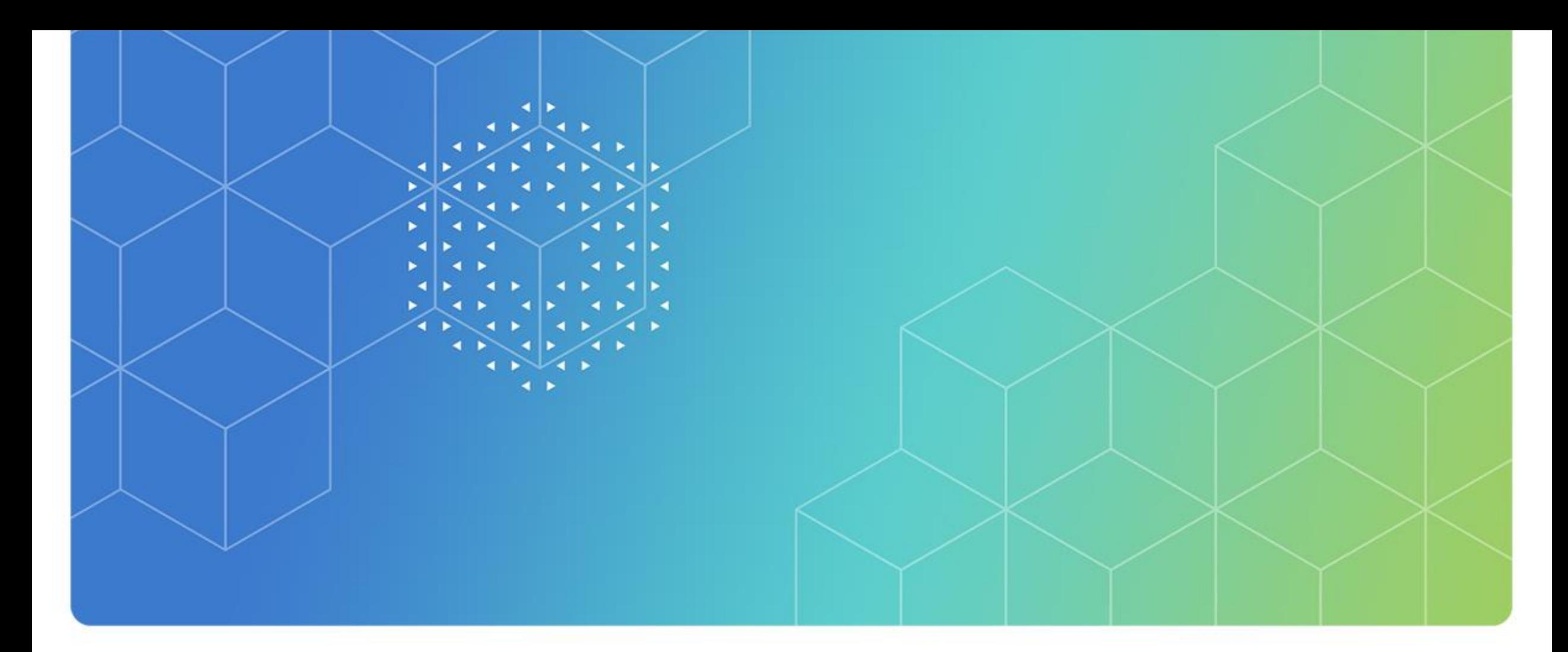

# Fault Campaign Management – Safety Engines

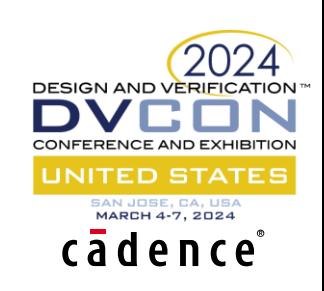

### Xcelium Safety App

- The Xcelium Safety App provides native fault simulation by integrating Functional & Safety Engines
- Supports existing Xcelium Methodologies
- Capture Replay, DSS (Dual Snapshot), Save Restore
- The Xcelium Safety App operates in 2 modes:
	- Serial mode: Flow setup and Debug
	- Concurrent mode:
		- Higher throughput
		- 5-100x faster than serial
		- Handles 2K to 20K faults in a single run (Single CPU Core)
- Supports Random Sampling as Sampling Percentage, Sampling Number
- Support Dual Strobe, Single Strobe Fault Classification
- Interoperable serial and concurrent fault simulation engines
- Both modes have identical flow and can easily switch back and forth
- The Xcelium Safety App simulates & annotates all faults in the fault DB
- Supports Fault Boundary to limit CoPF (Cone of Fault Propagation)

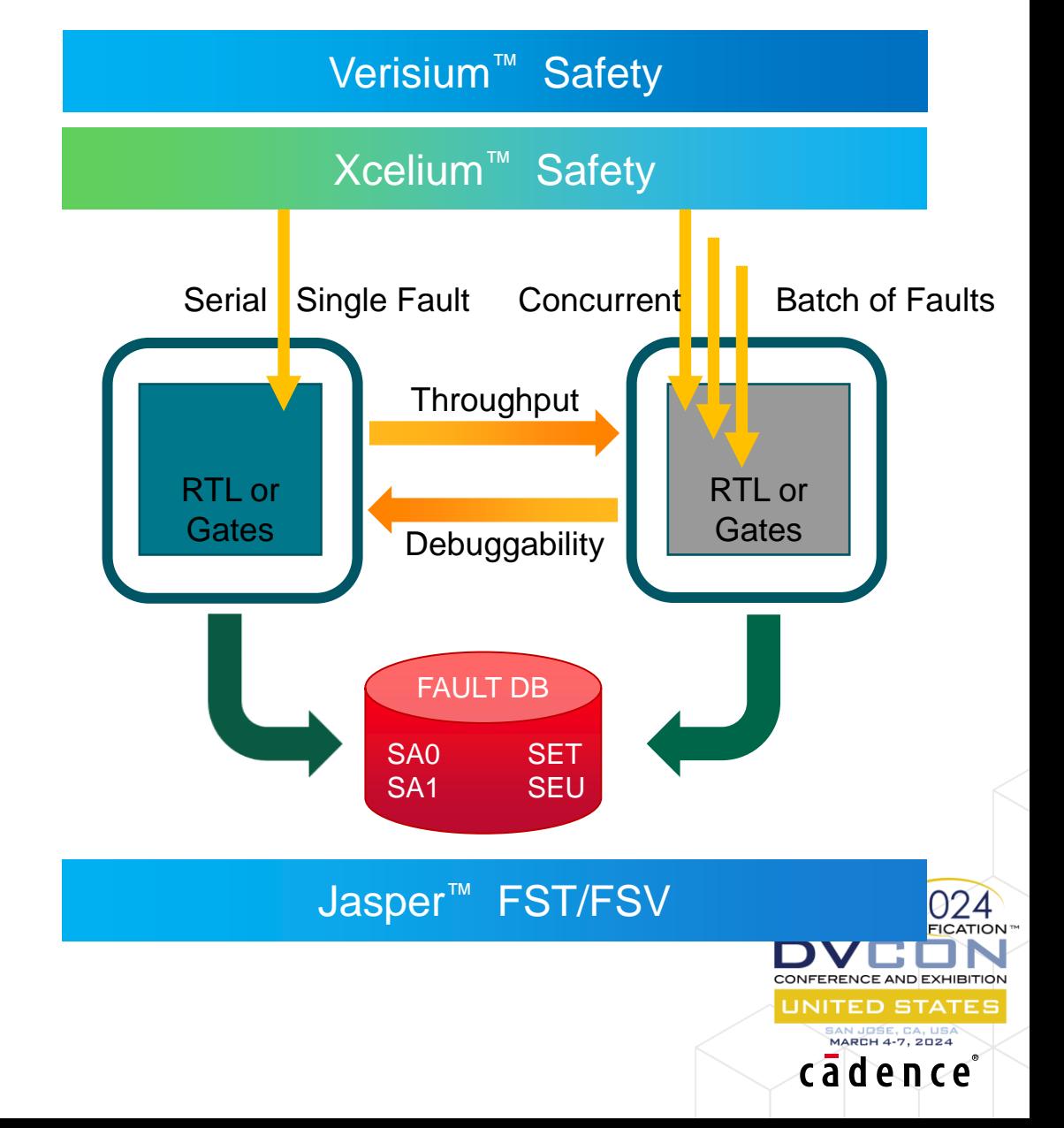

### Xcelium Safety Overview – User Flow

- Easy to migrate from Functional verification flows to Fault Injection
	- o Additional file (Fault File) and option to be added to Elaboration
	- Elaboration has added steps for fault Instrumentation
- Fault Simulations
	- <sup>o</sup> Serial Engine or
	- <sup>o</sup> Concurrent Engine
- Hybrid Mode Support
	- <sup>o</sup> Xcelium Safety Simulation allows for users to run the hybrid flow where Concurrent followed by Serial
- Reporting
	- <sup>o</sup> Standalone Support Available

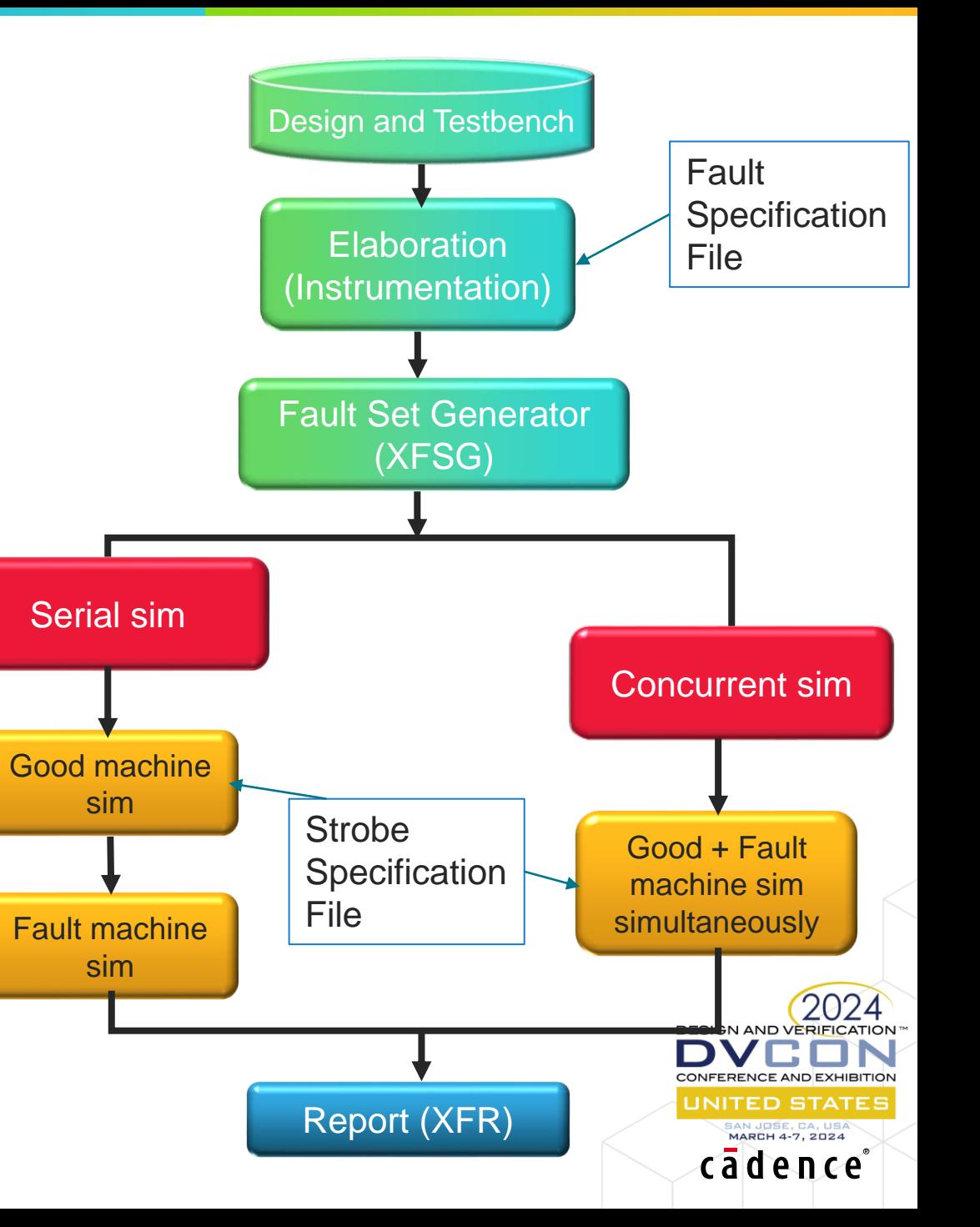

### Xcelium Safety – Concurrent

- Inject and simulate multiple faults together
- Concurrent fault simulation is a throughput solution
	- Allows injection of multiple faults during simulation in a single run.
	- Better throughput than the serial engine.
	- New simulation kernel
		- new scheduler
		- fault management
- Native Integration with Xcelium Engine
- Good Simulation runs along with Fault **Simulation** 
	- Fault Value diverges then simulation continues, or fault is dropped
	- Multiple fault runs concurrently in a single simulation (corresponding test vector)
	- Single CPU core per simulation, no multi core multi thread support

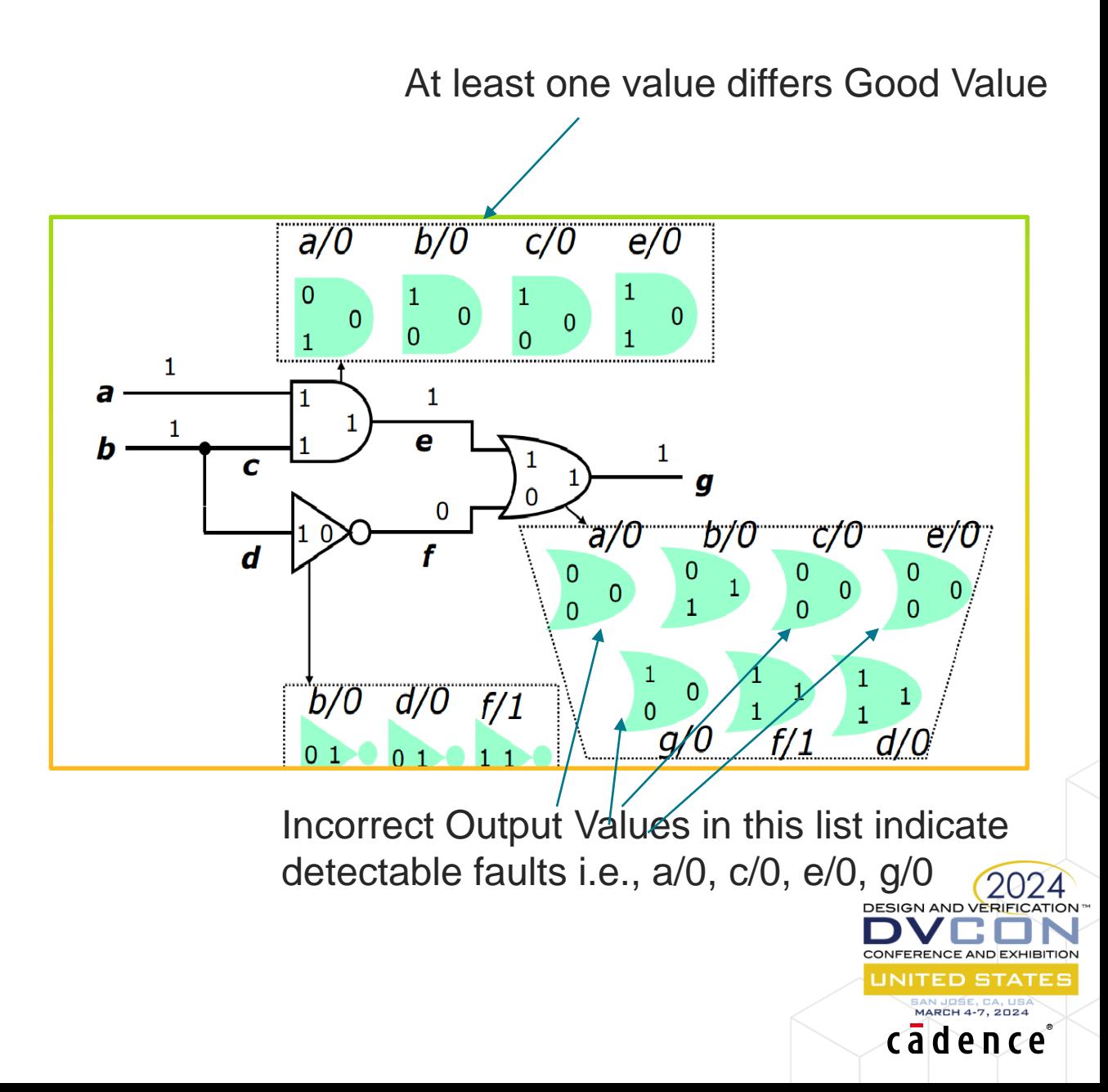

### Concurrent Fault Simulation - Overview Realium

- Xcelium Elaboration
	- Used for Fault Instrumentation
	- <sup>o</sup> Extra analysis done for Concurrent
	- <sup>o</sup> Example:
		- xrun –fault\_file <input\_fault\_file> -fault\_rtl

#### • XFSG

- ∘ xfsg -fault\_work ./fault\_db/ -fault\_type sa0+sa1 –fault\_list foutput –faŭlt\_spilt\_size <number of Faults>
- Xcelium Concurrent Run
	- <sup>o</sup> Run the injected faults in concurrent mode
	- <sup>o</sup> Each fault simulated independent of the others
	- <sup>o</sup> Example:
		- xrun –fault concurrent –input <injected fault list>
- Reporting
	- $\circ$  Separate utility to generate fault report (Xfr)
	- <sup>o</sup> Example:
		- xfr –fault\_work <path\_to\_fault\_database>

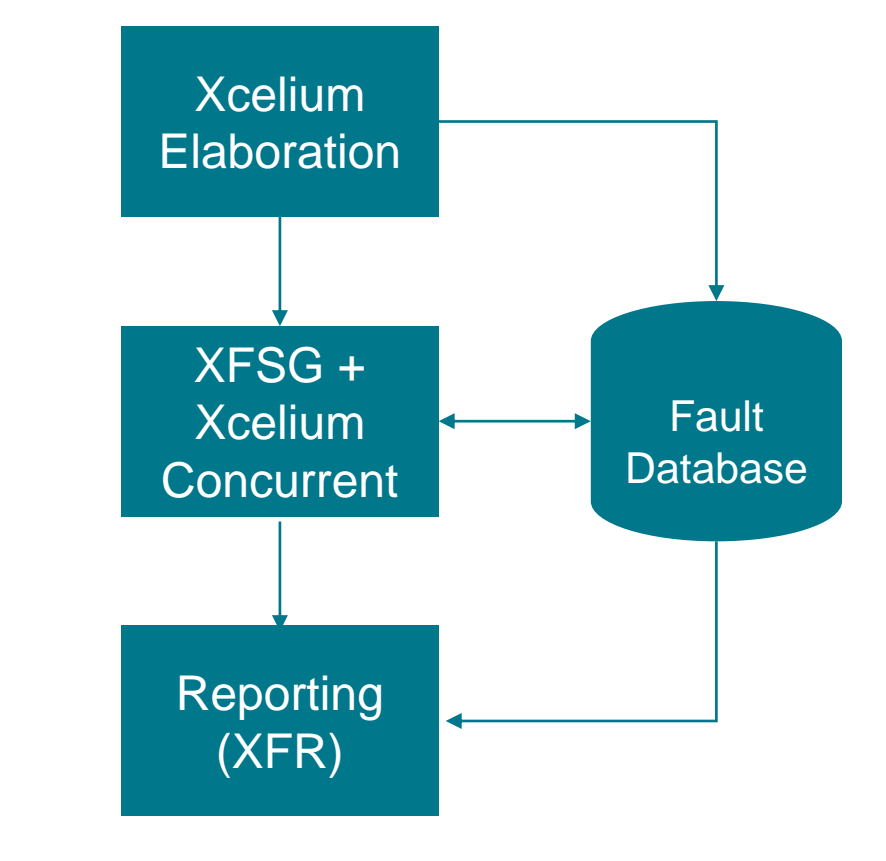

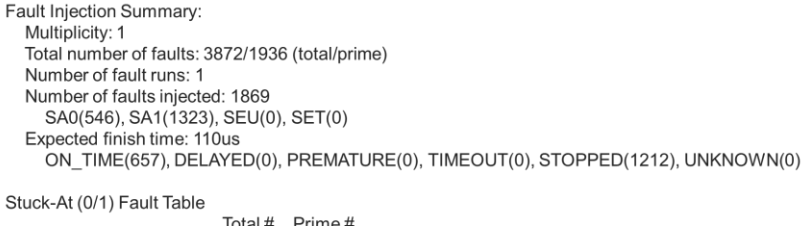

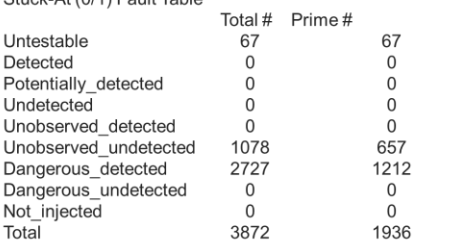

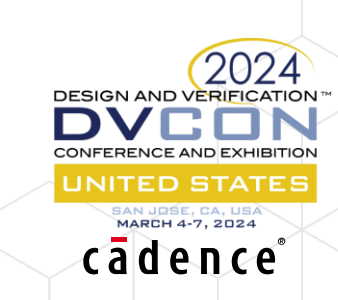

### FCM – Optimizations from Jasper Safety (FSV)

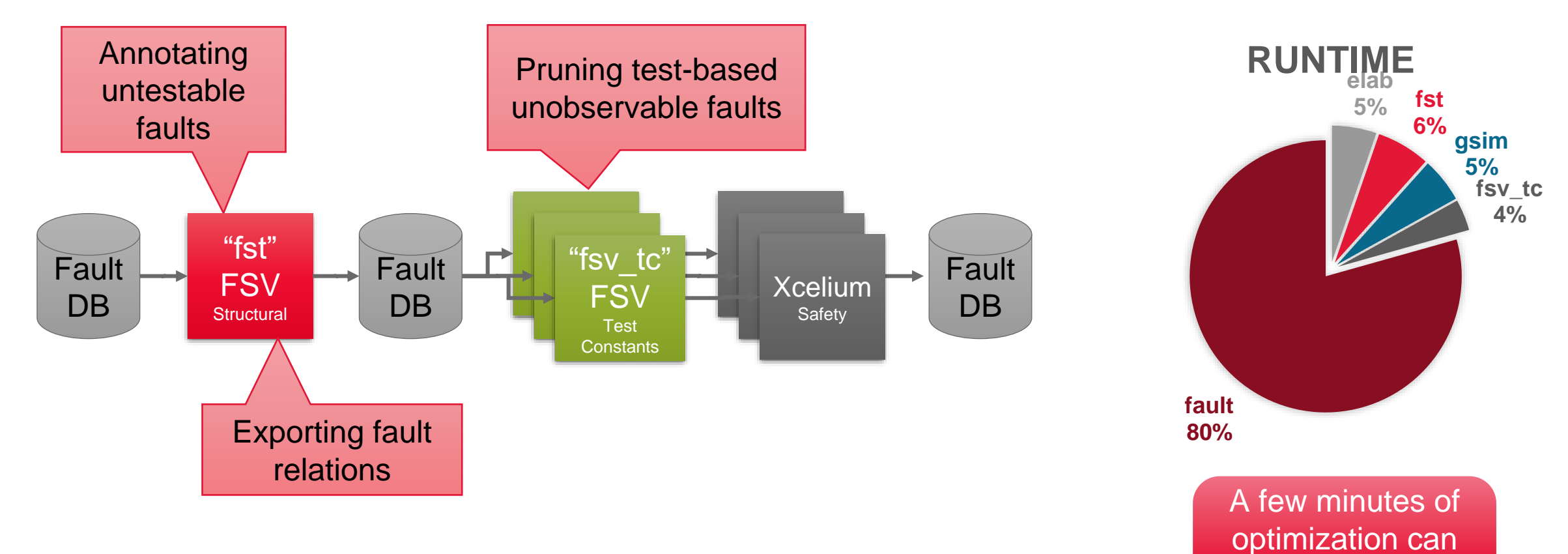

save hours of

simulation

**DESIGN AND VERIFICATION** 

TED STAT

cadence

- FSV exports fault relations  $\rightarrow$  equivalent faults will be skipped
- FSV annotates untestable faults  $\rightarrow$  Safe faults will be ignored
- FSV annotates faults as unobservable by test  $\rightarrow$  Pruned faults will be dropped

### Jasper Functional Safety Verification App (FSV)

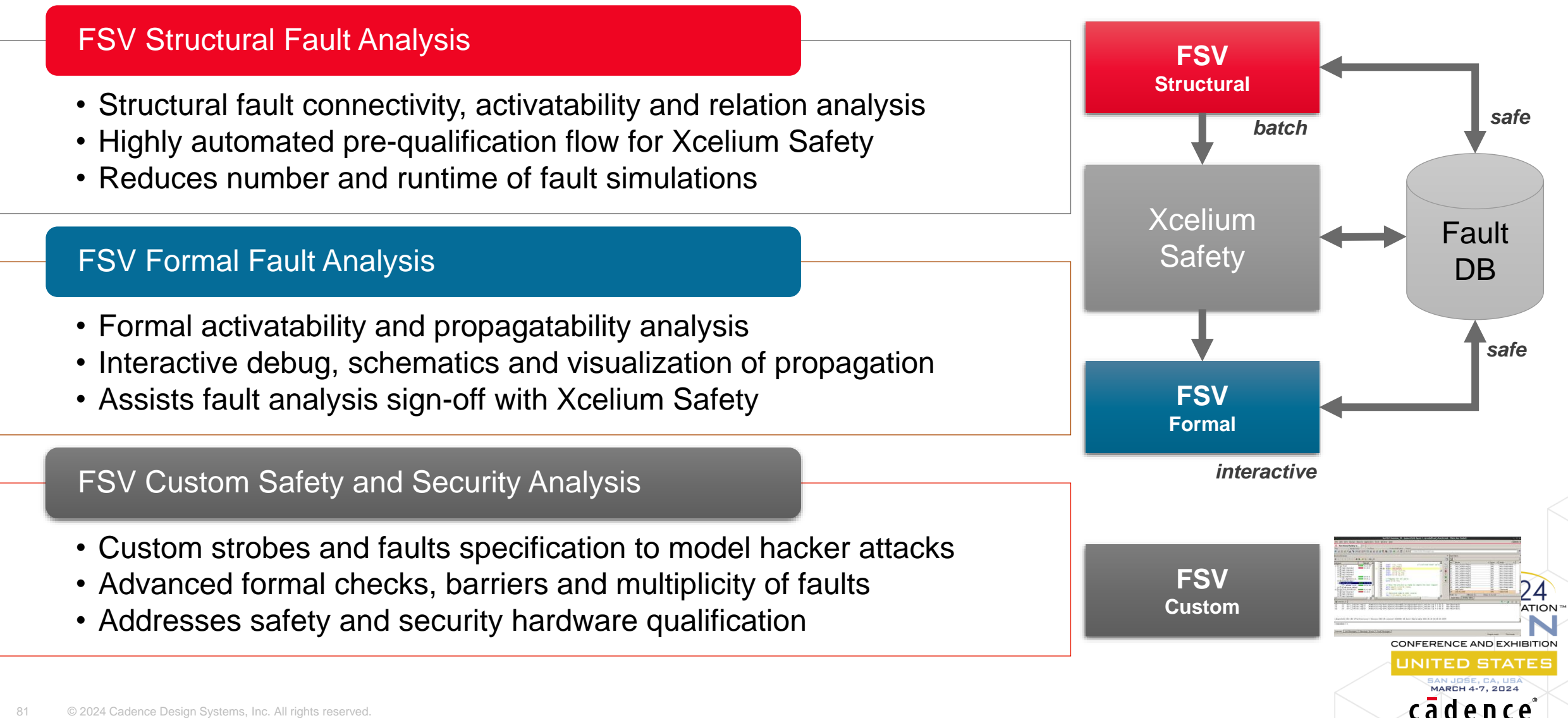

### FSV Structural Analysis Check Types

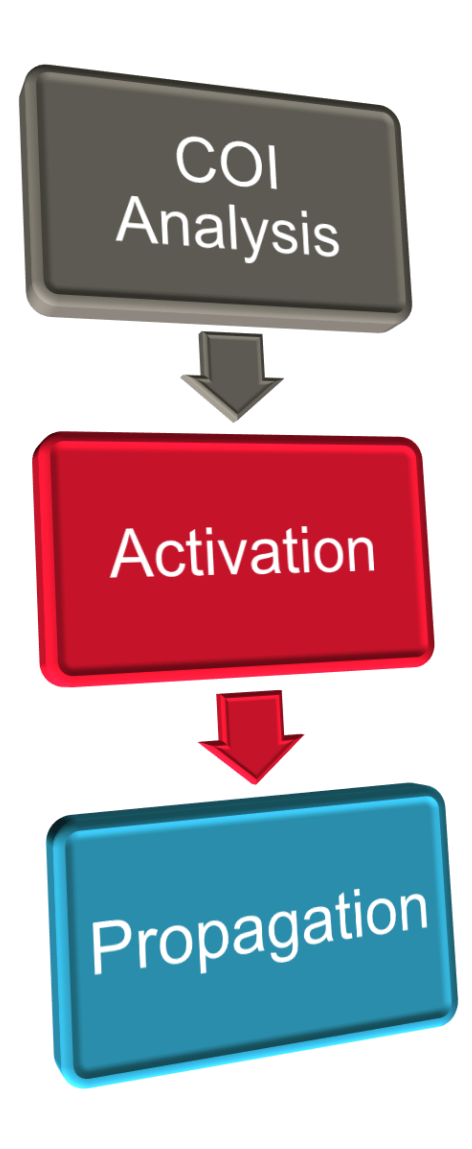

#### • Out-of-COI Analysis

- o A fault node outside the Cone-of-Influence (COI) has no physical connection to the functional strobe(s)
- $\circ$  Fault is Out-of-COI = Safe
- Activatability Analysis
	- <sup>o</sup> A SA0/1 fault injected on a node which is constant 0/1 cannot be activated
	- $\circ$  Fault is Unactivatable = Safe
- Propagatability Analysis
	- <sup>o</sup> A fault that is activated and in COI, but cannot propagate to the functional strobe
	- $\circ$  Fault is Unpropagatable = Safe

 $\star$  Dangerous Fault **★ Safe Fault** 

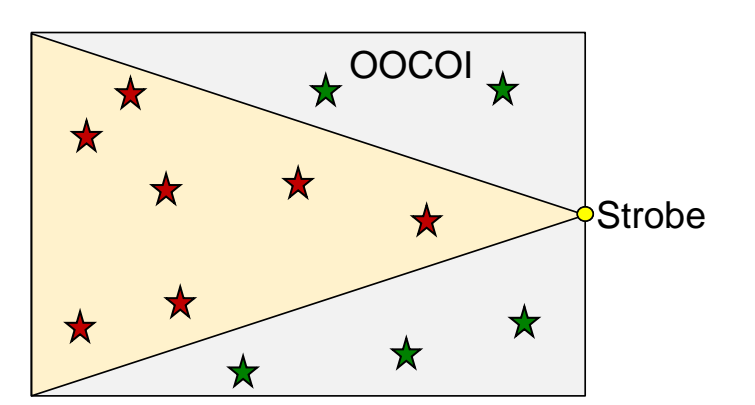

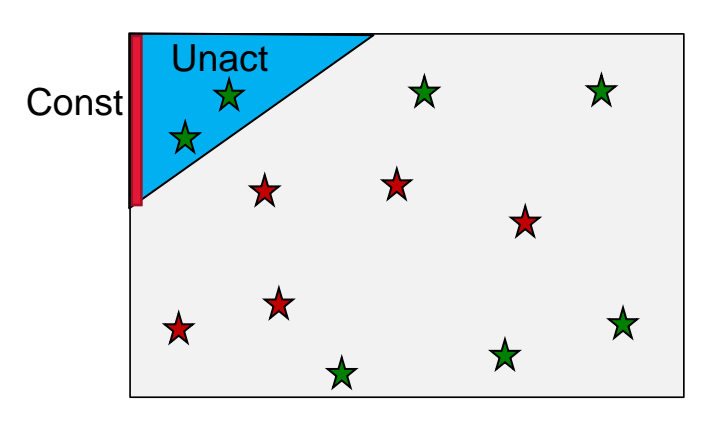

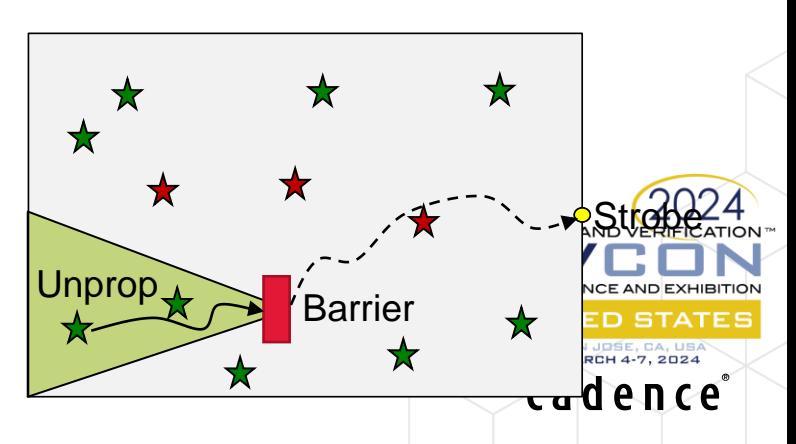

### FSV – Structural Analysis

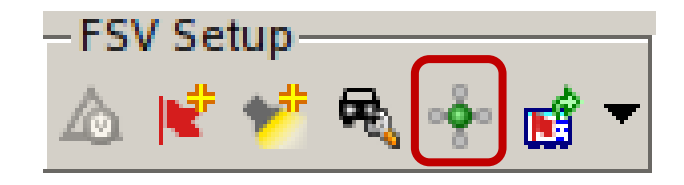

MARCH 4-7, 2024 cadence

[<embedded>] % **check\_fsv -structural check\_fsv -structural** INFO (IFSV018): **Analyzing whole FO strobe's COI.** INFO (IFSV018): **Analyzing whole CO strobe's COI. [-fault\_relations (on|fo|co|off)]** INFO (IFSV010): **COI analysis complete.** INFO (IFSV001): **Fault collapse info : [-coi (on|fo|co|off)] Equivalent : 3836393, Collapse ratio : 47% Observed : 1020441, Collapse ratio : 12% [-constant (on|off)]** Unobservable : 5819404, Collapse ratio : 72%. INFO (IFSV019): **Extracting FO strobe's COI. [-propagation\_analysis (on|fo|co|off)]** INFO (IFSV001): **Results of COI analysis: [-constant\_propagation\_analysis(on|fo|…)] Out: 1409152, In: 6622838, Unknown: 0. INFO (IFSV019): Extracting CO strobe's COI. INFO (IFSV001): Results of COI analysis:** Out: 1610232, In: 6421758, Unknown: **0.** INFO (IFSV011): **Starting constant analysis.** INFO (IFSV012): **Constant analysis complete.** 5 different structural INFO (IFSV001): **Results of constant analysis: Unactivatable: 411526, Activated: 416612, Unknown: 5794934.** analysis checksINFO (IFSV048): Starting Propagation analysis<sup>f</sup> for FO strobes. INFO (IFSV049): **Propagation analysis for FO strobes complete. Found 123422 unpropagatable faults.** INFO (IFSV048): **Starting Propagation analysis for CO strobes.** INFO (IFSV049): **Propagation analysis for CO strobes complete. Found 123246 undetectable faults.** INFO (IFSV050): **Starting constant propagation analysis for FO strobes.** INFO (IFSV051): **Constant propagation analysis for FO strobes complete. Found 360534 unpropagatable faults.** TON INFO (IFSV050): **Starting constant propagation analysis for CO strobes.** INFO (IFSV051): **Constant propagation analysis for CO strobes complete. Found 351466 undetectable faults.**

#### 84 © 2024 Cadence Design Systems, Inc. All rights reserved.

• COI Analysis

### FSV – Structural Analysis – COI Analysis

 $\circ$  Goal is to produce "safe" fault results

<sup>o</sup> Sensitive to strobes and design

<sup>o</sup> Scales up to multi-million gates INFO (IFSV019): **Extracting FO strobe's COI.** Out of COI FO means "safe"! INFO (IFSV001): **Results of COI analysis: Out: 1409152, In: 6622838, Unknown: 27.** Out of COI CO means nothing for INFO (IFSV019): **Extracting CO strobe's COI.** INFO (IFSV001): **Results of COI analysis:** safeness. But it could be used for **Out: 1610232, In: 6421758, Unknown: 27.** qualifying the diagnostic safety mechanism. Unknown: Black boxes prevent deterministic results**JNITED STATES** 

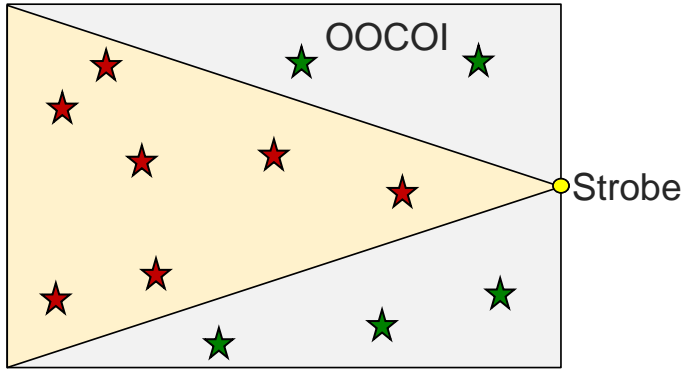

cadence

### FSV – Structural Analysis – Sequential Constant Propagation

- FSV Structural Analysis benefits from constants in the design <sup>o</sup> But regular constant propagation stops at flops/latches!
- FSV runs sequential constant propagation in the beginning of structural analysis
	- <sup>o</sup> Design constants are propagated through sequential elements using reset, clock and design constraints
	- <sup>o</sup> **set\_fsv\_structural\_seq\_constants\_propagation ( off | simple | formal )**
		- **off**: no analysis
		- **simple**: using fast proof simplification only (default)
		- **formal**: using regular prove engines\* and associated time limits
- **Benefit**
- \* formal requires FSV license
- <sup>o</sup> More propagated constants, more structurally safe faults
- Note: Only environment constraints (-env) are respected!
	- o Task based constants are ignored in structural analysis

#### Example customer testcase

**assume scan\_en==0 -env**

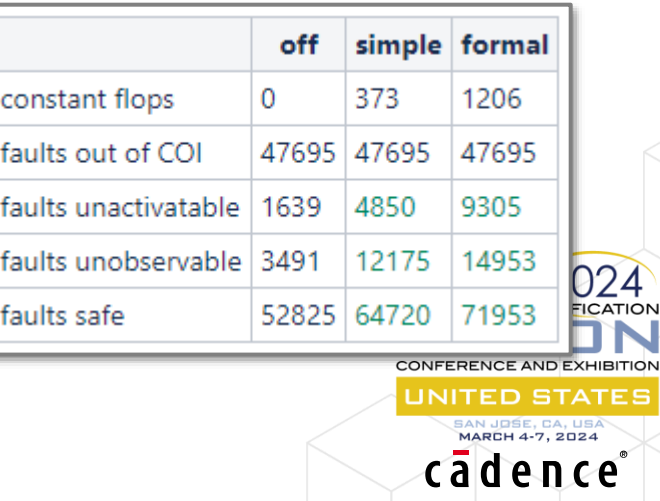

### FSV – Structural UU Disposition Post-Fault Simulation

- Try hard to find more SAFE faults in a fault injection campaign with many Unclassified faults (UU, UD)
	- Reduces the % of UU/UD fault
- By adding custom constraints and barriers
	- Declare UU/UD as SAFE!
	- Analysis of remaining UU/UD proposes additional test sequences in XFS to turn UU into DD or DU

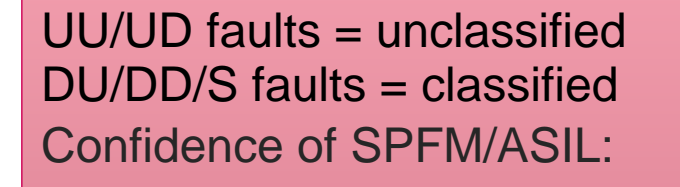

**SPFM 99.3% with 50% UU – low SPFM 99.1% with 2% UU – high**

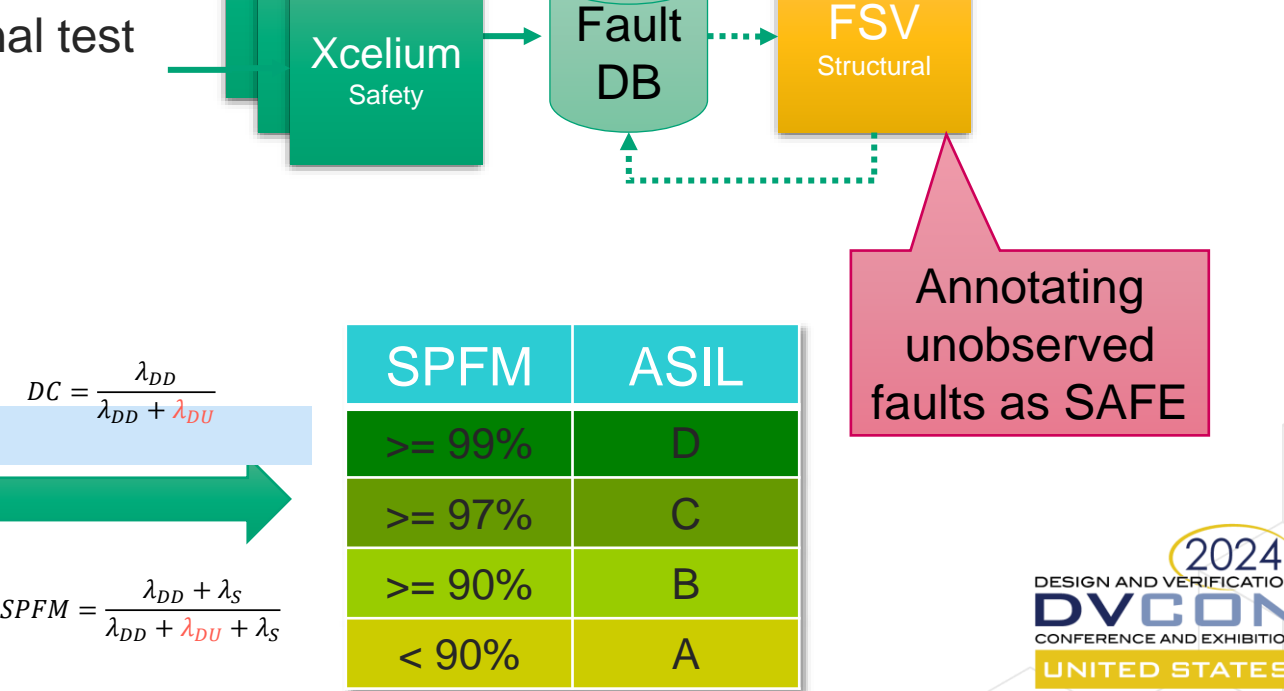

cadence

### FSV Integration with Xcelium Safety Simulator

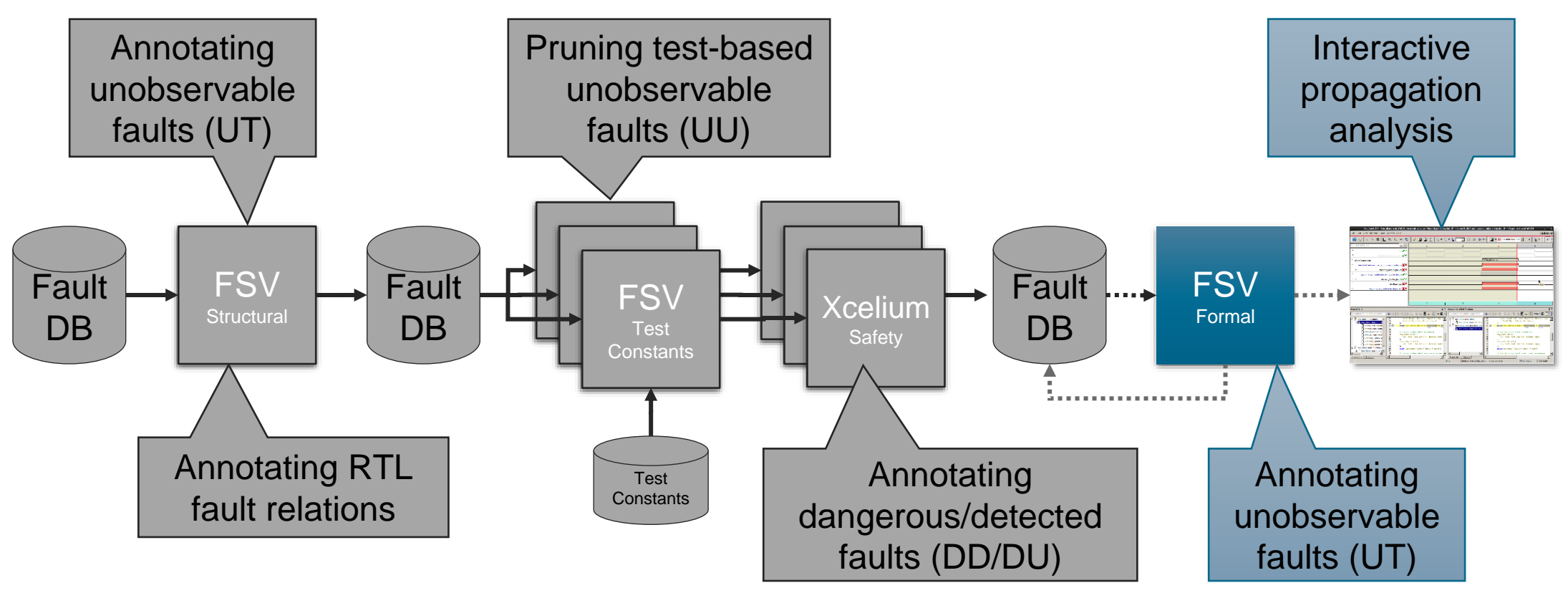

- FSV Structural automatically annotates unobservable faults and RTL fault relations in database
- FSV TC prunes faults not exercisable by particular simulation test
- Xcelium Safety simulates and annotates all remaining faults in database
- FSV Formal annotates unobservable faults and provides interactive propagation analysis

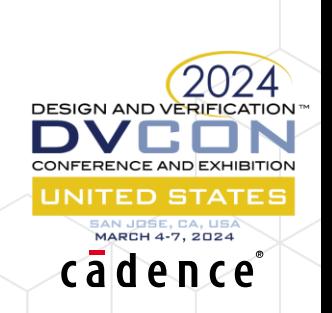

### FSV Formal Analysis Check Types

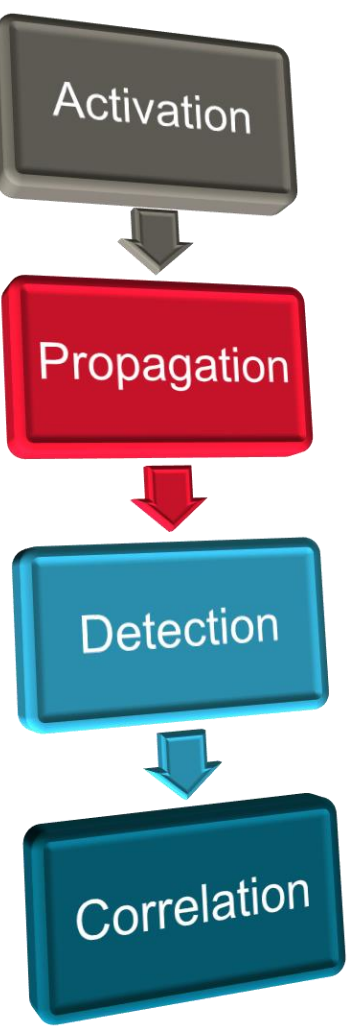

- Activation Analysis
	- $\circ$  Can the fault be functionally activated from the inputs? No = Safe

**FSV** Formal

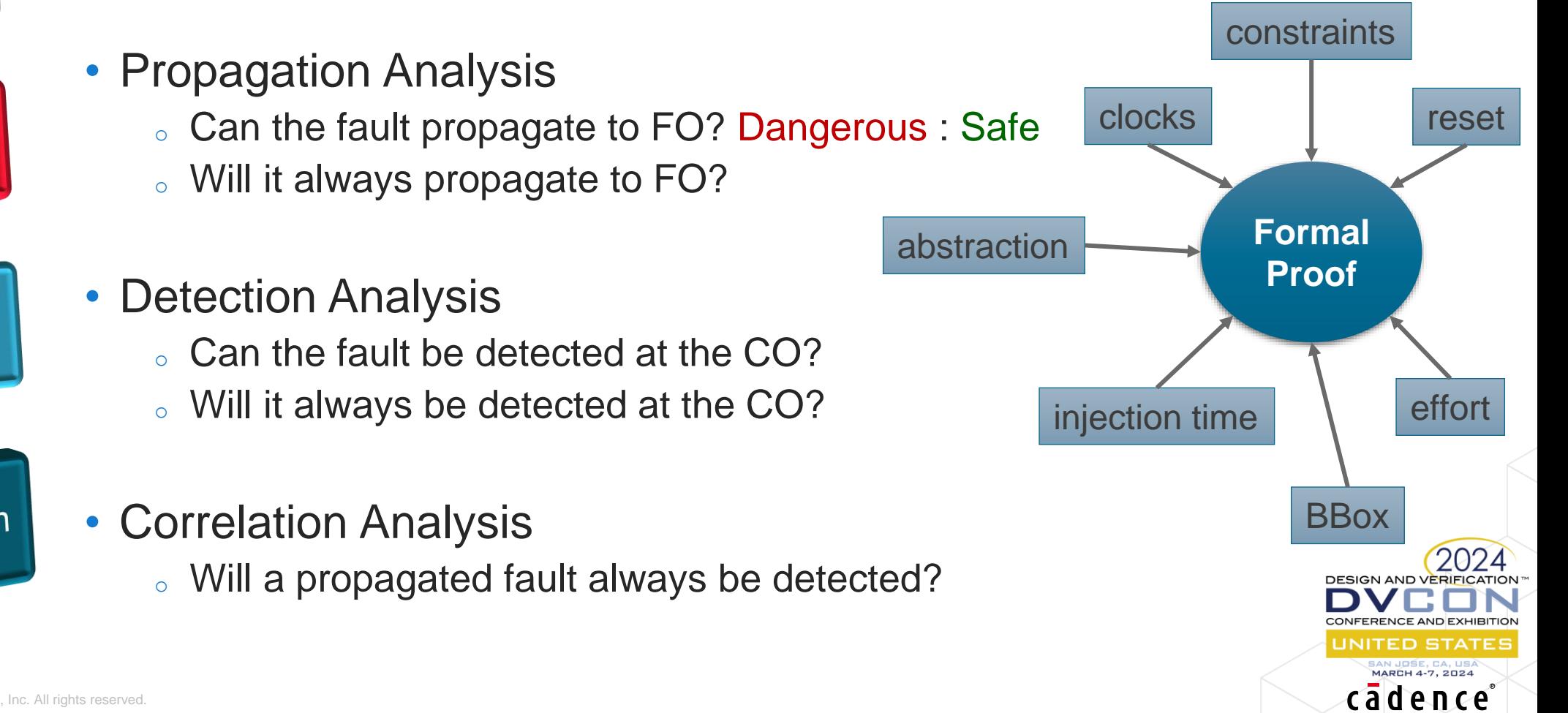

### Generating Properties

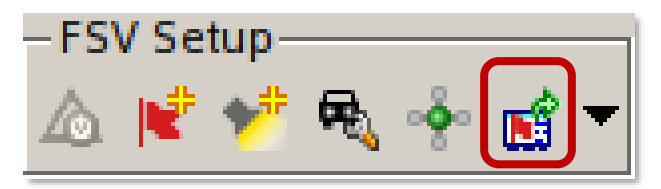

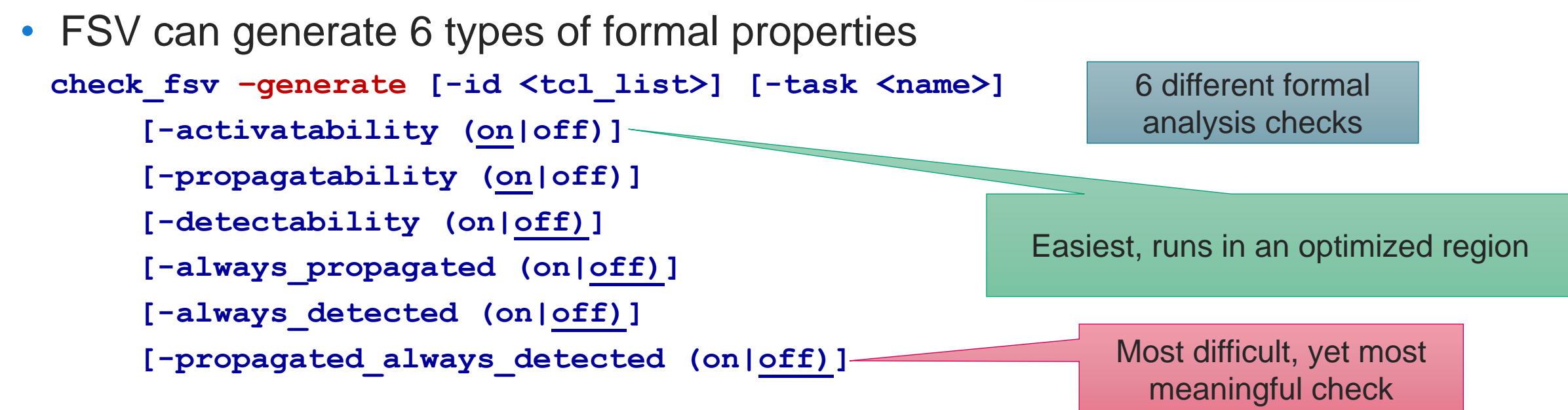

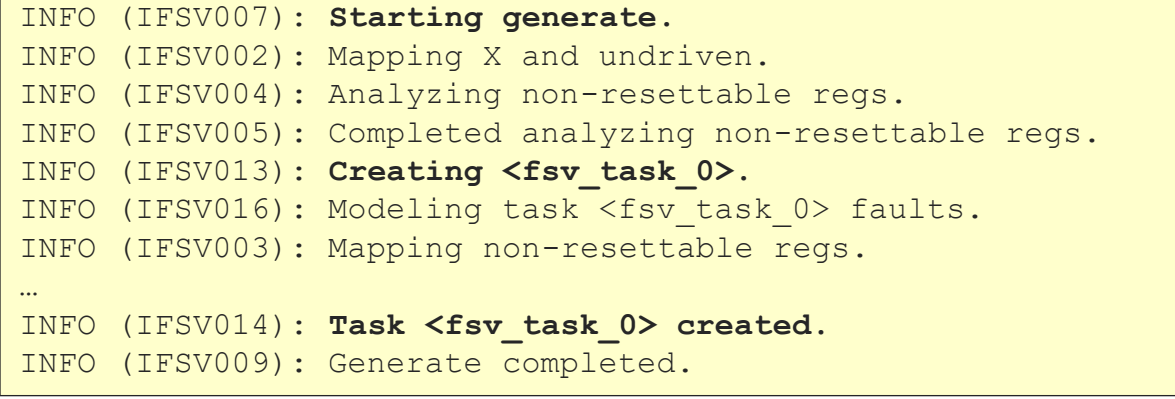

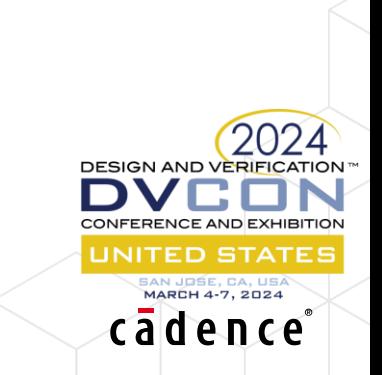

### FSV Formal – Debugging Visualize Waveforms

- Visualize for detection traces and unobservable analysis
	- o Use Right-Mouse-Button Menu over an item in the Fault Table

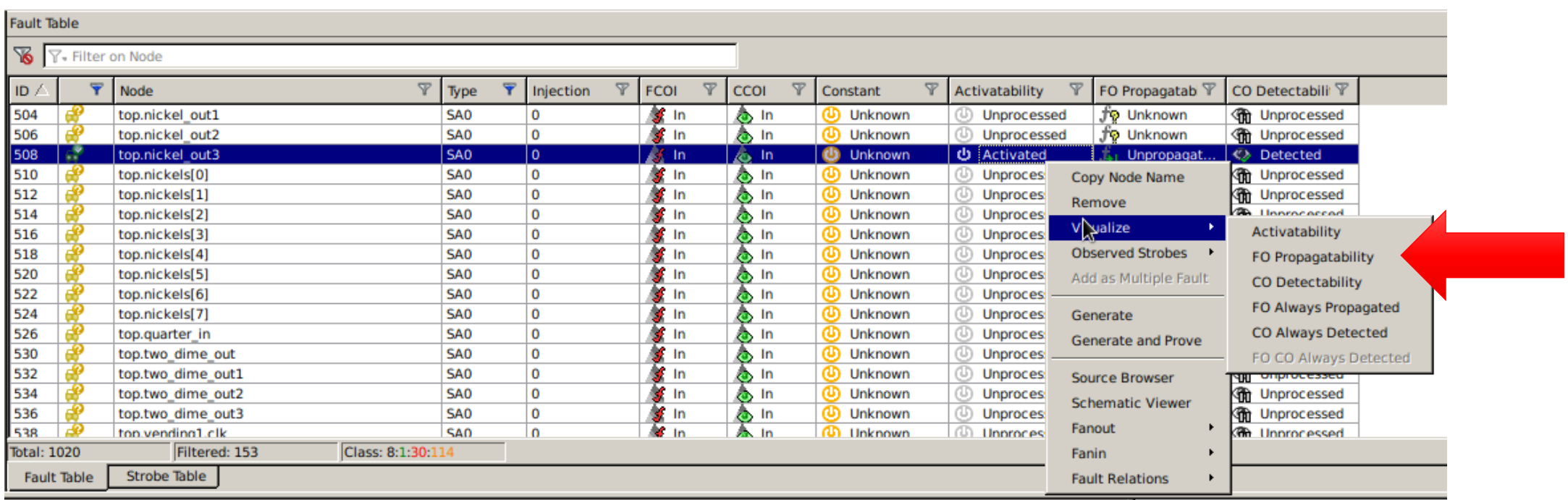

**DESIGN AND VERI** 

CONFERENCE AND EXHIBITIO JNITED STATES MARCH 4-7, 2024 cadence

### FSV Formal – Visualize Fault Detection Traces

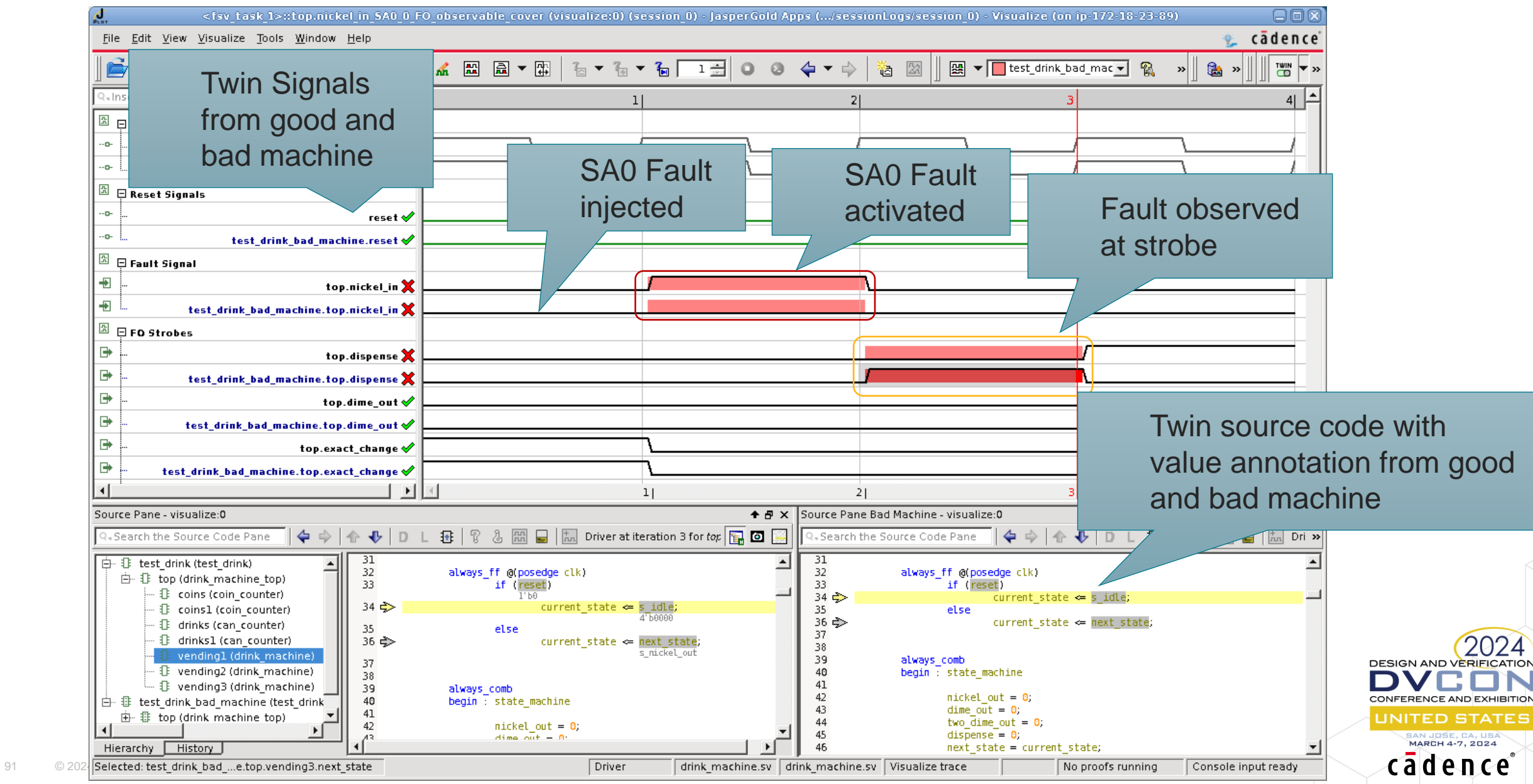

### FSV Formal – Visualize Highlight Propagation Path

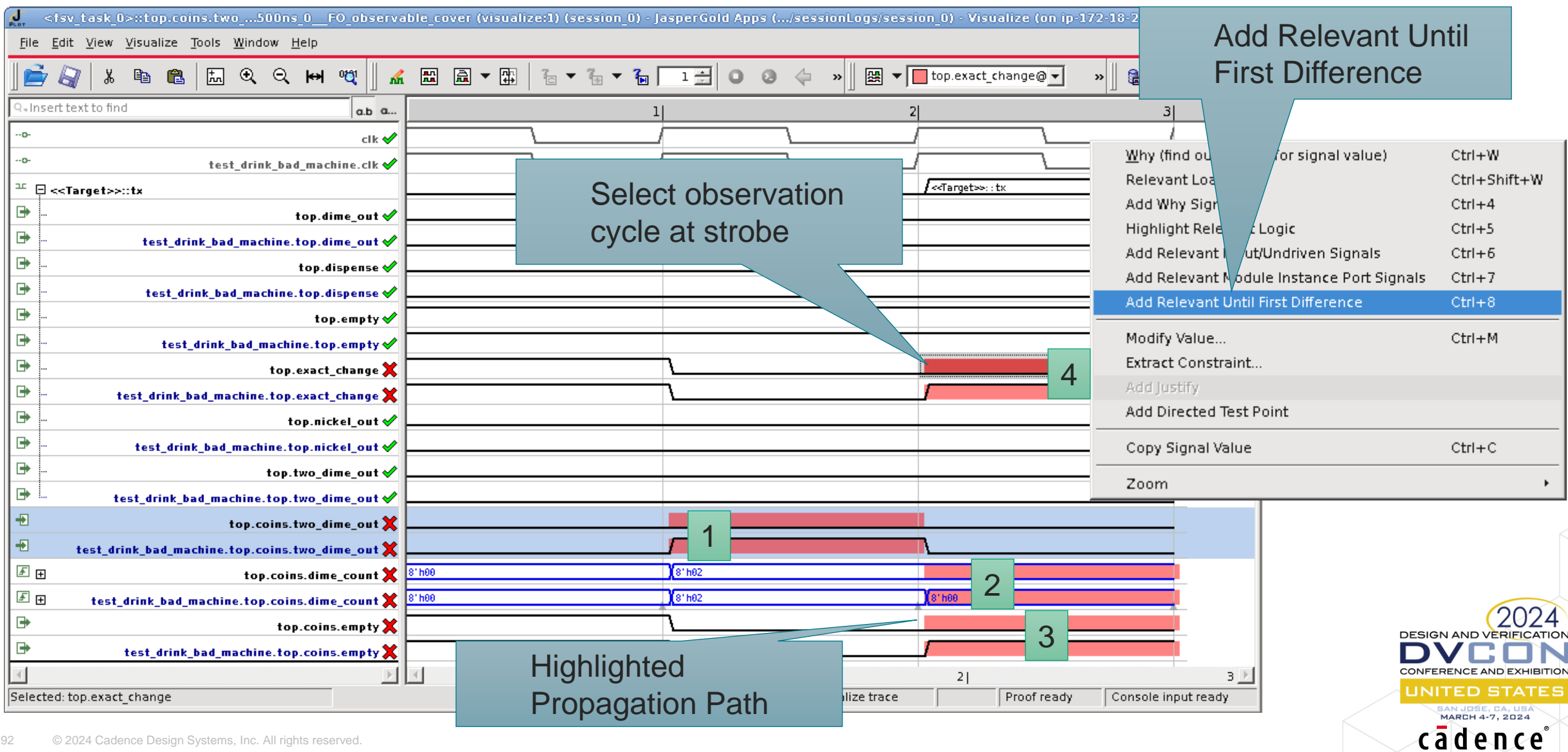

## Palladium Safety

User Flow

- Easy to migrate from Functional verification flows to Fault Injection
	- <sup>o</sup> Some files and option to be added to Palladium compilation
	- <sup>o</sup> Faults are identified and instrumented during compilation
- Fault-free circuit emulation (Good Emulation)
	- Process strobe points and capture good waveform
- Fault Emulation Flows
	- <sup>o</sup> Serial Fault Injection
	- <sup>o</sup> Parallel Fault Injection
	- <sup>o</sup> Interactive Fault Injection
- Fault Detection
	- <sup>o</sup> Post-processing
		- Compares good and fault waveforms after each run
	- <sup>o</sup> Inline
		- Detects the fault during the run using detection system
- **Reporting** 
	- Standalone or using Xcelium utility (xfr)

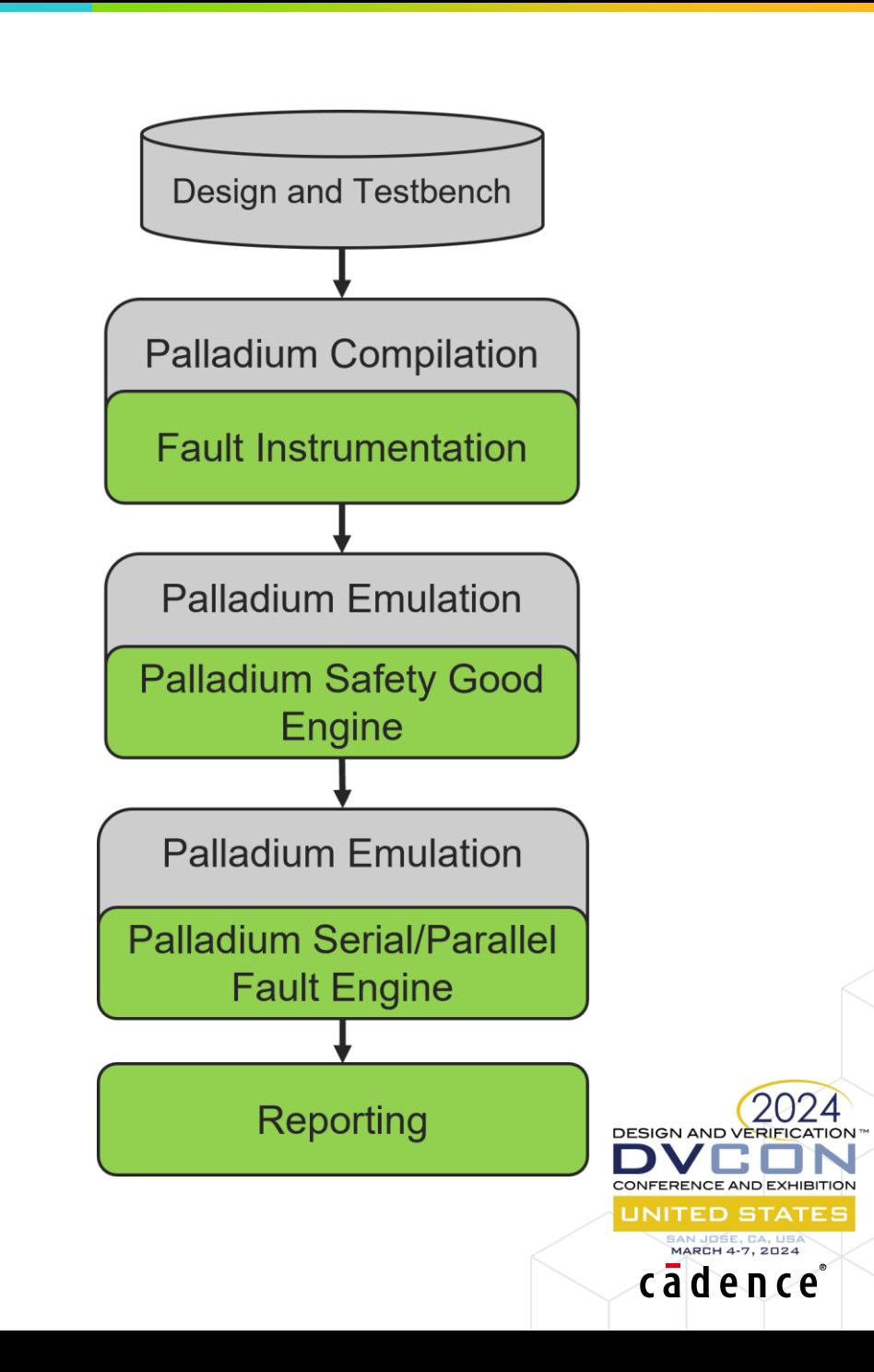

### Palladium Safety Flow Overview

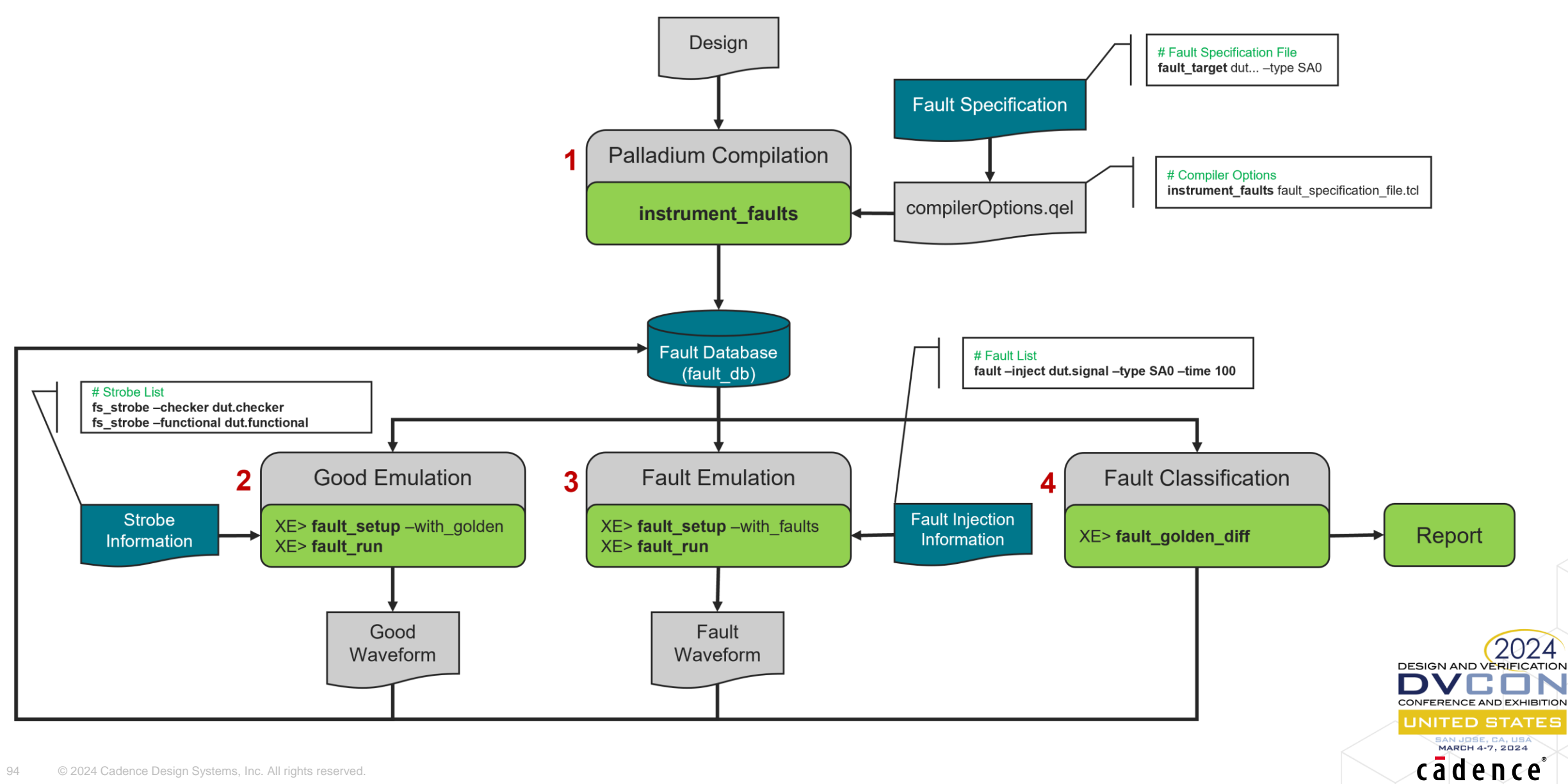

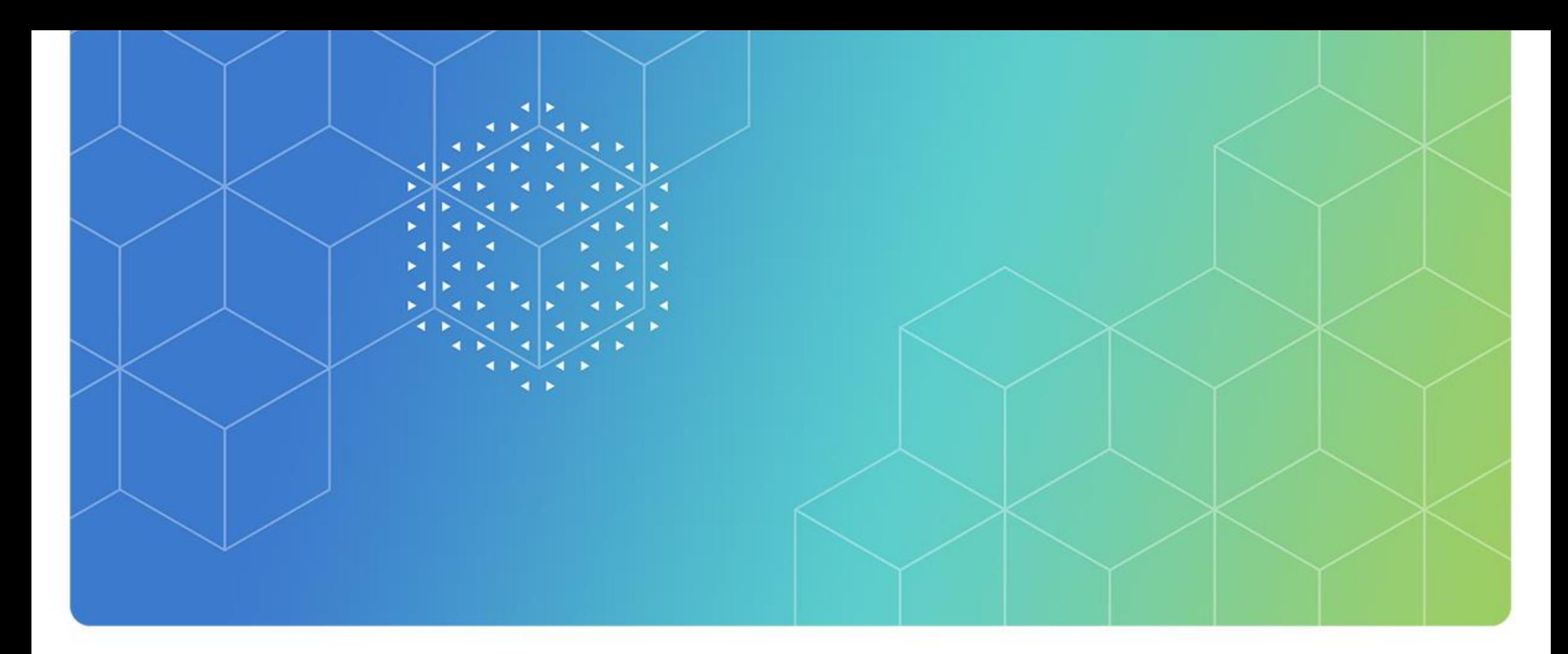

# Fault Campaign Automation

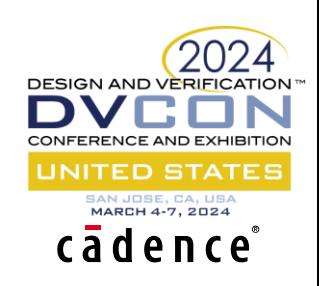

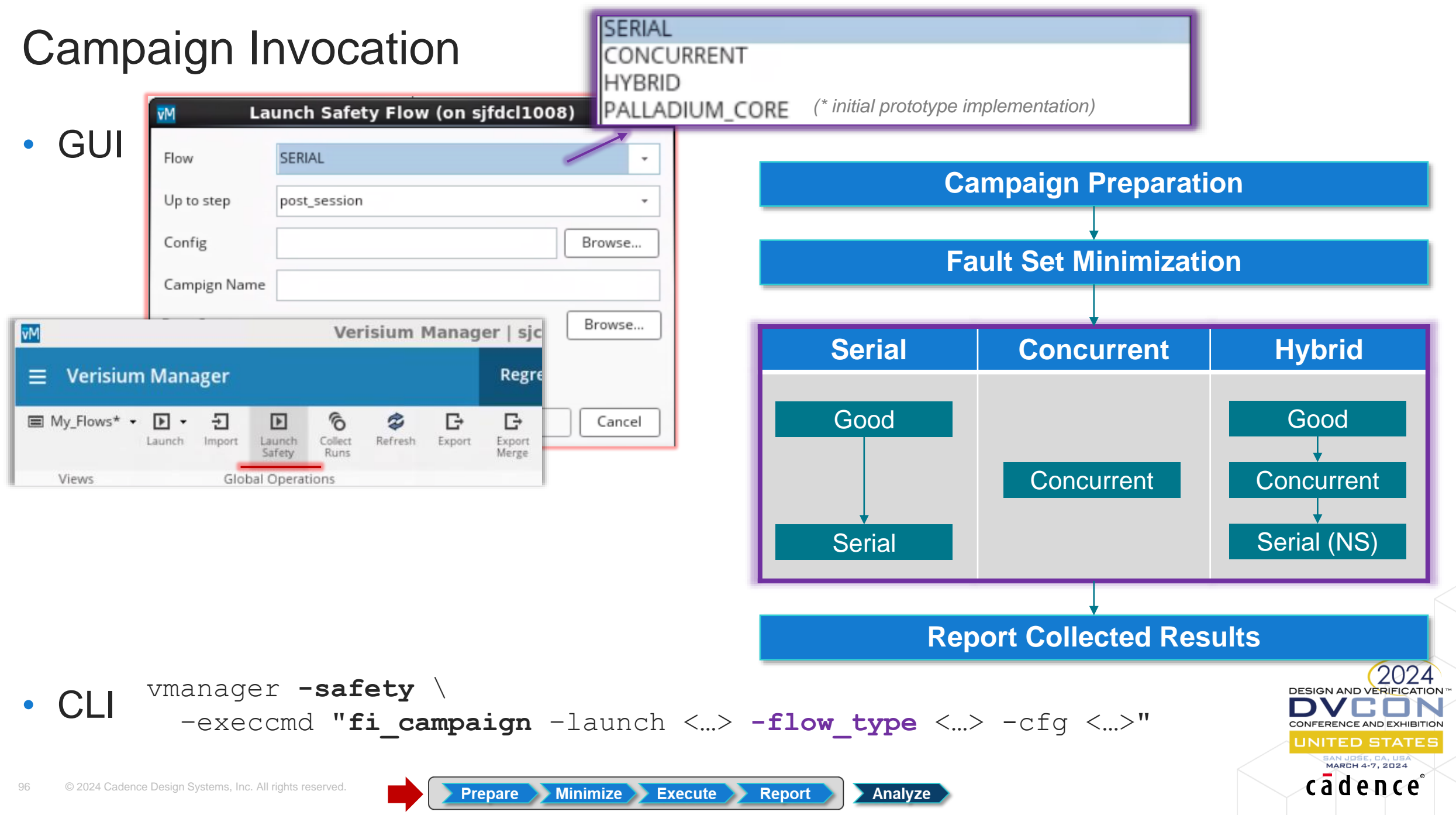

### Campaign Preparation

## **Organize** Data

#### • Campaign directory

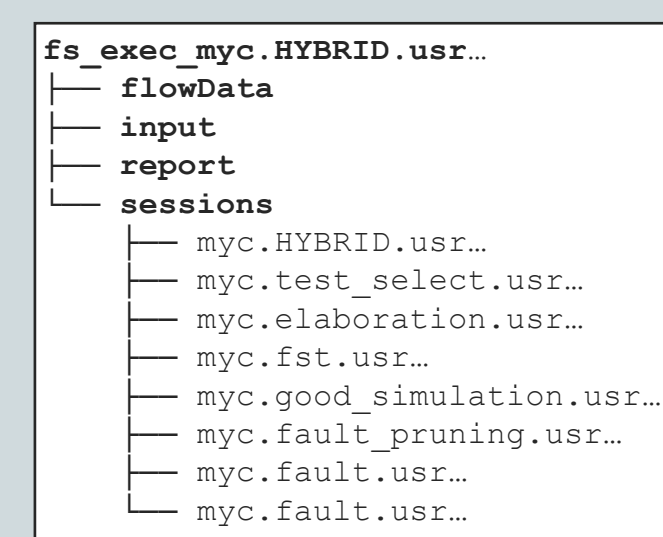

## **Translate Inputs**

• User-input (e.g., strobes)

**strobe functional top.dut.o strobe checker top.sm.alarm**

#### • Xcelium syntax

**fs\_strobe –functional top.dut.o fs\_strobe -checker top.sm.alarm**

#### Jasper syntax

**Minimize** 

**Prepare** 

**strobe functional dut.out strobe checker sm.alarm**

**Execute** 

**Report** 

Analyze

## Prune Tests (optional)

- Remove redundant tests
	- 0% additional coverage
- Order per cov/time
- Customizable heuristic
	- Coverage type and contribution threshold
- Permanent campaigns
	- Select functional tests

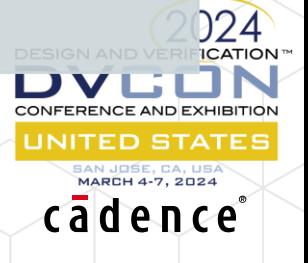

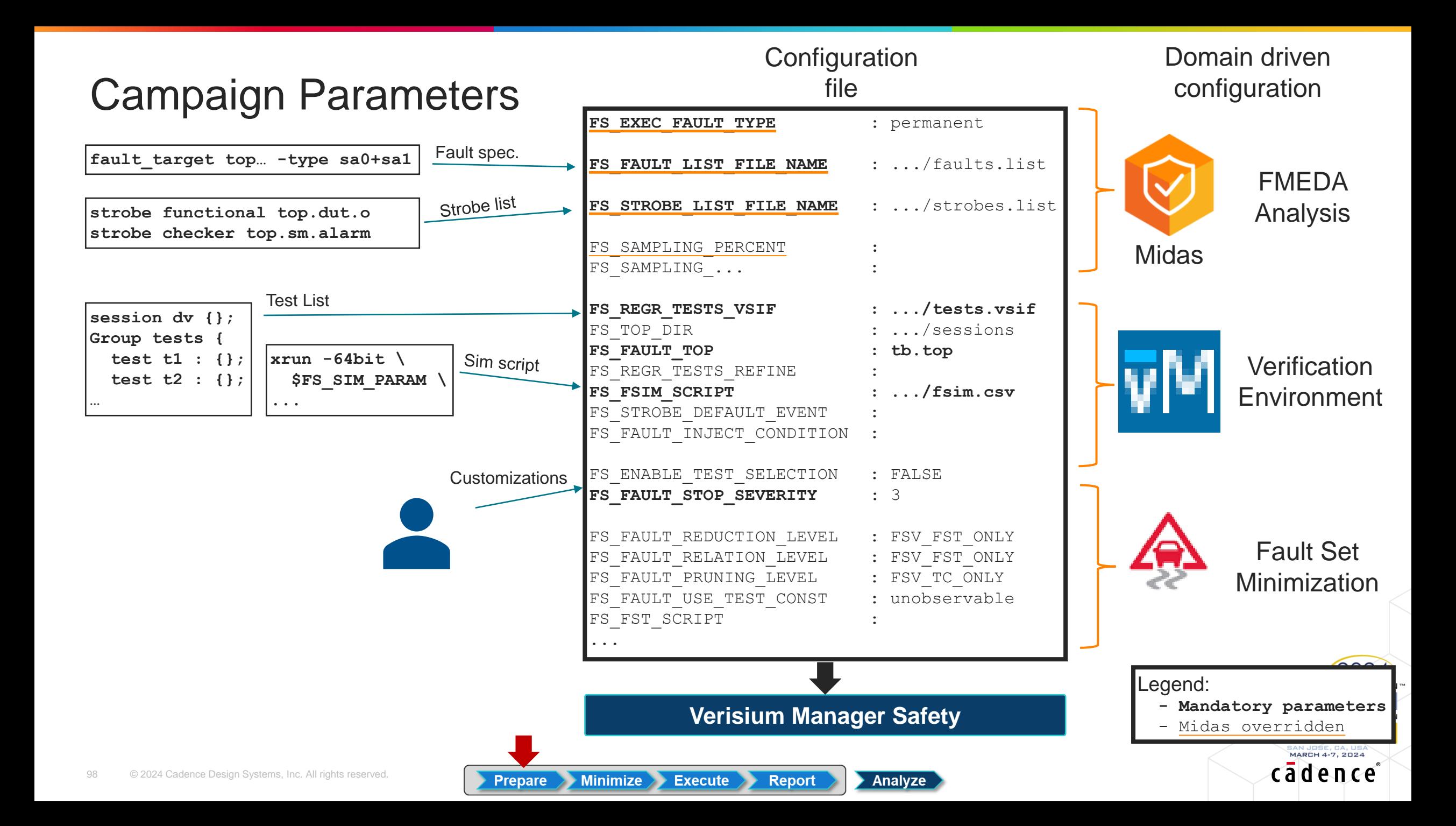

### Campaign Configuration

• Parameters override and traceability

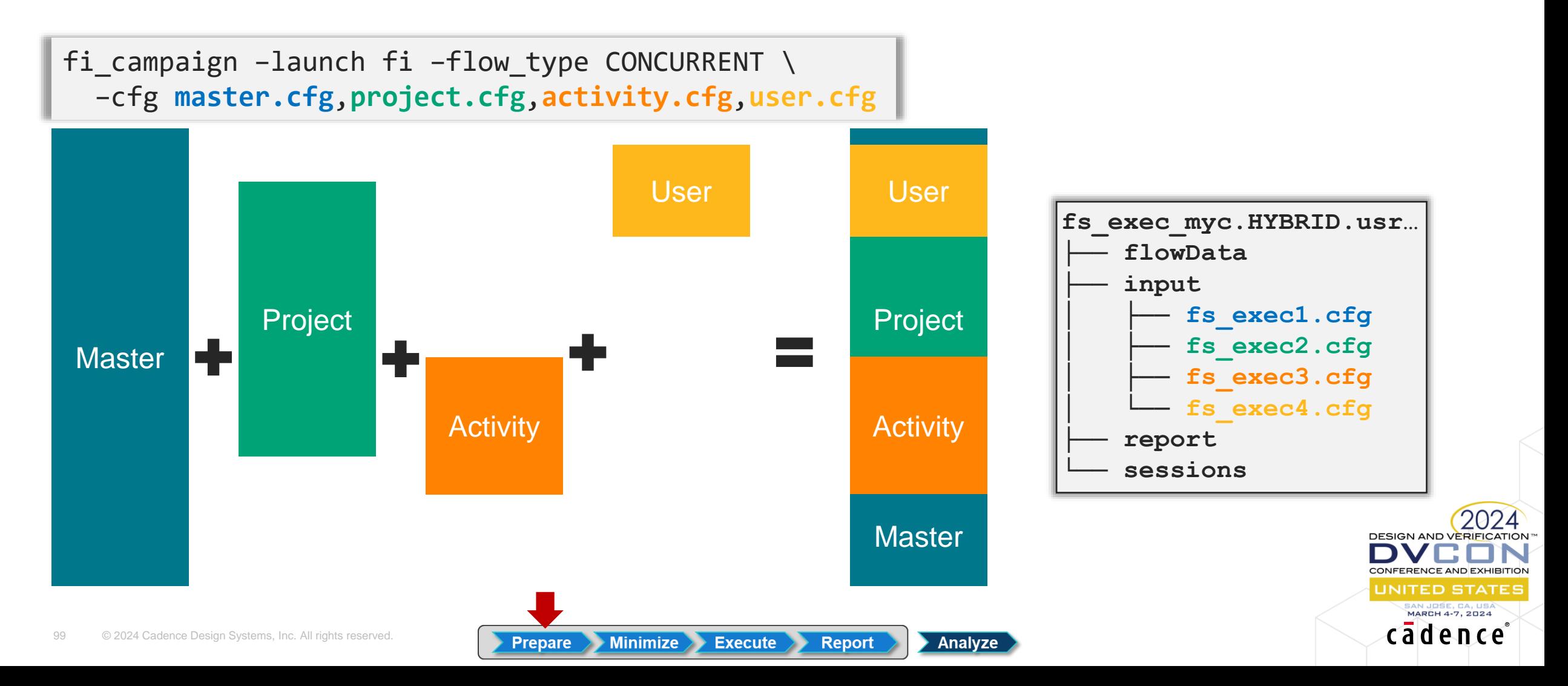

### Fault Set Minimization

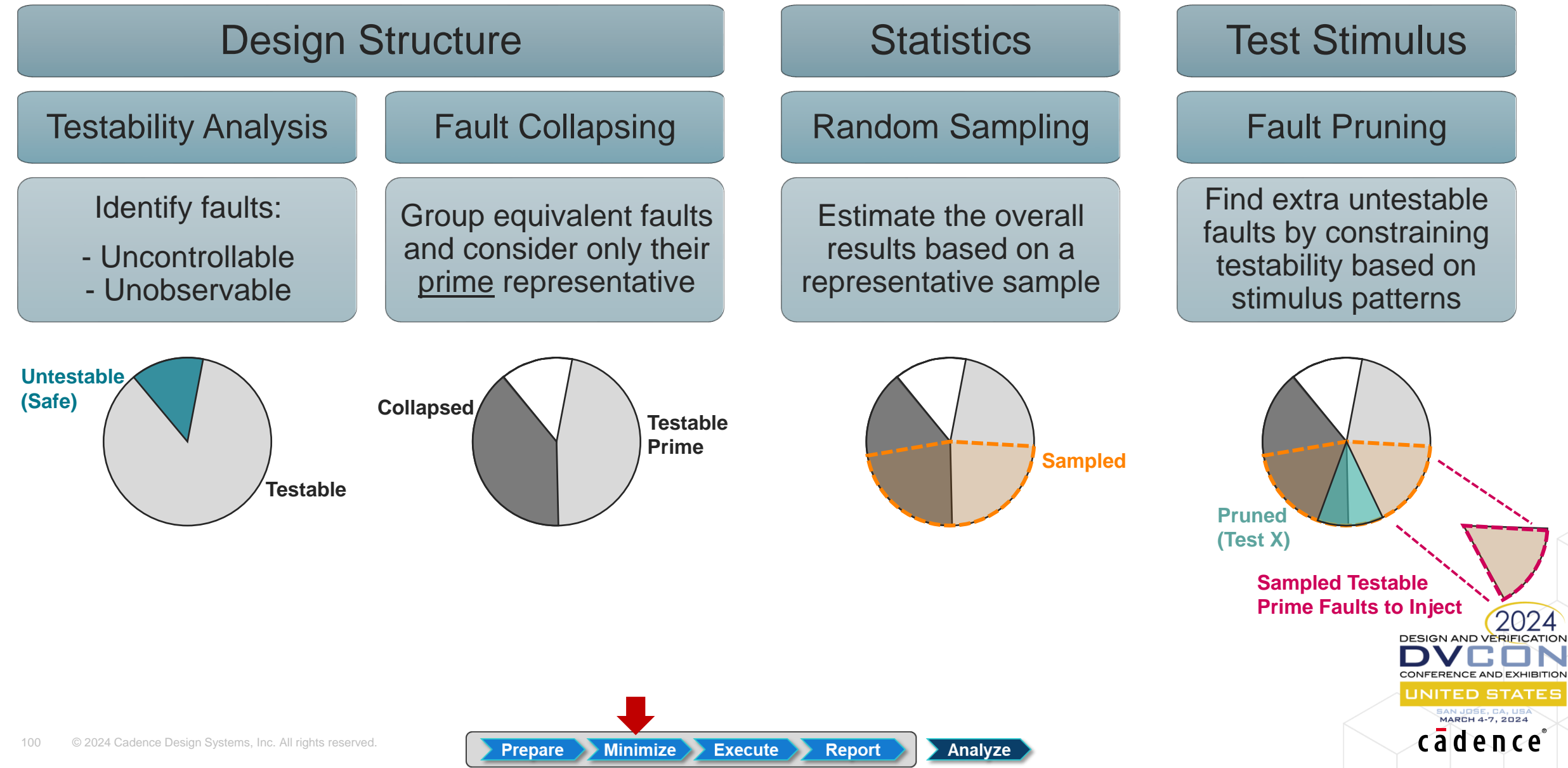

### Statistical Sampling - Sample Size Calculation

Leveugle, R., Calvez, A., Maistri, P., & Vanhauwaert, P. (2009). Statistical fault injection: Quantified error and confidence. *2009 Design, Automation & Test in Europe Conference & Exhibition*, 502–506. https://doi.org/10.1109/DATE.2009.5090716

**DESIGN AND VERIFICAT** 

JNITED STATE

cadence

- ISO26262-11:2018 4.8.1 General Fault Injection
	- <sup>o</sup> *"NOTE 4 A sampling factor can be used to reduce the fault list if justified with respect to the specified purpose, confidence level, type/nature of the safety mechanism, selection criteria etc."*
- Statistical Sampling
	- o It allows selecting subset(s) to estimate properties of the population set
		- i.e., to estimate the "*proportion*" of faults that are covered (the campaign result)
	- o The required precision of the estimated result defines the calculated sample size
		- i.e., the "*confidence level*" that the estimated "*proportion*" (result) is within the "*error margin*"
			- Note: current implementation assumes infinite population size (conservative) i.e., larger the "population", greater the sample size. Note: infinite vs. finite population size shows insignificant impact on the calculation of samples representing less than 5% of the population

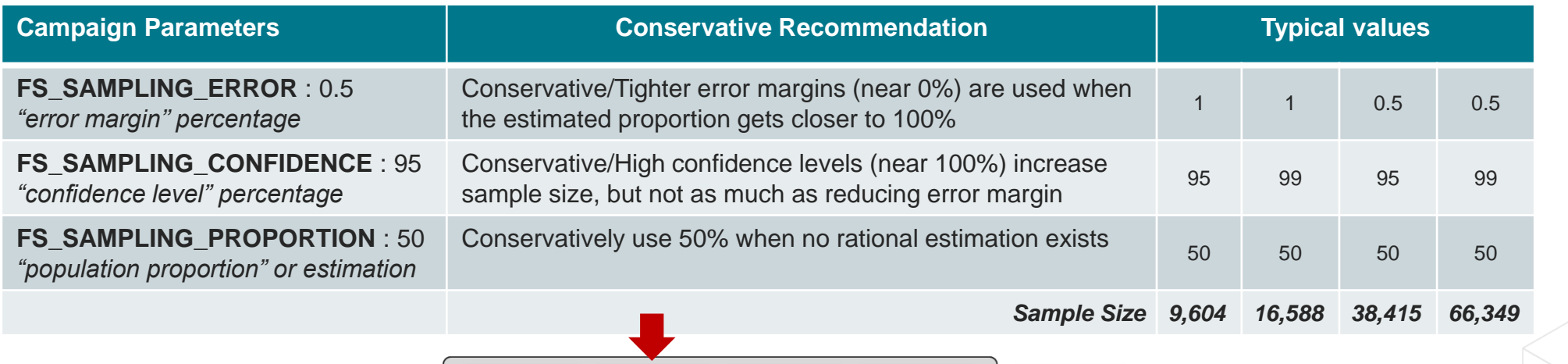

**Execute** 

**Report** 

Analyze

**Minimize** 

**Prepare** 

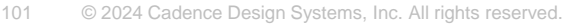

### Test Pruning & Ordering

- Optional selection of functional tests using toggle-coverage based heuristics
	- o Suitable for permanent faults. Configurable coverage type and pruning cutpoint

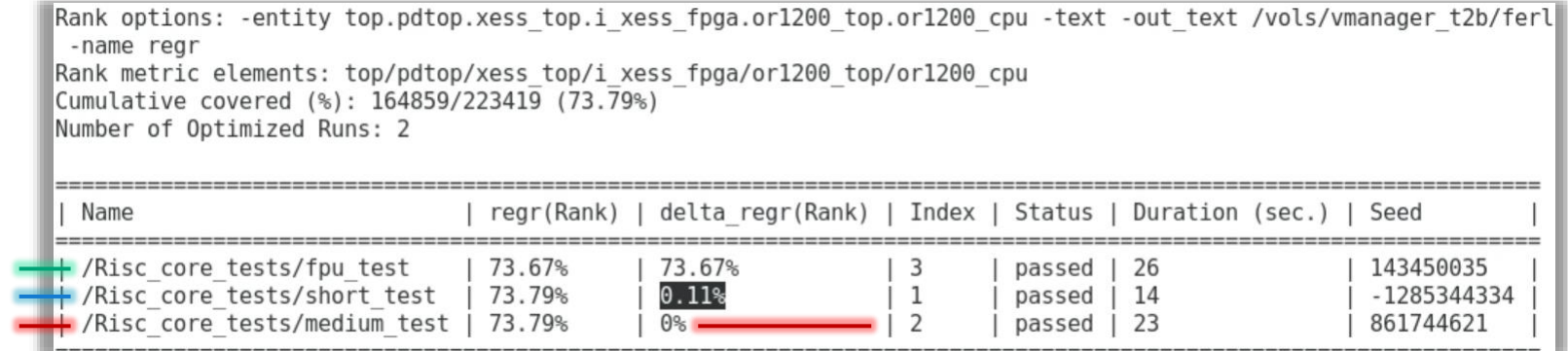

Rank options: -entity top.pdtop.xess top.i xess fpga.or1200 top.or1200 cpu -text -out text /vols/vmanager t2b/ferl e -name regr -cost cpu Rank metric elements: top/pdtop/xess top/i xess fpga/or1200 top/or1200 cpu Cumulative covered (%): 164859/223419 (73.79%) Number of Optimized Runs: 2

#### • 2<sup>nd</sup> Ordering

• 1<sup>st</sup> Pruning

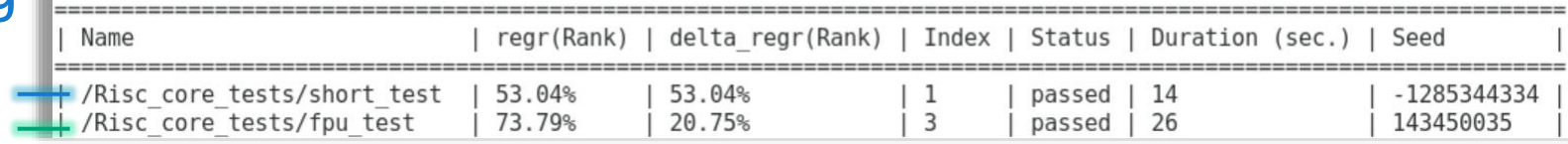

**Report** 

Analyze

**Execute** 

Minimize  $\rightarrow$ 

**Prepare** 

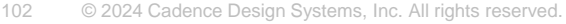

**DESIGN AND VERIFICA** 

### Fault Pruning

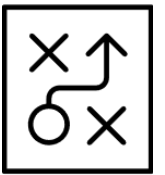

## Xcelium (Good Simulation)

Run fault free simulation

Identify signals that remain constant

Prune **unactivatable** faults

• Mark faults on constant signals as UU

**Prepare** 

**Minimize** 

**Execute** 

**Report** 

Analyze

## Jasper (Fault Pruning)

Load constant signals as test constraints to the design

Check consistency between elaborated and simulated design • due to force/deposit during simulation

> Prune **unactivatable** and **unpropagatable** faults

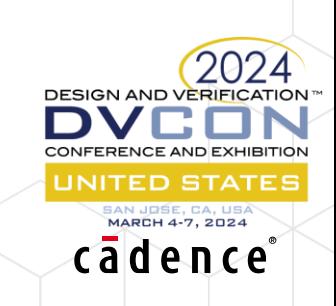

### Fault Injection Execution

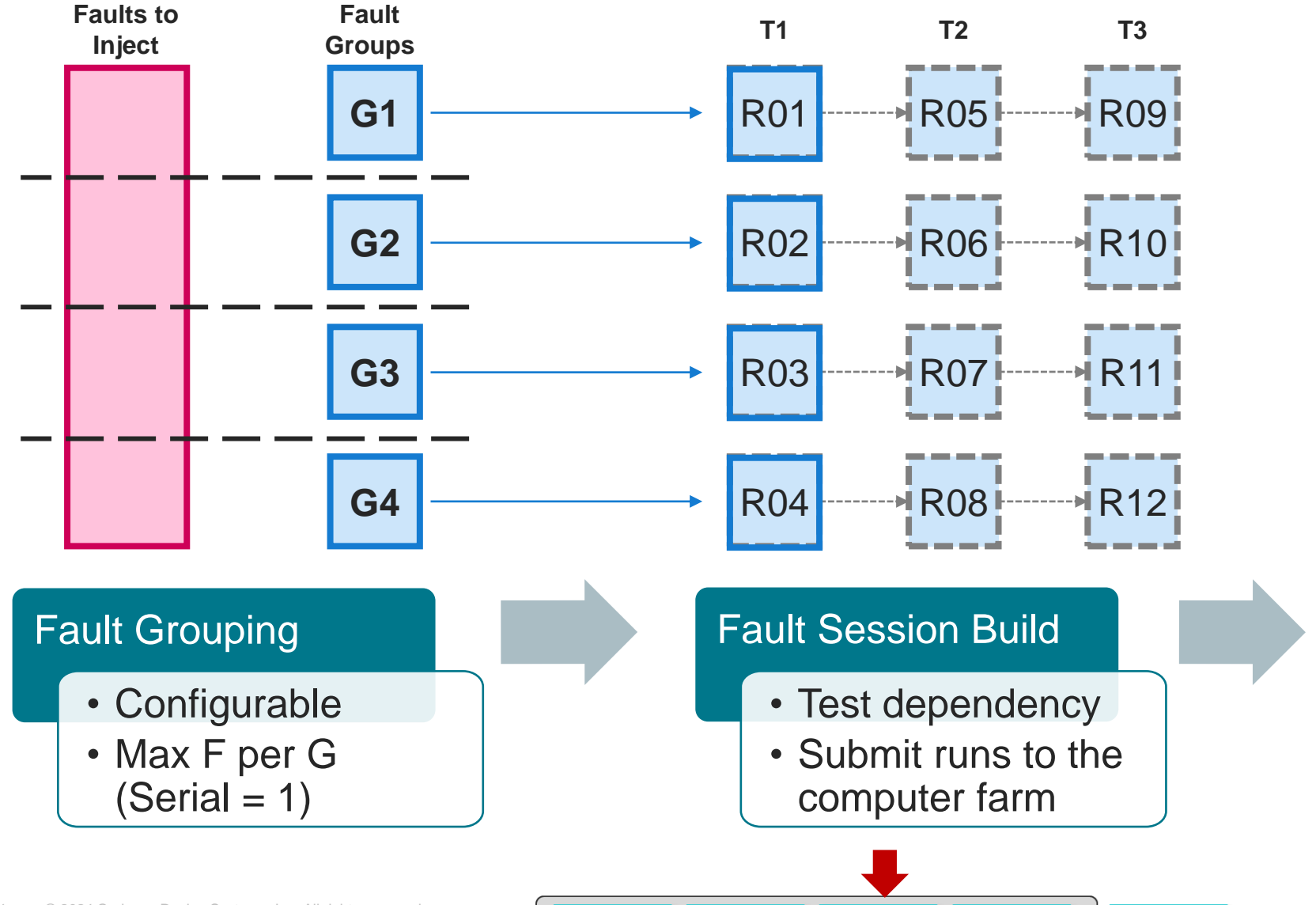

**Prepare** 

**Minimize** 

**Execute** 

#### 1.Filter Pruned Faults 2.Invoke Serial/Concurrent 1.Inject fault/s 2.Drop detected 3.Stop simulation 3.Scan simulator logs 4.Remove dropped faults 1.Skip next test if no left **RUN XX**

#### Fault Run Execution

- Filter faults
- Check for errors

 $24$ DN

UNITED STATES iAN JOSE, CA, US*I*<br>M**ARCH 4-7, 2024** cadence

• Optimize runs

**Report** Analyze

### Fault Dropping

- Stopping simulating covered faults
- Without dropping

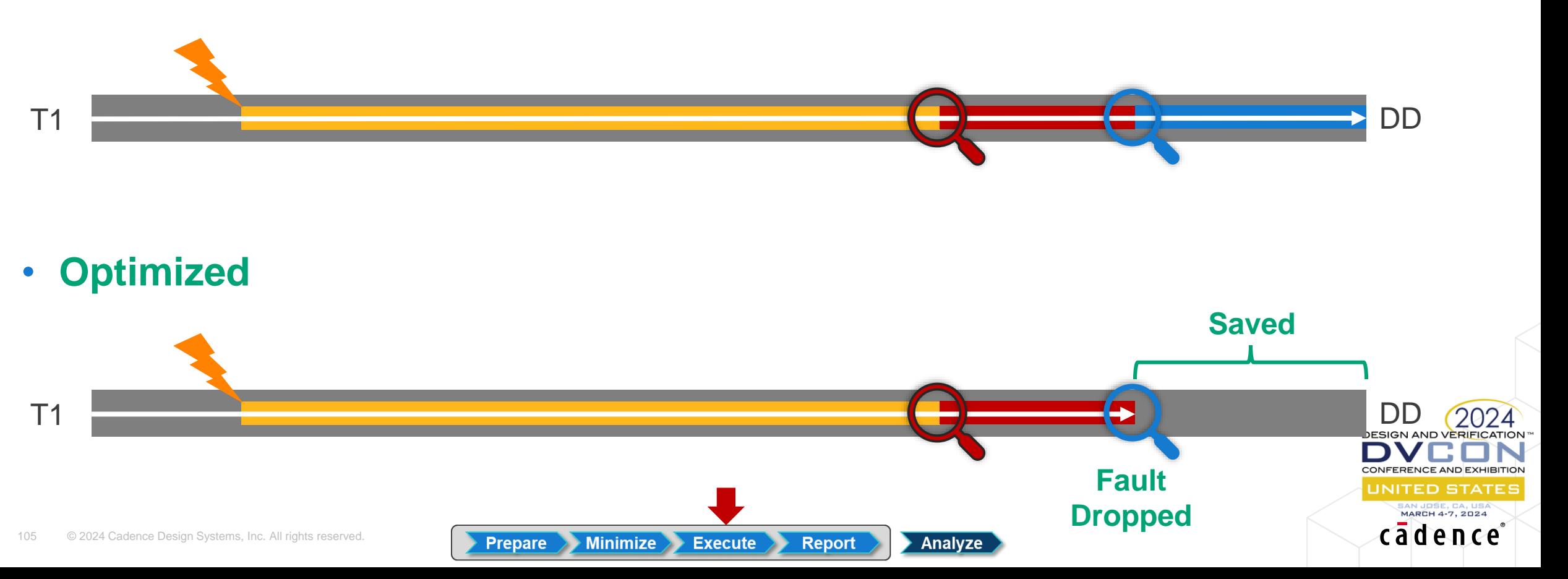

Fault injection Q Checker Strobe **Q** Functional Strobe Test / Simulation

### Test Dropping

Fault injection Q Checker Strobe **Q** Functional Strobe Test / Simulation

- Skip running already covered faults with subsequent tests
- Without dropping

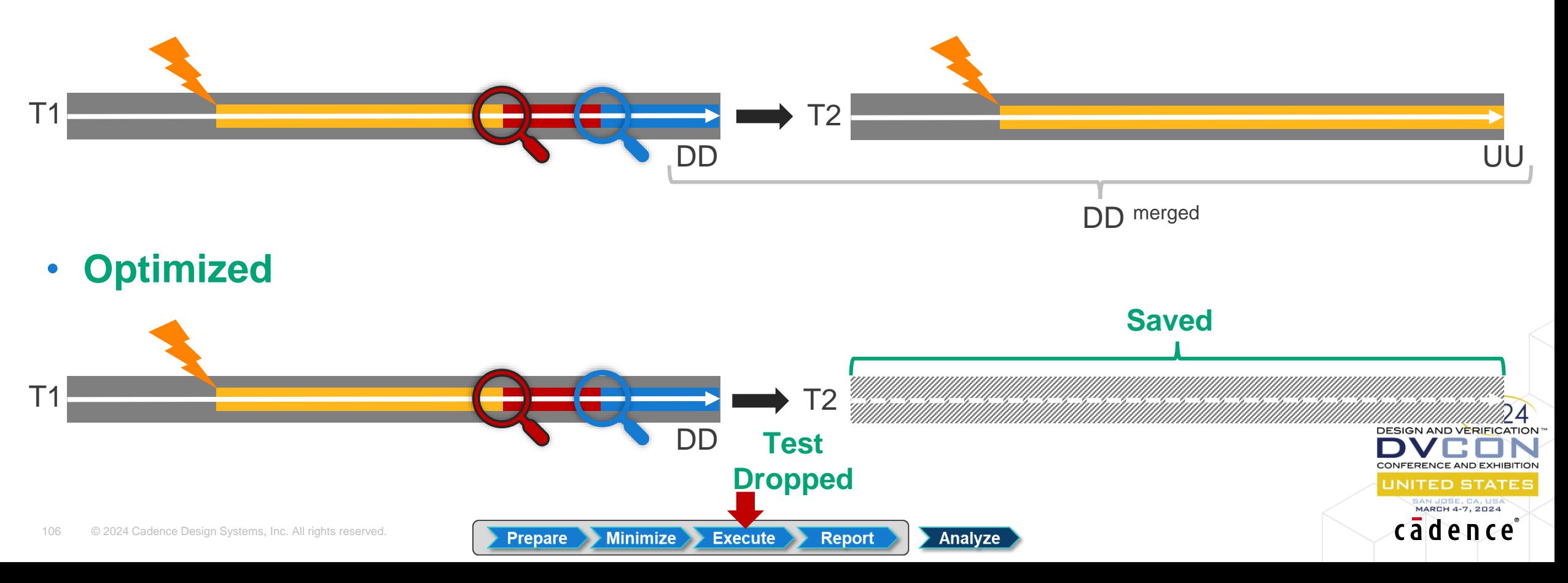

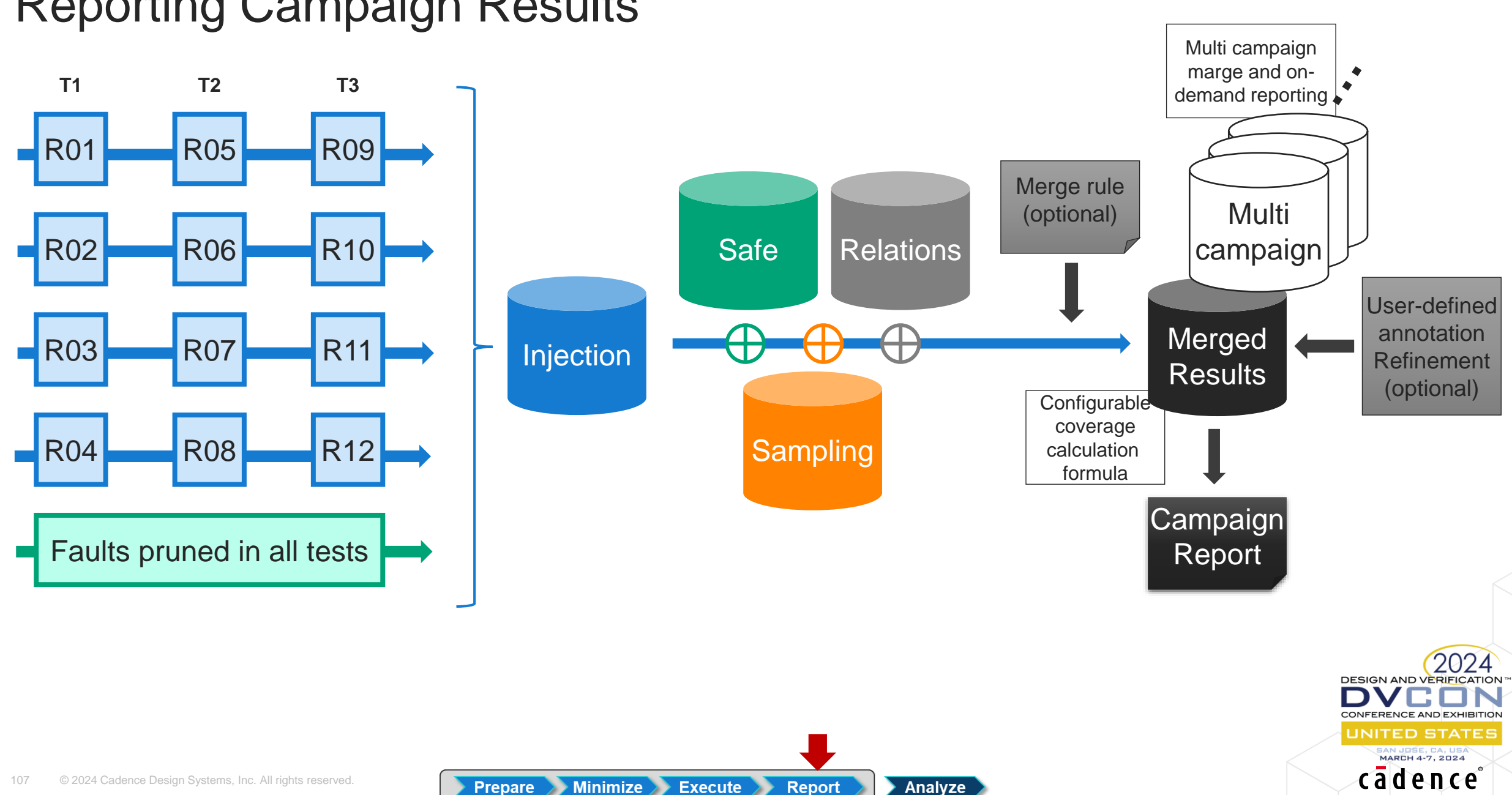

### Reporting Campaign Results

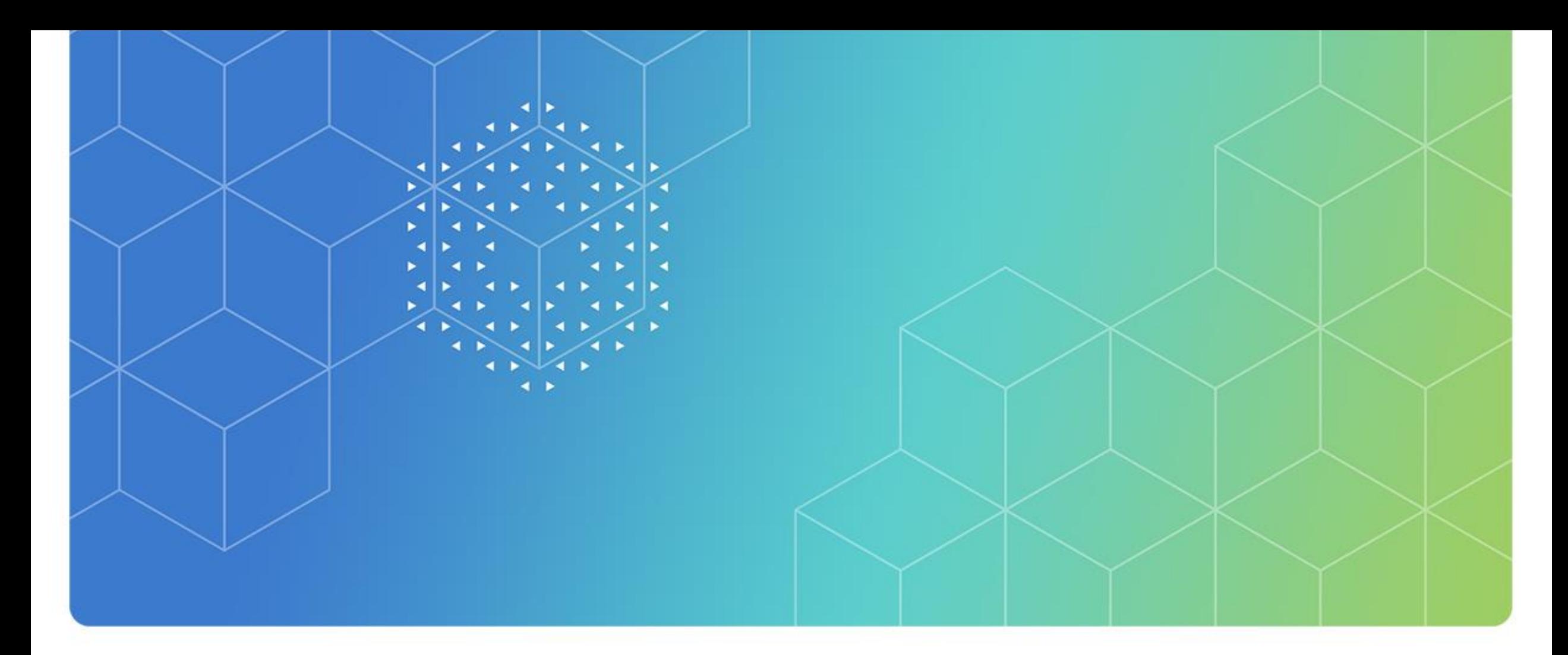

# Fault Campaign Analysis

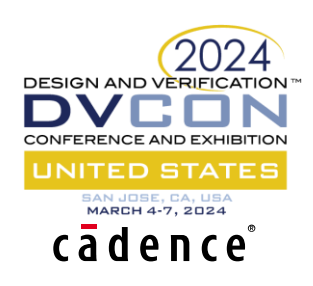
## Fault Simulation Results

## Run generated fault annotation

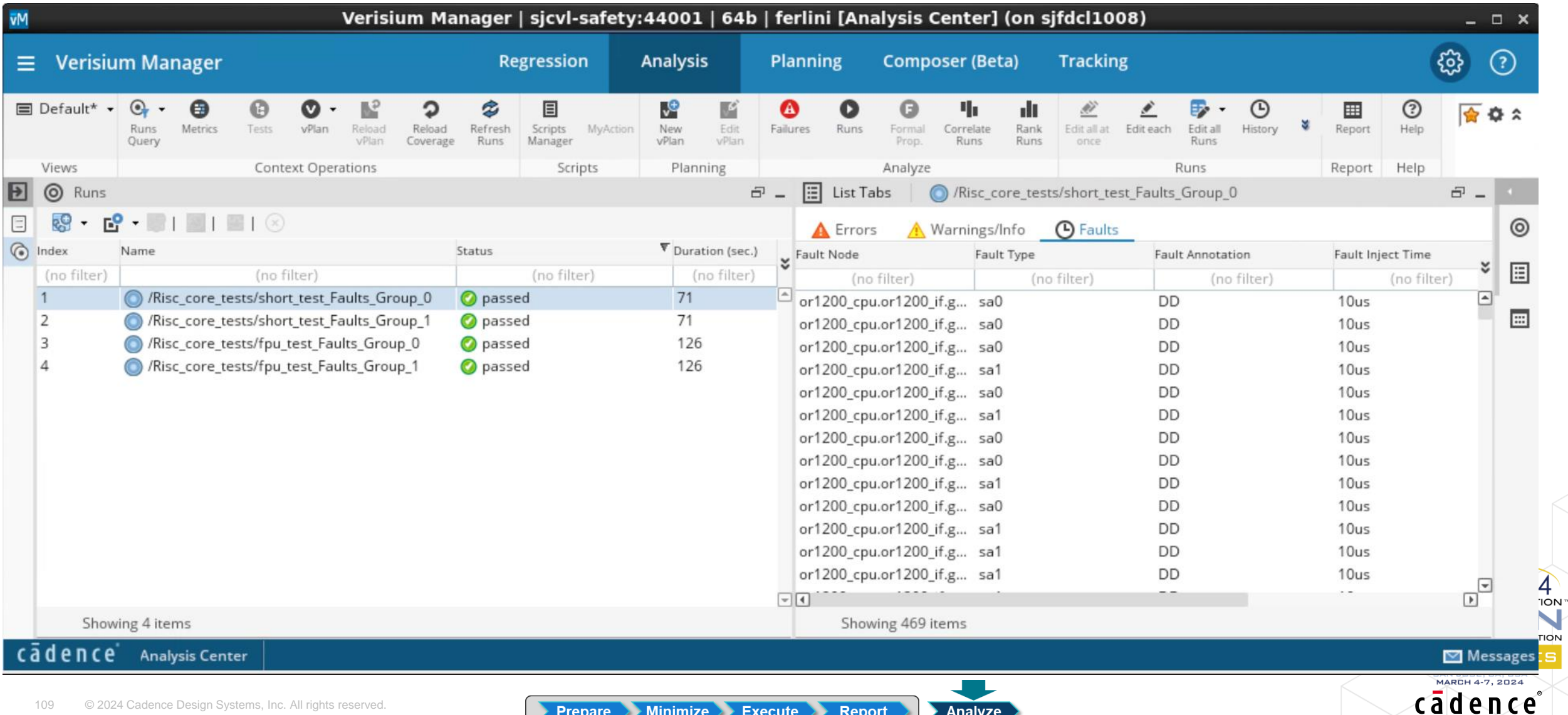

## Fault Campaign Results – Hierarchical View Merged annotation

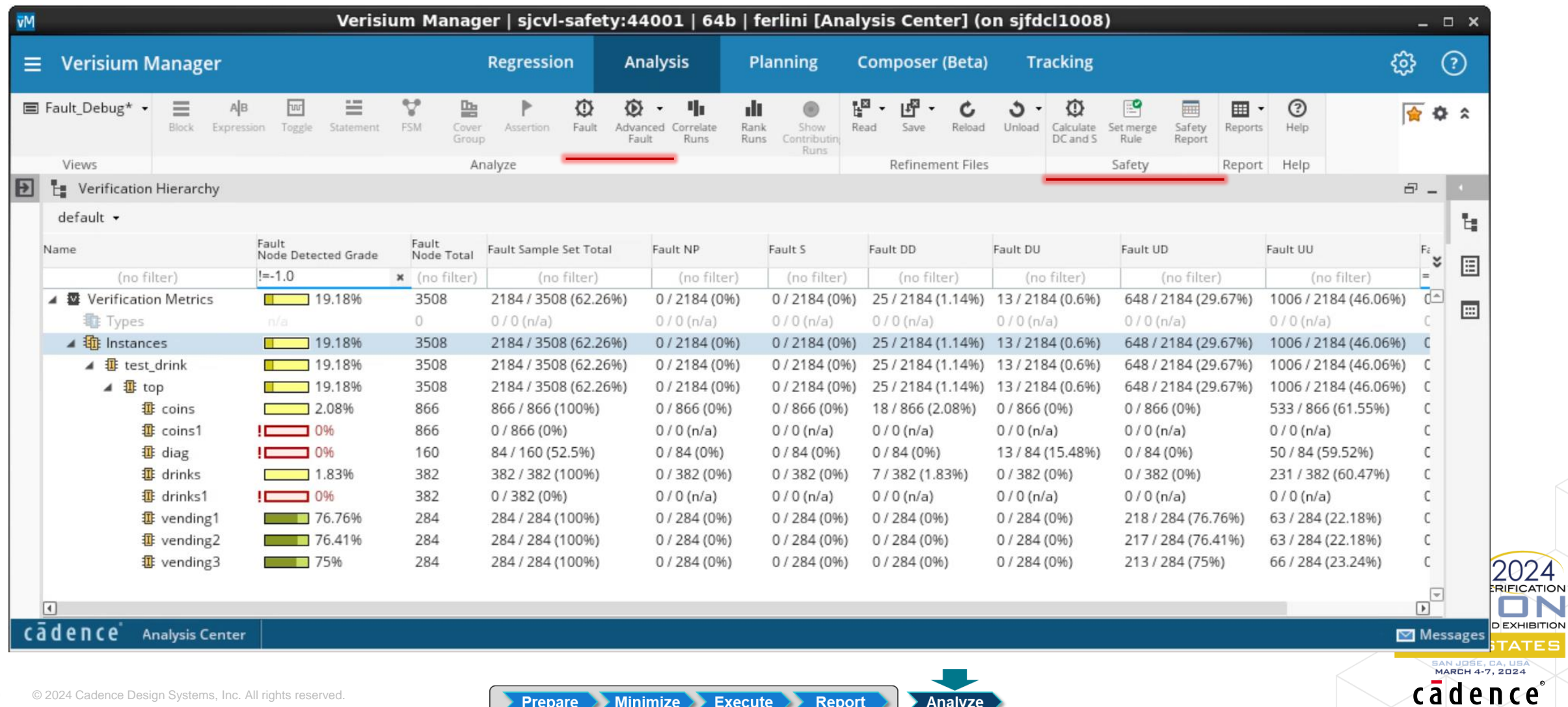

**Prepare Minimize Execute Report** Analyze

## Fault Campaign Analysis

#DD  $\frac{1}{\# DD + \# DU} = Diag. Cov.$ 

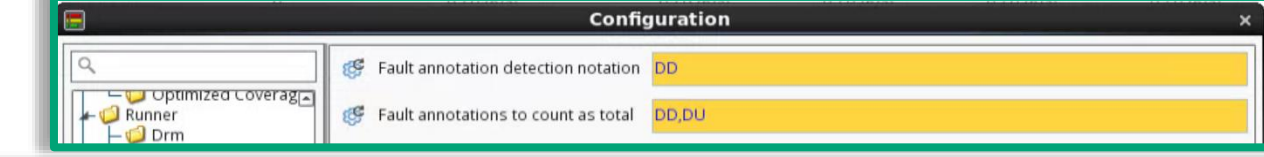

VC.

cadence

**ITED STATES** MARCH 4-7, 2024

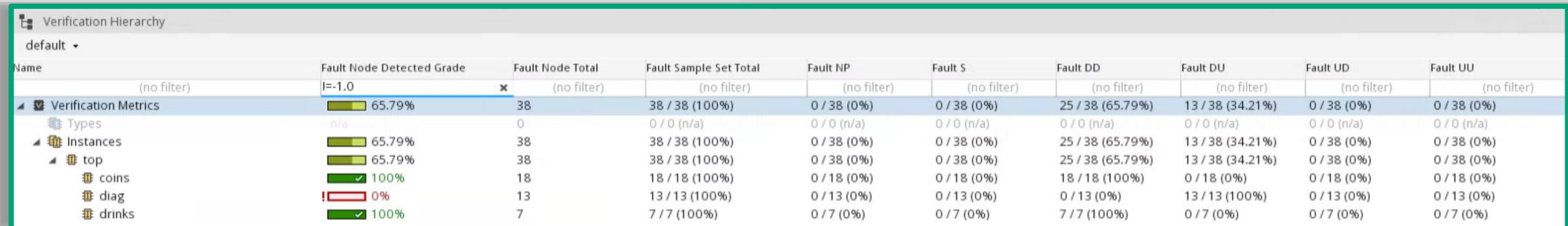

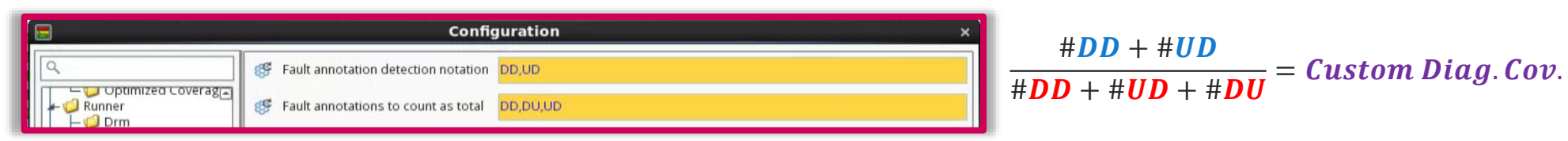

#### Te Verification Hierarchy default -Fault NP Fault DD Fault DU lame **Fault Node Detected Grade Fault Node Total** Fault Sample Set Total Fault S Fault UD Fault UU (no filter) (no filter) (no filter)  $I = -1.0$ (no filter) (no filter) (no filter)  $\times$ (no filter) (no filter) (no filter) ▲ ■ Verification Metrics 737  $98.24%$ 737 / 737 (100%)  $0/737(0%)$  $0/737(0%)$ 25/737 (3.39%) 13/737 (1.76%) 699 / 737 (94.84%) 0 / 737 (0%)  $0/0$  (n/a)  $0/0$  (n/a)  $0/0$  (n/a) **む Types**  $\circ$  $0/0$  (n/a)  $0/0$  (n/a)  $0/0$  (n/a)  $0/0$  (n/a) ▲ 锄 Instances 737  $98.24%$ 737 / 737 (100%)  $0/737(0%)$  $0/737(0%)$ 25/737 (3.39%) 13/737 (1.76%) 699 / 737 (94.84%) 0 / 737 (0%) ▲ 雷 top  $98.24%$ 737 737 / 737 (100%)  $0/737(0%)$  $0/737(0%)$ 25/737 (3.39%) 13/737 (1.76%) 699 / 737 (94.84%) 0 / 737 (0%) **韭** coins  $\frac{1}{2}$  100% 18 18/18 (100%)  $0/18(0%$  $0/18(0%$ 18/18 (100%)  $0/18(0%$  $0/18(0%$  $0/18(0%$ 18 **韭 coins1**  $\frac{1}{2}$  100% 18/18 (100%)  $0/18(0%$  $0/18(0%$  $0/18(0%$  $0/18(0%$ 18/18 (100%)  $0/18(0%$ 57 **垂 diag**  $\Box$  77.19% 57/57 (100%)  $0/57(0%)$  $0/57(0%)$  $0/57(0%)$ 13/57 (22.81%) 44/57 (77.19%)  $0/57(0%)$  $7$ **垂** drinks  $\frac{100\%}{2}$ 7/7 (100%)  $0/7(0%$  $0/7(0%$  $7/7(100\%)$  $0/7(0%)$  $0/7(0%$  $0/7(0%$ **IGN AND VERIFICATION**  $0/7(0%)$ **Ⅱ** drinks1  $\sim$  100%  $7$  $7/7(100%)$  $0/7(0%$  $0/7(0%)$  $0/7(0%$  $7/7(100\%)$  $0/7(0%$  $\sim$  100% 210 210/210 (100%)  $0/210(0%)$  $0/210(0%)$  $0/210(0%)$  $0/210(0%)$ 210/210 (100%)  $0/210(0%)$ **母** vending1 210 **FERENCE AND EXHIBITION 10 vending2**  $\sim$  100% 210/210 (100%)  $0/210(0%)$  $0/210(0%)$  $0/210(0%$  $0/210(0%)$ 210/210 (100%)  $0/210(0%)$ 210 210/210 (100%) **1** vending 3  $\sqrt{100\%}$  $0/210(0%)$  $0/210(0%)$  $0/210(0%$  $0/210(0%)$ 210/210 (100%)  $0/210(0%$

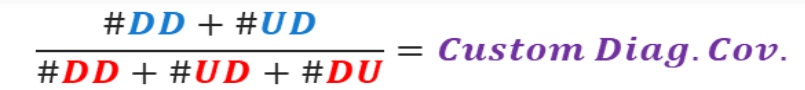

## Fault Campaign Results – Annotated Fault List Merged annotation

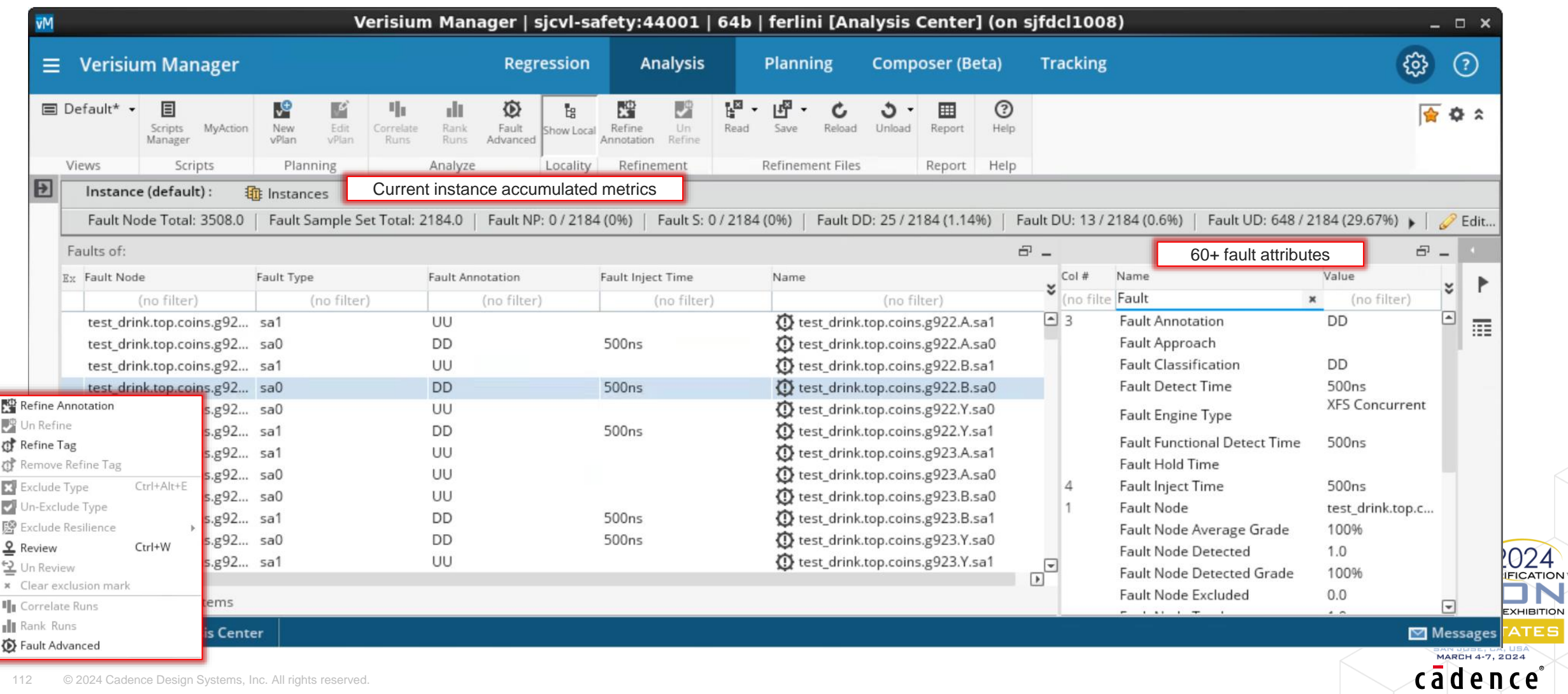

.<br>res

## Fault Annotation Distribution per Test

## Annotation per each test

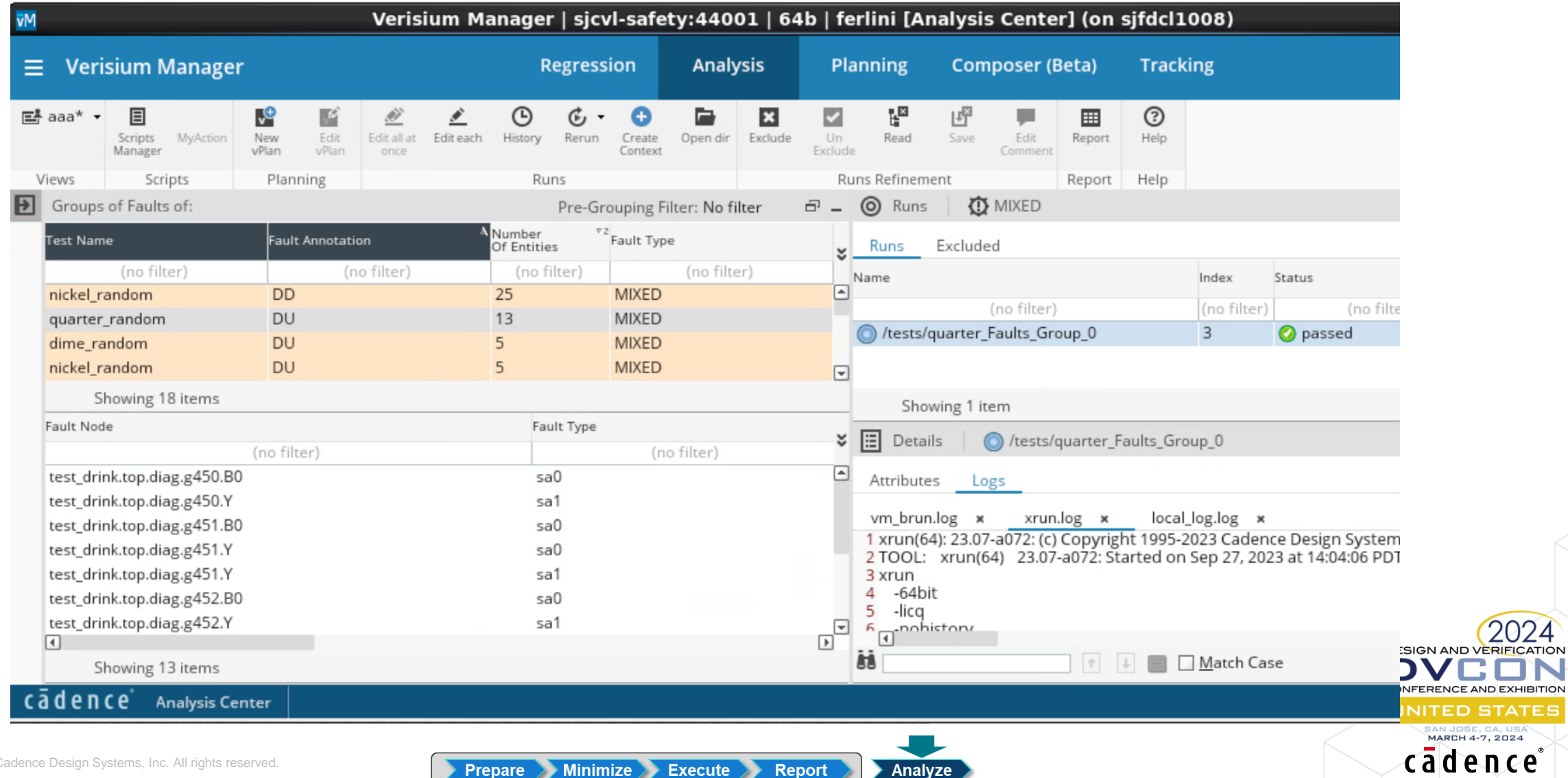

## Fault Annotation Traceability Result per each test

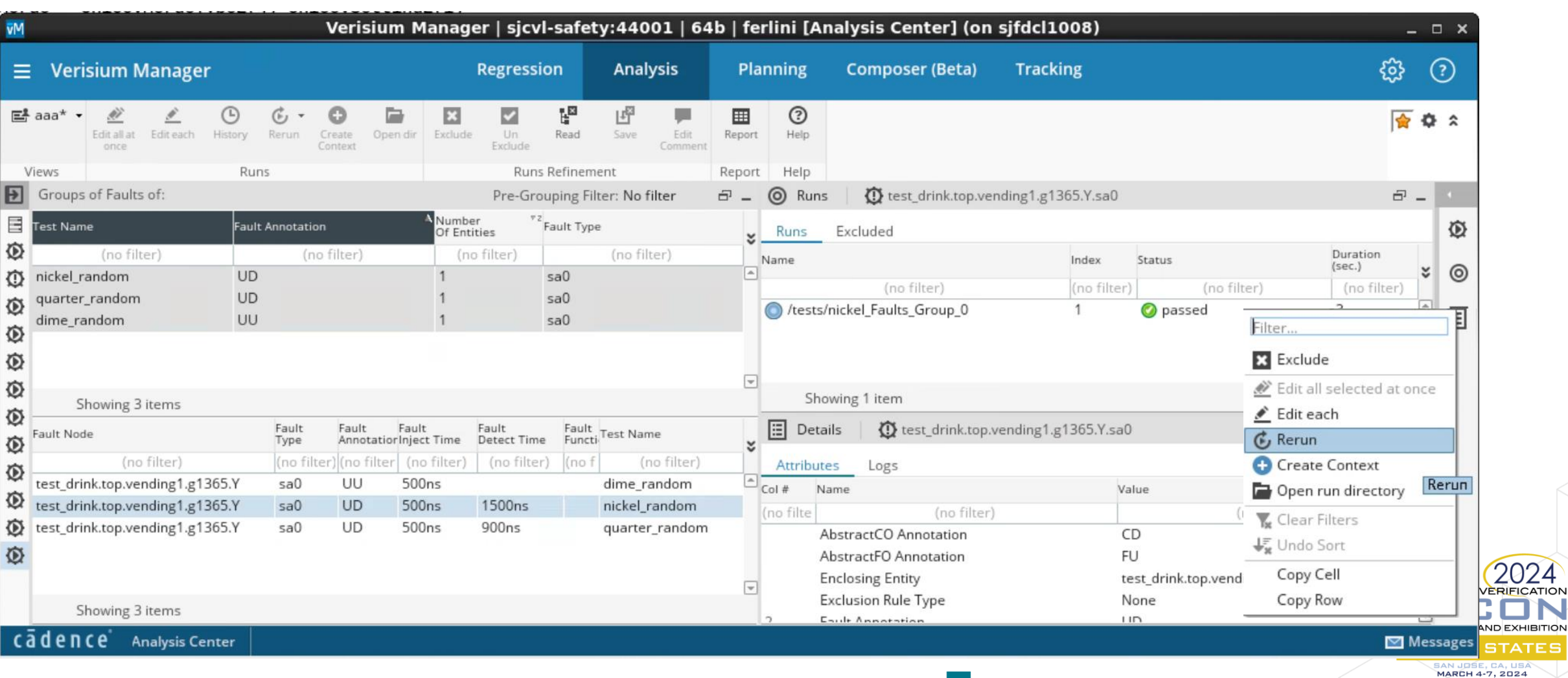

**Prepare Minimize Execute Report** 

Analyze

cadence

## Fault Annotation Refinement

Dispositioning unclassified faults

vmanager> **refine annotation -faults {top.vending1.\\current\_state\_reg\[3\] } \ -fault\_type SEU -refineTo S** -comment {bcz I want}

**A total of 8 faults were refined to S** vmanager> **save -refinement** fcm\_refinement.vRefine vmanager> fi campaign -report -overwrite -output fcm refined report Writing report to: fom refined report/faultsim stat summary.report

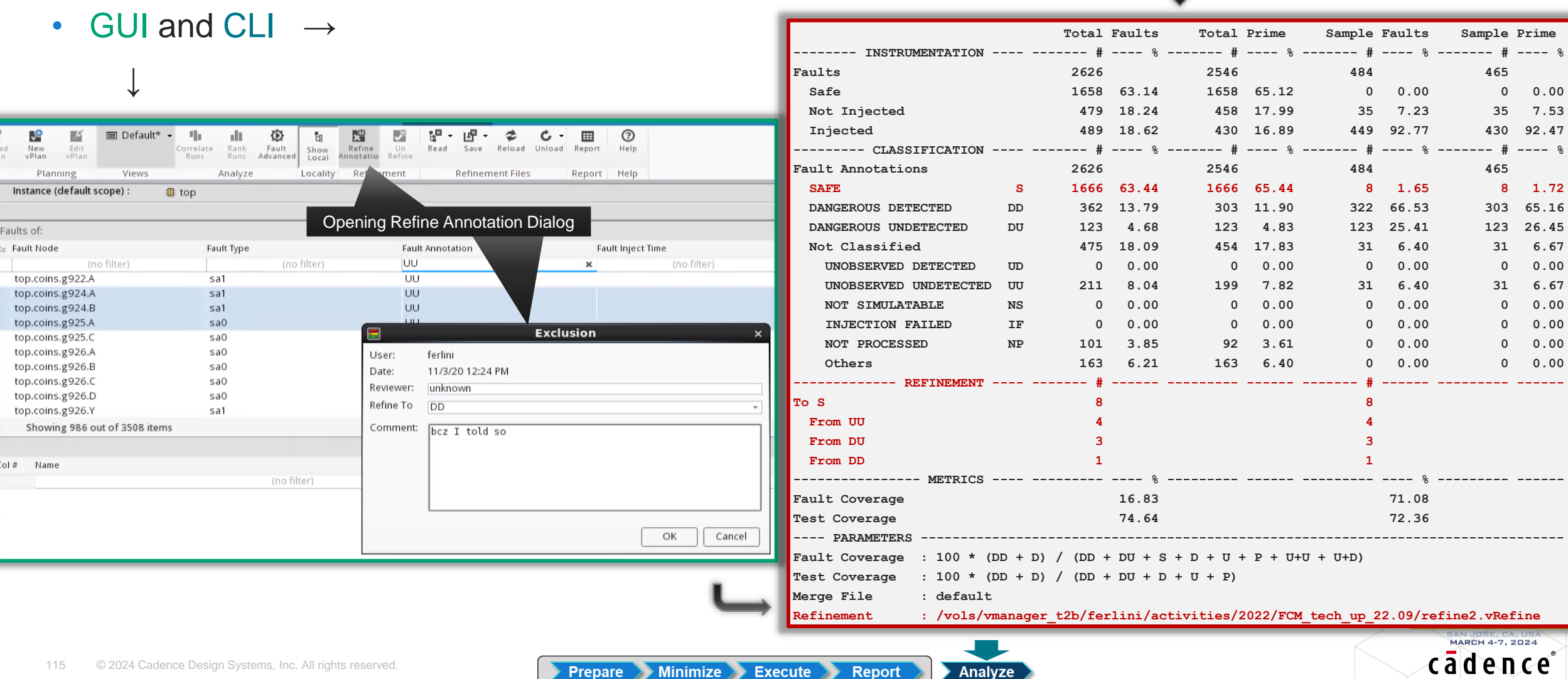

...

## Fault Tagging

## • What?

- <sup>o</sup> User-editable (string) attribute per fault metric element
- Why?
	- o Support post-campaign analysis (debug, refinement, etc.) by tagging relevant faults
		- Logically gather faults even if they do not share a common attribute value (e.g., hierarchy, annotation)

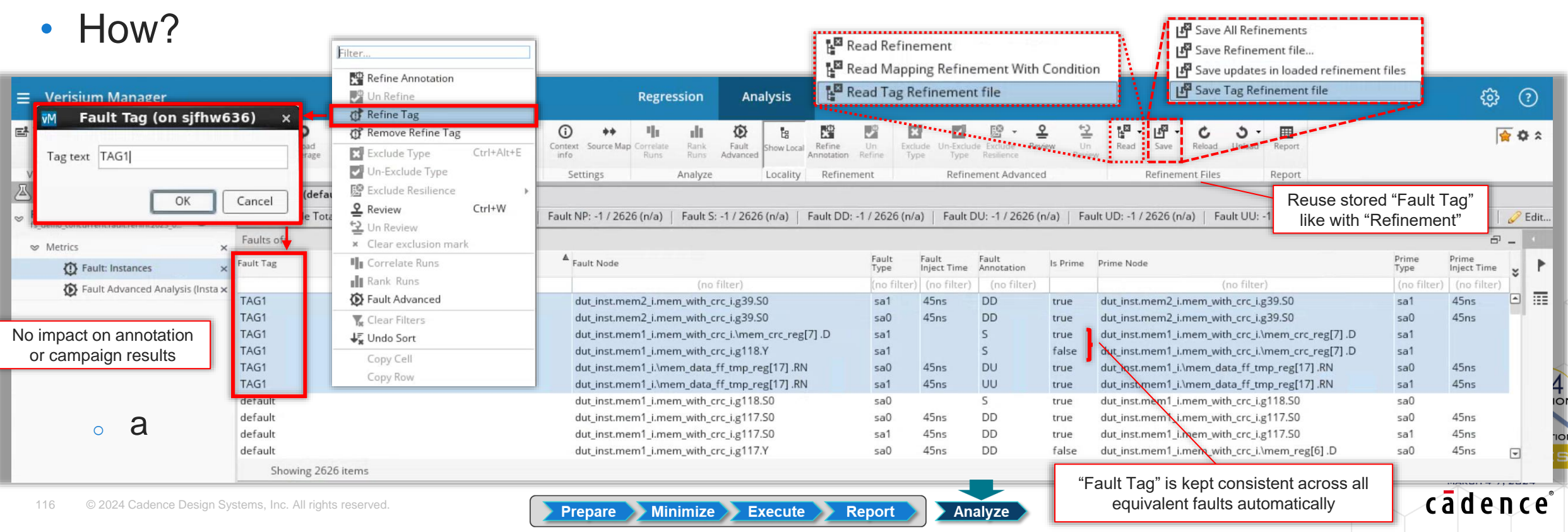

## Scripted Annotation Refinement Leveraging Fault Tagging

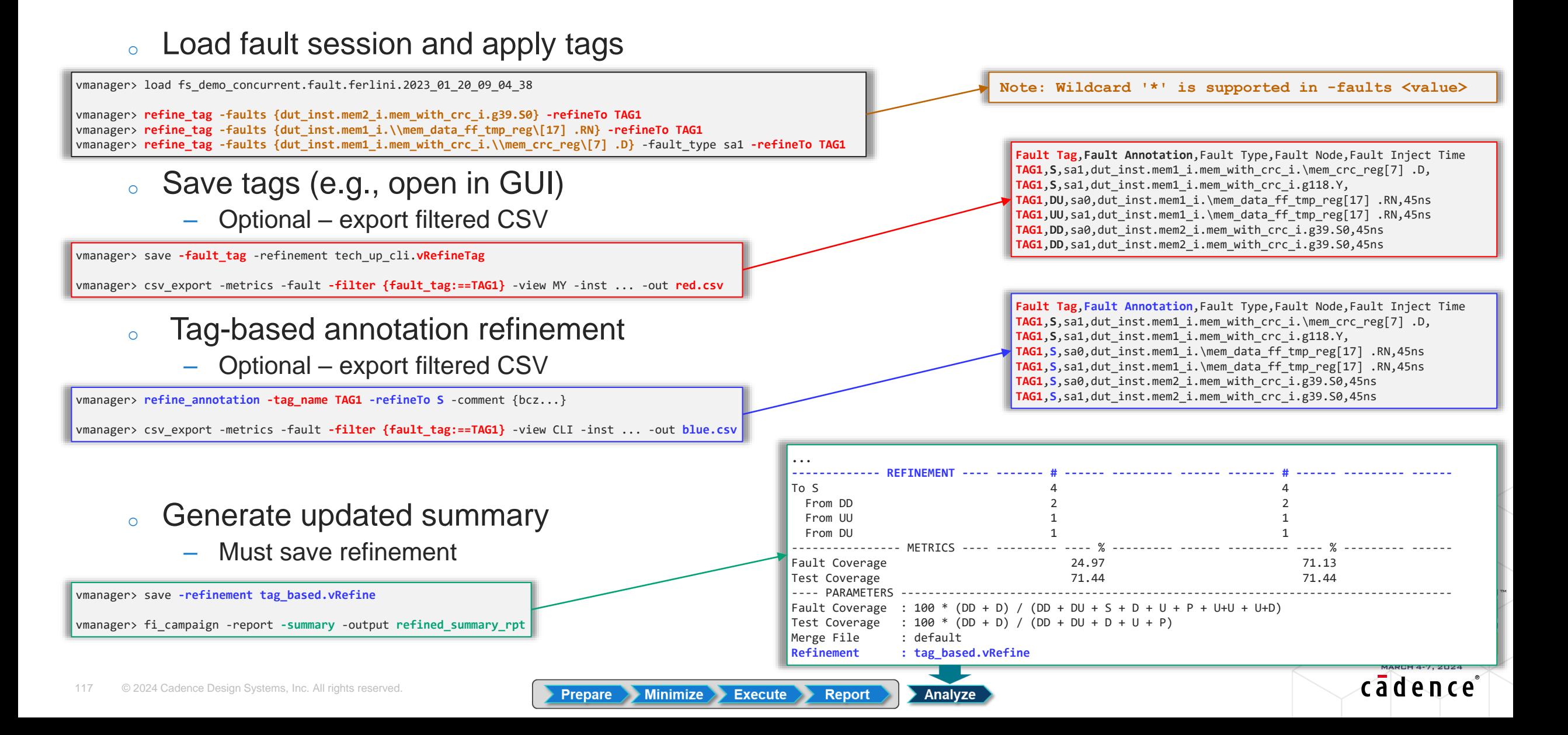

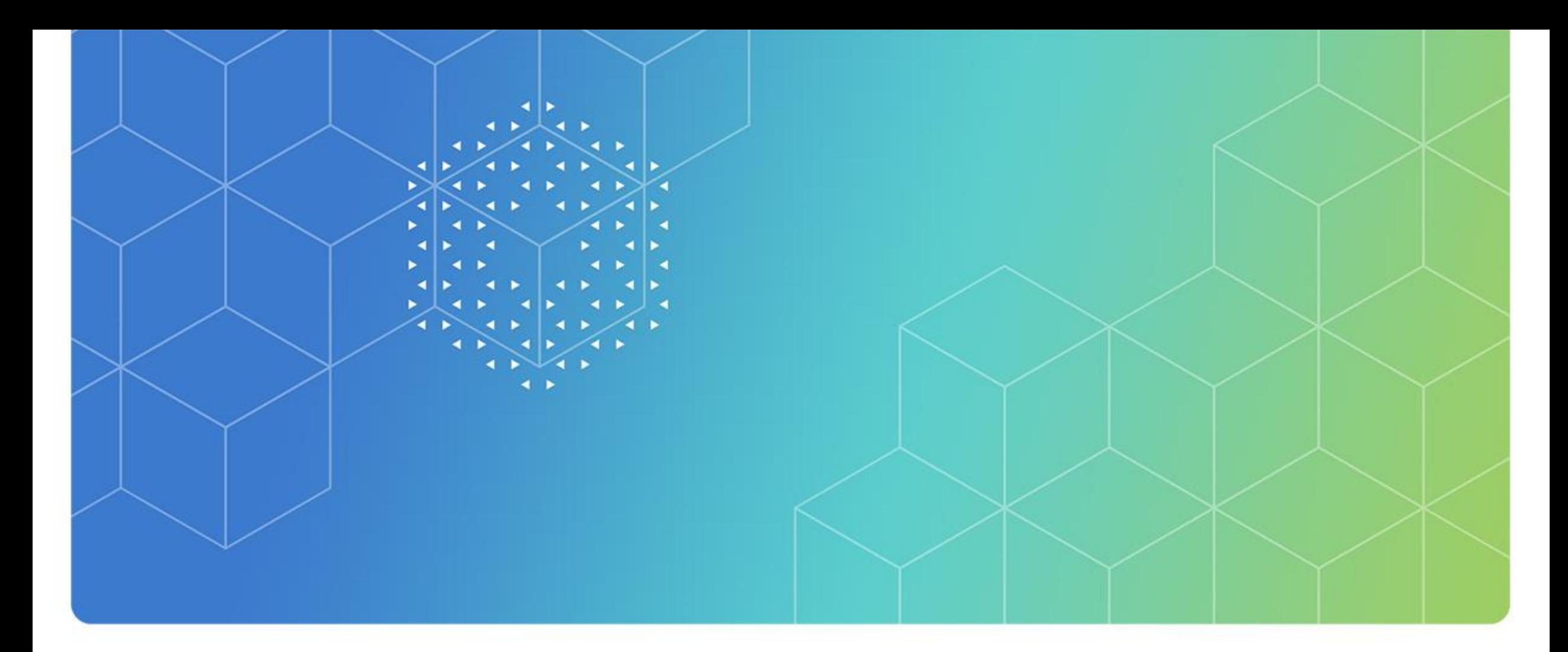

# Fault Campaign Debug

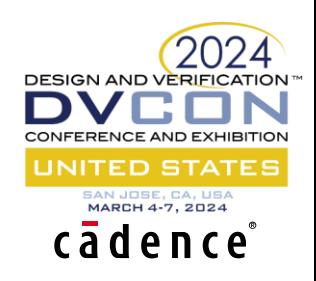

## Fault Campaign Closure

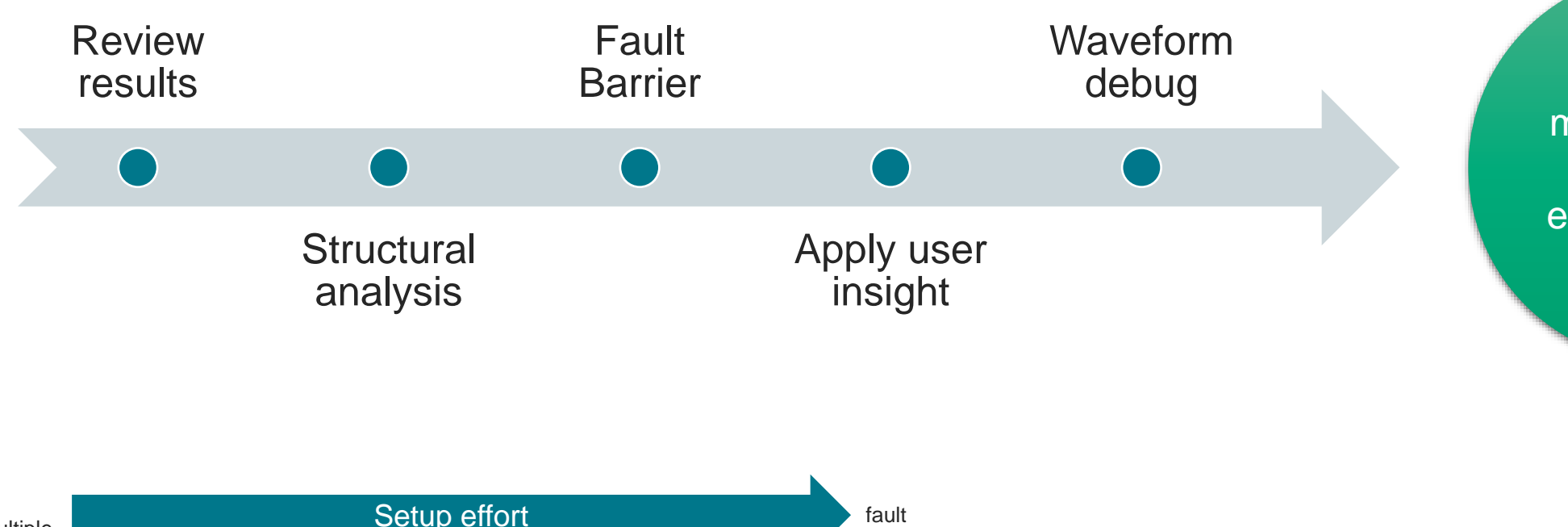

**GOAL**: minimize and guide the effort towards DC closure

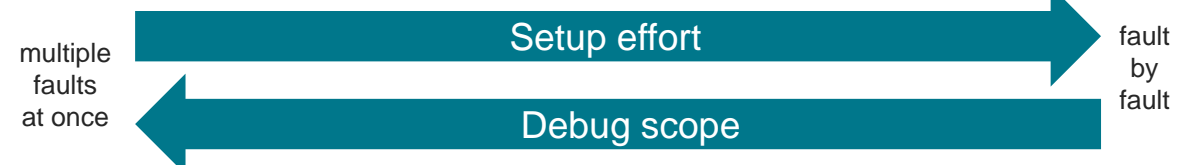

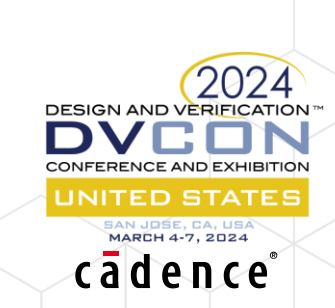

## Approach 1 – Fault Analysis to Improve Tests

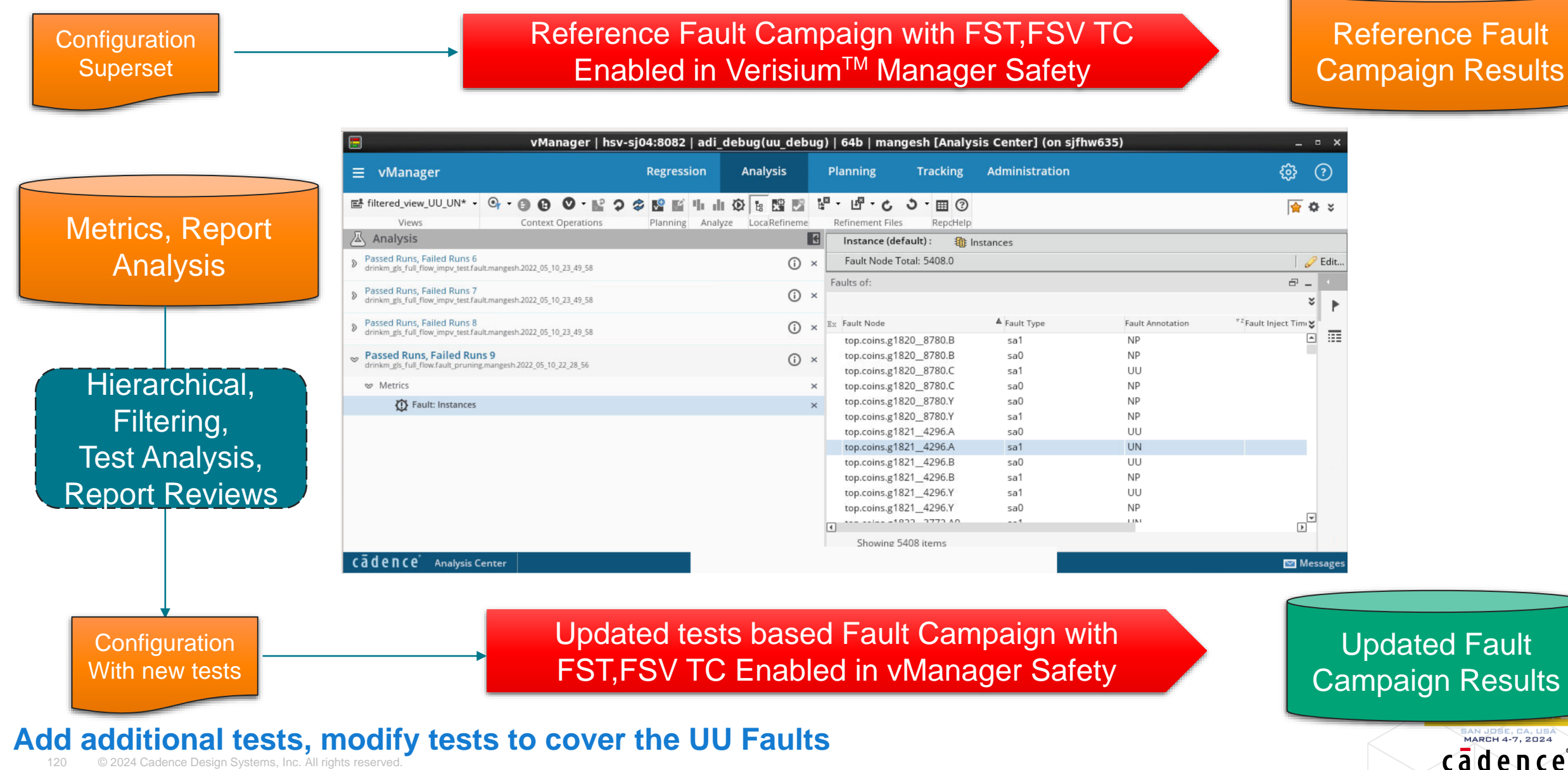

© 2024 Cadence Design Systems, Inc. All rights reserved

## Approach 2 – Design Constraints to Jasper FSV

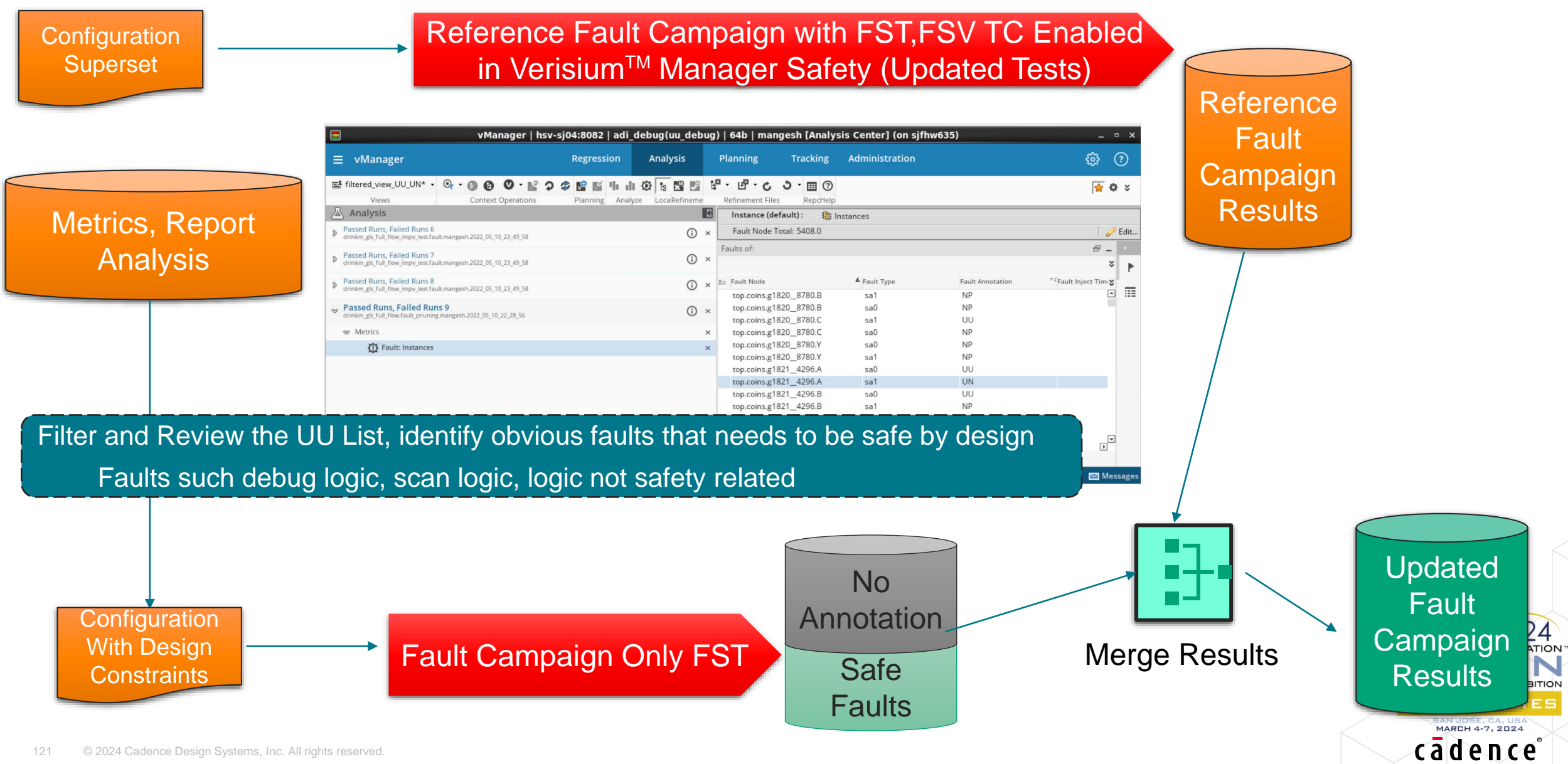

## Approach 3 – Fault Refinement

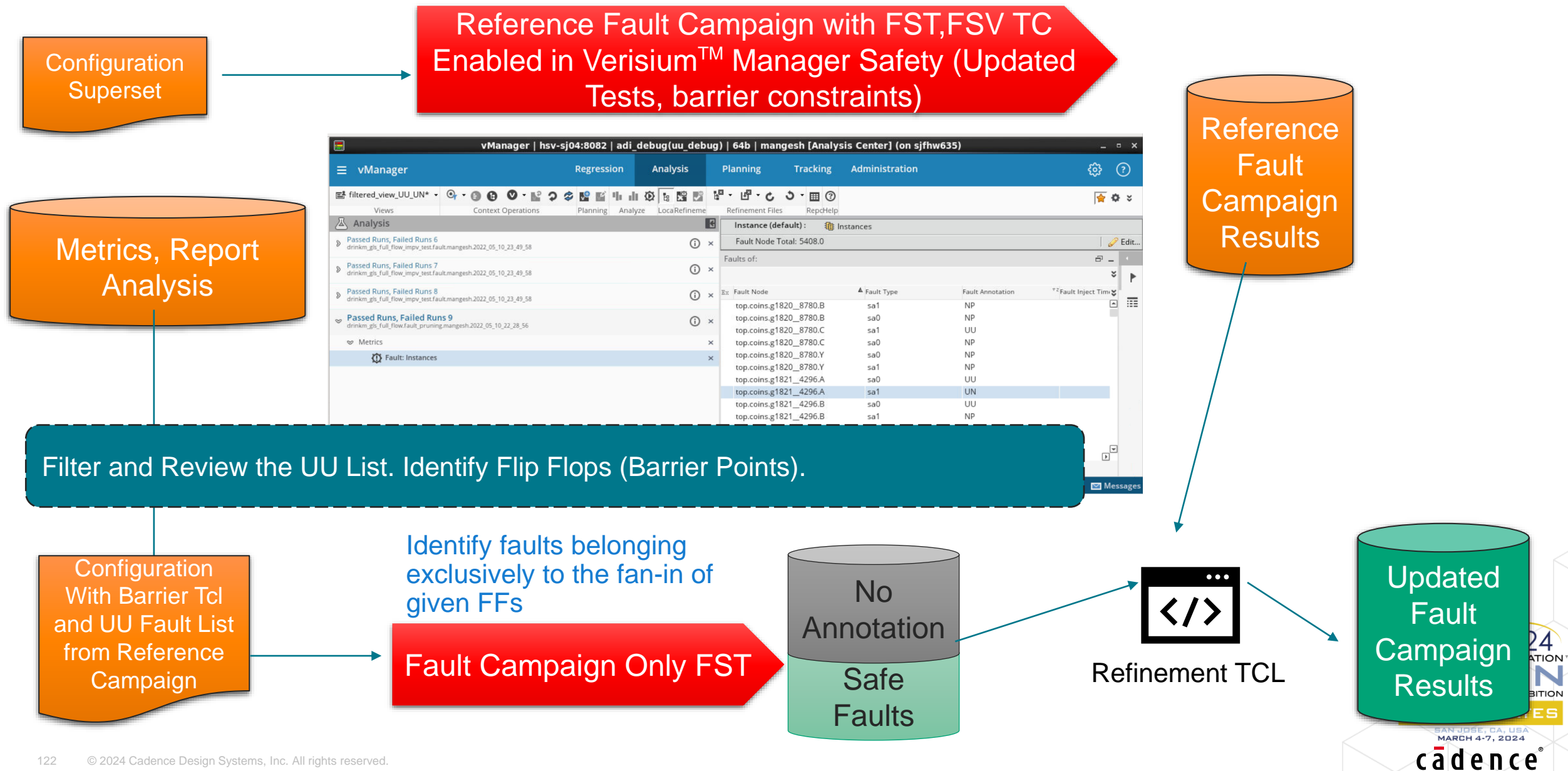

## Approach 4 – Enable Formal

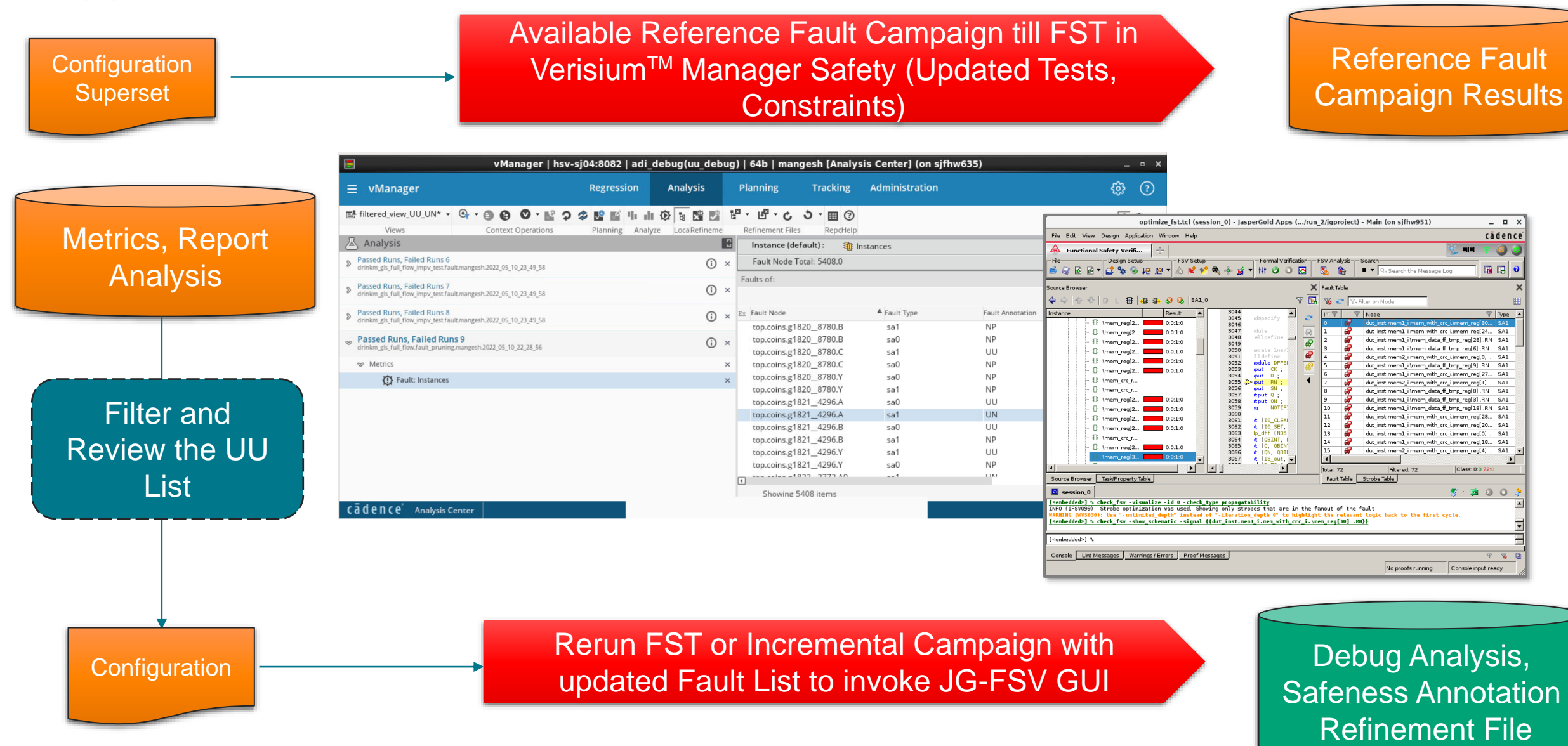

#### cagence

## Fault Metric Analysis

- Customizable grade calculation
- Hierarchical results

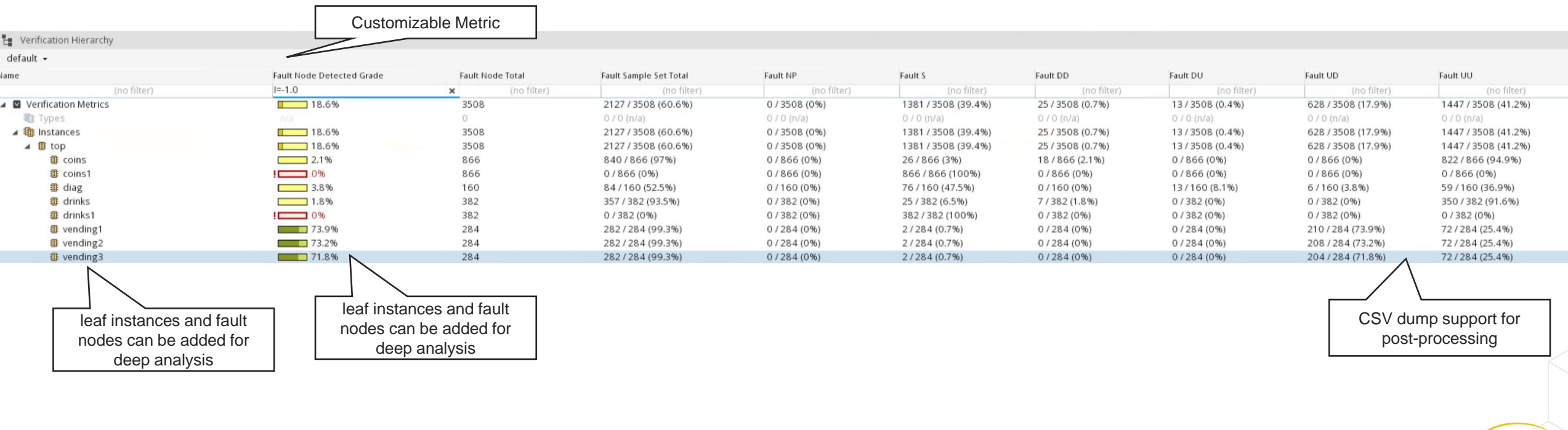

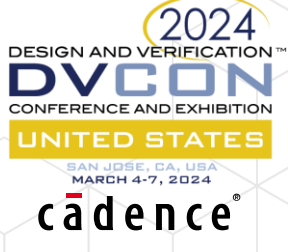

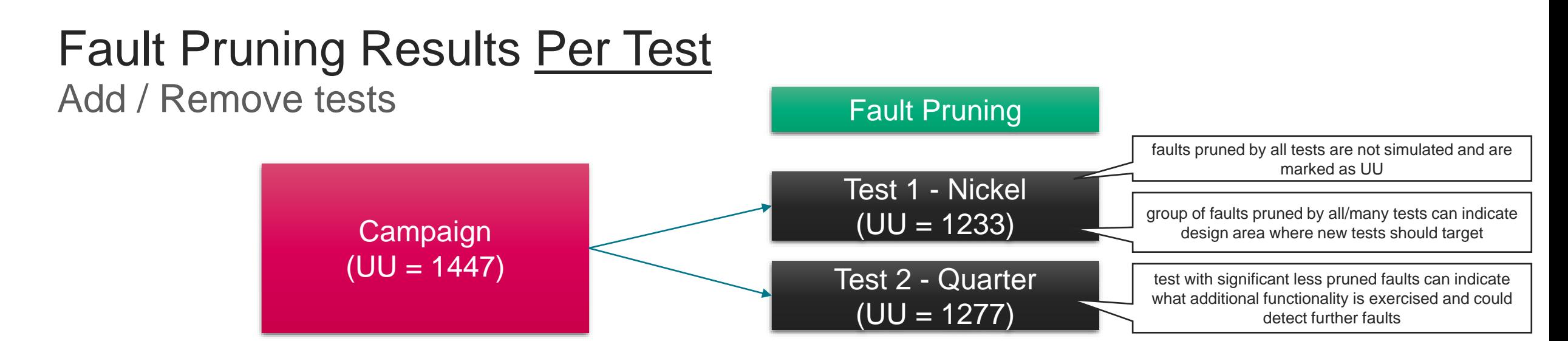

#### • Test 1 - Nickel

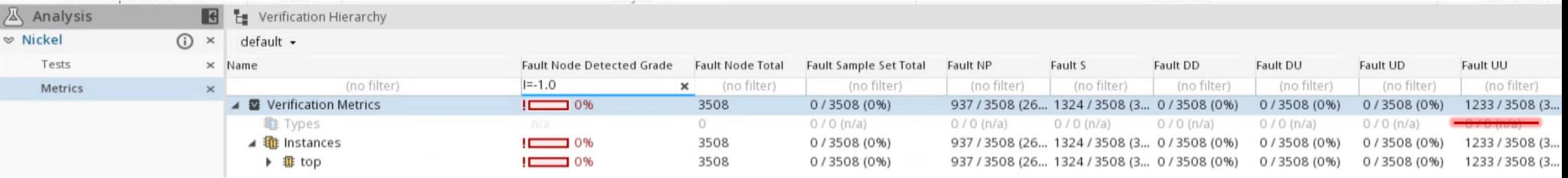

#### • Test 2 - Quarter

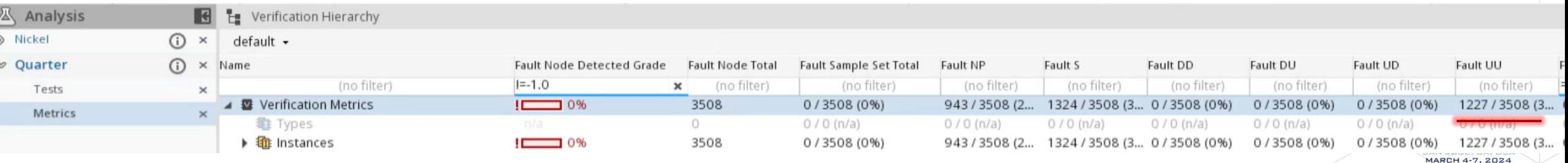

cadence

## Individual Annotation Contribution of Each Test Advanced Fault Analysis

## • Results grouped by Test and Fault Classification

Test 1 - Nickel DD : 25 Test 2 - Quarter DD : 0 ??

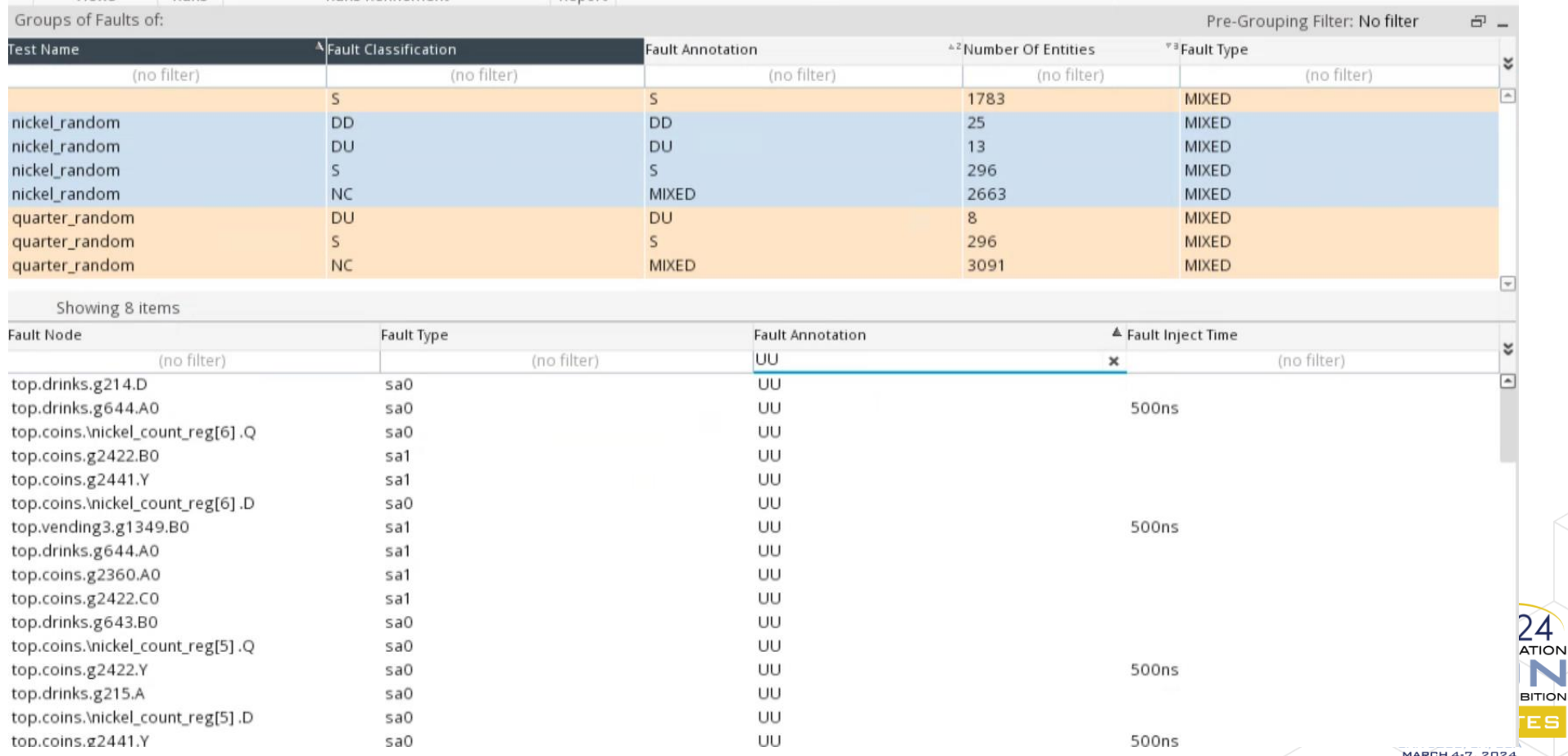

N

cadence

## Fault Merged Annotation Per Each Test Add / Remove tests

#### • Test 1 – Nickel

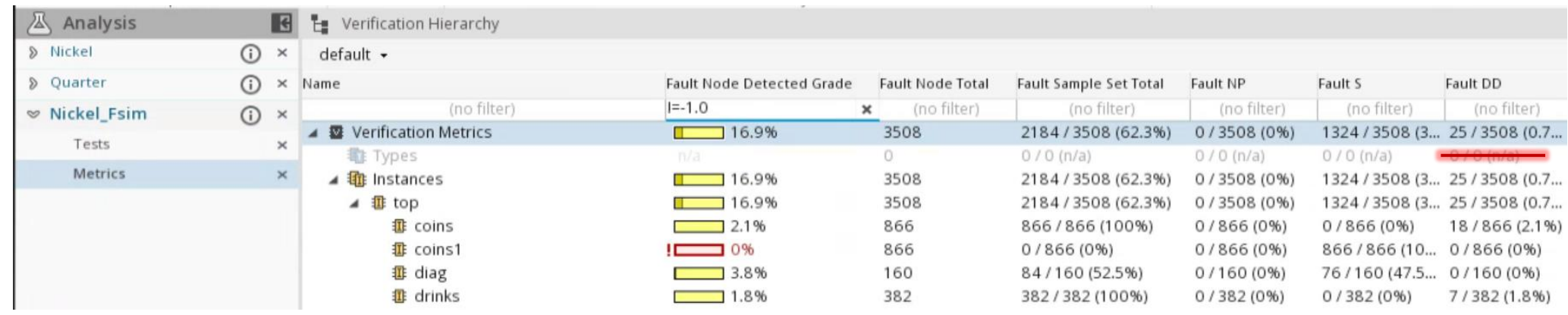

#### • Test 2 - Quarter

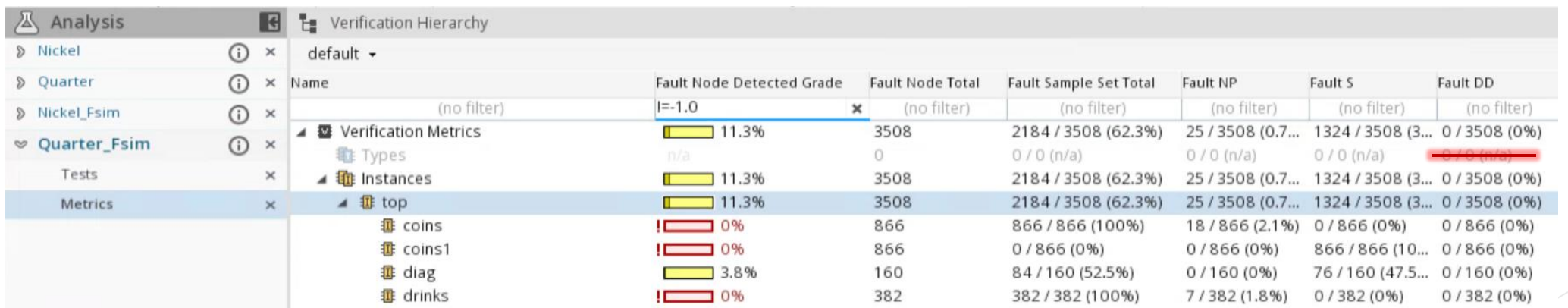

**DESIGN AND VERIFICATION** 

**CONFERENCE AND EXHIBITION UNITED STATES** SAN JOSE, CA, USA<br>MARCH 4-7, 2024 cādence

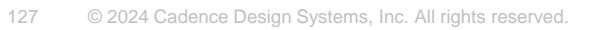

## Functional Safety Flow: Barrier Analysis Details

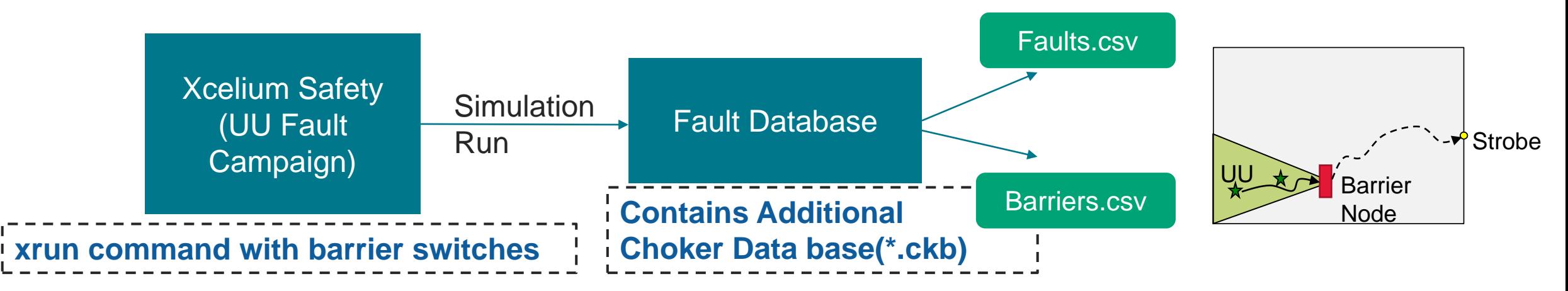

- Barrier Analysis executed on UU Faults to debug/identify block points
- Xcelium Safety supports barrier Analysis "–fault\_barrier" switch to dump the data in Fault DB for every Fault Simulation
- Cadence developed Python utility is executed on fault\_db to generate two files faults.csv and barrier.csv
	- barrier.csv -> captures the barriers and the associated blocked faults
		- contains the instance ; file name and line number of the code which block the fault propagation
	- faults.csv -> contains fault set and associated barriers for each of the fault nodes
- 

```
Barrier ID, Barrier Node, FanIn Strength, Faults
1, test_drink.top.coins.g1824_4547.Y, 2, {1 2}
2, test_drink.top.coins.g1823_1474.Y, 2, {1 2}
3, test_drink.top.coins.g1822_3772.Y, 2, {1 2}
4, test_drink.top.coins.g2634_7675.CO, 1, {2}
5, test_drink.top.coins.g2588_1474.Y,1,\{2\}128 © 2024 Cadence Design Systems, Inc. All rights reserved.
```
• **Snippet of barriers.csv (Barrier to Fault Relation)** • **Snippet of faults.csv (Faults to Barrier Mapping)**

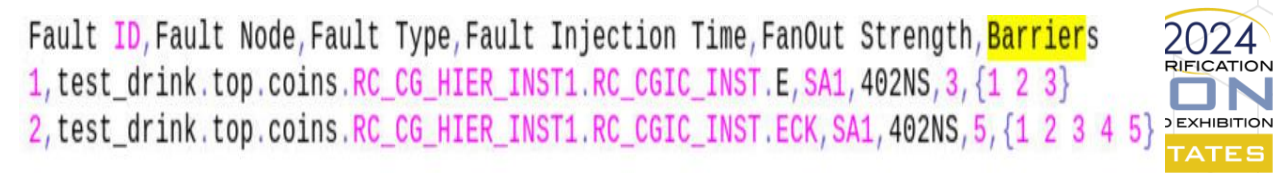

*C*adence

## Waveform Generation

- 1. Good Simulation Waveform Generation (Xcelium)
	- o Optional Allows good vs fault waveform comparison
	- <sup>o</sup> Concurrent
		- Note: probing signals is applicable to the good simulation by default
- 2. Fault Simulation Waveform Generation (Xcelium)
	- <sup>o</sup> Serial
		- standard Xcelium probing mechanism
	- <sup>o</sup> Concurrent
		- Enabled by -fault\_dump\_shm <id>
			- <id> is the fault id according to the injection order of the given run
			- i.e., 1<sup>st</sup> injected faults has  $id = 1$ ,  $2<sup>nd</sup>$  injected fault has  $id = 2...$
			- Recommendation: only keep the fault being debug
- 3. Waveform Visualization (Verisium Debug)
	- <sup>o</sup> Good vs Fault Waveform comparison

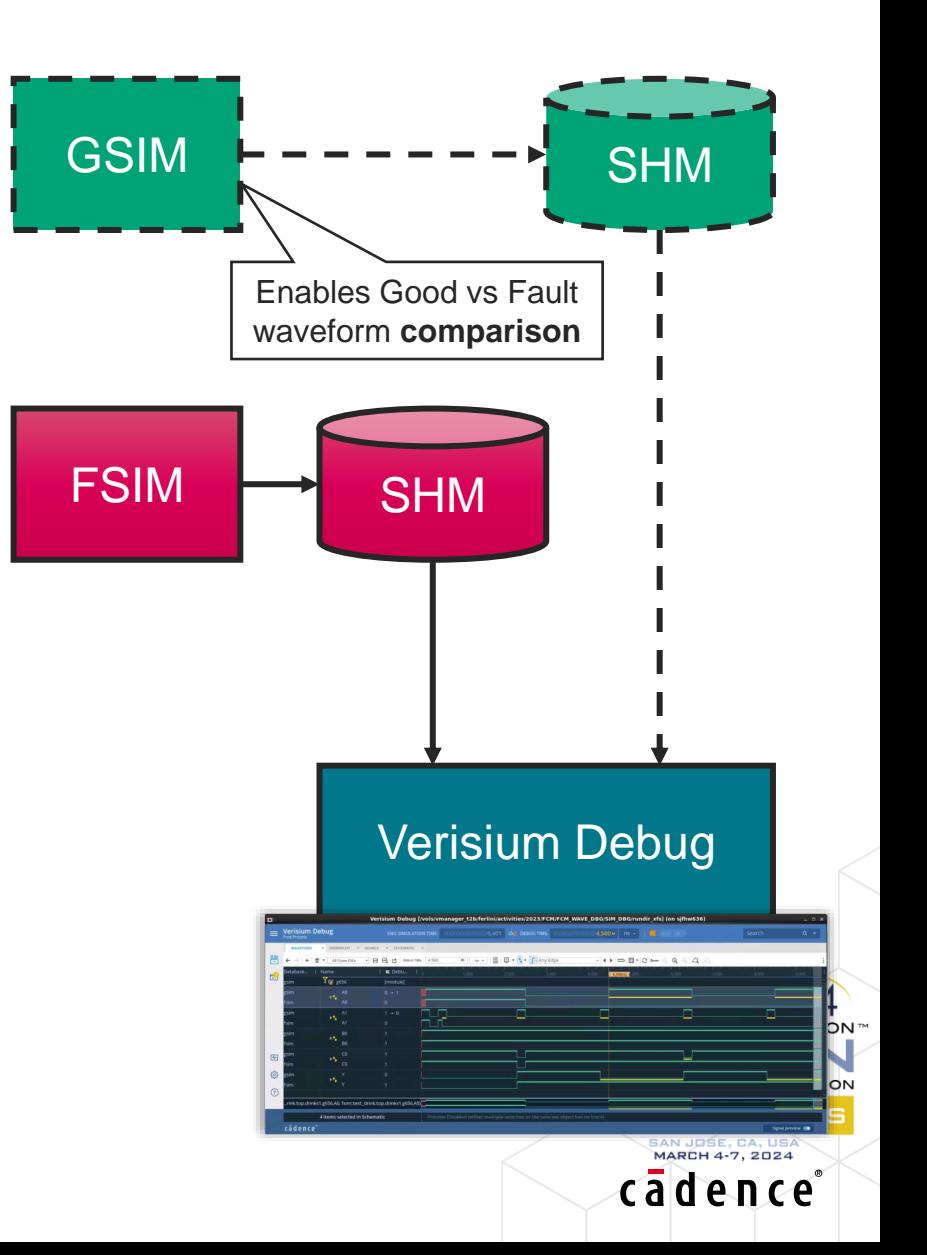

## Rerun vs Incremental

- Rerun
	- <sup>o</sup> Rerun (e.g., debug/exploration) data is mixed with original campaign data (
	- . Risk: override valid results (unaffordable rerun to recover valid data)
	- <sup>o</sup> Recommended when original data is invalid/unavailable
- **Incremental** 
	- o Separate set of data. Independent original and incremental analysis/results
	- o Original and Incremental results can be analysed/reported independently or merged
	- <sup>o</sup> Native support of fault sub-set selection based on its metrics (e.g., annotation)
		- Avoid reruns by skip already available optimisations results (e.g., analyzing UUs)
	- Flow type change support (e.g., concurrent  $\rightarrow$  serial)
	- <sup>o</sup> Support analysing faults sub-set with different stimulus

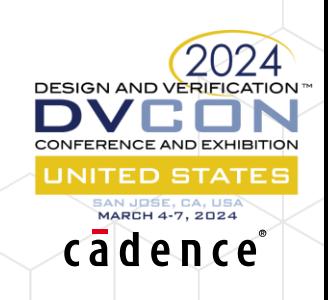

## Fault Sub-Set Selection

Incremental campaign

- -fault filter "attribute:value"
	- Select faults based on their attribute (e.g., annotation)
- -fault limit <number>
	- <sup>o</sup> Used to limit the number of selected faults for incremental campaign
- -runs\_filter "attribute:value"
	- o Selecting faults from specified runs of source campaign
	- <sup>o</sup> E.g. –runs\_filter "test\_name:<run(s)\_to\_debug>"
- -fault\_view / -runs\_view
	- Instead of specifying the filters in batch, user can create filters via GUI and save the view
	- o E.g. –fault view "my view with filters"
- -refinement\_file "path/to/file.vRefine"
	- Used to apply user refinement on source campaign results, before applying the filters

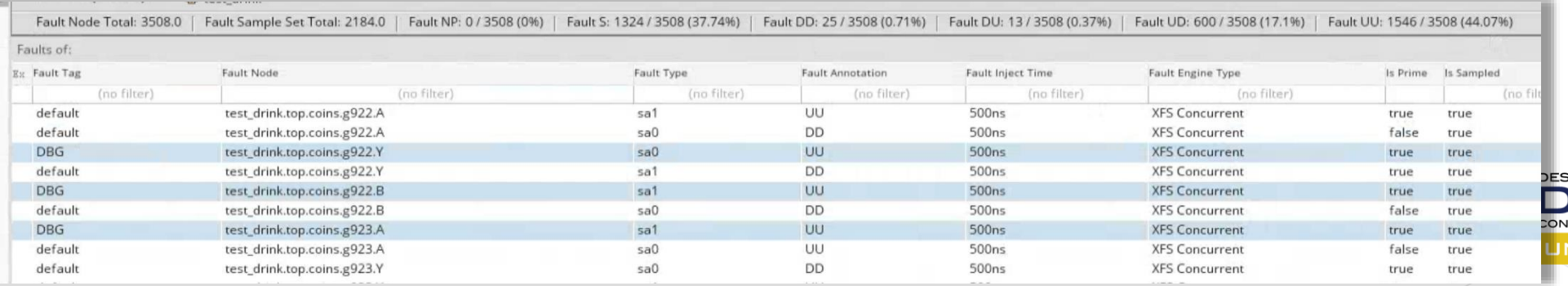

fi campaign  $\setminus$  $-$ launch  $\langle$ name $\rangle$  \ -incremental <session(s)> \ -flow type <type> \  $[-cfg < cfg path>] \ \ ($  $[-refinement file < file path>\] \setminus$ [-fault view <view name>] \ [-fault\_filter <filter>] \ [-runs\_view <view\_name>] \ [-runs\_filter <filter>] \ [-fault\_limit <num>] [-new tests [-force elab]]

cadence

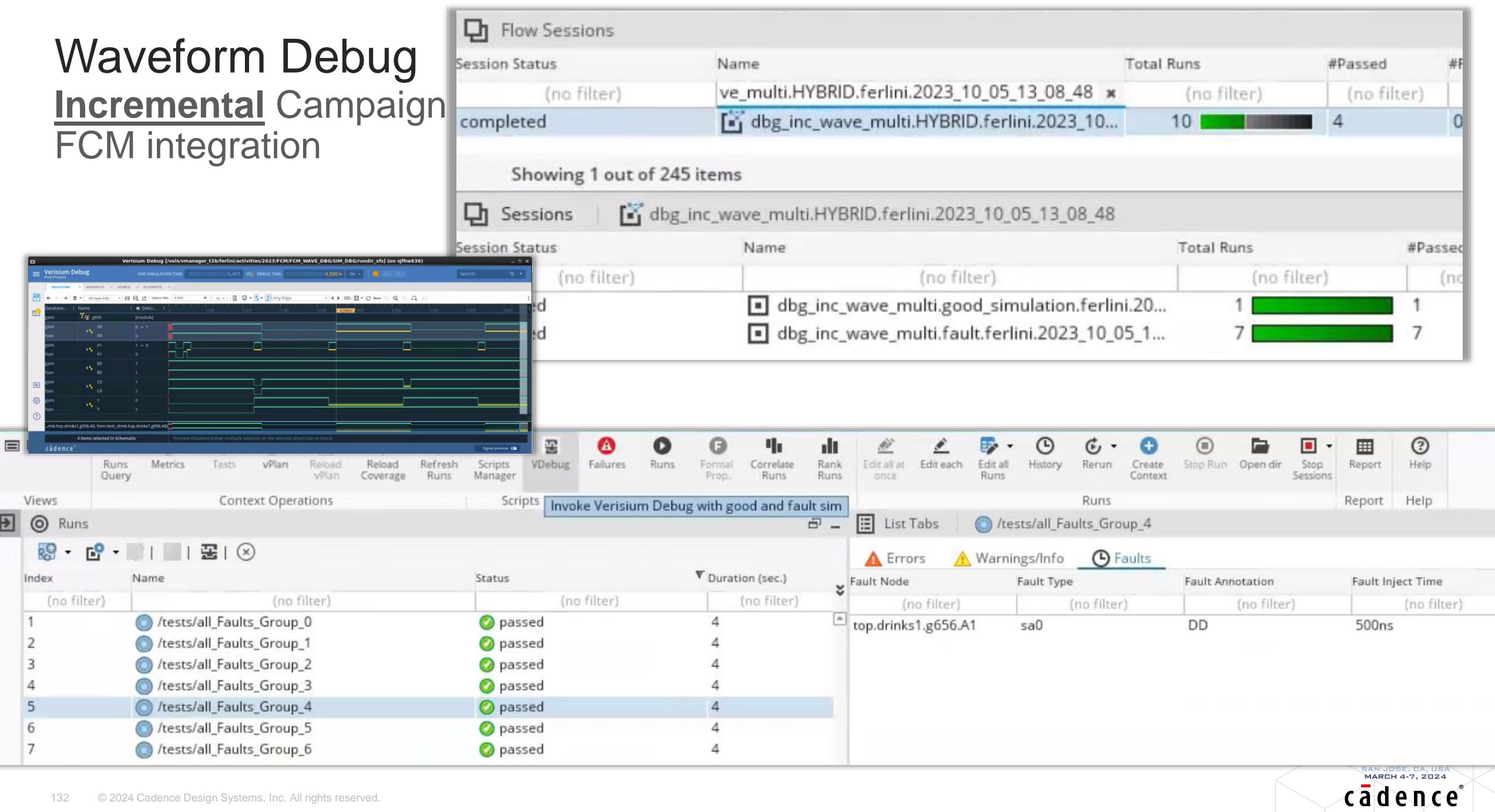

i.

## Digital Safety Verification **Summary**

#### $\checkmark$  Fault Campaign Automation

- Same verification environment (Verisium Manager add-on)
- $\checkmark$  Single front-end campaign configuration
- ✓ Jasper and both Xcelium fault engines orchestration
	- $\checkmark$  Data exchange via the proprietary unified fault database
- ✓ Dedicated fault coverage analysis (GUI and reports)

### ✓ Multi-Domain Fault Analysis support

- ✓ Permanent and Transient fault campaigns
- ✓ Diagnostic Coverage and Safeness
	- ✓ Software-based Self-Test Library (STL) assessment
	- Safety Mechanism (integration) Verification (+Detection Time Interval)
- $\sqrt{2}$  Fault / Test Grading (DFT) + Architectural Vulnerability (RadHard)

#### $\checkmark$  ISO26262 tool qualification – up to ASIL D

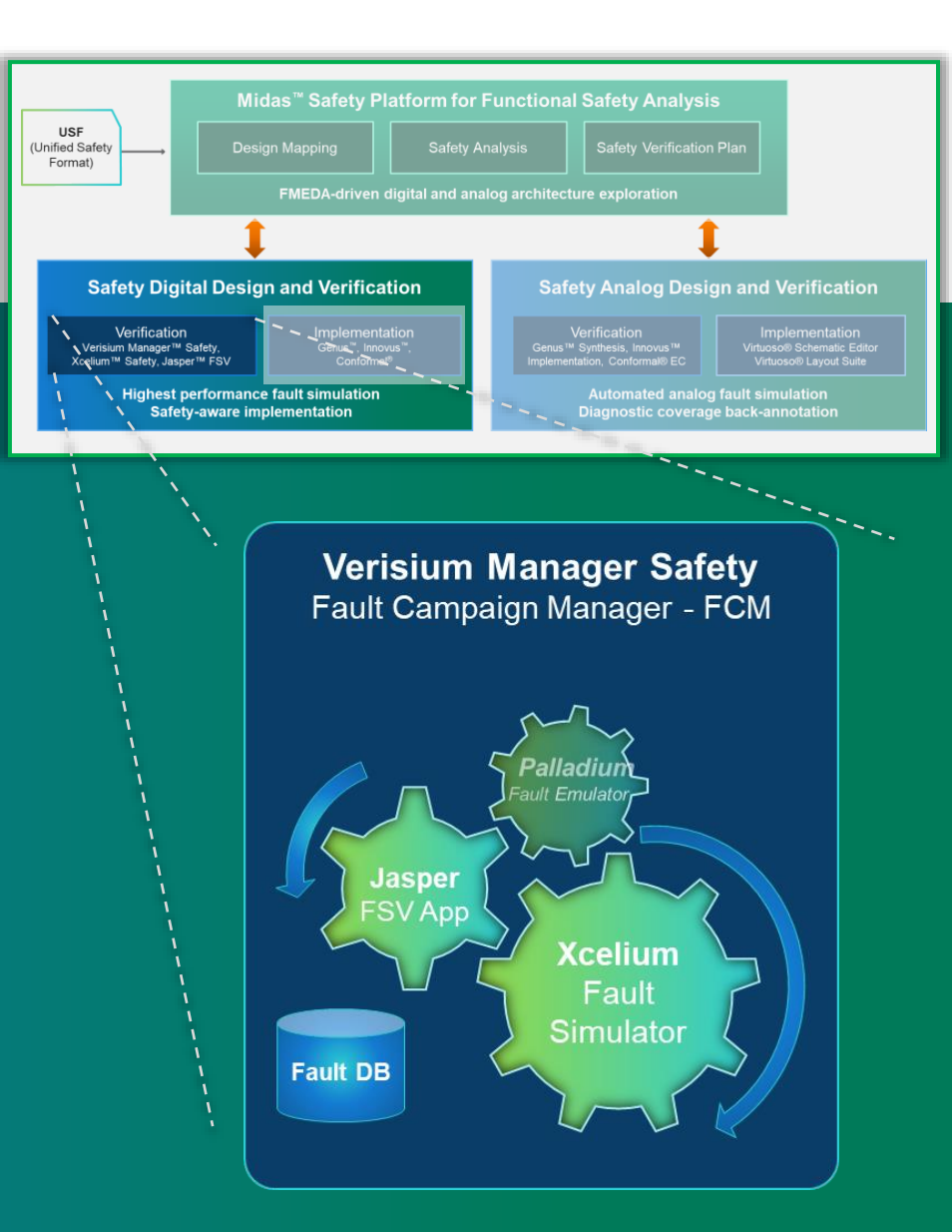

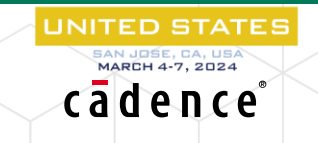

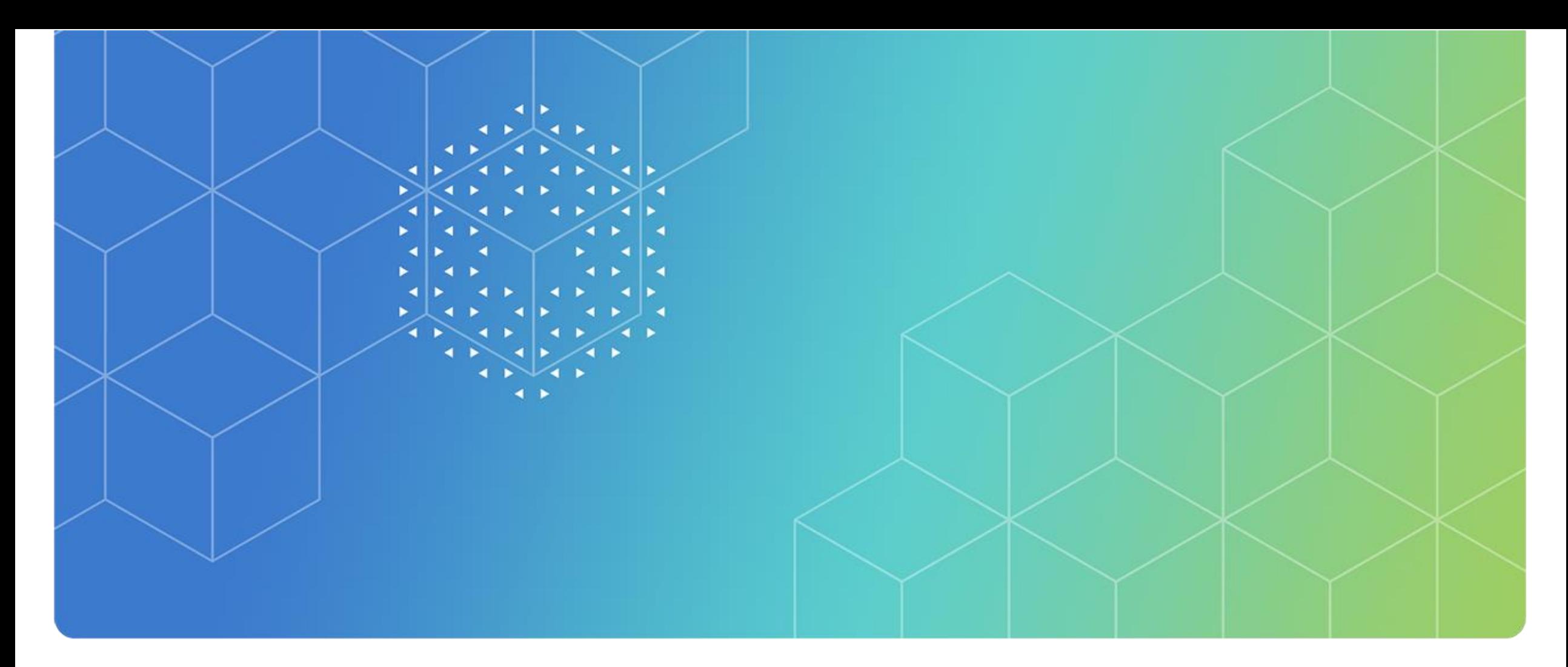

# Summary

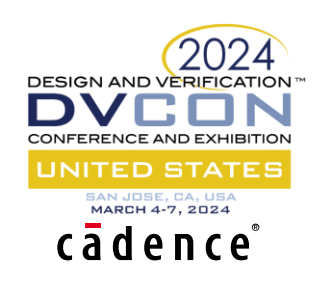

#### Advantages of the Cadence Functional Safety Solution • Comprehensive architectural FMEDA • Links to best-in-class digital, analog and library tools for detailed FMEDA • USF support for interoperability Midas<sup>™</sup> Safety Platform **USF Unified Safety** Format) **Reports** Safety **FMEDA Creation Safety Analysis** Verification Plan Midas.DB • Best-in-class verification management, coverage and traceability solution • Same simulator for functional verification & fault simulation gives superior debug experience & testbench reuse sign to FMEDA Mapping • Best-in-class formal verification for fault list reduction and • Links to analog/mixed signal formally-proven fault classification **USF USF** design tools with USF • Fault emulation allows full SoC to be tested with SWsupport **Safety Safety** Implementation Verification • Mixed signal fault simulation **FMEDA** in same environment as functional verification **Virtuoso ADE Assembler Verisium Safety Genus Digital Fault Campaign Management Safety Mechanism Insertion** Analog Fault Campaign Management **Palladium Jasper Xcelium Innovus Spectre Safety Mechanism Insertion Fault Testability Fault Simulation Fault Emulation Fault Simulation DESIGN AND VERIFICATION** • Links to digital synthesis and implementation tools UNITED STATES with USF support MARCH 4-7, 2024 • Best-in-class RTL/gate/netlist equivalence checking cādence 135 © 2024 Cadence Design Systems, Inc. All rights reserved

# cadence

© 2024 Cadence Design Systems, Inc. All rights reserved worldwide. Cadence, the Cadence logo, and the other Cadence marks found at <https://www.cadence.com/go/trademarks> are trademarks or registered trademarks of Cadence Design Systems, Inc. Accellera and SystemC are trademarks of Accellera Systems Initiative Inc. All Arm products are registered trademarks or trademarks of Arm Limited (or its subsidiaries) in the US and/or elsewhere. All M specifications are registered trademarks or service marks owned by MIPI Alliance. All PCI-SIG specifications are registered trademarks or trademarks of PCI-SIG. All other trademarks are the property of their respective own